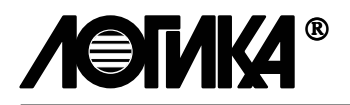

# ТЕПЛОВЫЧИСЛИТЕЛЬ СПТ961М

Руководство по эксплуатации

РАЖГ.421412.021 РЭ

# РОССИЯ

198020, Санкт-Петербург, наб. Обводного канала, 150 факс: (812) 252-29-40 E-mail: adm@logika.spb.su Web: http://www.logika.spb.ru

#### ЗАО НПФ ЛОГИКА, 2002

Тепловычислитель СПТ961М создан закрытым акционерным обществом "Научно-производственная фирма "Логика".

Исключительное право собственности ЗАО НПФ ЛОГИКА на данную разработку защищается законом.

Тепловычислитель СПТ961М содержит запатентованные и патентуемые объекты промышленной собственности.

Воспроизведение (изготовление, копирование) любыми способами тепловычислителей СПТ961М как в целом, так и по составляющим (аппаратной и/или программной частей) может осуществляться только по лицензии ЗАО НПФ ЛОГИКА.

Распространение, ввоз, предложение к продаже, продажа или иное введение в хозяйственный оборот или хранение с этой целью неправомерно изготовленных приборов запрещается!

Любое нарушение влечет за собой гражданскую и/или уголовную ответственность в соответствии с законодательством РФ.

Тепловычислитель СПТ961М зарегистрирован в Государственном реестре средств измерений под № 23665-02.

Поверка СПТ961М производится в соответствии с методикой РАЖГ.421412.021ПМ, утвержденной ГФУП ВНИИМС.

Отдельные изменения, связанные с дальнейшим совершенствованием прибора, могут быть не отражены в настоящем 1-м издании руководства по эксплуатации.

# СОДЕРЖАНИЕ

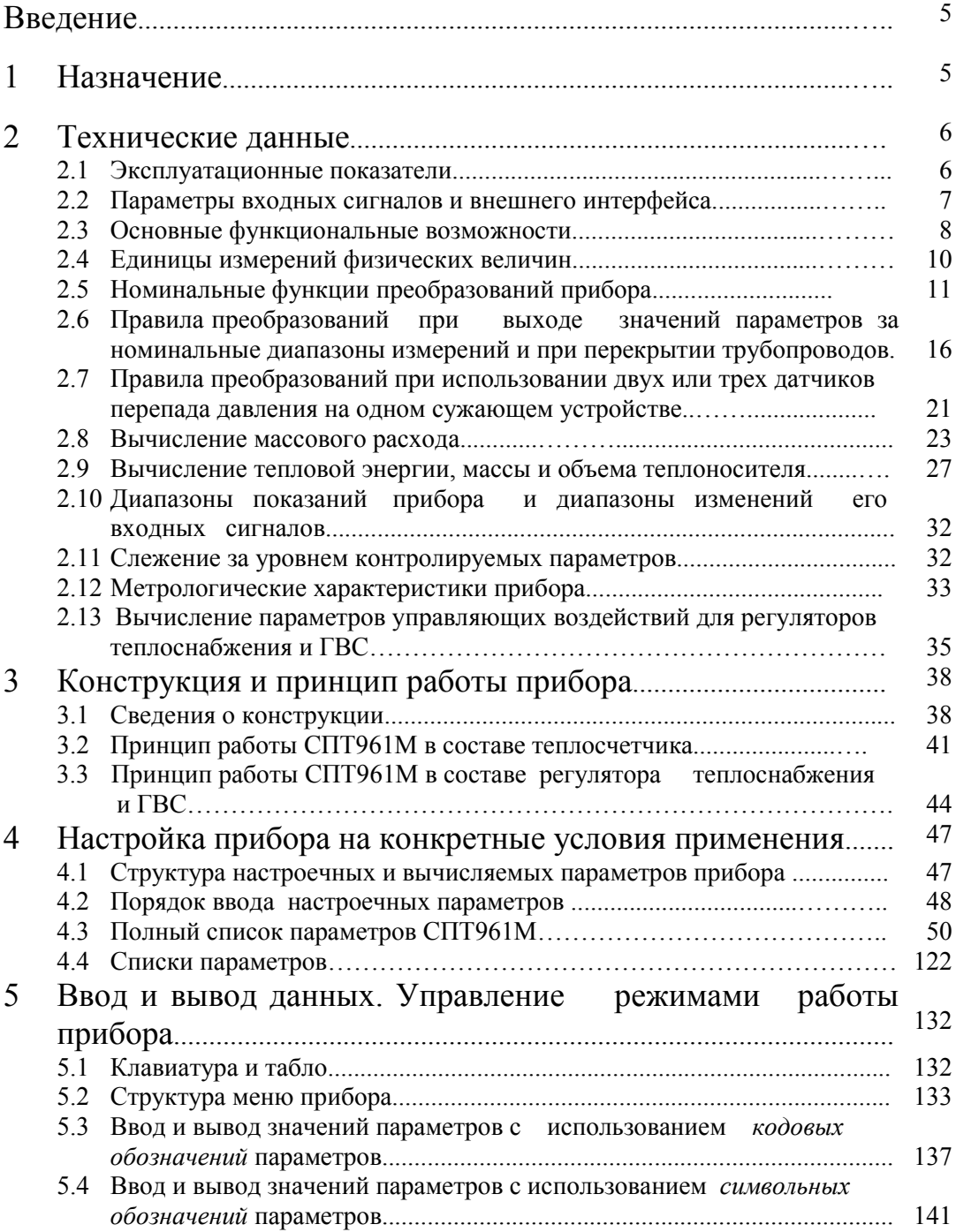

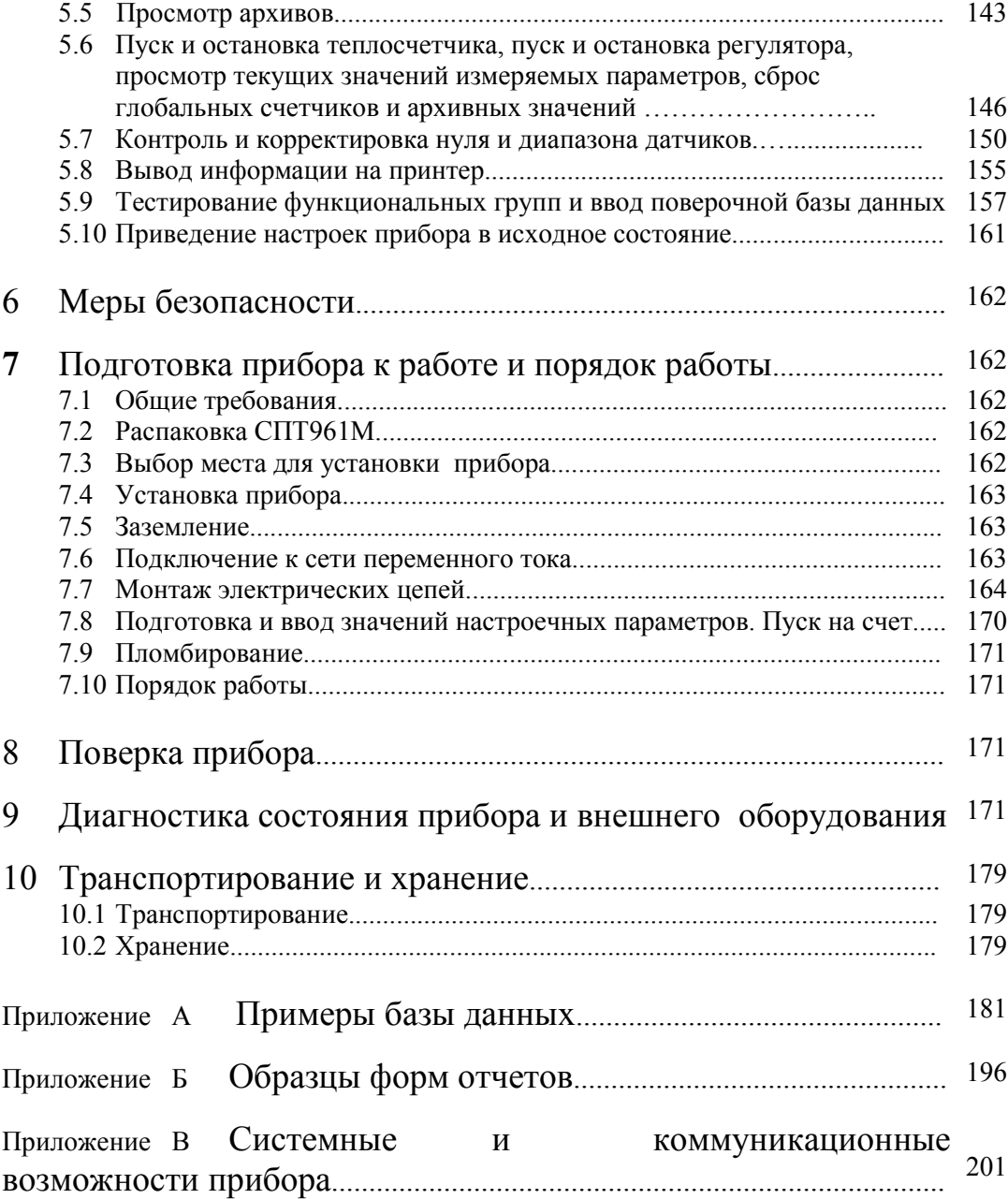

# Введение

Настоящее руководство по эксплуатации предназначено для специалистов, осуществляющих монтаж и обслуживание тепловычислителя СПТ961М (в дальнейшем - СПТ961М, тепловычислитель или прибор). Руководство содержит основные сведения по составу, характеристикам, устройству и работе прибора.

# 1 Назначение

 Тепловычислитель СПТ961М предназначен для измерения и учета тепловой энергии и количества теплоносителя в открытых и закрытых водяных и паровых системах теплоснабжения. Тепловычислитель рассчитан для работы в составе теплосчетчика ЛОГИКА 961К, обслуживающего три магистрали теплоснабжения с шестью трубопроводами, теплоносителем в каждом из которых может быть вода, конденсат, перегретый пар, сухой или влажный насыщенный пар. СПТ961М является средством измерений и зарегистрирован в Государственном реестре средств измерений. Тепловычислитель соответствует ГОСТ Р 51649-2000, правилам учета тепловой энергии и теплоносителя П683, рекомендации МОЗМ Р 75 и стандарту EN1434. Уравнения измерений тепловой энергии и количества теплоносителя реализованы в соответствии с МИ 2412-97 и МИ 2451-98.

 Значения теплофизических характеристик теплоносителя (плотность, энтальпия, вязкость, показатель адиабаты) определяются согласно МИ 2412-97 и МИ 2451-98 в рабочих условиях:

0-300 °С и 0,05-30,00 МПа – для воды и конденсата;

100-600 °С и 0,1-30,0 МПа – для перегретого пара;

100-300 °С – для насыщенного пара.

 В качестве датчиков параметров теплоносителя с тепловычислителями используются:

 преобразователи объемного и массового расхода с выходным сигналом силы тока 0-5, 0-20 или 4-20 мА;

 преобразователи объемного и массового расхода с частотным выходным сигналом с максимальной частотой до 5 кГц;

 счетчики объема и массы с числоимпульсным выходным сигналом частотой до 5 кГц;

 преобразователи перепада давления на стандартных и специальных диафрагмах, соплах ИСА 1932, трубах Вентури, сужающих устройствах с переменной площадью проходного отверстия и напорных устройствах с выходным сигналом силы тока 0-5, 0-20 или 4-20 мА;

термопреобразователи сопротивления ТСМ50М и ТСМ100М с W<sub>100</sub>=1,4280 или W<sub>100</sub>= 1,4260, ТСП50П и ТСП100П с W<sub>100</sub>=1,3910 или W<sub>100</sub>=1,3850, ТСН100Н с  $W_{100} = 1,6170;$ 

 преобразователи температуры с выходным сигналом силы тока 0-5, 0-20 или 4-20 мА;

 преобразователи абсолютного или избыточного давления с выходным сигналом силы тока 0-5, 0-20 или 4-20 мА.

Для расширения диапазона измерений при применении метода переменного перепада давления тепловычислитель может обслуживать до трех датчиков перепада давления с частично перекрывающимися диапазонами измерений, установленных на одном на одном сужающем устройстве

Прибор позволяет использовать свободные входы для подключения дополнительных датчиков с целью контроля тепловых и гидравлических режимов систем теплоснабжения.

 Тепловычислитель может использоваться как управляющее устройство в составе многофункционального четырехконтурного регулятора теплоснабжения и ГВС.

 СПТ961М может применяться в автоматизированных системах учета и контроля энергии и энергоресурсов. Прибор совместно с другими изделиями фирмы "Логика" (сумматорами электроэнергии и корректорами природного газа) позволяет организовать комплексный автоматизированный учет энергии и энергоносителей на уровне предприятия.

# 2 Технические данные

#### 2.1 Эксплуатационные показатели

СПТ961М соответствует требованиям комплекта документации РАЖГ.421412.021.

Габаритные размеры прибора - 244×220×70 мм. Масса прибора - не более 2 кг.

Электрическое питание прибора осуществляется от однофазной сети переменного тока 220 В, 50 Гц. Допускается длительное отклонение напряжения в пределах  $\pm$ 30 % и частоты в пределах  $\pm$  1 Гц от номинальных значений.

Мощность, потребляемая прибором, не превышает 7 ВА.

 Тепловычислитель устойчив к воздействию следующих факторов окружающей среды (в скобках указаны группы исполнения по ГОСТ 12997-84):

- температура – от -10 до +50 °С (группа С3);

- относительная влажность – до 95 % при 35 °С (группа С3);

- атмосферное давление – от 84 до 106,7 кПа (группа Р1).

 Тепловычислитель устойчив к воздействию синусоидальной вибрации с амплитудой до 0,35 мм и частотой от 5 до 35 Гц ( группа L1).

Прибор устойчив к воздействию внешнего магнитного поля напряженностью 400 А/м и частотой  $(50 \pm 1)$  Гц.

СПТ961 удовлетворяет требованиям ГОСТ Р 51649-2000 по электромагнитной совместимости в части, касающейся тепловычислителей.

Электрическое сопротивление изоляции силовой цепи прибора относительно корпуса и остальных цепей при температуре окружающего возлуха (20  $\pm$  5) °С и относительной влажности не более 80 % - не менее 200 МОм

Электрическая изоляция силовой цепи прибора относительно корпуса и остальных цепей при температуре окружающего воздуха (20 ± 5) °С и относительной влажности не более 80 % выдерживает в течение 1 мин действие испытательного напряжения 1500 В частотой  $(50 \pm 1)$  Гц.

 Прибор в транспортной таре выдерживает воздействие следующих факторов окружающей среды:

- температура – от минус 25 до 55 °С;

- относительная влажность –  $(95 \pm 3)$  % при 35 °С;

-  $(1000 \pm 10)$  ударов с ускорением 98 м/с<sup>2</sup>, длительность импульса 16 мс, частота 2 Гц.

Среднее время наработки на отказ СПТ961М - не менее 75000 ч. Под отказом понимается невыполнение СПТ961М требований раздела 2.3.

Прибор является восстанавливаемым изделием. Полный средний срок службы прибора - не менее 12 лет.

#### 2.2 Параметры входных сигналов и внешнего интерфейса

Прибор рассчитан на работу с входными сигналами силы постоянного тока по ГОСТ 26.011-80, числоимпульсными (частотными) сигналами и сигналами сопротивления по ГОСТ 6651-94.

Общее количество входных цепей сигналов силы постоянного тока 0...5, 0...20 или 4...20 мА - 13. Источником тока в цепи служит внешнее по отношению к СПТ961М устройство (расходомер, преобразователь давления и т.п.). Любую входную цепь можно назначить любому устройству с выходным сигналом силы тока.

Количество входных цепей числоимпульсных сигналов - 6. Входные сигналы по числоимпульсным входам могут быть либо двухпозиционными и формироваться изменением состояния "замкнуто/разомкнуто" ключей, либо дискретными и представлять собой импульсы напряжения. В первом случае источником тока в цепи является СПТ961М, во втором случае источником напряжения в цепи служит внешнее устройство.

Длительность импульса должна быть не менее 100 мкс, частота следования импульсов – до 5000 Гц. Для дискретных сигналов амплитуда импульсов напряжения не должна превышать 12 В.

Импульсные и токовые входы могут использоваться не только для подключения измерительных преобразователей, но и для подключения двухпозиционных датчиков сигнализации различного назначения.

Количество входных цепей сигналов сопротивления - 7. Термопреобразователи сопротивления подключаются по четырехпроводной линии связи. Источником тока в цепи служит СПТ961М.

Прибор имеет один двухпозиционный выход для сигнализации о нештатных ситуациях. Источником тока в цепи служит внешнее по отношению к СПТ961М устройство. Сила тока в цепи до 60 мА при напряжении до 300В.

Прибор поддерживает обмен данными с локальным компьютером или принтером при его подключении по стандарту RS-232C на скорости до 9600 бит/с.

Прибор поддерживает обмен данными с удаленным компьютером по коммутируемым и некоммутируемым линиям связи, а также по радиоканалу. В каждом из перечисленных случаев используется соответствующий тип внешнего модема. Модем подключается к прибору по стандарту RS-232C.

Прибор поддерживает обмен данными через оптический порт в стандарте IEC1107 на скорости до 9600 бит/с. Однако в каждый момент времени возможен обмен либо по цепям RS-232C, либо через оптический порт.

Прибор обеспечивает непосредственное подключение к двухпроводной информационной магистрали, которая на аппаратном уровне соответствует стандарту RS-485. Используемый протокол магистральной работы обеспечивает одновременный и независимый обмен данными между подключенными к магистрали приборами и компьютерами общим числом до 30. Обмен может выполняться на скоростях до 4800 бит/с.

Через модем и цепи интерфейса RS-232C СПТ961М обеспечивает удаленному компьютеру информационный доступ ко всем приборам, подключенным к магистрали RS-485. В этом случае он выполняет функции ретранслятора данных. К одной магистрали одновременно может быть подключено несколько приборовретрансляторов, но не более 30.

Прибор обеспечивает вывод данных на принтер при подключении принтера к магистрали RS-485 через специальные адаптеры АПС43 или АПС44. В этом случае принтер может обслуживать все магистральные приборы или их часть. Адаптер выполняет сопряжение интерфейса RS-485 и стандартного для персональных компьютеров принтерного интерфейса CENTRONICS.

Прибор обеспечивает управление исполнительными механизмами контуров регулирования через специальные адаптеры, связь с которыми поддерживается по трехпроводной магистрали. При этом, источниками электрического сигнала на магистрали являются адаптеры.

#### 2.3 Основные функциональные возможности

В процессе функционирования в составе теплосчетчика СПТ961М обеспечивает: - прямые измерения температуры, давления, перепада давления, расхода и объема теплоносителя путем преобразования электрических сигналов, поступающих от расположенных в трубопроводах датчиков;

- прямые измерения температуры и давления холодной воды, барометрического давления, температуры окружающей среды путем преобразования электрических сигналов, поступающих от соответствующих датчиков;

- косвенные измерения (вычисления) массового расхода, массы теплоносителя и тепловой энергии по результатам прямых измерений вышеперечисленных величин.

В составе теплосчетчика СПТ961М позволяет учитывать:

- время работы теплосчетчика;

 $\overline{a}$ 

- массу и объем транспортируемого теплоносителя по каждому трубопроводу нарастающим итогом, а также за каждый час, сутки, месяц;

массу теплоносителя, израсходованного на горячее водоснабжение или на подпитку нарастающим итогом, а также за каждый час, сутки, месяц;

- тепловую энергию, израсходованную в системе теплопотребления (отпущенную в систему теплоснабжения) нарастающим итогом, а также за каждый час, сутки, месяц;

- среднечасовые, среднесуточные и среднемесячные расход (перепад давления), температуру и давление в трубопроводах, температуру и давление холодной воды, а также соответствующие средние значения параметров, измеряемых дополнительными датчиками

 Ведутся часовые, суточные и месячные архивы значений тепловой энергии и массы теплоносителя, а также средних значений параметров теплоносителя. Глубина часовых архивов - не менее 45 суток, глубина суточных архивов - не менее 12 месяцев, глубина месячных архивов - не менее 2 лет.

При использовании прибора как на стороне потребителя, так и на стороне источника теплоты при необходимости обеспечивается автоматическая регистрация на принтере среднечасовых и среднесуточных значений параметров теплоносителя.

В составе регулятора теплоснабжения или ГВС СПТ961М обеспечивает:

- прямые измерения температуры теплоносителя в подающем (после регулятора) и обратном трубопроводах, прямые измерения температуры наружного воздуха и температуры внутри помещений путем преобразования электрических сигналов, поступающих от соответствующих датчиков<sup>1)</sup>;

- вычисление параметров управляющих воздействий на исполнительные механизмы контуров регулирования теплоснабжения и ГВС

Прибор позволяет реализовать алгоритм работы регулятора теплоснабжения как:

- погодного компенсатора, когда регулируемая температура воды в подающем трубопроводе является функцией от температуры наружного воздуха:

- погодного компенсатора с учетом измеряемой температуры внутри помещений;

- погодного компенсатора с контролем отклонения температуры воды в обратном трубопроводе от заданного графика, а также с контролем выхода значений температуры в подающем трубопроводе за заданный диапазон;

Прибор позволяет реализовать в общем случае ПИД закон регулирования.

<sup>1)</sup> Температура теплоносителя в подающих трубопроводах может измеряться также непосредственно адаптерами, через которые осуществляется управление исполнительными механизмами; в этом случае значение температуры передается в СПТ961М по магистрали, связывающей его с адаптерами.

СПТ961М обеспечивает возможность снижения температуры внутри помещений и температуры воды для ГВС в ночные часы, в соответствии с заданным графиком, и выходные дни.

Прибор обеспечивает:

- ввод значений настроечных параметров (базы данных) с компьютера или с клавиатуры лицевой панели;

- вывод на табло лицевой панели значений настроечных параметров, измеряемых и вычисляемых параметров;

- защиту данных, влияющих на коммерческий учет, от несанкционированного изменения;

- ведение календаря и времени суток;

- возможность коррекции значения текущего времени в пределах  $± 1$  мин в сутки;

- архивирование времени перерывов питания;

самодиагностику и диагностику датчиковой аппаратуры с ведением архивов нештатных ситуаций;

- сохранение значений параметров при перерывах питания продолжительностью до 20000 часов.

#### 2.4 Единицы измерений физических величин

Прибор обеспечивает представление информации о физических величинах в виде их значений, выраженных в следующих единицах измерения:

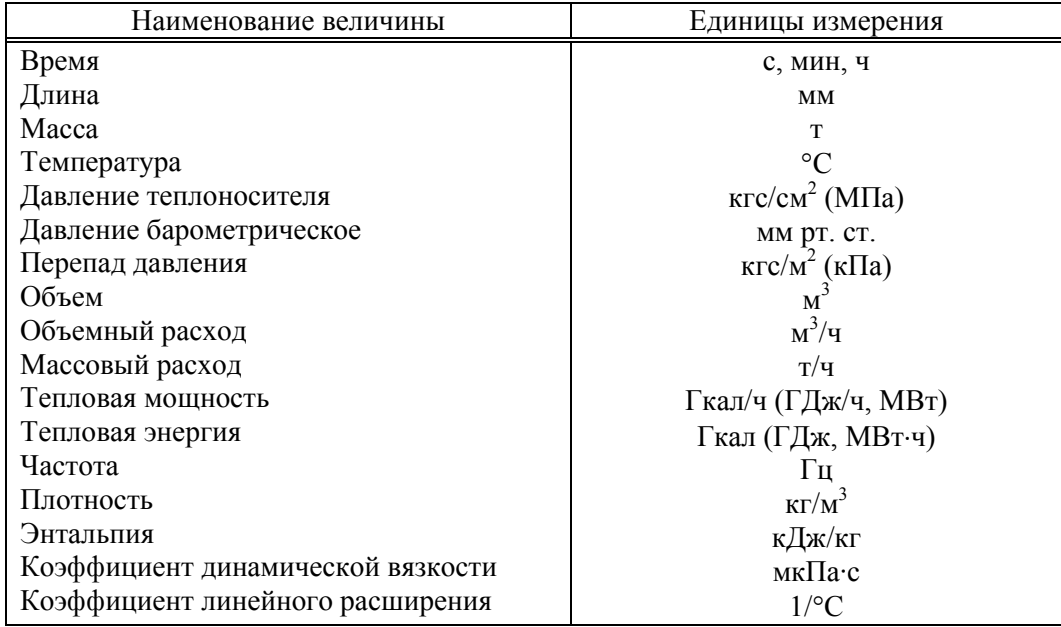

Выбор единиц измерения давления и перепада давления, тепловой мошности и энергии осуществляет пользователь (см. описание параметра 030).

### 2.5 Номинальные функции преобразований прибора

2.5.1 Номинальные функции преобразований (НФП) прибора устанавливают соответствие между значениями информативных параметров входных сигналов СПТ961М и его показаниями, представленными в цифровой форме.

Каждая номинальная функция преобразования определена для некоторого (номинального) диапазона измерений, характеризующегося верхним и нижним пределами и на котором нормированы пределы погрешностей прибора.

Выход значения какого-либо из измеряемых параметров за верхний или нижний предел номинального диапазона измерений на величину, не превосходящую заданного метрологического захода, не рассматривается как нарушение работы СПТ961М или соответствующего датчика. Под метрологическим заходом здесь понимается такой допустимый заход, при котором еще обеспечивается заданная точность измерений.

Для обоснованного задания метрологических заходов необходимо знать характеристики датчиков расхода, температуры и давления, а также характеристики аналого-цифрового преобразователя, входящего в состав СПТ961М. Опыт показывает, что, как правило, допустимы заходы до 3 % от номинального диапазона измерений.

При этом, верхний и нижний метрологические пределы для некоторого абстрактного параметра определяются следующим образом:

 $Y_{BM} = Y_{BH} + (Y_{BH} - Y_{HH}) \cdot y_{BM} / 100$ 

 $Y_{HM} = Y_{HH} - (Y_{BH} - Y_{HH}) \cdot y_{HM} / 100$ 

Здесь У<sub>НН</sub> , У<sub>ВН</sub> - соответственно, нижний и верхний пределы номинального диапазона измерений некоторого параметра Y (например, перепада давления, объемного расхода и т.д.);

Унм. Увм - нижний и верхний метрологические заходы, %;

 $Y_{HM}$   $Y_{BM}$  - нижний и верхний метрологические пределы.

2.5.2 Номинальная функция преобразования значения активного сопротивления в показания прибора по температуре для определенного диапазона температур (Т<sub>НН</sub>, Т<sub>ВН</sub>) и конкретного вида термопреобразователя сопротивления (ТС) задается по ГОСТ 6651-94 таблицами значений величины:

$$
W_T = \frac{R(T)}{R_0} \tag{2.1}
$$

где  $R_0$  - значение сопротивления TC при температуре 0 °C, Ом;

 $R(T)$  - текущее измеренное значение сопротивления ТС, Ом;

 $T$  - измеряемая температура, °С.

Значения  $W_T$  приведены в таблицах с шагом 1°С. Значения температуры между узлами таблицы определяется линейной интерполяцией:

 $T = (W_T - W_i) / (W_{i+1} - W_i) + T(W_i)$ ,

где  $W_i$ ,  $W_{i+1}$  - значения  $W_T$  в двух соседних узлах,  $W_i \leq W_T \leq W_{i+1}$ 

2.5.3 Номинальная функция преобразования значения силы тока в показания прибора по температуре задается формулой:

$$
T = T_{HH} + K_T \cdot (T_{BH} - T_{HH}) \cdot \frac{J_T - J_{HH}}{J_{BH} - J_{HH}}
$$
\n(2.2)

где  $T_{BH}$ ,  $T_{HH}$  - соответственно, верхний и нижний пределы номинального диапазона измерений первичного преобразователя температуры, °С;

 $J_{BH}$ ,  $J_{HH}$  - соответственно, верхний и нижний пределы номинального диапазона изменений значений силы тока входного сигнала прибора, мА;

 $J_T$  - значение силы тока входного сигнала прибора, соответствующее измеряемой температуре  $T$ , мА;

 $K_T$  – значение поправочного коэффициента на крутизну характеристики.

 $2.5.4$ Номинальная функция преобразования значения силы тока  $\overline{R}$ показания прибора по объемному расходу теплоносителя задается формулой:

$$
Q = K_{Q} \cdot (Q_{_{BH}} \cdot \frac{J_{q} - J_{_{HH}}}{J_{_{BH}} - J_{_{HH}}} - Q_{_{CM}})
$$
\n(2.3)

где  $O$  - показания прибора по объемному расходу в пределах номинального диапазона измерений, м<sup>3</sup>/ч;

 $O_{BH}$  - верхний предел номинального диапазона измерений первичного преобразователя объемного расхода,;

 $J_{BH}$ ,  $J_{HH}$  - соответственно, верхний и нижний пределы номинального диапазона изменений значений силы тока входного сигнала прибора, мА;

 $J_a$  - значение силы тока входного сигнала прибора, соответствующее измеряемому объемному расходу, мА;

 $Q_{CM}$  - поправка, обусловленная смещением нуля преобразователя объемного расхода, м<sup>3</sup>/ч;

 $K_0$  – значение поправочного коэффициента на крутизну характеристики.

2.5.5 Номинальная функция преобразования значения силы тока  $\overline{B}$ показания прибора по массовому расходу теплоносителя задается формулой:

$$
g = K_g \cdot (g_{_{BH}} \cdot \frac{J_g - J_{_{HH}}}{J_{_{HH}} - J_{_{HH}}})
$$
\n(2.4)

где g - показания прибора по массовому расходу в пределах номинального диапазона измерений, т/ч;

g<sub>BH</sub> - верхний предел номинального диапазона измерений первичного преобразователя массового расхода, т/ч;

 $J_{RH}$ ,  $J_{HH}$  - соответственно, верхний и нижний пределы номинального диапазона изменений значений силы тока входного сигнала прибора, мА;

Јg - значение силы тока входного сигнала прибора, соответствующее измеряемому массовому расходу, мА;

 $g_{CM}$  - поправка, обусловленная смещением нуля преобразователя массового расхода, т/ч;

 $K_g$  – значение поправочного коэффициента на крутизну характеристики.

2.5.6 Номинальная функция преобразования частоты следования импульсов в показания прибора по объемному расходу теплоносителя задается формулой:

$$
Q = K_{Q} \cdot (Q_{_{BH}} \cdot \frac{F_{q} - F_{_{HH}}}{F_{_{BH}} - F_{_{HH}}} - Q_{_{CM}})
$$
\n(2.5)

где Q - показания прибора по объемному расходу в пределах номинального диапазона измерений, м<sup>3</sup>/ч;

 $Q_{BH}$  - верхний предел номинального диапазона измерений первичного преобразователя объемного расхода,;

 $F_{BH}$ ,  $F_{HH}$  - соответственно, верхний и нижний пределы номинального диапазона изменений частоты входного сигнала прибора, Гц;

 $F_a$  - значение частоты входного сигнала прибора, соответствующее измеряемому объемному расходу, Гц;

 $Q_{CM}$  - поправка, обусловленная смещением нуля преобразователя объемного расхода, м<sup>3</sup>/ч;

 $K<sub>0</sub>$  – значение поправочного коэффициента на крутизну характеристики.

Частный случай при  $F_{HH}$ =0:

$$
Q = K_Q \cdot Q_{BH} \cdot \frac{F_Q}{F_{BH}} = K_Q \cdot q_H \cdot F_Q \tag{2.6}
$$

$$
q_{H} = \frac{Q_{BH}}{F_{BH} \cdot 3600}
$$
 (2.7)

где  $q_H$  – цена импульса, м<sup>3</sup>/имп;

2.5.7 Номинальная функция преобразования частоты следования импульсов в показания прибора по массовому расходу теплоносителя задается формулой:

$$
g = K_g \cdot (g_{_{BH}} \cdot \frac{F_g - F_{_{HH}}}{F_{_{BH}} - F_{_{HH}}} - g_{_{CM}})
$$
\n(2.8)

где g - показания прибора по массовому расходу в пределах номинального диапазона измерений, т/ч;

 $g_{BH}$  - верхний предел номинального диапазона измерений первичного преобразователя массового расхода,;

 $F_{BH}$ ,  $F_{HH}$  - соответственно, верхний и нижний пределы номинального диапазона изменений частоты входного сигнала прибора, Гц;

 $F_a$  - значение частоты входного сигнала прибора, соответствующее измеряемому объемному расходу, Гц;

 $g_{CM}$  - поправка, обусловленная *смешением нуля* преобразователя массового расхода, т/ч;

 $K_g$  – значение поправочного коэффициента на крутизну характеристики.

Частный случай при  $F_{HH}$ =0:

$$
g = K_g \cdot g_{BH} \cdot \frac{F_g}{F_{BH}} = K_g \cdot g_H \cdot F_g \tag{2.9}
$$

где  $g_H$  – цена импульса, т/имп;

$$
g_{H}=\frac{g_{_{BH}}}{F_{_{BH}}\cdot 3600}
$$

2.5.8 Номинальная функция преобразования количества импульсов, поступивших на вход прибора к некоторому моменту времени, в показания по объему задается формулой:

$$
V = q_H \cdot n \tag{2.10}
$$

где  $V -$ объем измеряемой среды, м<sup>3</sup>;

 $q_{H}$  – цена импульса преобразователя объема измеряемой среды  $\bf{B}$ числоимпульсный сигнал, м<sup>3</sup>/ч;

п - количество импульсов.

2.5.9 Номинальная преобразования **функция** количества импульсов. поступивших на вход прибора к некоторому моменту времени, в показания по массе задается формулой:

$$
M = g_{\mu} \cdot n \tag{2.11}
$$

где  $M-$  масса измеряемой среды, т;

 $g_{\mu}$  – цена импульса преобразователя массы измеряемой среды в чилоимульсный сигнал,  $T/T$ ;

 $n -$ количество импульсов.

Номинальная функция преобразования значения силы тока в 2.5.10 показания прибора по перепаду давления теплоносителя на сужающем устройстве задается формулой:

$$
\Delta P = K_{\Delta P} \cdot (\Delta P_{_{BH}} \cdot \frac{|J_{\Delta P} - J_{_{HH}}|^{^{\gamma-1}} \cdot (J_{\Delta P} - J_{_{HH}})}{(J_{_{RH}} - J_{_{HH}})^{\gamma}} - \Delta P_{_{CM}})
$$
(2.12)

где  $\Delta P$  - показания прибора по перепаду давления в пределах номинального диапазона измерений, кПа (кгс/м<sup>2</sup>);

 $\Delta P_{BH}^{(1)}$  верхний предел номинального диапазона измерений первичного преобразователя перепада давления, кПа (кгс/м<sup>2</sup>);

 $\Delta P_{BH} = \Delta P^{'*} (J_{BH} J_{HH})^{\gamma} / (J J_{HH})^{\gamma}$ 

<sup>1)</sup> Если  $\Delta P_{RH}$  не задано явно, как значение параметра, соответствующее номинальному верхнему пределу  $J_{BH}$  диапазона изменения унифицированного токового сигнала, а задано значение перепада  $\Delta P'$ , соответствующее некоторому J, близкому к  $J_{\rm RH}$ , то  $\Delta P_{\rm RH}$ вычисляется по формуле:

Так вычисляется  $\Delta P_{BH}$ , например, для датчика Gilflo.

 $J_{BH}$ ,  $J_{HH}$  - соответственно, верхний и нижний пределы номинального диапазона изменений значений силы тока входного сигнала прибора, мА;

 $J_{\Lambda P}$  - значение силы тока входного сигнала прибора, соответствующее значению измеряемого перепада давления, мА;

 $\gamma = 1$ , если значение силы тока входного сигнала прибора пропорционально значению перепада давления на сужающем устройстве;  $\gamma = 2$ , если значение силы тока входного сигнала прибора пропорционально корню квадратному из значения перепада давления на сужающем устройстве;

 $\Delta P_{CM}$  - поправка, обусловленная смещением нуля преобразователя перепада давления, кПа (кгс/м<sup>2</sup>);

 $K_{AP}$  – значение поправочного коэффициента на крутизну характеристики.

2.5.11 Номинальная функция преобразования значения силы тока в показания прибора по давлению теплоносителя в трубопроводе задается формулой:

$$
P = K_P \cdot (P_{_{BH}} \cdot \frac{J_P - J_{_{HH}}}{J_{_{BH}} - J_{_{HH}}}-P_{_{CM}}) + P_{_{CT}} \tag{2.13}
$$

где  $P$  - показания прибора по давлению, МПа (кгс/см<sup>2</sup>);

 $P_{BH}$ ,  $P_{HH}$  - соответственно, верхний и нижний пределы номинального диапазона измерений первичного преобразователя давления, МПа (кгс/см<sup>2</sup>);

 $J_{BH}$ ,  $J_{HH}$  - соответственно, верхний и нижний пределы номинального диапазона изменений значений силы тока входного сигнала прибора, мА;

 $J_P$  - значение силы тока входного сигнала прибора, соответствующее измеряемому давлению, мА;

 $P_{CT}$  - заданная поправка на высоту водяного столба в импульсной трубке преобразователя давления, МПа (кгс/см<sup>2</sup>).

 $\overline{P}_{CM}$  - поправка, обусловленная смещением нуля преобразователя давления, МПа (кгс/см<sup>2</sup>);

 $K_P$  – значение поправочного коэффициента на крутизну характеристики.

Вычисление абсолютного давления по измеренному давлению в трубопроводе и барометрическому давлению производится в соответствии с формулой:

$$
P_{a\acute{b}c} = P + k \cdot P_{\acute{b}ap},\tag{2.14}
$$

где  $P_{a\sigma c}$  . абсолютное давление, МПа (кгс/см<sup>2</sup>);

P - измеренное значение абсолютного или избыточного давления (в зависимости от типа датчика), МПа (кгс/см<sup>2</sup>);

 $P_{6ab}$ , - барометрическое давление, мм рт. ст.;

 $k$  - переводной коэффициент, МПа/мм рт. ст:  $k = 0$ , если используется датчик абсолютного давления и  $k = 133,322\cdot 10^{-6}$  , если используется датчик избыточного давления.

2.5.12 Разность температур теплоносителя в полающем и обратном трубопроводах определяется по формуле:

$$
\Delta T = T_1 - T_2 \tag{2.15}
$$

где  $T_1$ ,  $T_2$  – температура теплоносителя, соответственно, в подающем и обратном трубопроводах.

# 2.6 Правила преобразований при выходе параметров за номинальные диапазоны измерений и при перекрытии трубопроводов

2.6.1 Измеренные значения объемного расхода или перепада давления, а также измеренные значения температуры и давления теплоносителя используются в дальнейших вычислениях для получения значений массового расхода, а вычисленный или измеренный массовый расход и вычисленные значения энтальпии теплоносителя используются для вычисления тепловой энергии (подробно это показано в последующих разделах).

В процессе работы прибора возможны ситуации, когда вследствие отказа того или иного датчика, может быть кратковременного, или вследствие изменения параметров потока теплоносителя измеренные значения параметров выходят за допустимые пределы. Ниже описывается, какие значения параметров в этих случаях используются в дальнейших вычислениях.

При этом для каждого параметра Y говорится о его измеренном значении  $Y_{H3M}$ , в силу выражений (2.1)...(2.14), и о его преобразованном значении  $Y_{IP}$ , которое используется в дальнейших вычислениях.

2.6.2 Правила преобразования измеренного значения перепада давления иллюстрируются рисунком 2.1.

Здесь рассматривается вариант с одним датчиком перепада давления. Случай совместной работы трех датчиков перепада давления на одном трубопроводе и преобразования соответствующих измеренных значений параметра рассматривается в следующем разделе

Как видно из рисунка, характерными точками являются нижний  $\Delta P_{HM}$  и верхний  $\Delta P_{BM}$  метрологические пределы, нижний  $\Delta P_{HH} = 0$  и верхний  $\Delta P_{BH}$ пределы номинального диапазона измерений и точка "отсечки самохода"  $\Delta P_{\text{OTC}}$ соответствующая максимально возможному перепаду давления при перекрытом трубопроводе (точнее - максимально возможному значению выходного сигнала датчика перепада давления при перекрытом трубопроводе). Может быть определено (см. описание параметра 115) также некоторое значение  $\Delta P_H$ , ниже которого относительная погрешность измерения  $\Delta P$  считается недопустимо большой.

В диапазоне изменения  $\Delta P_{H3M}$  от  $\Delta P_H$  до верхнего метрологического предела  $\Delta P_{RM}$  всегда выполняется:

 $\Delta P_{\text{HP}} = \Delta P_{\text{H3M}}.$ 

В диапазоне изменения  $\Delta P_{OTC} \leq \Delta P_{H3M} \leq \Delta P_H$  выполняется

 $\Delta P_{\text{HP}}$  = $\Delta P_{\text{H}}$ , при этом формируется соответствующее диагностическое сообщение.

В диапазоне изменения  $\Delta P_{HM} < \Delta P_{H3M} < \Delta P_{OTC}$  выполняется  $\Delta P_{\text{HP}} = 0.$ 

При  $\Delta P_{H3M}$  <  $\Delta P_{HM}$  и при  $\Delta P_{BM}$  <  $\Delta P_{H3M}$  вычисления ведутся по константному значению  $\Delta P_K$ , которое задается при настройке прибора на конкретные условия применения:

 $\Delta P_{\text{HP}} = \Delta P_K$ 

Что касается показаний прибора по перепаду давления, то измеренным значениям перепада давления соответствует параметр 151 **(обозначение**  $\Delta$ P1). a преобразованным - параметр 150 (обозначение  $\Delta P$ ; см. раздел 4.1).

Прибор контролирует выход  $\Delta P_{H3M}$  за пределы номинального диапазона измерений и выход за метрологические пределы и формирует диагностические сообщения об этом. Выход за метрологические пределы трактуется как нештатная ситуация, связанная с датчиками перепада давления и влияющая на коммерческий учет (о нештатных ситуациях см. раздел 9).

Если  $\Delta P_{HM}$  <  $\Delta P_{H3M}$  <  $\Delta P_{OTC}$ , то формируется диагностическое сообщение, которое интерпретируется как факт перекрытия трубопровода.

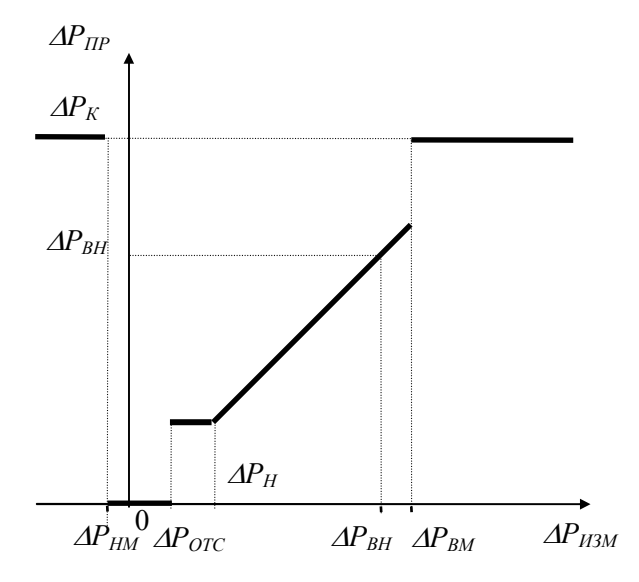

Рисунок 2.1 Преобразование измеренных значений перепада давления

2.6.3 Правила преобразования измеренного значения объемного расхода иллюстрируются рисунком 2.2. Как видно из рисунка, правила эти полностью совпадают с правилами преобразования перепада давления.

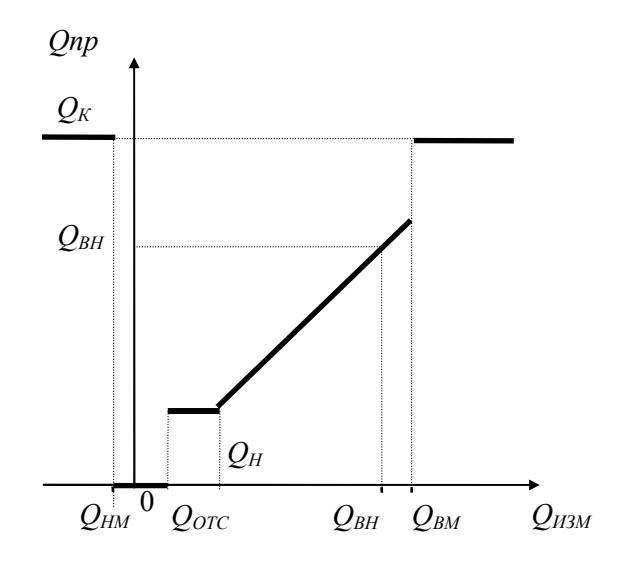

Рисунок 2.2 Преобразование измеренных значений объемного расхода.

Преобразованным значениям объемного расхода соответствует параметр 171.

Прибор контролирует выход  $Q_{M3M}$  за пределы номинального диапазона измерений и выход за метрологические пределы. Выход за метрологические пределы трактуется как нештатная ситуация, связанная с датчиками объемного расхода и влияющая на коммерческий учет.  $Q_H$ , определяется как тот наименьший объемный расход, относительная погрешность измерения которого не превосходит заданного предела. Обычно  $Q_H$  указывается в паспорте датчика расхода.

Если  $Q_{OTC}$  <  $Q_{H3M}$  <  $Q_H$ , то  $Q_{HP} = Q_H$  и формируется диагностическое сообщение об этом..

Если  $Q_{HM}$  <  $Q_{M3M}$  <  $Q_{OTC}$ , то формируется диагностическое сообщение, которое интерпретируется как факт перекрытия трубопровода.

2.6.4 Правила преобразования измеренного значения массового расхода иллюстрируются рисунком 2.3. Преобразованное для вычислений значение массового расхода обозначается большой буквой G. В данном случае рассматриваются прямые измерения массового расхода. Расход  $g_H$  определяется как тот наименьший массовый расход, относительная погрешность измерения которого не превосходит заданного предела. Обычно  $g_H$  указывается в паспорте датчика расхода.

Прибор контролирует выход  $g_{HM}$  за пределы номинального диапазона измерений и выход за метрологические пределы. Выход за метрологические пределы трактуется

как нештатная ситуация. связанная с латчиками массового расхода и влияющая на коммерческий учет.

Если  $g_{OTC}$  <  $g_{H3M}$  <  $g_H$ , то формируется диагностическое сообщение о том, что измеряемый массовый расход меньше допустимого и при этом

 $G = g_H$ 

Если  $g_{HM}$  <  $g_{H3M}$  <  $g_{OTC}$ , то формируется диагностическое сообщение, которое интерпретируется как факт перекрытия трубопровода; при этом

 $G=0$ 

Преобразованным значениям массового расхода соответствует параметр 171.

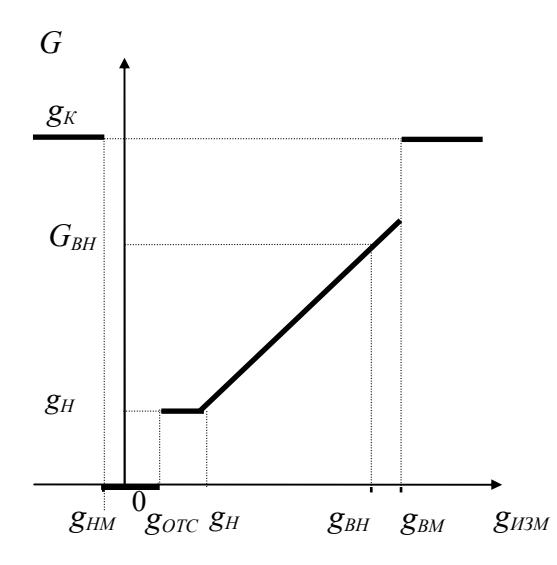

Рисунок 2.3 Преобразование измеренных значений массового расхода

 $2.6.5$ Правила преобразования температуры и давления иллюстрируются рисунком 2.4 и рисунком 2.5

Для просмотра доступны только преобразованные значения температуры (параметр 065, 156).

Для просмотра доступны преобразованные значения давления (параметры 066, 154), которое может быть или абсолютным, или избыточным в зависимости от используемого датчика.

Прибор контролирует выход  $T_{H3M}$  и  $P_{H3M}$  за пределы номинального диапазона измерений и выход за метрологические пределы. Выход за метрологические пределы как нештатная ситуация, связанная, соответственно, с датчиками трактуется температуры или давления и влияющая на коммерческий учет.

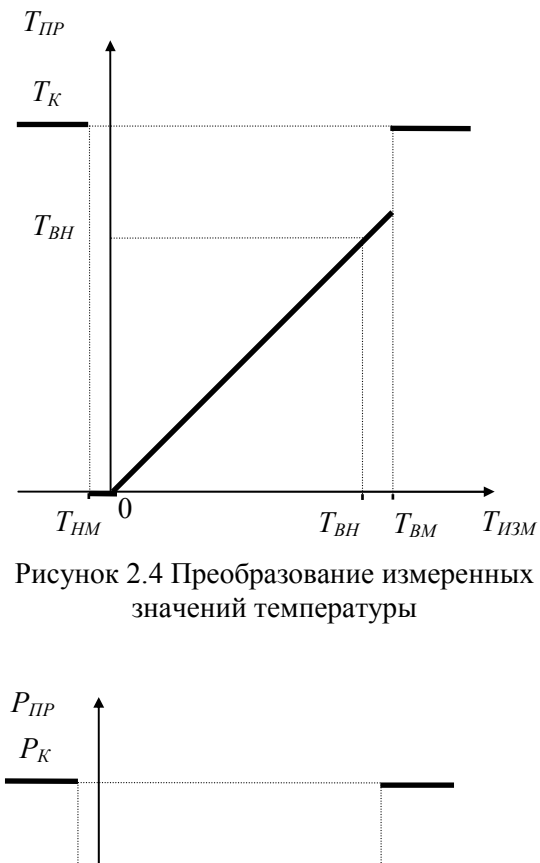

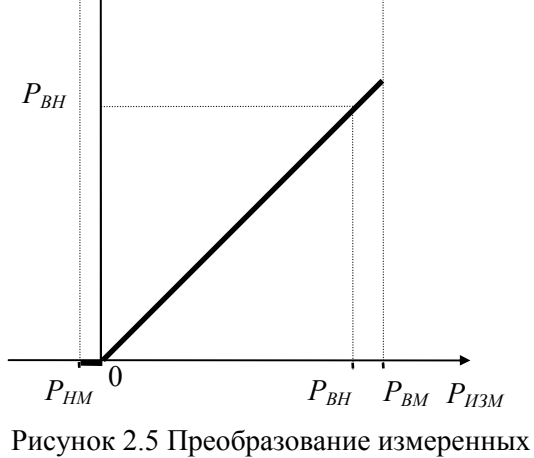

значений давления

# 2.7 Правила преобразований при использовании лвух или трех латчиков перепада давления на одном сужающем устройстве.

2.7.1 На одном сужающем устройстве может быть установлено до трех датчиков перепада давления с частично перекрывающимися диапазонами. Ниже описывается, что принимается за значения измеряемых параметров в этих случаях и используется в дальнейших вычислениях и что показывает прибор. Обозначения совпадают с приведенными в предыдущем разделе.

2.7.2 Преобразование перепада давления при использовании трех датчиков на сужающем устройстве иллюстрируется рисунком ОДНОМ 2.6.

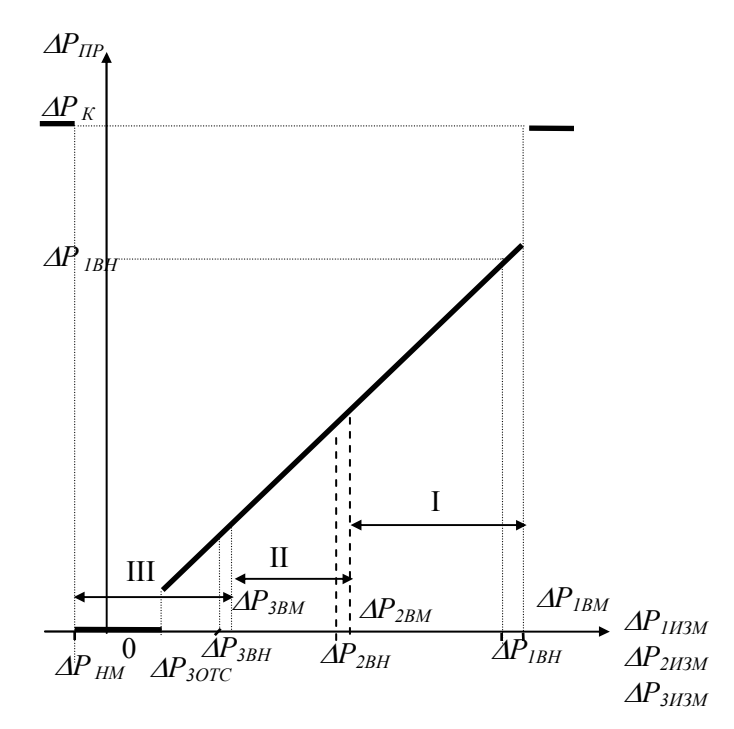

Рисунок 2.6 Преобразование значений перепада давления, измеренных тремя латчиками

Преобразователи нумеруются так, что датчик с номером 1 имеет самый широкий диапазон измерений, включающий отмеченные на рисунке 2.6 зоны I, II, III; датчик с номером 2 имеет более узкий диапазон измерений, включающий зоны II, III; датчик с номером 3 имеет еще более узкий диапазон измерений, включающий только зону III.

Нижний метрологический предел  $(\Delta P_{HM})$  определяется датчиком, имеющим максимальный по абсолютной величине метрологический заход.

измеренные значения перепала лавления Если  $\Delta P_{JWM}$  (J=1, 2, 3), соответствующие каждому из датчиков, выходят за их метрологические пределы, то вычисляемый перепад давления в этом случае равен константному значению:

 $\Delta P_{\Pi P} = \Delta P_K$ 

При этом фиксируется нештатная ситуация по всем трем датчикам (см. раздел 9).

Если хотя бы одно из трех измеренных значений перепада давления не выходит за соответствующие ему метрологические пределы, то в качестве преобразованного значения перепада давления выбирается, по приведенным ниже правилам, одно из измеренных значений.

Во-первых, в качестве преобразованного всегда принимается то измеренное значение (из тех, что не выходят за метрологические пределы), которое соответствует датчику с наибольшим номером. По этому же датчику определяется точка отсечки самохода.

Например, если все измеренные значения  $\Delta P_{1H3M}$ ,  $\Delta P_{2H3M}$  и  $\Delta P_{3H3M}$  попадают в зону III, то в качестве преобразованного принимается значение, определенное по датчику 3 (имеющему наиболее узкий диапазон и меньшую абсолютную погрешность):

 $\Delta P_{\Pi P} = \Delta P_{3H3M}$ 

Во-вторых, если номер зоны, в которую попадает преобразованное значение. больше номера соответствующего датчика, то это рассматривается как нештатная ситуация и формируются сообщения о невозможности перейти на датчик с бОльшим номером и о том, что его сигнал находится вне метрологических пределов.

Например, если все измеренные значения  $AP_{IHM}$ , и  $AP_{2H3M}$  попадают в зону III, а  $\Delta P_{3H3M}$  - вне метрологических пределов, то в качестве преобразованного принимается значение, определенное по датчику 2:

 $\Delta P_{\Pi P} = \Delta P_{2H3M}$ 

При этом формируются сообщения о невозможности перейти на датчик 3 и о том, что  $\Delta P_{3H3M}$  находится вне метрологических пределов

В-третьих, если измеренные значения двух или трех датчиков не выходят за метрологические диапазоны, но принадлежат разным зонам, то фиксируется нештатная ситуация и формируется сообщение о невозможности перейти на датчик с мЕньшим номером.

Например, если  $\Delta P_{HJM}$  попадает в зону I,  $\Delta P_{2HJM}$  - в зону II, а  $\Delta P_{3HJM}$  – вне метрологических пределов, то в качестве преобразованного принимается значение, определенное по датчику 2:

 $\Delta P_{\Pi P} = \Delta P_{2H3M}$ 

При этом формируется сообщение о невозможности перейти на датчик 1.

Измеренным значениям перепала давления соответствуют параметры 151 ( $\Delta$ Pl). 152  $(\triangle P2)$ , 153  $(\triangle P1)$ . преобразованным - параметр 150 (обозначение  $\Delta P$ .  $\mathbf{a}$ см. разлел 4.1).

Правила преобразования для двух датчиков - очевидный частный случай вышеописанных правил для трех датчиков.

### 2.8 Вычисление массового расхода

2.8.1 Массовый расход теплоносителя либо измеряется непосредственно и преобразуется для дальнейших вычислений так, как это описано в разделах 2.6, 2.7, либо вычисляется по преобразованным (см. разделы 2.6, 2.7) значениям перепада давления или объемного расхода с учетом зависимости плотности теплоносителя от температуры и давления.

 2.8.2 Преобразование значения объемного расхода теплоносителя по трубопроводу в значение массового расхода производится в соответствии с формулой:

$$
G = I03·A·K2t·Q·\rho(P,T)
$$
\n(2.16)

Здесь  $G$  - массовый расход, т/ч;

 $A$  - заданный поправочный коэффициент расхода, в пределах 0,8...1,2;

 $K_t$  = 1+  $\beta$ (T - 20) - поправочный коэффициент расхода на температурное расширение диаметра измерительного участка трубопровода;

 $\overline{Q}$  - объемный расход, м<sup>3</sup>/ч;

 $\rho$  - плотность теплоносителя в трубопроводе, кг/м<sup>3</sup>; вычисляется по уравнениям МИ 2412-97 и МИ 2451-98 как функция температуры и давления;

 $P$  - давление теплоносителя в трубопроводе, МПа;

 $T$  - температура теплоносителя в трубопроводе,  $\mathrm{C}$ ;

 $\beta$  - заданный коэффициент температурного расширения материала измерительного участка трубопровода, 1/ °С; вводится как настроечный параметр;

2.8.3 Преобразование значения перепада давления теплоносителя на сужающем устройстве (типы сужающих устройств – в соответствии с ГОСТ 8.586.(1-5)-2005 или РД 50-411-83) в значение массового расхода производится в соответствии с формулой:

$$
G = 3,6 \cdot 10^{-3} \cdot A \cdot \varepsilon \cdot \frac{\pi \cdot d^2}{4} \cdot \sqrt{0,002 \cdot \frac{\Delta P}{X} \cdot \rho}
$$
 (2.17)

 $3 \text{mech}$  G - массовый расход, т/ч;

 $A$  - вычисляемый в соответствии с ГОСТ 8.586.(1-5)-2005 или РД 50-411-83 (в зависимости от типа сужающего устройства) поправочный коэффициент расхода;

 $\varepsilon$  - вычисляемый в соответствии с ГОСТ 8.586.(1-5)-2005 или РД 50-411-83 (в зависимости от типа сужающего устройства) коэффициент расширения измеряемой среды; для воды этот коэффициент равен 1;

 $d$  - диаметр отверстия сужающего устройства при рабочей температуре  $T$ , мм; d вычисляется через диаметр  $d_{0}$ , определенный при Т=20 °С и коэффициент  $\alpha$ температурного расширения материала сужающего устройства по формуле

$$
d = d_0 \cdot (1 - \alpha \cdot (T - 20))
$$

<sup>∆</sup>P - перепад давления на сужающем устройстве, кПа;

 $X$  - степень сухости пара: определяется для влажного насышенного пара как отношение массы газовой фазы к общей массе двухфазной (газ плюс конденсат) среды; для перегретого пара, воды и конденсата  $X = 1$ ;

- плотность теплоносителя в трубопроводе при рабочих условиях,  $\kappa r / m^3$ ,  $\rho$ зависящая от давления  $P$ , температуры  $T$  и степени сухости пара  $X$  (если теплоноситель – пар); о вычисляется по уравнениям МИ 2412-97, МИ 2451-98.

Вычисление массового расхода теплоносителя по результатам измерения перепада давления на напорном устройстве производится в соответствии с формулой:

$$
G = 3,6 \cdot 10^{-3} \cdot \pi / 4 \cdot d^2 \cdot \sqrt{0,002} \cdot \varepsilon \cdot \sqrt{\rho / X} \cdot A \cdot \sqrt{\Delta P}
$$
 (2.18)

Параметры *d, X,*  $\rho$ *,*  $\Delta P$  имеют тот же смысл, что и в формуле 2.16.

Коэффициент расхода А определяется через коэффициент напорного устройства  $K$  и другие масштабирующие коэффициенты, обеспечивающие представление результата в нужных единицах измерения. Коэффициент А вводится в прибор как параметр 102т\*н03.

Коэффициент  $\varepsilon$  для воды и конденсата равен 1, для пара вычисляется в соответствии с документацией на конкретное напорное устройство.

Для напорных устройств типа Annubar коэффициент расширения для пара вычисляется по формуле:

$$
\varepsilon = 1 - B\mu \cdot \frac{\Delta P}{P \cdot \kappa \cdot 1000},\tag{2.19}
$$

где  $B<sub>H</sub>$  – константа, зависящая от геометрии датчика, которая определяется по документации на него и вводится в прибор как параметр 103т\*н03;

 $\kappa$ - показатель адиабаты, вычисляется по МИ 2451-98.

Остальные обозначения те же, что и в формуле (2.16)

Вычисление массового расхода теплоносителя по результатам измерения перепада давления на сужающем устройстве типа Gilflo производится в соответствии с формулой:

$$
G = \sqrt{\rho \cdot / \rho_B} \cdot (1 + 0.000189 \cdot (t - 20)) \cdot k(\Delta P) \cdot \Delta P \tag{2.20}
$$

Здесь  $\rho_B$  - плотность воды при стандартных условиях;

 $k(\Delta P)$  - коэффициент расхода по воде; задается в виде массива значений массового расхода воды и соответствующих им значений перепада давления (параметр 108т\*).

2.8.4 При вычислении массового расхода по формулам (2.16…2.20) выполняются следующие правила.

В качестве исходных данных для вычислений используются преобразованные в соответствии c процедурами, изложенными в разделах 2.6 - 2.7, измеренные значения объемного расхода или перепада давления, температуры и давления,

*Вычисляемое* значение массового расхода G определяется через  $Q = Q_{IP}$  ( $\Delta P =$  $\Delta P_{\text{HP}}$ ),  $T = T_{\text{HP}}$ ,  $P = P_{\text{HP}}$ . То есть, при неисправности какого-либо из датчиков объемного расхода, перепада давления, температуры или давления расчет массового расхода G ведется по константным (договорным) значениям соответствующего параметра, а при исправных датчиках расчет ведется по измеренным значениям.

При вычислении массового расхода методом переменного перепада давления по измеренным значениям перепада давления, температуры и давления непосредственно по массовому расходу, исходя из требуемой точности, может быть указан тот предел  $G_H$  (см. описание параметра 115), при расходе ниже которого в вычисления подставляется  $G_H$ . Значение  $G_H$  берется из расчета расходомерного узла с помощью стандартных программ.

Вычисленное значение массового расхода выводится как показание прибора по массовому расходу (параметр 157).

В случае прямых измерений массового расхода значения параметров 157 и 171 совпадают.

Рисунок 2.8 иллюстрирует вышесказанное для случая, когда в качестве датчиков расхода используются преобразователи перепада давления. В той области, где значение G отличается от  $G_B$ , график  $G_B$  показан тонкой линией. Возможный заход по  $\Delta P_{H3M}$  в область отрицательных значений объясняется погрешностью датчика перепада давления.

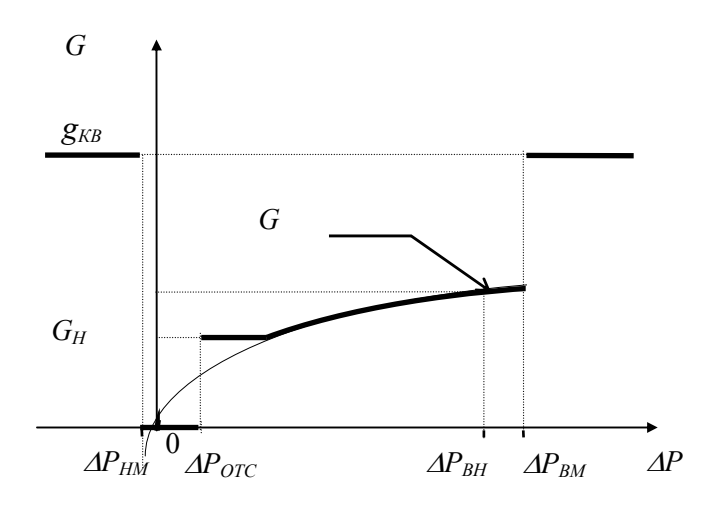

Рисунок 2.8 Вычисление массового расхода по значениям перепада давления

Рисунок 2.9 иллюстрирует вышесказанное для случая, когда в качестве датчиков расхода используются преобразователи объемного расхода.

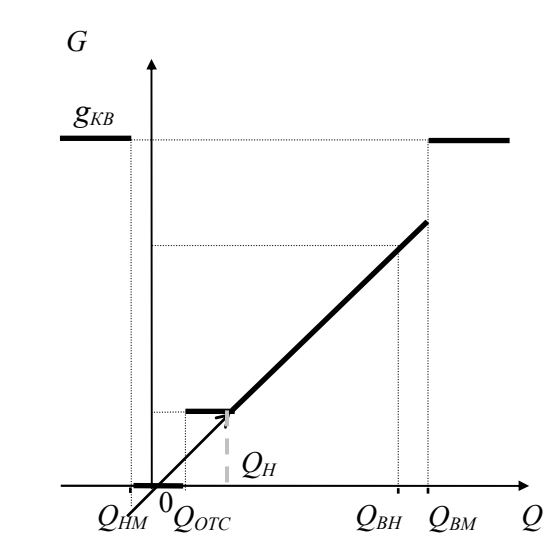

 Рисунок 2.9 Вычисление массового расхода по значениям объемного расхода

Здесь  $g_{KB}$  - значение константы массового расхода, вычисленной при  $\Delta P = \Delta P_K$ или при  $Q = Q_K$ .

При восстановлении данных после перерыва электропитания или при отказе функциональной группы аналогового ввода-вывода массовый расход принимается равным константному значению  $G_K$  (см. параметр 120).

### 2.9 Вычисление тепловой энергии, массы и объема теплоносителя

2.9.1 Вычисление массы  $M$  теплоносителя по каждому трубопроводу производится в соответствии с формулой:

$$
M = \int G dt; \tag{2.21}
$$

или, при использовании датчиков объема с числоимпульсным выходным сигналом:

$$
M = I03 \int \rho(T,P) \cdot q_H \cdot dK;
$$
\n(2.22)

или, при использовании датчиков массы с числоимпульсным выходным сигналом:

$$
M = \int_{t_0}^{t_1} g_H \cdot dK; \tag{2.23}
$$

Объем теплоносителя V по каждому трубопроводу вычисляется по формуле:

$$
V = \int_{t_0}^{t_1} dt;
$$
\n(2.24)

или, при использовании датчиков объема с числоимпульсным выходным сигналом:

$$
V = \int_{t_0}^{t_1} q_H \cdot dK; \tag{2.25}
$$

или, при использовании датчиков массы с числоимпульсным выходным сигналом:

$$
V = \int_{t_0}^{t_1} g_H / \rho(T, P) \cdot dK; \tag{2.26}
$$

Здесь  $M$  - вычисленное значение массы теплоносителя, т;

 $V$ - вычисленное значение объема теплоносителя, м<sup>3</sup>;

 $t_1$  -  $t_0$  - интервал времени, за который вычисляется масса или объем теплоносителя, ч;

G - текущее значение массового расхода, т/ч;

 $Q$  – текущее значение объемного расхода, м<sup>3</sup>/ч;

 $dK$  - количество импульсов, поступивших за время  $dt$ ,

 $q_H \cdot dK$  - текущее приращение *объема* транспортированного теплоносителя, м<sup>3</sup>;

 $g_U dK$  или  $10^{-3} \cdot \rho(T,P)$   $q_U dK$  - текущее приращение массы транспортированного теплоносителя, т;

 $\rho(T,P)$  - плотность теплоносителя как функция температуры и давления, кг/м<sup>3</sup>

 $g_{\mu}$  - цена импульса датчика массы с числоимпульсным выходным сигналом, т/имп;

 $q_{H}$  - цена импульса датчика объема с числоимпульсным выходным сигналом, м<sup>3</sup>/имп;

В системе теплоснабжения с открытым водоразбором, включающей трубопроводы подающий, обратный и ГВС (подпитки), масса теплоносителя, транспортированного по любому из этих трубопроводов, может также вычисляться исходя из баланса масс как разность или сумма масс теплоносителя, транспортированных по двум другим трубопроводам (см. разделы 2.9.2, 2.9.3 и приложение А)

теплоносителя за время перерыва электропитания или при Расчет массы неисправности ABB велется по константному значению расхода (см. параметр 120).

2.9.2 Прибор вычисляет израсходованную тепловую мощность  $\omega_{\mu}$  и энергию  $W_H$  в закрытой системе теплопотребления по формулам.

$$
\omega_{HI} = 10^{-3} \cdot G_1 \cdot (h_1 - h_2)
$$
  
\n
$$
W_{HI} = f \omega_{HI} \cdot dt
$$
  
\n
$$
t_0
$$
\n(2.27)

или

$$
\omega_{H2} = I0^{-3} \cdot G_2 \cdot (h_1 - h_2)
$$
\n
$$
W_{H2} = \int \omega_{H2} \cdot dt,
$$
\n
$$
t_0
$$
\n(2.28)

где  $\omega_{III}$ ,  $\omega_{II2}$  - вычисленное значение тепловой мощности,  $\Gamma \Box x / y$ ;

 $W_{III}$ ,  $W_{II2}$  - вычисленное значение тепловой энергии, ГДж;

 $G_l$ -текущее значение массового расхода<sup>1)</sup> по подающему трубопроводу, т/ч;

 $G_2$ -текущее значение массового расхода по обратному трубопроводу, т/ч;

 $h_l \equiv h_l(P_l, T_l)$  - текущее значение энтальпии теплоносителя на вводе подающего трубопровода, кДж/кг;

 $h_2 = h_2(P_2, T_2)$  - текущее значение энтальпии теплоносителя на выводе обратного трубопровода, кДж/кг;

 $10^{-3}$  - переводной коэффициент;

 $t_1$  -  $t_0$  - интервал времени, за который вычисляется тепловая энергия, ч.

Энтальпия является функцией от давления и температуры в соответствующем трубопроводе. Температура измеряется обязательно, давление может или измеряться, или задаваться отпускающей стороной в зависимости от схемы теплопотребления.

Вычисления  $\omega_{II}$ ,  $W_{II}$  ведутся по формулам (2.27) или (2.28) в зависимости от того, по какому из трубопроводов ведется измерение расхода. Настройка на нужную группу формул задается параметром 301.

Далее, в первом случае (2.27) при наличии одного обратного трубопровода может быть более одного подающего трубопровода (предполагается, что измерение расхода производится по каждому подающему трубопроводу) и тогда прибор отдельно

<sup>&</sup>lt;sup>1)</sup> При применении датчиков с числоимпульсным выходным сигналом при вычислении энергии прибор оперирует не с мгновенным расходом, а с массой теплоносителя dM, транспортированного по трубопроводу за цикл интегрирования.

вычислит тепловую энергию по каждой паре "подающий - обратный" и затем просуммирует. Во втором случае (2.28) может быть более одного обратного трубопровода при одном подающем.

2.9.3 Прибор вычисляет тепловую мощность  $\omega$  и энергию  $W$ , полученную системой теплопотребления с открытым водоразбором или отпущенную в систему теплоснабжения, по формулам:

$$
\omega = 10^{3} \cdot G_{1} \cdot (h_{1} - h_{2}) + 10^{3} \cdot (G_{1} - G_{2}) \cdot (h_{2} - h_{XB})
$$
\n
$$
\omega_{HI} = 10^{3} \cdot G_{1} \cdot (h_{1} - h_{2})
$$
\n
$$
t_{1}
$$
\n
$$
W = W_{HI} + 10^{3} \cdot \int (G_{1} - G_{2}) \cdot (h_{2} - h_{XB}) \cdot dt
$$
\n
$$
t_{0}
$$
\n(2.29)

или

$$
\omega = 10^3 \cdot G_1(h_1 - h_2) + 10^3 \cdot G_3(h_2 - h_{XB})
$$
  
\n
$$
\omega_{HI} = 10^3 \cdot G_1(h_1 - h_2)
$$
  
\n
$$
t_1
$$
  
\n
$$
W = W_{HI} + 10^3 \cdot f_{G_3} \cdot (h_2 - h_{XB}) dt
$$
  
\n
$$
t_0
$$
\n(2.30)

или

$$
\omega = 10^3 \cdot G_2 \cdot (h_1 - h_2) + 10^3 \cdot G_3 \cdot (h_1 - h_{XB})
$$
  
\n
$$
\omega_{H2} = 10^3 \cdot G_2 \cdot (h_1 - h_2)
$$
  
\n
$$
W = W_{H2} + 10^3 \cdot \int G_3 \cdot (h_1 - h_{XB}) dt
$$
  
\n
$$
t_0
$$
\n(2.31)

где  $h_{XB} = h_{XB}(P, T)$  - текущее значение энтальпии холодной воды на стороне источника теплоты, кДж/кг;

 $G_3$  - текущее значение массового расхода по трубопроводу горячего водоснабжения или трубопроводу подпитки, т/ч.

Остальные обозначения те же, что и в формулах (2.27), (2.28).

Для вычислений по формулам (2.29), (2.30), (2.31) достаточно, чтобы расход измерялся по любой паре трубопроводов: подающий и обратный, подающий и ГВС (подпитка), обратный и ГВС (подпитка).

Если измеряются  $G_1$  и  $G_2$ , то расчет ведется по первым двум формулам из (2.29), если же измеряется  $G_1$  и  $G_3$ , то расчет ведется по формулам (2.30) и при этом обратный трубопровод может быть только один. Если измеряются  $G_2$  и  $G_3$ , то расчет ведется по двум последним формулам (2.31) и при этом подающий трубопровод может быть только один.

Если же измеряются  $G_1$ ,  $G_2$  и  $G_3$ , то расчет энергии может вестись по любой из формул, при этом неиспользуемое в вычислениях энергии значение расхода по одному из трубопроводов используется для контрольного вычисления массы теплоносителя по этому трубопроводу. При измерении  $G_1$ ,  $G_2$  и  $G_3$ , расчет может также вестись по более общим формулам (2.32) так, как это описано ниже.

Настройка на нужную группу формул задается параметром 301 (см. 4.1).

Для определения энтальпии холодной воды температура и давление холодной воды должны измеряться в месте водозабора источника теплоты. При учете тепловой энергии на стороне потребителя в системах с открытым водоразбором, в случае невозможности организовать измерения параметров холодной воды, следует пользоваться условно постоянными значениями температуры и давления холодной воды (см. раздел 4.1, параметры 035, 036), а при расчетах за тепловую энергию для уточнения результатов следует применять методику ГОСТ Р 8.592-2002.

В случае, если по прибору потребитель отчитывается не за всю потребленную энергию, а только за ее составляющую  $W_{II}$ , требуется специфическая настройка СПТ961М, которая задается параметром 301.

2.9.4 Для системы теплоснабжения или теплопотребления наиболее общего вида, когда измеряется расход по всем трубопроводам, прибор вычисляет тепловую мощность  $\omega$  и энергию  $W$  по формуле:

$$
\omega = 10^{-3} \cdot \sum_{i=1}^{i=a} \sum_{j=1}^{j=b} k=m
$$
\n
$$
W = 10^{-3} \cdot \int (2G_{1i} h_{1i} - \sum_{j=1}^{j=b} \sum_{k=m}^{k=m} k=m
$$
\n
$$
W = 10^{-3} \cdot \int (2G_{1i} h_{1i} - \sum_{j=1}^{j=b} \sum_{k=1}^{k=m} \sum_{k=1}^{k=m} k_{kB} h_{XB}) dt
$$
\n
$$
a + b + m \le 6
$$
\n(2.32)

Здесь  $G_{li}$  - текущее значение массового расхода в *i*-ом подающем трубопроводе, т/ч;

 $G_{2J}$ - текущее значение массового расхода в *j*-том обратном трубопроводе, т/ч;

 $G_{3k}$  - текущее значение массового расхода в  $k$ -том трубопроводе подпитки или разбора теплоносителя, т/ч;

 $h_{1i}$  - энтальпия теплоносителя в *i*-том подающем трубопроводе, кДж/кг;

 $h_{2i}$  - энтальпия теплоносителя в *j*-том обратном трубопроводе;

 $h_{XB}$  - энтальпия холодной воды, кДж/кг.

Остальные обозначения те же, что и в формулах (2.27) - (2.31).

В отличие от формул (2.29) - (2.30) здесь в вычислениях тепловой энергии одновременно участвуют значения расходов по подающим трубопроводам, обратным трубопроводам и трубопроводам подпитки.

Настройка на вычисления по формулам (2.32) задается параметром 301 (см. 4.1).

2.9.5 Для однотрубной системы теплоснабжения (когда нет возврата теплоносителя) мощность и тепловая энергия определяются следующим образом:  $\omega = 10^{-3} \cdot G \cdot (h - h_{XB})$ 

$$
W = \int \omega \cdot dt
$$
\n
$$
t_0
$$
\n(2.33)

В зависимости от настройки, задаваемой параметром 121, вместо тепловой энергии для однотрубной системы может вычисляться теплосодержание теплоносителя или подпиточной воды по формулам (2.34) и (2.35) соответственно:

$$
\omega = I0^{-3} \cdot G \cdot h
$$
  
\n
$$
W = \int_{0}^{t_{1}} \omega \cdot dt
$$
  
\n
$$
t_{0}
$$
\n(2.34)

или

$$
\omega = I0^{-3} \cdot G \cdot h_{XB}
$$

$$
W = \int \omega \cdot dt
$$
\n
$$
t_0
$$
\n(2.35)

Здесь G – расход по рассматриваемому трубопроводу;  $h$  – энтальпия теплоносителя по рассматриваемому трубопроводу;  $h_{XB}$  – энтальпия холодной воды.

Используя эти понятия, удобно записывать формулы для вычисления энергии и мощности в многотрубных системах теплоснабжения.

В дальнейшем для краткости вместо терминов энергия и мощность в однотрубной системе часто используются термины энергия и мощность по трубопроводу.

Расчет отпущенной или потребленной тепловой энергии за время перерыва электропитания или при неисправности АВВ ведется по константным значениям массового расхода (параметр 120), температуры (параметр114) и давления (параметр 113) по трубопроводам. При этом досчет за время перерывов питания ведется только в том случае, если прибор работает в режиме коммерческого учета: прибор в состоянии "опломбирован" (раздел 3).

# 2.10 Диапазоны показаний прибора и диапазоны изменений его входных сигналов

2.10.1 Диапазоны показаний определяются диапазонами измерений соответствующих датчиков. Пределы диапазонов показаний:

от -50 до 600 °С - по температуре;

от 0 до 30 МПа (300 кгс/см<sup>2</sup>) - по давлению;

от 0 до 1000 кПа (100000 кгс/м<sup>2</sup>) - по перепаду давления

от 0 до 100000 м<sup>3</sup>/ч - по объемному расходу;

от 0 до 100000 т/ч - по массовому расходу;

от 0 до 999999999 т - по массе;

от 0 до 999999999 м<sup>3</sup> – по объему;

от 0 до 999999999 ГДж (Гкал) - по тепловой энергии.

Формат вывода числовых данных - естественный, дробная часть числа представляется десятичной дробью, отделенной от целой части числа запятой.

При выводе показаний прибора по температуре теплоносителя данные округляются до 0,01°С.

 При выводе показаний прибора по давлению, перепаду давления, объемному и массовому расходу, тепловой мощности данные округляются до единицы первого слева ненулевого разряда числа

 $z = 0,0002 \cdot Y_{BH}$ 

где Y<sub>BH</sub> - верхний предел номинального диапазона измерений (см. раздел 2.5.1) соответствующего параметра (например, если z=0,006 , то выводимые числа должны округляться до 0,001; если  $z=3.02$ , то числа должны округляться до 1 и т.д.).

Назначаются пользователем:

- дискретность при выводе показаний прибора по массе теплоносителя из ряда:  $0,000001; 0,00001; \ldots 0,1; 1 \text{ T};$ 

- дискретность при выводе показаний прибора по тепловой энергии из ряда: 0,000001; 0,00001; ... 0,1; 1 ГДж (Гкал, МВт⋅ч).

- дискретность при выводе показаний прибора по объему теплоносителя либо задается в соответствии с документацией на датчики с числоимпульсным выходным сигналом (если применяются именно такие датчики); либо совпадает с дискретностью вывода по массе.

#### 2.11 Слежение за уровнем контролируемых параметров

2.11.1 Прибор позволяет задать до четырех уставок по измеряемым параметрам системного канала (температура и давление холодной воды, барометрическое давление), до десяти уставок по измеряемым и вычисляемым параметрам каждого обслуживаемого трубопровода (перепаду давления, объемному и массовому расходу, температуре и давлению, массовому расходу и тепловой мощности), а также задать до

четырех уставок по вычисляемым параметрам кажлой магистрали (по разности температур, мощности и массовому расходу).

Факт выхода значения параметра за уставку в бОльшую или меньшую 2.11.2 сторону (в зависимости от того, что требуется) фиксируется и формируется диагностическое сообщение.

При этом выход значения параметра за уставку никак не отражается на коммерческом учете. Для исключения частых переключений состояний "есть выход за уставку" и "нет выхода" предусмотрено введение гистерезиса на срабатывание по уставке.

#### $2.12$ Метрологические характеристики прибора

 $2.12.1$ Относительная погрешность прибора не выходит за пределы допускаемых значений, равные:

- $± 0,01%$ по показаниям и регистрации  $\sim$ времени;
- по показаниям и регистрации вычисление по заданным  $± 0,02%$ массового расхода, значениям объемного массы; расхода, температуры и давления - по показаниям и регистрации  $± 0,02%$ вычисление по заданным тепловой мощности, значениям температуры, тепловой энергии массового расхода  $\overline{M}$ давления - по показаниям и регистрации преобразование  $± 0.05%$ входного объемного расхода. числоимпульсного сигнала массового расхода,

2.12.2 Приведенная погрешность прибора (за нормирующее принимается значение номинального диапазона измерений) не выходит за пределы допускаемых значений, равные:

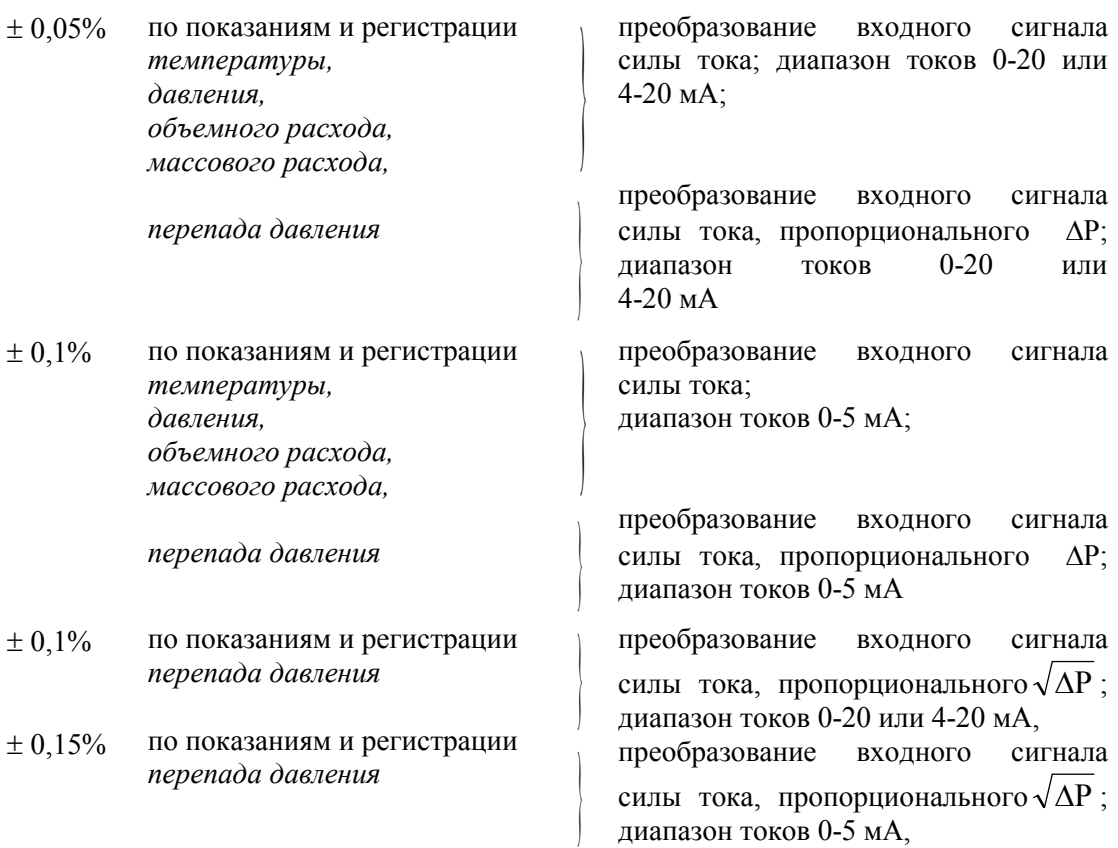

2.12.3 Абсолютная погрешность прибора не выходит за пределы допускаемых значений, равные:

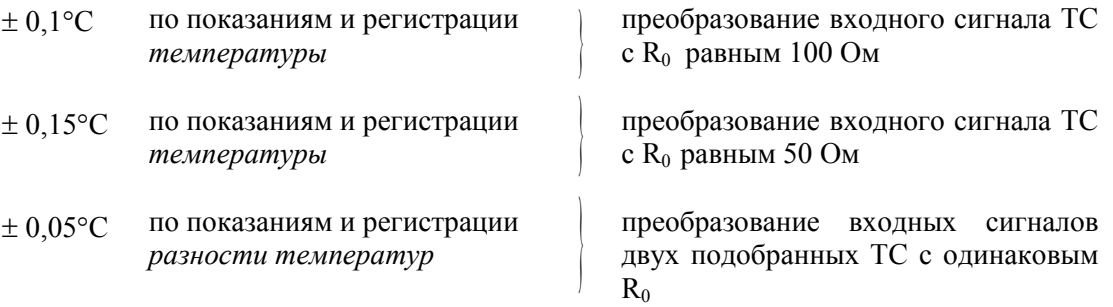

2.12.4 Погрешности нормируются для рабочих условий:

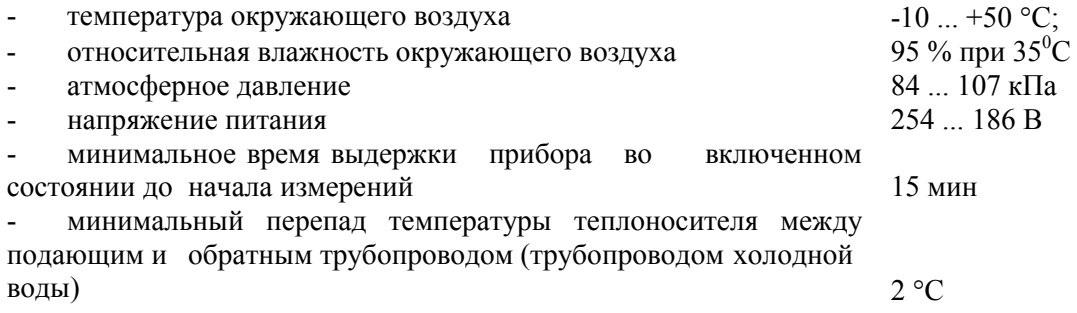

#### 2.13 Вычисление параметров **УПРАВЛЯЮШИХ** возлействий лля регуляторов теплоснабжения и ГВС

Преобразование измеренной температуры наружного воздуха для 2.13.1 вычисления параметров регулирования производится по рекуррентной формуле:

 $T_{H6C}(i) = (1-A) \cdot T_{H6C}(i-1) + A \cdot T_{H6}(i)$ 

 $A=10$ /tснв

Здесь Тнвс(i) - преобразованное для вычислений значение температуры наружного воздуха на *i* – й итерации (i=1, 2, ...), <sup>0</sup>C;

*Tне(i)* - измеренное значение температуры наружного воздуха (параметр 063); <sup>0</sup>C;

tснв - время усреднения температуры наружного воздуха (подбирается и вводится при настройке - параметр 019), с.

Формула (2.36) отражает тот факт, что при регулировании теплоснабжения прибор реагирует не на текущее измеренное значение температуры наружного воздуха, а на некоторое скользящее среднее, зависящее от теплоизоляционных характеристик здания.

2.13.2 Рассогласование, по которому формируется управляющее воздействие на каждом цикле регулирования теплоснабжения, вычисляется по формуле:

$$
\Delta T = [T3 - \{Te + (THO - Thec) \cdot Kh\}]^* K n \kappa + [(T\epsilon u - T\epsilon) \cdot K \kappa \text{op}]
$$
  
+ [(T2 - T23) \cdot K T2n \cdot \sigma(T2 - T23) + (T2 - T23) \cdot K T2n \cdot \sigma(T23 - T2)] (2.37)

 $T23 = \{T2min - (T2max - T2min)/(Tmax - Tmin) \cdot (T\text{H}ec - Tmax)\} \cdot \sigma(Tmax - T\text{H}ec) \times$  $\times \sigma$ (Тнвс-Ттіп) + Т2тах  $\sigma$ (Ттіп - Тнвс) + Т2тіп  $\sigma$ (Тнвс - Ттах)  $(2.38)$ 

Здесь  $\Delta T$  – вычисленное рассогласование, <sup>0</sup>C;

73 - измеренное значение температуры воды в подающем трубопроводе после регулятора,  ${}^{0}C$ ;

 $(2.36)$ 

 $T_{\theta}$  – расчетная температура внутри помещений (вводится при настройке, параметры 510р\*н00 и 510р\*н01), <sup>0</sup>С;

Тно – температура начала отопления (вводится при настройке, параметр  $515p*_{H}00$ ), <sup>0</sup>С;

Тнвс – температура наружного воздуха, вычисляемая в соответствии с (2.36). <sup>0</sup>С:

 $Ku$  – коэффициент наклона отопительного графика (вводится при настройке, параметр  $515p*H01$ ;

 $KnK$  – коэффициент погодного компенсатора (вводится при настройке, параметр 515р\*н04);

 $T\epsilon u$  – измеренное значение температуры внутри помещения,  ${}^0C$ ;

Ккор – коэффициент коррекции по показаниям датчика температуры внутри помещений (вводится при настройке, параметр 515р\*н05);

 $T2$  – измеренное значение температуры воды в обратном трубопроводе,  ${}^0C$ ;

 $T2$ з – заданное в соответствии с температурным графиком значение температуры воды в обратном трубопроводе, вычисляется по приводимой здесь формуле (2.38), <sup>0</sup>С;

 $KT2n -$  коэффициент коррекции в случае превышения температуры в обратном трубопроводе заданного значения (вводится при настройке, параметр 515р\*н06);

КТ2н - коэффициент коррекции в случае, когда температура воды в обратном трубопроводе меньше заданного значения (вводится при настройке, параметр  $515p*_{H}07$ ), <sup>0</sup>C;

 $\sigma(T2-T23)$ ,  $\sigma(Tmin -Thec)$  и т.д. – единичные функции такие, что  $\sigma(x)=1$  при  $x>0$  и  $\sigma(x)=0$  при  $x\leq 0$ ;

 Тmin – минимальная расчетная температура наружного воздуха (вводится при настройке, параметр 018н00),  $^0C$ ;

Т2max – максимальная температура воды в обратном трубопроводе, соответствующая *Tmin* (вводится при настройке, параметр 018н01), <sup>0</sup>С;

Tmax - максимальная расчетная температура наружного воздуха (вводится при настройке, параметр 018н02), <sup>0</sup>С;

Т2min - минимальная температура воды в обратном трубопроводе, соответствующая *Ттах* (вводится при настройке, параметр 018н03), <sup>0</sup>С.

В формуле (2.37) выражение в первых квадратных скобках определяет алгоритм вычисления рассогласования для случая, когда регулятор работает чисто как погодный компенсатор, т.е. регулируется температура воды в подающем трубопроводе только как функция от температуры окружающей среды. Выражение во вторых квадратных скобках определяет алгоритм вычисления рассогласования для случая, когда регулятор работает в режиме прямого регулирования температуры внутри помещения, т.е. регулируется температура воды в подающем трубопроводе только как функция от измеренной температуры внутри помещения. Выражение в третьих квадратных скобках определяет алгоритм вычисления рассогласования для случая, когда регулируется только температура воды в обратном трубопроводе в соответствии с температурным графиком. Подбором соответствующих коэффициентов обеспечивается учет различных факторов в алгоритме вычисления рассогласования.
2.13.3 Рассогласование, по которому формируется управляющее воздействие на каждом цикле регулирования ГВС, вычисляется по формуле:

$$
\Delta T = T3 - Tzec \tag{2.39}
$$

Здесь  $\Delta T$  – вычисленное рассогласование,  $^0C$ ;

T3 – измеренное значение температуры воды в подающем трубопроводе, измеренное после регулятора, <sup>0</sup>С;

Тгвс – расчетная температура воды для ГВС (вводится при настройке, параметры  $510p*_{H}02$  и  $510p*_{H}03$ ), <sup>0</sup>С;

2.13.4 Вычисление управляющих воздействий производится по следующим формулам.

На каждом цикле регулирования теплоснабжения или ГВС определяется длительность воздействия исполнительного механизма и направление движения.

Расчетное значение времени воздействия на к-м цикле регулирования с учетом знака направления движения определяется по формуле:

$$
\tau_k = Ky \cdot U_k + K \partial \cdot (U_k - U_{k-1}) / t \mu + K \mu \cdot (U_k \cdot t \mu + f U_{k-1}) \tag{2.40}
$$

Здесь  $\tau_k$  – расчетное время воздействия с учетом направления движения, с;

 $U_k = -\Delta T_k \cdot \sigma(|\Delta T_k| - T_H u)$ ;

 $\Delta T_k$  – рассогласование на к-м цикле регулирования, вычисляемое по (2.38) или  $(2.39)$ , <sup>0</sup>C;

 $T_{H}$ ч – зона нечувствительности (вводится при настройке– параметр 515р\*н08), <sup>0</sup>С;

 $Ky -$  коэффициент передачи пропорционального звена регулятора (вводится при настройке – параметр 515р\*н09), с/<sup>0</sup>С;

 $K\partial$  – коэффициент передачи дифференцирующего звена регулятора (вводится при настройке – параметр 515р\*н10), с<sup>2</sup>/<sup>0</sup>C;

 $Ku$  – коэффициент передачи интегрирующего звена регулятора (вводится при настройке – параметр 515р\*н11),  $1^{0}C$ ;

 $tu - \mu$ кл регулирования (вводится при настройке – параметр 515р\*н02), с;

 $f_{U_{k-l}}$  – значение интеграла, вычисленное на предыдущем цикле регулирования;

Фактическое значение времени воздействия на к-м цикле регулирования с учетом знака направления движения определяется по формуле:

$$
t\epsilon\phi_k = \min\{|\tau_k|, \, t\epsilon p\} \cdot \text{sgn}(\tau_k) \tag{2.41}
$$

Здесь  $t\epsilon\phi_k$  – фактическое время воздействия с учетом направления движения, с;

 $top$  - время воздействия (вводится при настройке – 515р\*н03), с;

 $sgn(\tau_k)$  – функция, значение которой равно 1 или минус 1 в зависимости от знака аргумента.

# 3 Конструкция и принцип работы прибора

#### 3.1 Сведения о конструкции

Внешний вид прибора представлен на рисунке 3.1. Корпус прибора пластмассовый, из материала, не поддерживающего горение. Способ крепления прибора - настенный, на четырех винтах, в том положении, как это показано на рисунке 3.1. Расстояния между крепежными винтами показаны на рисунке 3.3.

В корпусе прибора параллельно задней стенке расположена (рисунок 3.2) системная печатная плата. На плате размещено большинство компонентов прибора: процессор, ОЗУ, ПЗУ, таймер, узлы ввода аналоговых и дискретных сигналов, драйверы интерфейсов, источник питания, литиевая батарея резервного питания и другие элементы.

Верхняя часть платы закрывается передней панелью, которая крепится к корпусу четырьмя винтами. На передней панели расположены табло, клавиатура и оптический порт (оптопорт) для ввода-вывода информации. На передней панели нанесены также знак утверждения типа средств измерений, условное обозначение прибора (СПТ961М) и товарный знак предприятия изготовителя так, как это показано на рисунках 3.1 и 3.2.

Табло жидкокристаллическое, двухстрочное, по 16 знаков в строке. Клавиатура пленочная, содержит восемь клавиш управления.

Нижняя, монтажная часть корпуса прибора закрывается крышкой, которая крепится двумя винтами. При снятой нижней крышке открыт доступ к двум рядам соединителей. К съемной части каждого соединителя, штекеру, "под винт" подключаются цепи питания прибора, сигнальные цепи датчиков и внешних устройств (рисунок 3.2).

В левом нижнем углу системной платы находится штекер для подключения электропитания СПТ961М, а несколько правее его, в ряд с блоками зажимов, переключатель, который в состоянии ON (включено) обеспечивает защиту от несанкционированного изменения настроечных параметров тепловычислителя: состояние прибора "опломбирован".

Внутри корпуса, в левом нижнем углу нанесены: условное обозначение прибора, заводской номер, напряжение и частота питания, дата изготовления.

Кабели связи с датчиками и другим оборудованием вводятся через отверстия внизу нижней крышки прибора посредством кабельных вводов (рисунок 3.2). Допустимый диаметр кабеля для крайнего левого ввода - 4...8 мм, для следующих шести вводов - 5...10 мм.

Кабельные вводы устанавливаются при изготовлении прибора.

 При закрытой крышке монтажного отсека прибор достаточно надежно защищен от пыли и влаги: степень защиты корпуса IP54.

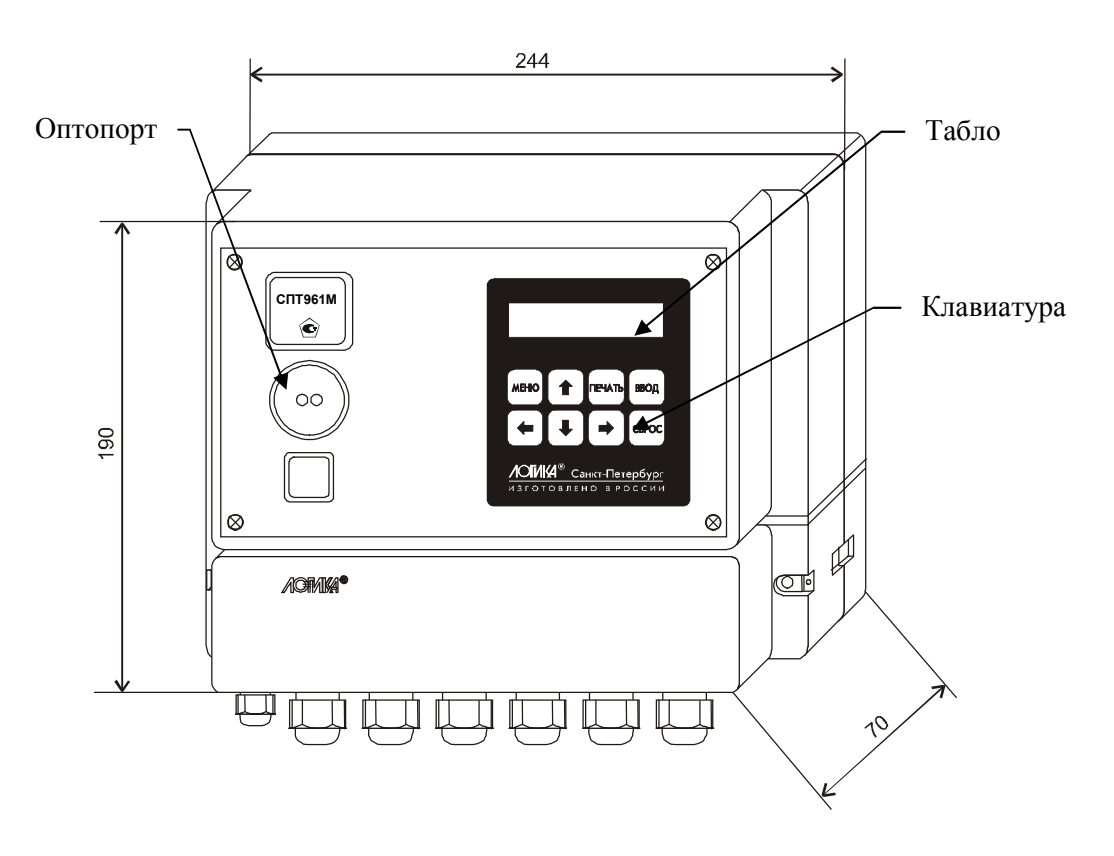

Рисунок 3.1 Внешний вид тепловычислителя СПТ961М

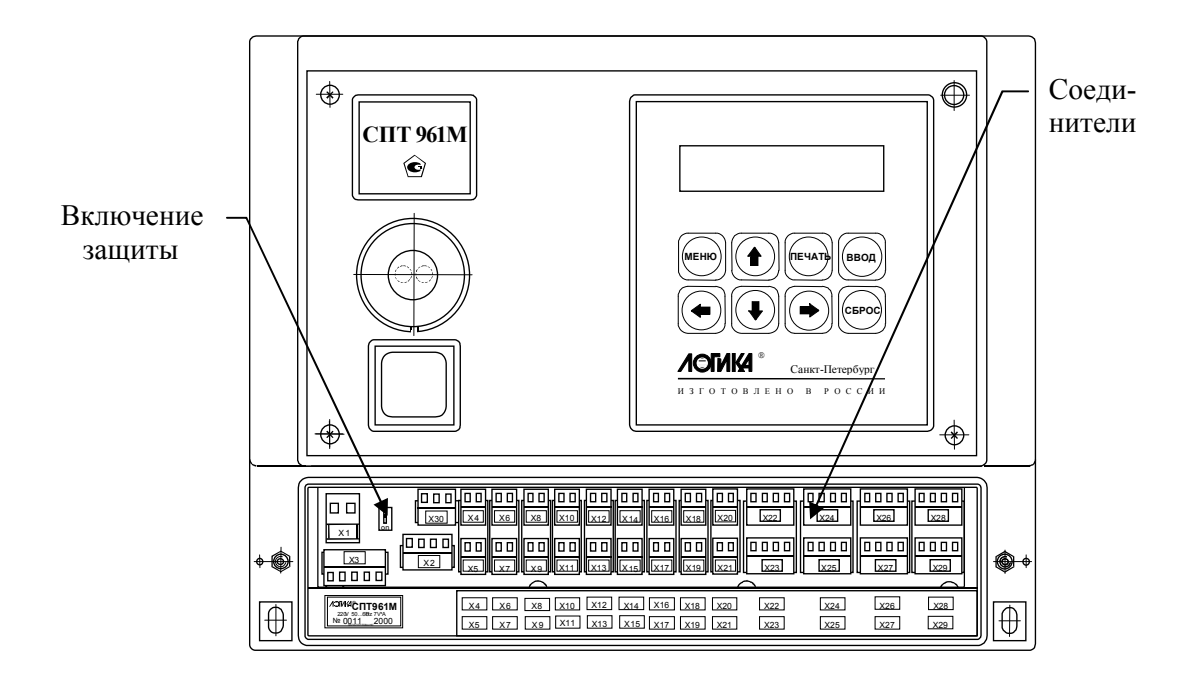

Рисунок 3.2 Тепловычислитель СПТ961М. Вид спереди

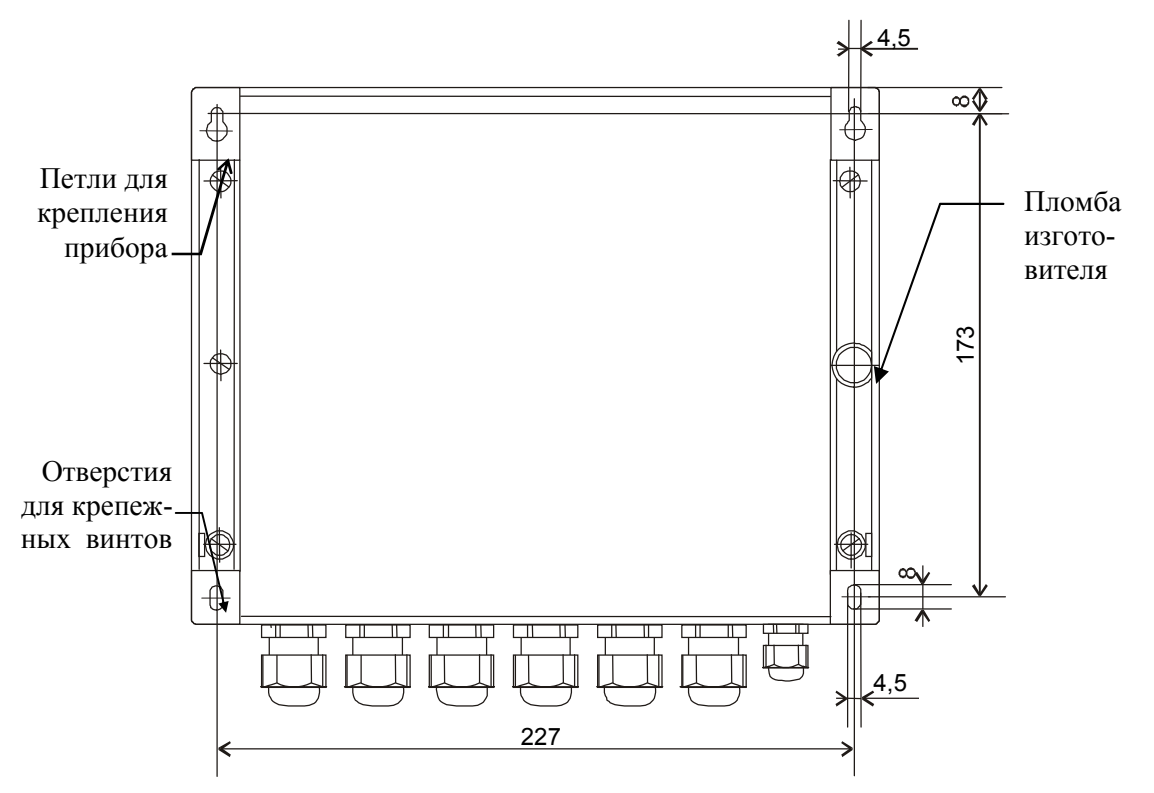

Рисунок 3.3 Тепловычислитель СПТ961М. Вид сзади

## 3.2 Принцип работы СПТ961М в составе теплосчетчика

Принцип работы СПТ961М можно пояснить, рассмотрев пример его применения в составе теплосчетчика для системы теплопотребления с открытым водоразбором (рисунок 3.4). В состав теплосчетчика в рассматриваемом примере входят:

тепловычислитель СПТ961М;

- электромагнитные преобразователи объемного расхода с токовыми выходными сигналами, установленные на подающем  $(Q_1/I)$  и обратном  $(Q_2/I)$  трубопроводах;

- водосчетчик с числоимпульсным выходным сигналом, установленный на трубопроводе горячего водоснабжения  $(V_{TRC}/f)$ ;

- подобранные в пару термопреобразователи сопротивления, установленные на подающем  $(T_1/R)$  и обратном  $(T_2/R)$  трубопроводах;

преобразователи избыточного давления, установленные на подающем (P<sub>1</sub>/I) и обратном (P2/I) трубопроводах.

К прибору подключен принтер для регистрации параметров теплоносителя и возможен обмен данными с компьютером.

Сигналы силы постоянного тока с преобразователей объемного расхода и давления, сигналы сопротивлений электрическому току, несущие информацию о температуре теплоносителя, числоимпульсный сигнал электрического тока, несущий информацию об объеме воды, израсходованной на горячее водоснабжение, поступают на соответствующие входы прибора.

42 Руководство по эксплуатации СПТ961М

Сигналы силы постоянного тока и сигналы сопротивления подвергаются аналогоцифровому преобразованию, а по числоимпульсному входу ведется подсчет количества поступающих импульсов. Таким образом, с некоторым периодом квантования по времени каждому значению тока, сопротивления или числоимпульсному коду ставится в соответствие цифровой код.

Далее осуществляются обратные преобразования в соответствии с номинальными функциями преобразований (формулы (2.1), (2.3), (2.10), (2.13)) с тем, чтобы получить в цифровой форме значения измеряемых физических величин: объемного расхода (объема), давления и температуры по соответствующим трубопроводам.

В соответствии с формулами (2.15), (2.21), (2.23), (2.29) и с учетом теплофизических характеристик теплоносителя по этим данным вычисляются массовый расход  $G_1, G_2, G_{\text{TR}}$  по соответствующим трубопроводам, тепловая энергия W, масса теплоносителя в подающем трубопроводе  $M_1$ , масса возвращаемого теплоносителя  $M_2$ , масса воды на горячее теплоснабжение  $M_{\text{ra}}$ . По этим данным может быть определена масса утечек:

 $M_{v} = M_{1} - M_{2} - M_{rs}$ .

При этом контролируются, регистрируются и архивируются параметры теплоносителя в соответствии с "Правилами учета тепловой энергии и теплоносителя":

 $T_1$ ,  $T_2$ ,  $P_1$ ,  $P_2$ ,  $G_1$ ,  $G_2$ ,  $G_{FB}$ .

В случаях, предусмотренных "Правилами учета тепловой энергии и теплоносителя", преобразователи давления можно не использовать; при этом значение давления вводится как константа в СПТ961М.

В данном примере возможности СПТ961 используются лишь частично: прибор обслуживает только три трубопровода. Он может обслужить еще до трех трубопроводов и, при необходимости, обеспечить измерения дополнительных параметров, например, измерение давления в различных точках, измерение перепада давления на различных местных сопротивлениях и т.д.

Прибор имеет развитую систему самодиагностики и диагностики состояния датчиков измеряемых физических величин. Признаком возникновения нештатной ситуации является мигание крайнего левого разряда в верхней строке. При этом формируется также соответствующее сообщение, которое можно вывести на табло прибора, и может быть сформирован двухпозиционный выходной сигнал.

Как уже отмечалось выше, прибор имеет два коммуникационных порта для создания информационных сетей и подключения внешних устройств: локальное объединение приборов - по интерфейсу RS-485, удаленное подключение компьютера по телефонным и радиоканалам через интерфейс RS-232C с использованием внешнего модема соответствующего типа. В данном примере показано подключение компьютера и принтера по интерфейсу RS-485; при этом нужно иметь в виду, что для подключения компьютера и принтера по интерфейсу RS-485 применяются показанные на рисунке специальные адаптеры: АПС69 и АПС43, которые обеспечивают удаление оборудования от прибора до нескольких километров. Возможно и локальное подключение последовательного принтера через интерфейс RS-232C или оптический порт прибора. Подключение через оптический порт осуществляется с помощью адаптера АПС73. На принтер информация может выводиться как автоматически в виде пронумерованных квитанций заданной формы, так и по команде оператора.

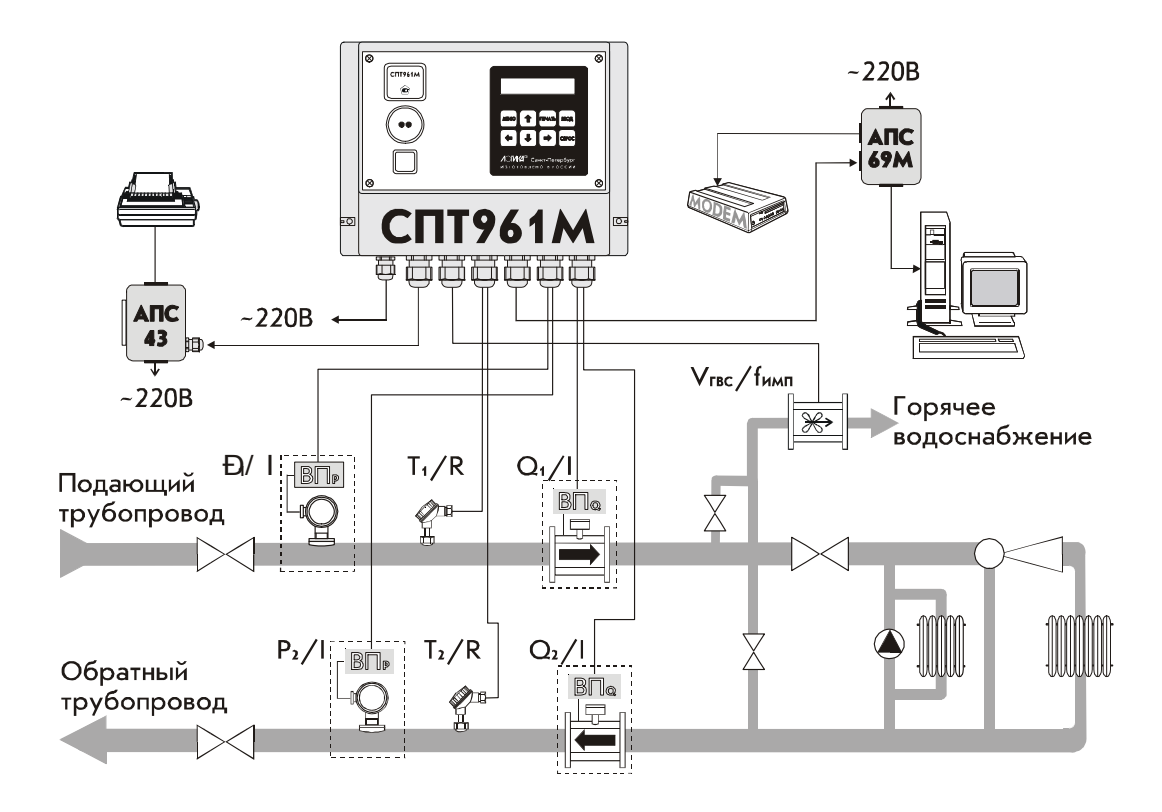

Рисунок 3.4 Пример применения тепловычислителя СПТ961М в системе теплопотребления с открытым водоразбором

## 3.3 Принцип работы СПТ961М в составе регулятора теплоснабжения и ГВС

На рисунке 3.4 приведен пример применения СПТ961М для регулирования теплоснабжения и ГВС в системе с открытым водоразбором.

Алгоритмы управления теплоснабжением основаны на принципе качественного регулирования по отопительному графику. Каждое здание и его система отопления в соответствиии с нормативными документами проектируются так, что при изменении температуры наружного воздуха можно поддерживать заданную температуру внутри помещений, если поддерживать температуру воды в подающем трубопроводе системы отопления (в данном случае, после смесителя) в соответствии с заданным, определеннным также нормативными документами, отопительным графиком при неизменном расходе теплоносителя в этом трубопроводе. Регулирование же температуры воды после смесителя обеспечивается регулированием расхода воды, получаемой от теплосети, например, с помощью регулирующего гидроэлеватора так, как показано на рисунке 3.4. На практике, из-за многих причин, реальный отопительный график существенно отличается от расчетного. Поэтому одна из задач настройки регулятора - это задача экспериментального подбора параметров отопительного графика (температуры начала отопления Тно и коэффициента наклона отопительного графика Кн) так, чтобы при изменении температуры наружного воздуха Тне обеспечивать заданную температуру внутри помещений Те (см. рис. 3.4).

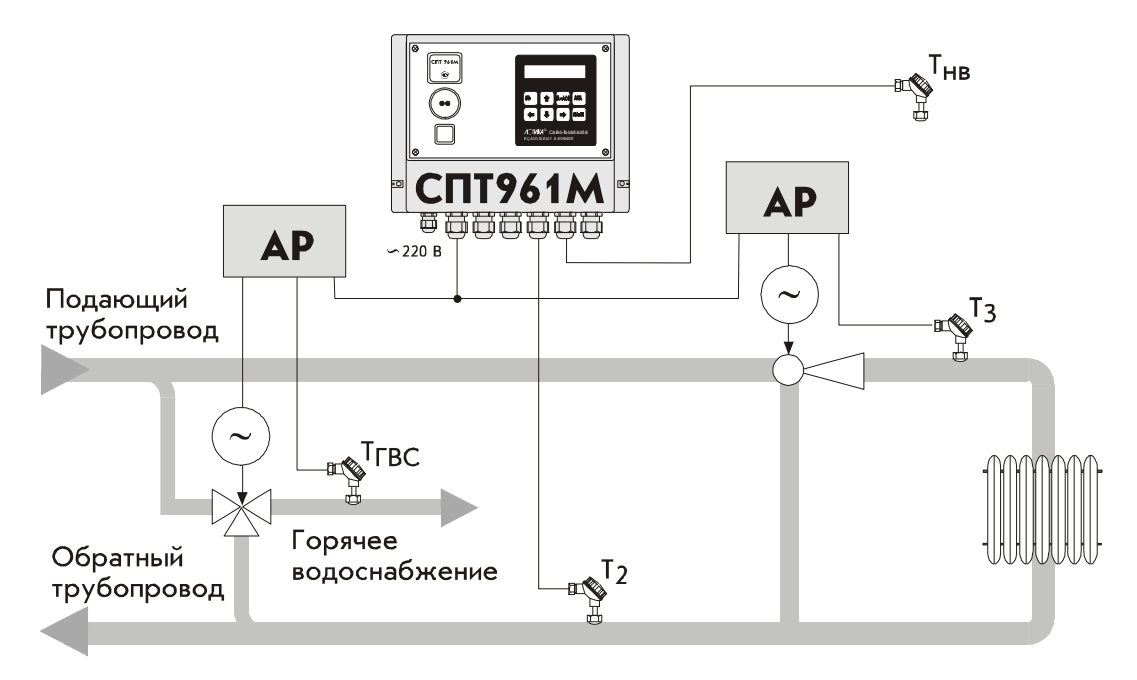

Рисунок 3.4 Пример применения  $C\Pi T961M$  B регулятора составе теплоснабжения и ГВС

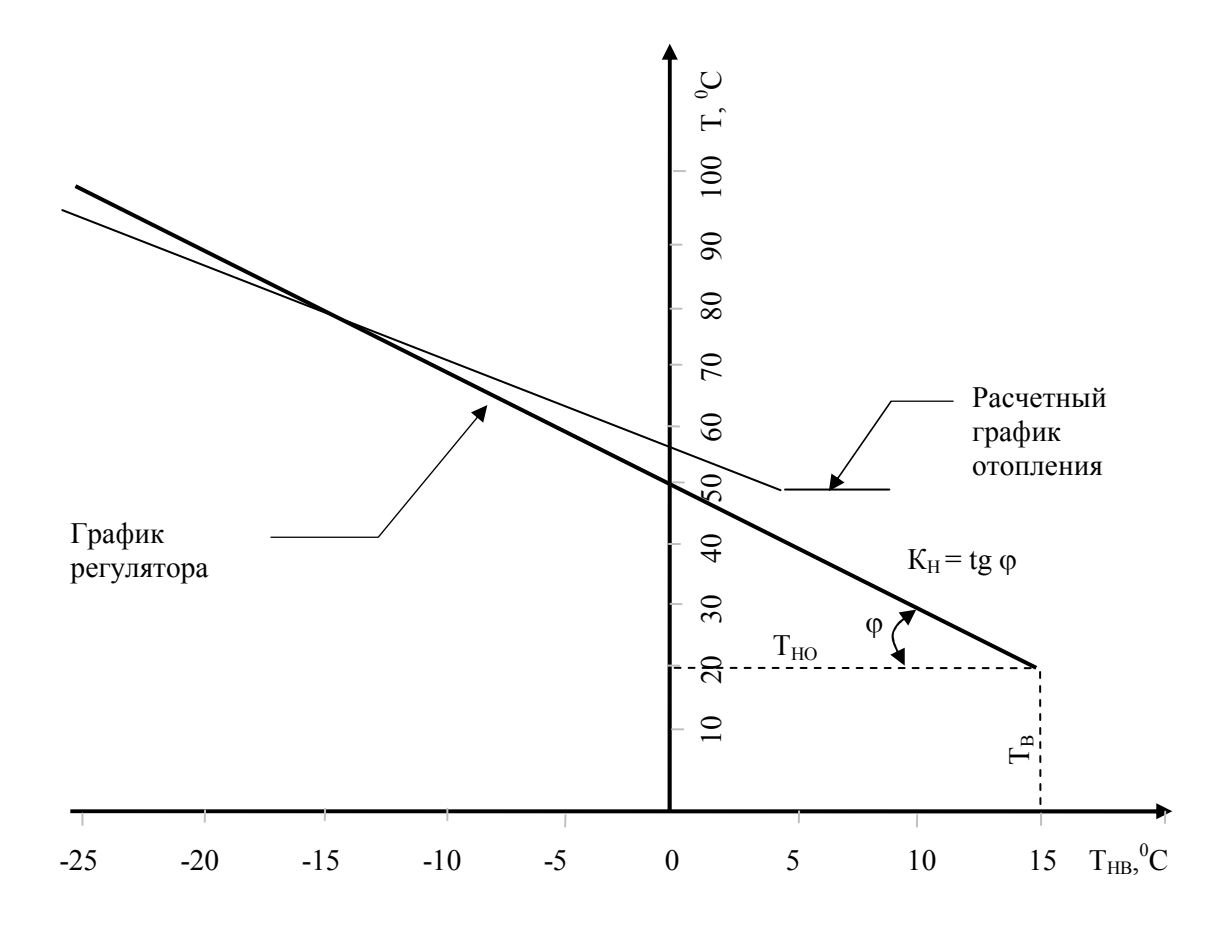

Рисунок 3.5 Примеры расчетного графика температуры теплоносителя в подающем трубопроводе и графика, который поддерживает регулятор

В процессе регулирования теплоснабжения через заданные интервалы времени  $t_{II}$  $(t_{II}$  - цикл регулирования) измеряется температура теплоносителя  $T_3$  в подающем трубопроводе и сравнивается с заданной температурой Т, которая определяется по графику регулятора в зависимости от температуры  $T_{HB}$  окружающей среды. Если  $T_3$ больше T, то формируется команда на уменьшение количества воды, поступающей из подающего трубопровода теплосети, в противном случае - на увеличичение. При этом реализуется релейно-импульсное, либо широтно-импульсное регулирования: при регулировании время релейно-импульсном воздействия  $t_{BP}$ двигателя исполнительного механизма на регулирующий орган фиксировано, изменяется только направление движения в зависимости от знака рассогласования T и  $T_i$ ; при широтноимпульсном регулировании время воздействия  $t_{BP}$  двигателя исполнительного механизма на регулирующий орган зависит от величины рассогласования Т и  $T_3$  и динамики процесса (более конкретно, для вычисления  $t_{BP}$  может применяться алгоритм ПИД-регулирования, причем коэффициенты ПИД-регулятора должны подбираться экспериментально). Как видно из рисунка 3.5, для снижения теплопотребления в нерабочее время достаточно уменьшить задаваемую температуру  $T_R$ . Переход на пониженное теплопотребление может производиться автоматически по заданному расписанию или по команде оператора. Описанный здесь алгоритм работы соответствует режиму так называемого погодного компенсатора.

Если непосредственно измеряется температура в помещении, то управление может вестись с учетом разности фактической и заданной температур в помещении.

Далее, исходя из условий договора на поставку тепловой энергии, часто требуется, в соответствии с заданным графиком, ограничивать температуру воды, возвращаемой в тепловую сеть. Поэтому, управление может вестись и с учетом разности фактической и заданной температур воды в обратном трубопроводе.

Вопрос подбора соответствующих весовых коэффициентов, которые позволили бы вести управление теплоснабжением с учетом результатов измерения температуры в подающем трубопроводе, в обратном трубопроводе и в помещении, решается экспериментально.

Естественно, возможны другие схемы регулирования, отличные от приведенной на рисунке 3.4. Так, вместо регулирующего элеватора может быть применен трехходовой клапан совместно с насосом и др. Управление двигателем исполнительного механизмами регулятора осуществляется через адаптер АР. В исполнительном механизме может применяться шаговый двигатель или двигатель с редуктором. Дополнительно к адаптеру может быть подключен термопреобразователь сопротивления для измерения температуры воды. Связь адаптера с СПТ961М осуществляется по трехпроводной магистрали. Каждый адаптер имеет на этой магистрали адрес от 1 до 4.

При регулировании ГВС нужно поддерживать заданную температуру воды. Качественно процесс регулирования ГВС отличается от регулирования теплоснабжения бОльшим быстродействием. Поэтому здесь меньше время цикла регулирования и, как правило, применяются ПИД-регуляторы.

#### $\overline{\mathbf{4}}$ Настройка прибора на конкретные условия применения

### 4.1 Структура настроечных и вычисляемых параметров прибора

СПТ961М является универсальным многофункциональным прибором и настройка его на конкретные условия применения осуществляется посредством ввода значений ряда настроечных параметров (базы данных), описывающих в соответствии с некоторыми принятыми здесь правилами схему теплоснабжения и датчиковую аппаратуру по каждому трубопроводу и контуру регулирования. Отображение результатов измерений и вычислений осуществляется посредством вывода значений измеряемых и вычисляемых параметров.

Все параметры подразделяются на общесистемные, по трубопроводу,  $n<sub>O</sub>$ магистрали (по потребителю) и по контуру регулирования. Некоторые параметры представлять собой структуры, то есть совокупность нескольких МОГУТ пронумерованных (индексированных) элементов, имеющих, в общем случае, разный физический или математический смысл, но объединенных в структуру по некоторому смысловому признаку. Например, параметр 027 "Задание технологического режима работы прибора" включает элементы: "Признак включения технологического режима" и "Время интегрирования в технологическом режиме". Здесь первый элемент безразмерная величина, второй элемент имеет размерность времени. Если элементы однородны, то можно говорить о массиве элементов. Нумерация элементов структур начинается с нуля.

Чтобы указать на общесистемный параметр, как правило, достаточно задать его трехзначный номер. Например, номер 020 указывает на параметр "Календарная дата ввода прибора в эксплуатацию". Исключение составляют параметры, описывающие подключаемые к прибору датчики: для них нужно указать, к какому входу они подключены, или, по другому, нужно указать номер измерительного канала, например 034к01. Каждый параметр имеет не только номер, но и символьное обозначение; например, параметр 020 имеет обозначение Дт. В символьных обозначениях используются русские, латинские и греческие буквы.

Чтобы указать на элемент структуры общесистемного параметра необходимо и индекс элемента структуры или, для параметров, задать номер параметра описывающих датчики, задать номер параметра, номер канала и индекс элемента структуры. Например, запись  $022n01$  указывает на элемент 01 ("Дата сезонного изменения времени") параметра 022 ("Корректор часов прибора"), а символ и (номер) служит разделителем. Далее, запись 034к01н01 указывает на элемент 01 ("Верхний предел номинального диапазона измерений") параметра 034 ("Описание датчика с унифицированным токовым выходным сигналом") по измерительному каналу номер 01; здесь разделителями служат символы к и н. Следует обратить внимание на то, что каждый элемент каждого параметра - структуры также имеет свое наименование и символьное обозначение; в рассмотренном выше примере для элемента 022н01 символьное обозначение будет Дсив.

Чтобы указать на параметр по трубопроводу или контуру регулирования, лостаточно залать его трехзначный номер и номер трубопровола или контура Например, запись  $101\pi$  указывает на параметр  $101$  "Тип регулирования.

теплоносителя по трубопроводу" по трубопроводу номер 1. Запись 523p2 указывает на параметр 523 "Температура в помешении" по контуру регулирования номер 2. Параметр по трубопроводу или контуру регулирования может быть также структурой: например, запись  $11072n00$  указывает на элемент с номером 00 параметра 110 по трубопроводу 2. Запись типа 020, 101т1 или 110т2н00, однозначно идентифицирующая параметр или элемент параметра - структуры, называется адресом или кодовым обозначением параметра (элемента параметра).

При работе с прибором используются обе формы идентификации параметра: и по адресу и по символьному обозначению. Подробно об этом написано в разделе 5.

Все сказанное выше относительно классификации параметров, их номеров и символьных обозначений в полной мере относится и к настроечным параметрам и к измеряемым и вычисляемым параметрам. Отличие в том, что значения измеряемых и вычисляемых параметров доступны только для вывода и не могут быть изменены оператором.

Параметры могут быть объединены в списки, например список параметров для контроля нулей датчиков СкД. По сути, каждый список представляет собой массив, содержащий адреса параметров или элементов параметров - структур. Каждый список имеет свой номер и символьное обозначение, например, 045 и Cn1 соответственно.

Объединение в списки облегчает доступ к группе параметров и делает более удобными процедуры ввода-вывода данных. Об этом подробно написано в 4.4.

#### 4.2 Порядок ввода настроечных параметров

Рекомендуемый порядок ввода значений параметров следующий: сначала вводятся значения общесистемных параметров, затем - значения параметров по трубопроводам и/или контурам регулирования, затем - значения параметров по потребителям (магистралям). Обязательным является следующее: значение параметра 031, указывающего на то, какие трубопроводы, магистрали и контура регулирования обслуживаются, должно быть введено до ввода значений любых параметров по трубопроводам, магистралям и контурам регулирования; далее, ввод значения параметра 301п\*, перечисляющего входящие в магистраль трубопроводы и задающего алгоритм вычисления энергии, возможен только после ввода значений параметров по входящим в магистраль трубопроводам. Эти обязательные требования контролируются прибором: например, попытка ввести значения параметров по трубопроводу, не описанному в параметре 031, блокируется. Кроме того, и среди общесистемных параметров, и среди параметров по трубопроводам, магистралям и контурам регулирования (см. ниже полный список параметров) выделены те, ввод значений которых обязателен и есть те, которым значения уже присвоены по умолчанию и без необходимости их можно не изменять.

В процессе настройки прибора значения всех параметров можно изменять многократно с учетом указанного выше порядка. При этом дополнительно нужно обратить внимание на следующее: для датчиков давления и перепада давления единицы измерения физических величин могут быть заданы либо в системе СИ (МПа и кПа), либо в практической (кг/см<sup>2</sup> и кг/м<sup>2</sup>), поэтому, при изменении системы единиц, задаваемой параметром 030н00, нужно пересчитать и ввести заново значения всех параметров, описывающих соответствующие датчики. Далее, по мере ввода значений настроечных параметров прибор начинает анализировать состояние входных цепей, а также описание трубопроводов, магистралей и контуров регулирования и, возможно, формировать сообщения о нештатных ситуациях (см. таблицу 9.1), связанных либо с тем, что входные сигналы выходят за пределы указанных диапазонов, либо с неправильным или неполным описанием датчиков или параметров трубопроводов, магистралей и контуров регулирования. До окончания ввода настроечных параметров не следует обращать внимания на формируемые сообщения о нештатных ситуациях. По окончании ввода базы данных следует проанализировать существующие на этот момент времени нештатные ситуации: среди них не должно быть таких, которые свидетельствовали бы о неправильном назначении датчиков или неправильном описании параметров трубопроводов. Сообщения о других нештатных ситуациях должны сняться при реальном вводе в эксплуатацию, поскольку предполагается, что в этом случае значения измеряемых параметров должны соответствовать описаниям датчиков. Если какие-то сообщения о нештатных ситуациях сохранились и после ввода в эксплуатацию, то нужно вновь проверить базу данных и, при необходимости, откорректировать ее, а при отсутствии ошибок в базе данных следует проверить правильность подключения датчиков и их исправность.

Введенная база данных сохраняется в электрически программируемой части памяти прибора (флэш-память). То есть, база данных становится неотъемлемой частью прибора и сохраняется не только при обесточивании прибора, но и при выходе из строя элемента резервного питания, расположенного на плате прибора.

Основной ввод базы данных рекомендуется производить с помощью компьютера, используя поставляемое вместе с прибором программное обеспечение. При отсутствии компьютера, а также при корректировке базы данных непосредственно на узле учета можно воспользоваться клавиатурой и табло прибора.

Программное обеспечение ввода данных с помощью компьютера является самодокументированным. Процедуры ввода данных с клавиатуры описаны в база данных в любое время может быть выведена для разделе 5. Естественно, просмотра на табло прибора.

Значения параметров базы данных, как правило, нельзя изменять в процессе работы прибора, но некоторые настроечные параметры, так называемые оперативные, могут быть изменены и в процессе эксплуатации тепловычислителя. Для этого соответствующие параметры должны быть включены в список Сп1 (для параметров описывающих систему учета тепла) или в список Cp1 (для параметров, описывающих регулирование теплоснабжения и ГВС).

## 4.3 Полный список параметров СПТ961М

Описания параметров, параметров - структур и элементов **CTDVKTVD** сопровождаются рисунками - метками. Образцы меток приведены ниже. Информация на метках параметров и элементов структур однотипна. Метка для структур отличается тем, что левый нижний прямоугольник содержит информацию о количестве элементов структуры, а не о формате данных.

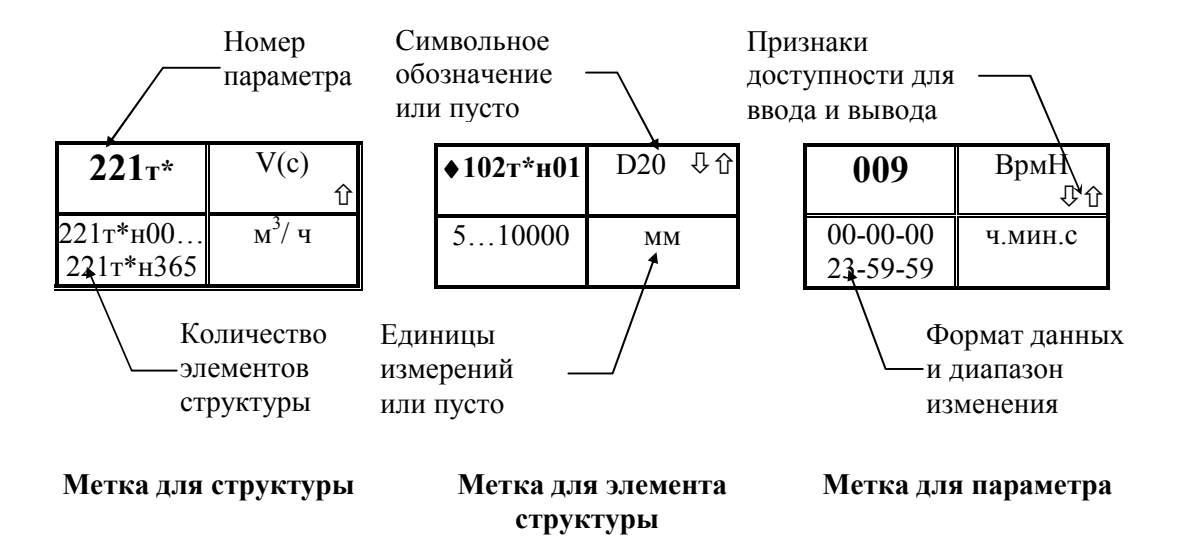

Признаки доступности параметров для ввода и вывода означают следующее:

- 40 - значение параметра доступно для ввода и вывода;
- ⇧ - значение параметра доступно только для вывода;
- $\overline{\mathbb{G}}$ - значение параметра доступно только для ввода.

Далее, встречающаяся в описании фраза "Значение параметра по умолчанию равно X" означает, что значение X (например, 1) уже введено и если оно Вас устраивает, то заново его можно не вводить.

Обшесистемные настроечные параметры

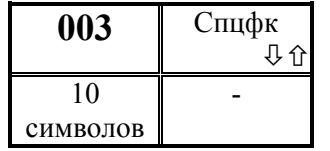

## Спецификация внешнего оборудования

Выбор значения этого параметра подробно описан в приложении "Системные B  $\overline{M}$ коммуникационные возможности прибора"

Значение параметра по умолчанию 0020100002

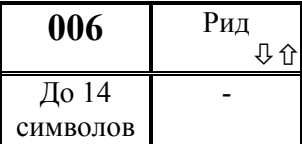

008 Устр **几介** До 14 символов -

Номер прибора

Используется для однозначной идентификации прибора в информационной сети. Номер прибора используется при печати квитанций.

прибора при обмене информацией с ним по радиоканалу.

Идентификатор прибора для радиообмена Используется для однозначной идентификации

Значение параметра по умолчанию равно 0.

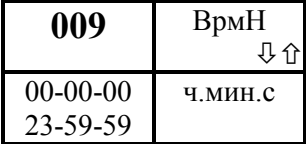

Начало временнОго интервала, когда разрешается ответ прибора на телефонный вызов

По умолчанию значение параметра 00-00-00

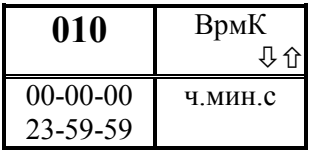

Конец временнОго интервала, когда разрешается ответ прибора на телефонный вызов

По умолчанию значение параметра 00-00-00.

 Значения параметров 009 и 010 в совокупности определяют тот интервал времени в течение суток, когда прибор будет отвечать на телефонный вызов. Если параметр 010 меньше 009, то интервал начинается в одних сутках, а заканчивается в следующих. Если длительность интервала меньше минуты, то прибор отвечает в любое время суток, отсчитав такое количество вызывных звонков, какова разность в секундах значений параметров 010 и 009. По умолчанию отвечает на первый же гудок.

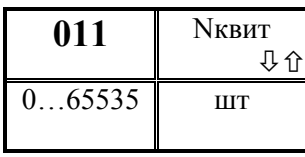

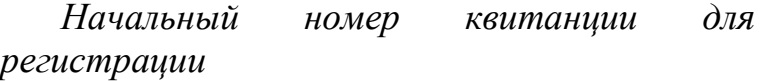

Если предусмотрена печать данных на принтер, то необходимо ввести начальный номер квитанции, с которого начнется печать квитанций.

По умолчанию значение параметра равно 0.

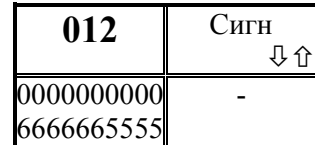

# Настройка сигнализации о нештатных ситуациях

Прибор может формировать выходной сигнал, свидетельствующий о наличии нештатных ситуаций (НС). Данный параметр позволяет настраивать прибор так, чтобы

сигнал формировался только при наличии вполне определенных НС. Значение параметра представляет собой строку из 10 цифр. Цифры в позициях с 1 по 6 относятся к трубопроводам, цифры в позициях 7…9 относятся к потребителям, цифра в десятой позиции относится к системному каналу тепловычислителя. Цифра 0 в соответствующей позиции означает, что НС по этому каналу игнорируются; цифра 1 означает, что любая НС по этому каналу вызывает формирование выходного сигнала; цифра 2, 3, 4, 5 или 6 в позициях с первой по шестую означает формирование выходного сигнала только в тех случаях, когда входной сигнал по конкретному измеряемому параметру вышел за заданную уставку, при этом и номер контролируемого параметра и значение уставки задаются соответственно, параметрами 131, … ,135 (цифра 2 соответствует параметру 131 и т.д.); цифра 2, 3, 4 или 5 в позициях с седьмой по девятую означает формирование выходного сигнала только в тех случаях, когда входной сигнал по конкретному измеряемому параметру вышел за заданную уставку, при этом и номер контролируемого параметра и значение уставки задаются соответственно, параметрами 311, … ,314 (цифра 2 соответствует параметру 311 и т.д.); цифра 2, 3, 4 или 5 в десятой позиции означает формирование выходного сигнала только в тех случаях, когда входной сигнал по конкретному измеряемому параметру вышел за заданную уставку, при этом и номер контролируемого параметра и значение уставки задаются соответственно, параметрами 041, … ,044 (цифра 2 соответствует параметру 041 и т.д.);

По умолчанию значение параметра равно 0000000000.

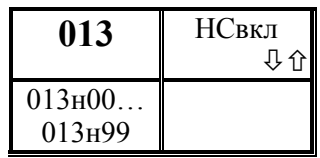

## Настройка диагностики прибора.

В процессе работы прибор может формировать сообщения о диагностике собственного состояния и состояния датчиковой аппаратуры или параметров потока измеряемой среды. Сообщения формируются в виде

условных обозначений - идентификаторов.

 Идентификатор сообщения, относящегося к прибору в целом, начинается с буквы С, идентификатор, относящийся к трубопроводу, начинается с буквы Т, идентификатор, относящийся к потребителю (магистрали), начинается с буквы П.

Все возможные диагностические сообщения прибора (см. раздел 9, таблица 9.1) по умолчанию разделены на 2 группы:

- те, которые сигнализируют о ситуациях, влияющих на коммерческий учет; при этом формируется сигнал "нештатная ситуация" (НС), а сами сообщения включаются в архив НС (параметр 098);

- те, которые сигнализируют о ситуациях, не влияющих на коммерческий учет; при этом сообщения включаются в архив (параметр 095) диагностических сообщений.

Любое сообщение может быть вообще отключено.

Ланный параметр, содержащий до 100 элементов, позволяет изменить настройку диагностики приборов. Изменение настройки можно производить только при распломбированном приборе и в режиме ввода/вывода значений параметров по их кодовым обозначениям (см. раздел 5.3).

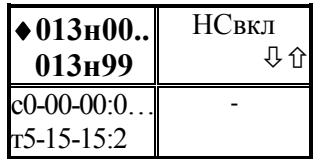

Элементы. содержащие информацию  $\overline{O}$ настройке диагностики по конкретным ситуациям. Значение каждого элемента включает постоянную и

переменную часть. Постоянная часть представляет собой идентификатор диагностического сообщения (до восьми

символов, причем вместо одного из символов может быть выведен символ \*). Переменная часть отделяется от постоянной двоеточием и состоит из одной, трех, четырех или шести цифр. Символ \* замещает номер трубопровода (от 1 до 6), регулятора (от 1 до 4) или потребителя  $(1, 2, 3)$ , то есть, реально при возникновении соответствующей НС по какому - либо трубопроводу (или потребителю) прибор в идентификатор НС вместо звездочки подставит конкретный номер (см. раздел 9).

Цифрами, которые записываются после двоеточия, могут быть только 0, 1, 2, при этом:

0 - данное сообщение отключено:

1 - данное сообщение рассматривается как сообщение о нештатной ситуации, при этом может формироваться сигнал о НС (см. выше 012);

2 - данное сообщение является просто диагностическим и не приводит  $\mathbf{K}$ сигнализации о НС.

Например,

 $013H35 = c$ -*TxeBM:* 1 - сообщение *с*-*TxeBM* является общесистемным и отнесено в разряд нештатных ситуаций;

 $013h5I = T^*$ - $\Delta$ PIBM:111111 - сообщение  $T^*$ - $\Delta$ PIBM является сообщением по трубопроводам и отнесено в разряд нештатных ситуаций по каждому трубопроводу.

Для изменения настройки диагностики по умолчанию, нужно изменить значения переменной части элементов данного параметра (см. раздел 5.3). Например, заменив единицу на двойку можно перевести по выбранным трубопроводам рассмотренное выше сообщение в разряд ДС:

 $013h5I = T^* - \Delta PIBM: 221111$ 

Какому элементу 013 соответствует параметра конкретное диагностическое сообщение - указано в таблице 9.1.

Архивы НС И ДС размещаются в электрически перепрограммируемой памяти, число повторных записей в которую ограничено. Подсчитано, что для нормальной работы прибора в течение 12 лет средняя частота записи в архивы НС или ДС должна быть не более 1 записи в час. Поэтому, не влияющие на коммерческий учет сообщения лучше вообще отключить. По умолчанию часть диагностических сообщений, приведенных в таблице 9.1, отключена.

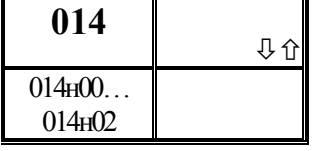

### Копирование данных

При вводе значения данного параметра включается функция копирования значений настроечных параметров одного трубопровода (потребителя, контура регулирования) в другой или сразу в несколько других трубопроводов

(потребителей, контуров регулирования).

Представляет собой массив из 3 элементов, описание которых дано ниже.

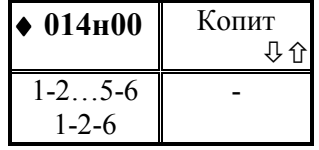

#### Копирование данных трубопроводов

При вводе значения данного параметра включается функция копирования значений настроечных параметров одного трубопровода в другой или сразу в несколько других трубопроводов. В первом случае значение

параметра представляет собой символьную строку, вида:

X-Y

Здесь X – номер трубопровода - источника данных (если Х, Y=1…6); Y – номер трубопровода – приемника данных (Y≠X).

Во втором случае, когда данные источника копируются сразу в несколько приемников, значение параметра представляет собой символьную строку, вида: X-Y-Z

Здесь X – номер трубопровода – источника данных; Y – начальный номер трубопровода – приемника данных из заданного диапазона;  $Z$  – конечный номер трубопровода– приемника данных из заданного диапазона:  $Z > Y$ .

Например, копирование данных первого трубопровода во все остальные запишется следующим образом: 014н00=1-2-6.

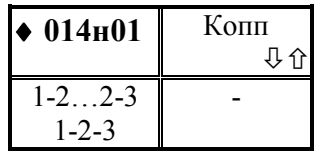

#### Копирование данных потребителей

При вводе значения данного параметра включается функция копирования значений настроечных параметров одного потребителя в другой или сразу в несколько других. В первом случае значение параметра представляет собой

символьную строку, вида:

X-Y

Здесь X – номер потребителя - источника данных (Х,Y=1…3); Y – номер потребителя – приемника данных (Y≠X).

Во втором случае, когда данные источника копируются сразу в несколько приемников, значение параметра представляет собой символьную строку, вида:

X-Y-Z

Здесь X – номер потребителя – источника данных; Y – начальный номер потребителя – приемника данных из заданного диапазона;  $Z$  – конечный номерпотребителя – приемника данных из заданного диапазона;  $Z > Y$ .

Например, копирование данных первого потребителя во все остальные запишется следующим образом: 014н01=1-2-3.

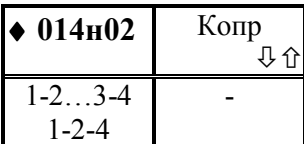

### Копирование данных контуров регулирования

При вводе значения данного параметра включается функция копирования значений настроечных параметров одного контура регулирования в другой или сразу в несколько других. В первом случае значение параметра

представляет собой символьную строку, вида:

 $X-Y$ 

Здесь X - номер контура-источника данных  $(X, Y=1...3)$ ; Y - номер контура приемника данных (Y>X).

Во втором случае, когда данные источника копируются сразу в несколько приемников, значение параметра представляет собой символьную строку, вида:

 $X-Y-Z$ 

Здесь X - номер контура - источника данных; Y - начальный номер контураприемника данных из заданного диапазона;

 $Z$  – конечный номер контура – приемника данных из заданного диапазона;  $Z > Y$ .

Например, копирование данных первого контура во все остальные запишется следующим образом: 014н02=1-2-4.

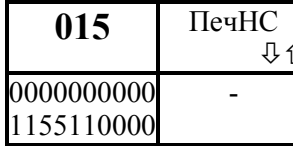

#### Управление печатью отчетов  $\boldsymbol{u}$ архивированием данных

Первая цифра задает периодичность печати сообщений о нештатных ситуациях (НС, см. параметр 013), вторая - о диагностических сообщениях (ДС), третья и

четвертая цифры задают периодичность печати отчетов по трубопроводам и по потребителям.

Если первая и/или вторая цифра равна 0, то печать не производится, если равна 1, то печать производится по факту возникновения (исчезновения) НС и/или ДС.

Если *третья и/или четвертая* цифра равна 0 - не печатаются отчеты по трубопроводам и/или потребителям; если равна 1, то производится печать отчетов по соответствующему трубопроводу или потребителю за каждые расчетные сутки, 2 производится печать отчетов за каждый расчетный месяц, 3 - производится печать и за каждые расчетные сутки и за каждый расчетный месяц.

Пятая цифра определяет следующие действия: если она равна 1, то учетные данные записываются в архив с признаком "получены при наличии нештатной ситуации" (данные помечаются символом \*) при условии, что одна или несколько нештатных ситуаций возникали в течение соответствующего часа (см. раздел 9); если пятая цифра равна 0, то при записи в архив данные символом \* не маркируются.

Шестая цифра управляет подачей бумаги: 1 - печать с переводом страниц, 0 печать на рулонную бумагу без перевода страниц.

Цифры с 7 по 10 зарезервированы и равны 0.

Значение по умолчанию 0000000000.

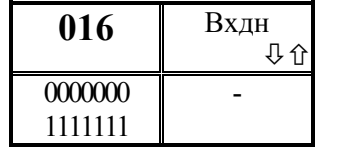

## Режим отопления по дням недели

Значение параметра представляет собой семизначное число; число цифр соответствует количеству дней недели.

Предполагается, что по выходным дням может быть установлен режим отопления с пониженной температурой. Поэтому такие дни отмечаются 1, первая слева цифра соответствует понедельнику.

Значение по умолчанию 0000000

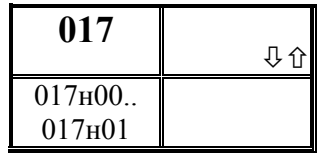

## График режима отопления

Задает начало и окончание интервала времени в течение суток, когда поддерживается пониженная температура внутри помещения или пониженная температура воды в системе ГВС.

Представляет собой массив из двух элементов

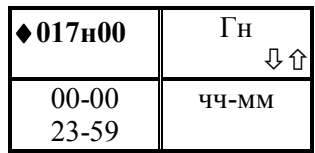

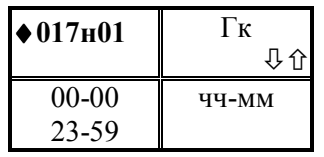

018

503н00.. 503н03

Начало графика снижения температуры. Значение по умолчанию равно 00-00

Окончание графика снижения температуры. Если 502н00>502н01, то это означает, что снижение температуры начинается в одних сутках, а заканчивается в следующих.

Значение по умолчанию равно 00-00

#### График температуры воды в обратном трубопроводе Задает требуемую зависимость температуры воды в 4位

обратном трубопроводе от температуры наружного воздуха.

Представляет собой массив из четырех элементов

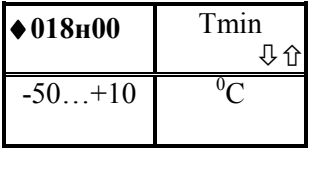

Минимальная расчетная температура наружного воздуха

Значение по умолчанию равно минус  $25^{\circ}$ С

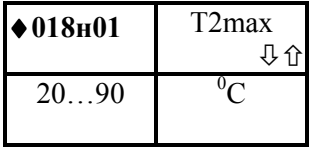

Максимальная температура воды в обратном трубопроводе.

Вводится максимально допустимое значение температуры воды в обратном трубопроводе, соответствующее минимальному значению температуры

наружного воздуха (см. 018н00). Значение по умолчанию равно  $70^0$ С.

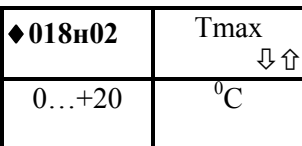

Максимальная расчетная температура наружного воздуха

Вводится значение максимальной расчетной температуры наружного воздуха, выше которой температура подаваемой сетевой воды не меняется.

Значение по умолчанию равно  $5^0C$ 

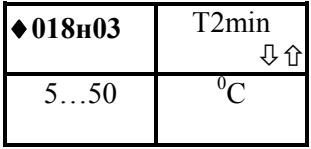

Минимальная температура воды в обратном трубопроводе.

Вводится максимально допустимое значение температуры воды в обратном трубопроводе, соответствующее максимальному значению температуры

наружного воздуха (см. 018н02).

Значение по умолчанию равно  $40^{\circ}$ С

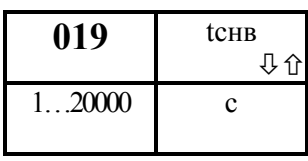

Время усреднения при измерении температуры наружного воздуха

При регулировании системы отопления учитывают, что на изменение температуры внутри здания влияют не мгновенные изменения температуры наружного воздуха, а

усредненные значения температуры на неком интервале времени, зависящем от материала стен здания и других факторов.

Значение по умолчанию 1.

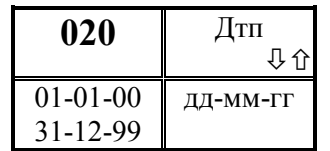

Календарная  $\partial$ ama прибора ввода  $\boldsymbol{\beta}$ эксплуатацию  $\mu \pi \mu$  $\partial$ ama начальная npu включении прибора.

В процессе работы прибора значение параметра не

изменяется.

#### Ţ Ввод значения параметра обязателен.

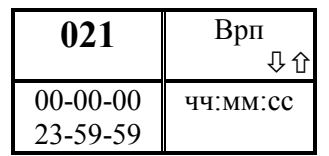

Астрономическое ввода время суток прибора в эксплуатацию или начальное время при включении прибора.

В процессе работы прибора значение параметра не

изменяется.

Ţ Ввод значения параметра обязателен.

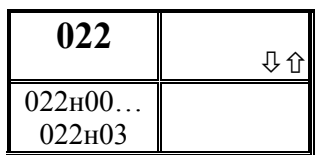

## Корректор часов прибора

Ввод соответствующих значений элементов параметра позволяет корректировать ход часов и задавать сезонное изменение времени.

Параметр включает 4 элемента, описание которых дано

ниже

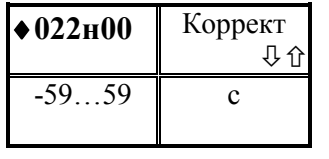

#### Корректор суточного хода часов прибора

Значение корректора часов прибора при их отставании или убегании. Если часы прибора спешат, то задается отрицательное значение корректора, при отставании часов положительное. Коррекция часов прибора производится

один раз в сутки в момент ввода значения параметра.  $\Pi$ <sub>0</sub> умолчанию значение параметра равно нулю.

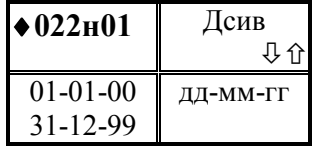

#### Дата сезонного изменения времени

Значение параметра задает дату, когда нужно перевести часы на 1 час вперед или на один час назад. Например, значение параметра равно 25-03-98, если переход на летнее время производится 25 марта. Значение

параметра должно быть введено заранее или в день перехода на новое время. Сезонное изменение времени может происходить автоматически в последнее воскресенье марта и в последнее воскресенье октября. Для инициализации процедуры автоматического сезонного изменения времени нужно ввести значение параметра 022н01 для указания даты первого изменения времени.

Значение по умолчанию 01-01-00.

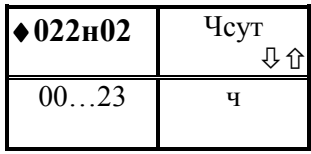

Час суток, когда производится сезонное изменение времени

Значение параметра вводится при ручной корректировке времени и для инициализации процедуры автоматического изменения сезонного времени. Например,

значение параметра равно 02, если переход осуществляется в 2 часа ночи. Значение параметра должно быть введено до момента перехода на новое время.

Значение по умолчанию равно 02

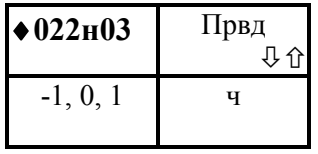

## Признак перевода часов вперед или назад

Значение параметра вводится при ручной корректировке времени и для инициализации процедуры автоматического изменения сезонного времени. Значение параметра равно 1, если часы должны переводиться вперед

на час (переход на летнее время) и значение параметра равно -1, если часы должны переводиться назад на час (переход на зимнее время).

Значение по умолчанию равно 0. При таком значении параметра часы не переводятся.

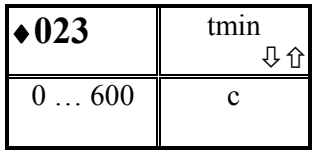

Минимальное время перерыва (отсутствия) электропитания, классифицируемое прибором как сбой по электропитанию.

При времени перерыва электропитания меньше задаваемого значения прибор при интегрировании использует измеренные значения расходов до момента сбоя и не переходит на расчет по константам. По умолчанию значение параметра равно 10 с.

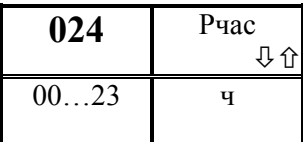

Расчетный час для формирования суточных архивов и регистрации параметров на устройстве печати.

Задается по согласованию между поставщиком и

потребителем.

По умолчанию значение параметра равно 00.

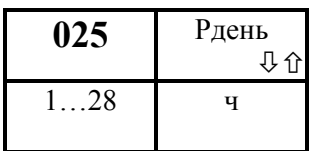

Расчетный день для формирования месячных архивов и регистрации параметров на устройстве печати.

Параметр связан с расчетным часом. Задается по согласованию между поставщиком и потребителем.

По умолчанию значение параметра равно 1.

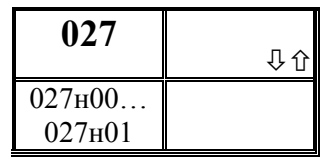

# Задание технологического режима работы прибора

В этом режиме прибор автоматически при пуске счета по каналам измеряет время интегрирования, сравнивает с заданным и останавливает насчет количеств по истечении

заданного времени интегрирования.

Переход в технологический режим возможен только при распломбированном приборе. Ранее насчитанные количества при переходе в технологический режим не сбрасываются. Если значения измеряемых параметров выходят за метрологические пределы, учет ведется по константным значениям.

Параметр включает 2 элемента, описание которых дано ниже.

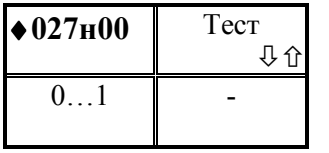

Признак включения технологического режима. Если значение параметра равно 0, то технологический режим работы прибора выключен, если равно 1 - включен. По умолчанию значение параметра равно 0.

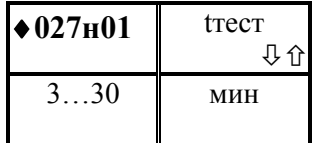

Время интегрирования в технологическом режиме работы прибора.

Для задания интервала интегрирования следует ввести любое число из оговоренного здесь диапазона

Значение по умолчанию равно 6.

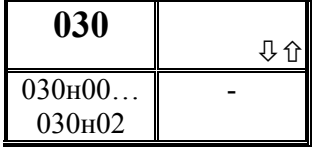

 $\big\| 030_{\rm H} 00 \big\|$  ЕдИзм

 $00...12$ 

# Единицы измерения и дискретность интегрирования

Параметр включает 3 элемента, описание которых дано ниже.

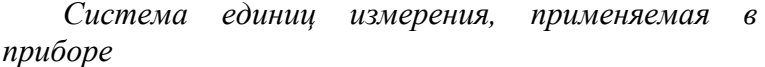

Значение параметра представляет собой строку из двух цифр.

Первая слева цифра равна 0, если для измерения давления и/или перепада давления применяются производные единиц системы СИ (МПа, кПа); первая цифра равна 1, если применяются производные практической системы единиц ( $\kappa$ *гс*/см<sup>2</sup>,  $\kappa$ *гс*/м<sup>2</sup>).

Вторая слева цифра равна 0, если энергия измеряется в  $\Gamma/\!\!\!\!\!\perp$ ж, а мощность – в ГДж/ч, вторая цифра равна 1, если энергия измеряется в Гкал, а мощность – в Гкал/ч, вторая цифра равна 2, если энергия измеряется в  $MBm \cdot u$  а мощность – в  $MBm$ .

Значение по умолчанию равно 00.

4位

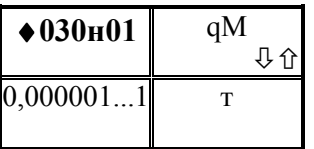

Дискретность показаний прибора по массе теплоносителя.

Значение параметра определяет цену единицы младшего разряда по показаниям массы теплоносителя; например, при задании значении параметра равным 0.01

масса будет выводится в формате от 0.00 до 9999999.99 тонн. Значение параметра выбирается из ряда: 0,000001; 0,00001; 0,0001; 0,001; 0,01; 0,1; 1. Значение по умолчанию равно 0,01.

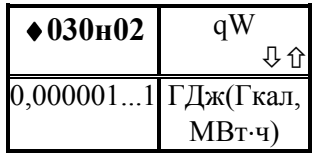

Дискретность показаний прибора по тепловой энергии.

 Значение параметра определяет цену единицы младшего разряда по показаниям тепловой энергии; например, при задании значении параметра равным 0.01 тепловая энергия

будет выводится в формате от 0.00 до 9999999.99 ГДж (Гкал). Значение параметра выбирается из ряда: 0,000001; 0,00001; 0,0001; 0,001; 0,01; 0,1; 1. Значение по умолчанию равно 0,01

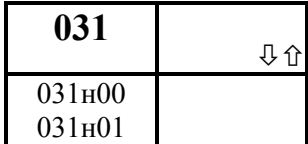

ниже

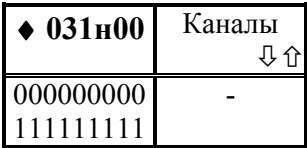

 Описание обслуживаемых прибором трубопроводов, магистралей и контуров регулирования Параметр включает 2 элемента, описание которых дано

Описание обслуживаемых прибором трубопроводов и магистралей

При вводе значения параметра в соответствующую позицию записывается 0 или 1. Единица означает, что по данному трубопроводу или магистрали должен вестись

учет (другими словами, трубопровод или магистраль обслуживаются), ноль - не должен. При этом первому слева символу соответствует первый трубопровод, второму символу - второй трубопровод и т.д., седьмому символу соответствует первая магистраль, девятому – третья магистраль.

Значение по умолчанию 000000000.

! Ввод значения параметра обязателен и должен предшествовать вводу параметров по трубопроводам и магистралям.

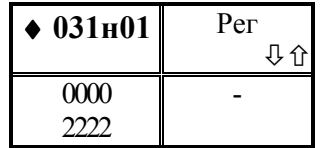

Описание схемы регулирования тепла

Значение параметра представляет собой цифр четырехзначное число, число соответствует количеству максимально возможному контуров регулирования.

Первая слева цифра описывает первый регулятор: 0 - нет регулятора, 1 регулятор отопления, 2 - регулятор ГВС; вторая цифра аналогичным образом описывает второй регулятор и т.д. Значение по умолчанию 0000.

### Описание датчиков

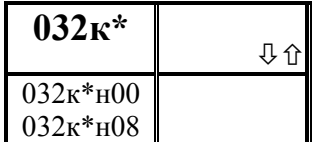

Описание датчика с токовым выходным сигналом

Описание составляется для каждого датчика с унифицированным выходным сигналом постоянного тока,

полключенного к прибору. Максимальное число полключаемых латчиков может быть 13. Соответствие номера канала к и обозначений контактов прибора задается таблицей  $7.2.$ 

Параметр включает 9 элементов, описание которых дано ниже

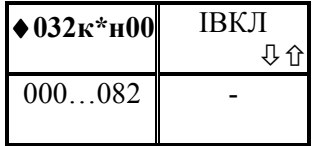

Признак подключения датчика и тип датчика. Первые две цифры слева означают:

00 - датчика нет (отключен);

 $01$ датчик перепада давления с линейной характеристикой;

02 - датчик перепада давления с корневой характеристикой;

03 - латчик абсолютного лавления:

04 - датчик избыточного давления;

05 - датчик температуры;

06 - датчик объемного расхода;

07 - датчик массового расхода;

08 - датчик с двухпозиционным выходным сигналом;

Третья цифра определяет сигнал датчика: 0 - токовый 0-5мА; 1 - токовый 0-20 мА; 2 - токовый 4-20 мА.

#### Ввод значения параметра обязателен Τ.

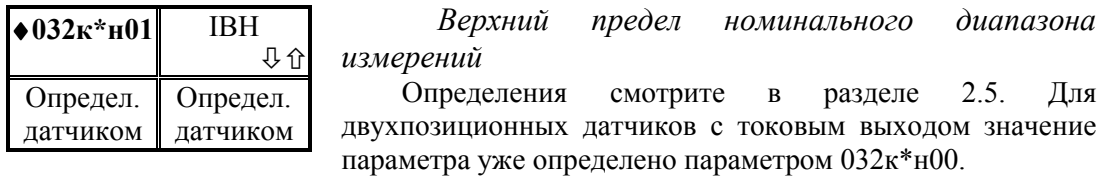

 $\mathbf{I}$ Ввод значения параметра обязателен для всех датчиков, кроме двухпозиционных.

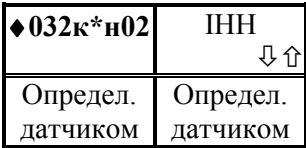

 Нижний предел номинального диапазона измерений

Определения смотрите в разделе 2.5.

Значение параметра по умолчанию равно 0 и для датчиков расхода, давления и перепада давления не может

быть изменено. Для двухпозиционных датчиков с токовым выходом значение параметра также определено параметром 032к\*н00.

## ! Ввод значения параметра обязателен для датчиков, отличных от перечисленных выше.

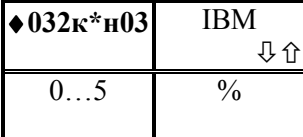

Метрологический заход за верхний номинальный предел измерений Определения смотрите в разделе 2.5. Значение по умолчанию равно 1.

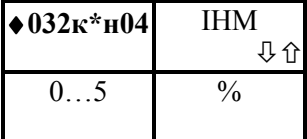

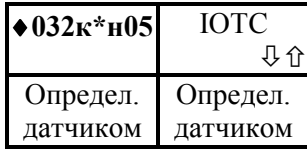

Метрологический заход за нижний номинальный предел измерений

Определения смотрите в разделе 2.5. Значение по умолчанию равно 1.

Уставка на отсечку "самохода" по сигналу датчика перепада давления или расхода или пороговое значение для двухпозиционного датчика.

В зависимости от применяемой системы единиц измерения вводится соответствующее значение. Если

значение измеряемого параметра меньше значения уставки, но не выходит за метрологические пределы, то это воспринимается как факт перекрытия трубопровода и прибор подставляет значение расхода равным 0 при вычислениях массы и объема измеряемой среды. Обычно значение уставки на отсечку "самохода" рекомендуется устанавливать равным 0,02 ... 0,03 от верхнего предела.

Значение по умолчанию равно 0.

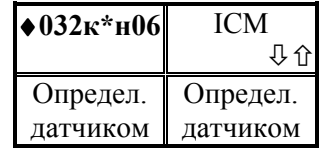

## Смещение нуля датчика

Значение не рекомендуется задавать, если оно не указано в паспорте на датчик. Значение параметра автоматически определяется и может быть запомнено прибором в режиме "контроля нуля датчиков" для тех

датчиков, для которых возможен контроль нуля в условиях эксплуатации; при этом контролируется, чтобы значение смещения нуля не превышало ±3 % от номинального диапазона измерения. Вместе с тем, часто смещение нуля сопровождается изменением крутизны характеристики датчика. Поэтому лучше попытаться произвести регулировку нуля датчика, а не запоминать его смещение.

Значение по умолчанию равно 0.

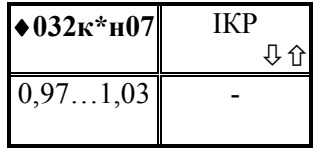

Поправка на крутизну характеристики датчика.

Значение не рекомендуется задавать, если оно не указано в паспорте на датчик. Значение параметра автоматически определяется и может быть запомнено

прибором в режиме "контроля диапазона датчиков" для тех датчиков, для которых возможен контроль крутизны в условиях эксплуатации; (см. раздел 5.7); при этом контролируется, чтобы значение поправки не выходило за диапазон 0,97…1,03.

Значение по умолчанию равно 1.

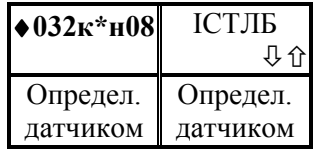

Поправка на высоту столба разделительной жидкости в импульсной трубке датчика давления.

Поправка не вводится, если преобразователь давления находится на уровне трубопровода.

Значение по умолчанию равно 0.

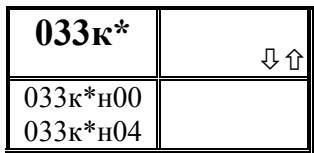

 Описание датчика с выходным сигналом сопротивления

Описание составляется для каждого датчика с выходным сигналом сопротивления. Данный тип датчиков

применяется только для измерения температуры. Максимальное число подключаемых к прибору датчиков может быть 7. Соответствие номера канала к и обозначений контактов прибора задается таблицей 7.3. Дополнительно могут использоваться датчики с выходным сигналом сопротивления, подключаемые к адаптерам регулятора теплоснабжения; таких датчиков может быть до 4. Дополнительным датчикам соответствуют номера каналов от 8 до 11 и таблица подключений их приводится в документации на адаптеры регулятора.

Параметр включает 5 элементов, описание которых дано ниже

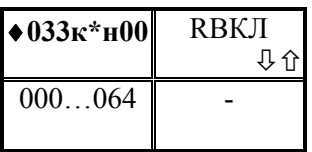

 Признак подключения датчика и тип датчика. Первые две цифры слева означают: 00 - датчика нет (отключен); 02 - платиновый термопреобразователь сопротивления

(TC) c  $W_{100} = 1,3850$ ;

- 03 платиновый ТС с  $W_{100} = 1,3910$ ;
- 04 медный TC с W<sub>100</sub> = 1.4260;
- 05 медный TC с W<sub>100</sub> = 1.4280;
- 06 никелевый ТС с W<sub>100</sub> = 1,6170;

Третья цифра определяет сигнал датчика:

3 - сигнал сопротивления с Rо=100 Ом;

4-  $R_0$ =50 Ом;

! Ввод значения параметра обязателен для каждого канала измерения сопротивления

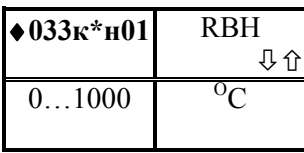

Верхний предел номинального диапазона измерений датчика.

 Для термопреобразователей сопротивления значение параметра задано изготовителем; при этом, в зависимости от типа термопреобразователя, значение параметра равно:

600- для платиновых ТС, у которых  $R_0$  равно 50 Ом;

350 - для платиновых TC, у которых R<sub>0</sub> равно 100 Ом;

200 - для медных ТС;

180 - для никелевых ТС.

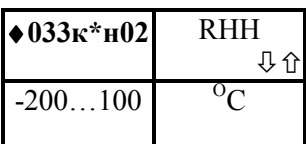

Нижний предел номинального диапазона измерений датчика.

Значение по умолчанию равно 0.

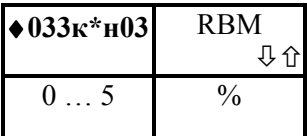

Метрологический заход за верхний номинальный предел измерений.

Значение по умолчанию равно 1.

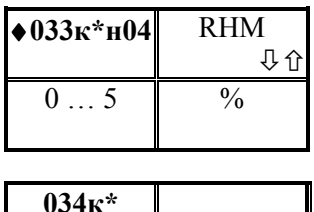

Метрологический заход за нижний номинальный предел измерений.

Значение по умолчанию равно 1.

Описание датчика  $\mathcal C$ импульсным (двухпозиционным) выходным сигналом

Описание составляется для каждого датчика с импульсным (двухпозиционным) выходным сигналом,

подключенного к прибору. Максимальное число к подключаемых датчиков может быть 6. Соответствие номера канала и обозначений контактов прибора задается таблицей 7.\*. Параметр включает 10 элементов, описание которых дано ниже. Для датчика с двухпозиционным выходным сигналом вводится только значение параметра  $0.34k*_{H}00.$ 

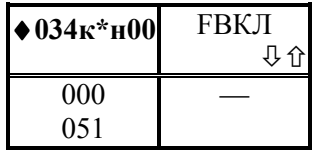

Признак наличия датчика и его выходной сигнал

Первые две цифры слева означают:

00 - датчик отсутствует;

01 - датчик объемного расхода с числоимпульсным

выходным сигналом;

02 - датчик массового расхода с числоимпульсным выходным сигналом;

03 - датчик объемного расхода с частотным выходным сигналом;

04 - датчик массового расхода с частотным выходным сигналом;

05 - латчик с лвухпозиционным выходным сигналом:

Третья слева цифра определяет способ обработки сигнала датчика:

0 – без фильтрации (полоса пропускания более 5000 Гц);

1 - с фильтрацией высокочастотных помех (полоса пропускания 100 Гц).

! Ввод значения параметра обязателен

66

 $034k*_{H}00$  $034k*_{H}09$ 

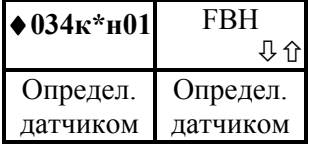

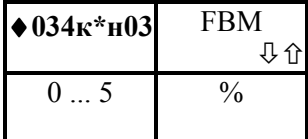

Верхний предел номинального диапазона измерений датчика расхода

! Ввод значения параметра обязателен для датчика расхода.

Метрологический заход за верхний номинальный предел измерений.

Значение задается в процентах от номинального диапазона измерений.

Значение по умолчанию равно 1.

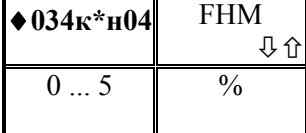

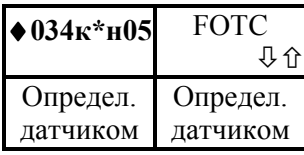

Метрологический заход за нижний номинальный предел измерений.

Значение задается в процентах от номинального диапазона измерений.

Значение по умолчанию равно 1.

 Уставка на отсечку "самохода" по сигналу датчика расхода.

В зависимости от типа датчика и от применяемой системы единиц измерения вводится соответствующее

значение. Если значение измеряемого параметра меньше значения уставки, но не выходит за метрологические пределы, то это воспринимается как факт перекрытия трубопровода и прибор подставляет значение расхода равным 0 при вычислениях массы и объема измеряемой среды. Обычно значение уставки на отсечку "самохода" рекомендуется устанавливать равным 0,02 ... 0,03 от верхнего предела. Значение по умолчанию равно 0.

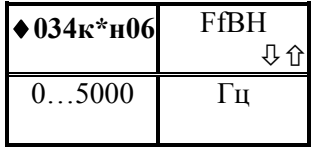

Верхний предел частоты входного сигнала.

Значение данного параметра вводится только при использовании датчиков расхода с частотным выходным сигналом. Значение параметра не может быть более 5000.

! Ввод значения параметра обязателен при наличии датчика расхода с частотным выходным сигналом.

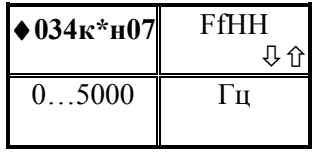

Нижний предел частоты входного сигнала.

Значение данного параметра вводится только при использовании датчиков расхода с частотным выходным сигналом. Значение параметра не может быть более 5000.

Ввод значения параметра обязателен при наличии Ţ датчика расхода с частотным выходным сигналом.

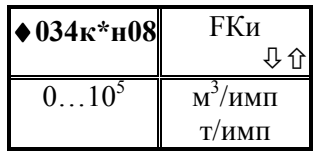

Цена импульса датчика с числоимпульсным выходным сигналом.

Вводится нужное значение в соответствии с документацией на датчик.

 $\pmb{\mathsf{v}}$ Ввод значения параметра обязателен при использовании датчика с числоимпульсным выходным сигналом.

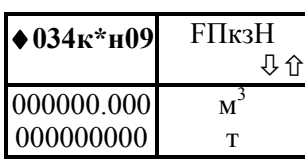

Начальные показания датчика объема  $\overline{c}$ числоимпульсным выходным сигналом

Вводятся начальные показания датчика в формате показаний его счетного механизма, включая ведущие нули. Если счетного механизма нет, то формат задает

пользователь. Значение по умолчанию 00000.000

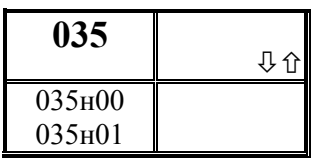

Назначение датчика температуры холодной воды

Параметр включает 2 элемента, описание которых дано ниже

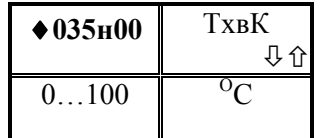

Константное (договорное) значение температуры холодной воды

Используется при отсутствии датчика температуры холодной воды, при расчетах за время перерывов питания или при отказе датчика

 $\mathbf{I}$ Ввод значения параметра обязателен.

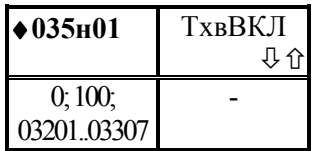

## Признак применения датчика температуры холодной воды и адрес датчика

Значением параметра может 0; 100 или строка из пяти цифр, указывающая на номер измерительного канала для датчика температуры холодной воды. При этом 0 означает,

что датчик отсутствует; 100 означает, что информация о Тхв поступает от внешнего источника, например, по компьютерной сети. Первые три цифры слева (в случае, когда значение параметра представляет собой строку из 5 цифр) задают ссылку на номер параметра, описывающего датчик; здесь это либо 032 (датчик с токовым выходным сигналом), либо 033 (датчик с выходным сигналом сопротивления); две последние цифры указывают номер измерительного канала, которому соответствует датчик.

#### ! Ввод значения параметра обязателен

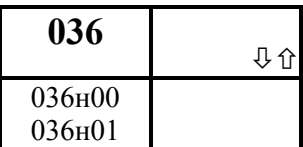

Назначение датчика давления холодной воды

Параметр включает 2 элемента, описание которых дано ниже

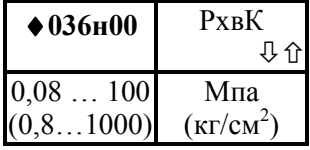

Константное (договорное) значение давления холодной воды

Используется при отсутствии датчика давления холодной воды, при расчетах за время перерывов питания или при отказе датчика. Обратите внимание,

РхвК не может быть менее 0, 08 Мпа.

## ! Ввод значения параметра обязателен.

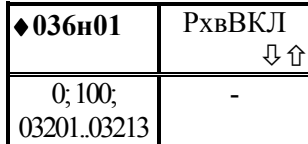

Признак применения датчика давления холодной воды и адрес датчика

Значением параметра может 0; 100 или строка из пяти цифр, указывающая на номер измерительного канала для датчика давления холодной воды. При этом 0 означает, что

датчик отсутствует; 100 означает, что информация о Рхв поступает от внешнего источника, например, по компьютерной сети. Первые три цифры слева (в случае, когда значение параметра представляет собой строку из 5 цифр) задают ссылку на номер параметра, описывающего датчик; здесь это 032 (датчик с токовым выходным сигналом); две последние цифры указывают номер измерительного канала, которому соответствует датчик.

! Ввод значения параметра обязателен

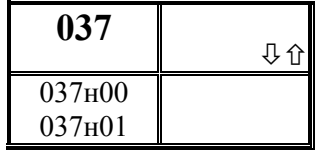

 Назначение датчика барометрического давления

Параметр включает 2 элемента, описание которых дано ниже

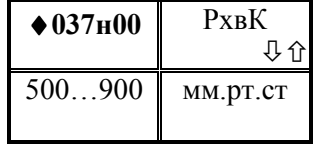

Константное (договорное) значение барометрического давления

Используется при отсутствии датчика барометрического давления, при расчетах за время перерывов питания или при отказе датчика.

Значение по умолчанию равно 760 мм рт. ст.

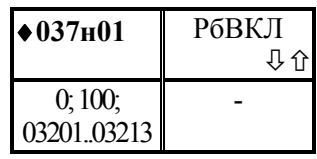

Признак применения датчика барометрического давления и адрес датчика

Значением параметра может 0; 100 или строка из пяти цифр, указывающая на номер измерительного канала для датчика давления холодной воды. При этом 0 означает, что

датчик отсутствует; 100 означает, что информация о Рб поступает от внешнего источника, например, по компьютерной сети. Первые три цифры слева (в случае, когда значение параметра представляет собой строку из 5 цифр) задают ссылку на номер параметра, описывающего датчик; здесь это 032 (датчик с токовым выходным сигналом); две последние цифры указывают номер измерительного канала, которому соответствует датчик.

### ! Ввод значения параметра обязателен

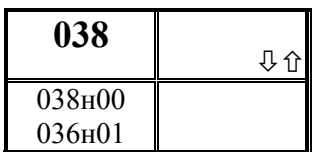

 Назначение первого дополнительного датчика по системному каналу

Параметр включает 2 элемента, описание которых дано ниже

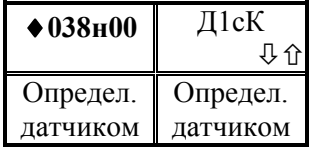

Константное (договорное) значение для первого дополнительного датчика

Используется при наличии дополнительного датчика при расчетах за время перерывов питания или при отказе датчика.

! Ввод значения параметра обязателен при наличии датчика.

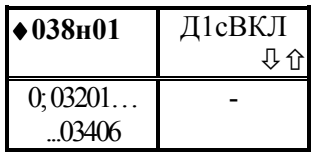

# Признак применения первого дополнительного датчика по системному каналу и адрес датчика

Значением параметра может 0 или строка из пяти цифр, указывающая на номер измерительного канала для датчика давления холодной воды; при этом 0 означает, что

датчик отсутствует. Первые три цифры слева (в случае, когда значение параметра представляет собой строку из 5 цифр) задают ссылку на номер параметра, описывающего датчик; здесь это либо 032 (датчик с токовым выходным сигналом), либо 033 (датчик с выходным сигналом сопротивления), либо 034 (датчик с импульсным выходным сигналом); две последние цифры указывают номер измерительного канала, которому соответствует датчик.

Значение по умолчанию равно 0.

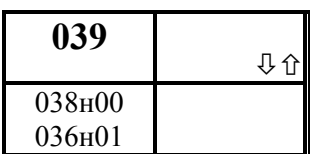

# Назначение второго дополнительного датчика по системному каналу

Параметр включает 2 элемента, описание которых дано ниже

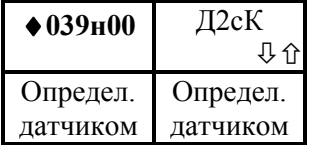

## Константное (договорное) значение для второго дополнительного датчика

Используется при наличии дополнительного датчика при расчетах за время перерывов питания или при отказе датчика.

## ! Ввод значения параметра обязателен при наличии датчика.

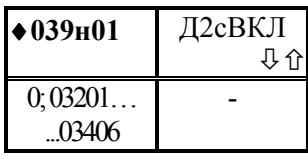

Признак применения второго дополнительного датчика по системному каналу и адрес датчика

Значением параметра может 0 или строка из пяти цифр, указывающая на номер измерительного канала для датчика давления холодной воды; при этом 0 означает, что

датчик отсутствует. Первые три цифры слева (в случае, когда значение параметра представляет собой строку из 5 цифр) задают ссылку на номер параметра, описывающего датчик; здесь это либо 032 (датчик с токовым выходным сигналом), либо 033 (датчик с выходным сигналом сопротивления), либо 034 (датчик с импульсным выходным сигналом); две последние цифры указывают номер измерительного канала, которому соответствует датчик.

Значение по умолчанию равно 0

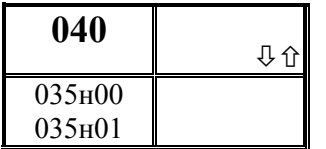

 Назначение датчика температуры наружного воздуха

Параметр включает 2 элемента, описание которых

дано ниже

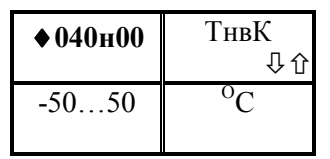

Константное (договорное) значение температуры наружного воздуха

Используется при отсутствии датчика температуры наружного воздуха, при расчетах за время перерывов питания или при отказе датчика

! Ввод значения параметра обязателен при регулировании теплопотребления

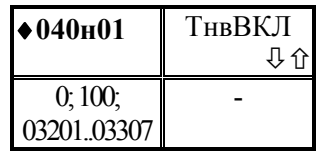

Признак применения датчика температуры наружного воздуха и адрес датчика

Значением параметра может 0; 100 или строка из пяти цифр, указывающая на номер измерительного канала для датчика температуры холодной воды. При этом 0 означает,

что датчик отсутствует; 100 означает, что информация о Тнв поступает от внешнего источника, например, по компьютерной сети. Первые три цифры слева (в случае, когда значение параметра представляет собой строку из 5 цифр) задают ссылку на номер параметра, описывающего датчик; здесь это либо 032 (датчик с токовым выходным сигналом), либо 033 (датчик с выходным сигналом сопротивления); две последние цифры указывают номер измерительного канала, которому соответствует датчик.

! Ввод значения параметра обязателен при регулировании теплопотребления

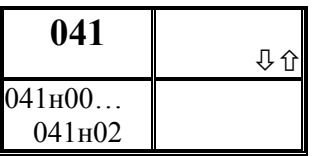

Описание первой уставки по измеряемым параметрам системного канала

Уставка - число, с которым сравнивается значение измеряемого параметра. Если значение параметра становится больше уставки (или меньше - как задано),

фиксируется факт выхода за уставку.

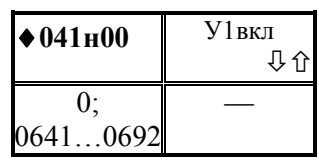

Признак назначения первой уставки и номер контролируемого параметра

Значением параметра может 0 или строка из четырех цифр (например, 0651), указывающая номер контролируемого параметра (здесь, например, 065) и

правило формирования диагностического сообщения (здесь, например, 1).
При этом, если значение равно 0, то уставка не назначена; если последняя (четвертая слева) цифра равна 1, то уставка задана и диагностическое сообщение формируется тогда, когда значение измеряемого параметра становится больше значения уставки; если последняя цифра равна 2, то уставка задана и диагностическое сообщение формируется тогда, когда значение измеряемого параметра становится меньше уставки.

Значение по умолчанию равно 0.

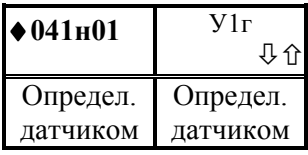

#### Значение ширины зоны гистерезиса для уставки.

Если значение измеряемого параметра близко к уставке, то возможны частые выходы за уставку и возврат обратно в силу случайных причин. Для исключения формирования лиагностических сообшений частого

вводится гистерезис так, чтобы сообщение формировалось при выходе за уставку, а снималось при значении измеряемого параметра равном "уставка минус гистерезис".

Значение по умолчанию равно 0.

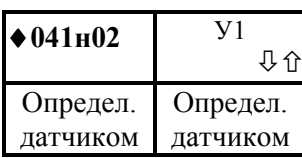

Значение уставки.

Значение параметра нужно ввести, если признак назначения уставки не 0

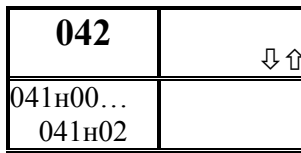

### Описание второй уставки по измеряемым параметрам системного канала

Уставка - число, с которым сравнивается значение измеряемого параметра. Если значение параметра становится больше уставки (или меньше - как задано),

фиксируется факт выхода за уставку.

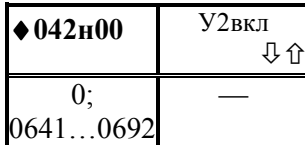

Признак назначения второй уставки и номер контролируемого параметра

: Значением параметра может 0 или строка из четырех цифр (например,  $0662$ ), указывающая номер контролируемого параметра (здесь, например, 066)  $\mathbf{M}$ 

правило формирования диагностического сообщения (здесь, например, 2).

При этом, если значение равно 0, то уставка не назначена; если последняя (четвертая слева) цифра равна 1, то уставка задана и диагностическое сообщение формируется тогда, когда значение измеряемого параметра становится больше значения уставки; если последняя цифра равна 2, то уставка задана и диагностическое сообщение формируется тогда, когда значение измеряемого параметра становится меньше уставки.

Значение по умолчанию равно 0.

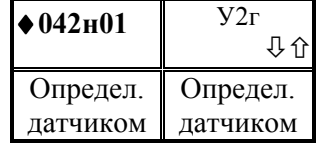

Значение ширины зоны гистерезиса для уставки.

Если значение измеряемого параметра близко к уставке, то возможны частые выходы за уставку и возврат обратно в силу случайных причин. Для исключения частого формирования диагностических сообщений

вводится гистерезис так, чтобы сообщение формировалось при выходе за уставку, а снималось при значении измеряемого параметра равном "уставка минус гистерезис". Значение по умолчанию равно 0.

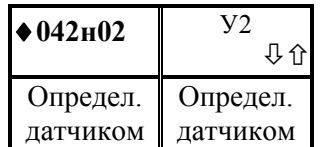

Значение уставки.

Значение параметра нужно ввести, если признак назначения уставки не 0

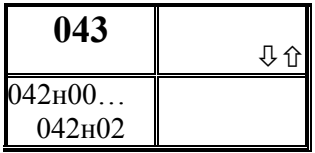

третьей Описание уставки  $n<sub>O</sub>$ измеряемым параметрам системного канала

Уставка - число, с которым сравнивается значение измеряемого параметра. Если значение параметра становится больше уставки (или меньше - как задано),

фиксируется факт выхода за уставку.

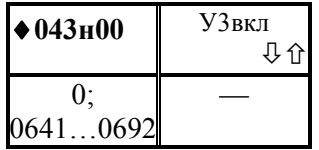

Признак назначения **третьей** уставки и номер контролируемого параметра

: Значением параметра может 0 или строка из четырех указывающая  $0681$ , шифр (например, номер контролируемого параметра (здесь, например, 068)  $\overline{u}$ правило формирования диагностического сообщения (здесь, например, 1).

При этом, если значение равно 0, то уставка не назначена; если последняя (четвертая слева) цифра равна 1, то уставка задана и диагностическое сообщение формируется тогда, когда значение измеряемого параметра становится больше значения уставки; если последняя цифра равна 2, то уставка задана и диагностическое сообщение формируется тогда, когда значение измеряемого параметра становится меньше уставки.

Значение по умолчанию равно 0.

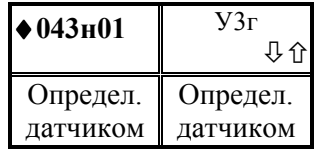

Значение ширины зоны гистерезиса для уставки.

Если значение измеряемого параметра близко к уставке, то возможны частые выходы за уставку и возврат обратно в силу случайных причин. Для исключения частого формирования диагностических сообщений

вводится гистерезис так, чтобы сообщение формировалось при выходе за уставку, а снималось при значении измеряемого параметра равном "уставка минус гистерезис".

Значение по умолчанию равно 0.

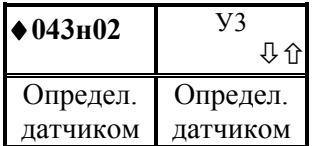

#### Значение уставки.

Значение параметра нужно ввести, если признак назначения уставки не 0

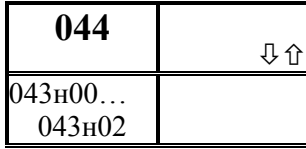

четвертой *Описание* уставки  $n<sub>O</sub>$ измеряемым параметрам системного канала<br>Уставка - число, с которым сравнивается значение

измеряемого параметра. Если значение параметра становится больше уставки (или меньше - как задано),

фиксируется факт выхода за уставку.

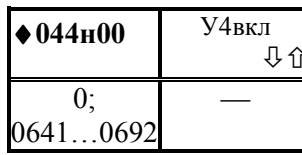

# Признак назначения четвертой уставки и номер

контролируемого параметра<br>Значением параметра может 0 или строка из четырех (например,  $0692$ ), указывающая номер контролируемого параметра (здесь, например, 069)  $\mathbf{M}$ 

правило формирования диагностического сообщения (здесь, например, 2).

При этом, если значение равно 0, то уставка не назначена; если последняя (четвертая слева) цифра равна 1, то уставка задана и диагностическое сообщение формируется тогда, когда значение измеряемого параметра становится больше значения уставки; если последняя цифра равна 2, то уставка задана и диагностическое сообщение формируется тогда, когда значение измеряемого параметра становится меньше уставки.

Значение по умолчанию равно 0.

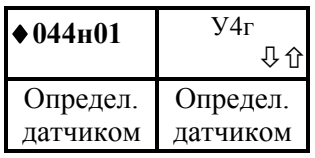

#### Значение ширины зоны гистерезиса для уставки.

Если значение измеряемого параметра близко к уставке, то возможны частые выходы за уставку и возврат обратно в силу случайных причин. Для исключения диагностических частого формирования сообщений

вводится гистерезис так, чтобы сообщение формировалось при выходе за уставку, а снималось при значении измеряемого параметра равном "уставка минус гистерезис".

Значение по умолчанию равно 0.

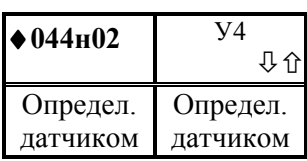

#### Значение уставки.

Значение параметра нужно ввести, если признак назначения уставки не 0

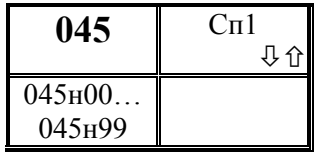

### Список параметров Сп1

Параметр представляет собой массив, содержащий до 100 элементов. Правила формирования списка приведены ниже. Эти же правила распространяются и на другие списки, описанные далее в руководстве. Формируемый по

умолчанию список Сп1 привелен в таблице 4.1 и включает параметры, значения которых приходится изменять в процессе эксплуатации тепловычислителя при опломбированном приборе.

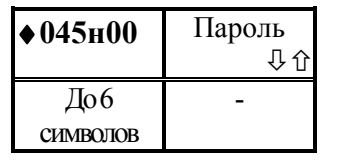

#### Пароль.

Если значение залано, то перед изменением значений параметров, включенных в список, прибор запрашивает у оператора пароль, который должен совпадать с данным. Значение параметра представляет собой строку длиной до

6 знаков, которая может включать цифры и символы "-" (минус), "." (точка), "Е" (латинская буква Е). Значение пароля может быть выведено и изменено только при распломбированном приборе в режиме формирования списка. Отключение запроса пароля производится при вводе одного символа "-".

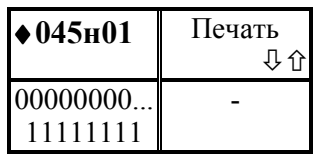

#### Признаки регистрации

Данный элемент содержит 8 признаков регистрации значений параметров из списка на устройстве печати (принтере). Каждый признак имеет два значения: 0 или 1. При этом: 0 - печать не производится, 1 - печать

производится.

Первая цифра слева - признак печати автоматически каждый час,

вторая - автоматически каждые расчетные сутки,

третья - данная цифра зарезервирована, значение 0 или 1 - безразлично,

четвертая - автоматически каждый расчетный месяц,

пятая – данная цифра зарезервирована, значение 0 или 1 - безразлично,

шестая - автоматически при изменении значения оперативного параметра базы данных из списка,

седьмая - автоматически при входе/выходе в список,

восьмая - при нажатии на клавишу "печать"

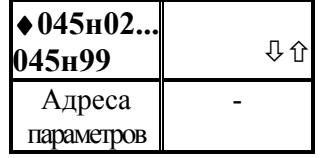

#### Адреса параметров для списка

В качестве значений задаются адреса параметров базы данных и адреса вычисляемых параметров, сцепленные (записанные подряд) с индивидуальными признаками печати. Индивидуальные признаки печати могут либо

совпадать с признаками печати для списка (см. выше 045н01), либо отличаться от них уменьшения числа ситуаций, когда производится печать значений в сторону конкретных параметров. Например, ДЛЯ включения  $\, {\bf B}$ список параметра "Константное значение барометрического давления" нужно указать адрес (03700) и признаки печати при изменении значения и при нажатии клавиши "печать"

76

(00000101). Таким образом, нужно ввести 0410000000101 как значение соответствующего элемента списка. При включении в список элемента структуры символы Т, П, Н пропускаются. Например, для включения в список элемента  $111\tau4H00$ следует ввести 11140000000110 (последние 8 цифр - признаки печати). Для того, чтобы включить в список одной записью целую структуру или сечение структуры используются символы Е. Например, для включения в список адресов 0-го элемента параметра 110 по всем трубам следует записать 110Е0000000101; для включения в список адресов всех элементов параметра 110 по всем трубам следует записать 110ЕЕЕ00000101. Вычеркивание адреса параметра из списка осуществляется путем ввода символа "-".

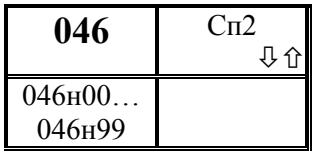

### Список параметров Сп2

Структура списка Сп2 аналогична структуре списка Сп1. По умолчанию (см. таблицу 4.2) в него включены измеряемые параметры (температура, давление, расход, мощность и т.п.) по трубопроводам и потребителям,

описанным в параметре 031н00. Значения любых параметров, включенных в Сп2, нельзя изменять при опломбированном приборе.

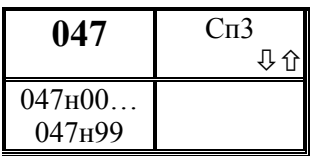

### Список параметров Сп3

 По умолчанию (см. таблицу 4.3) в него включены отчетные параметры, по которым может вестись расчет за потребленную энергию. Структура списка Сп3 аналогична структуре списка Сп1. Значения любых параметров,

включенных в Сп3, нельзя изменять при опломбированном приборе.

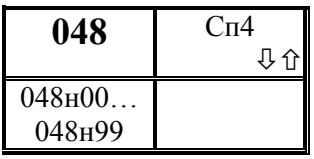

### Список параметров Сп4

По умолчанию (см. таблицу 4.4) в него включены настроечные параметры (за исключением параметра 013 и параметров-уставок) с тем, чтобы обеспечить удобный просмотр базы данных. Структура списка Сп4 аналогична

структуре списка Сп1. Значения любых параметров, включенных в Сп4, нельзя изменять при опломбированном приборе.

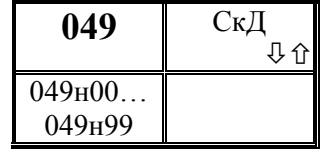

#### Список параметров СкД

По умолчанию (см. таблицу 4.5) в него включены параметры, позволяющие контролировать и корректировать "ноль" и диапазон датчиков перепада давления и давления. Структура списка СкД аналогична

структуре списка Сп1.

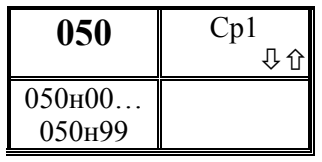

#### Список параметров Ср1

По умолчанию (см. таблицу 4.6) в него включены параметры, позволяющие настраивать регуляторы. Структура списка Ср1 аналогична структуре списка Сп1. Включенные в него параметры можно изменять при

опломбированном приборе, если известен пароль. Доступ к списку обеспечивается через пункт меню "Наладка" регулятора.

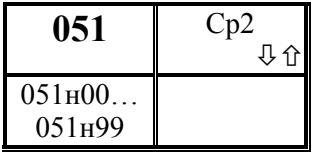

#### Список параметров Ср2

По умолчанию (см. таблицу 4.7) в него включены контролируемые параметры регулятора и параметры, позволяющие вручную управлять регулятором. Структура списка Ср1 аналогична структуре списка Сп1. Включенные

в него параметры можно изменять при опломбированном приборе, если известен пароль. Доступ к списку обеспечивается через пункт меню "УпР" регулятора.

#### Вычисляемые общесистемные параметры

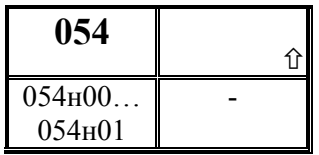

#### Параметр состояния

Параметр включает 3 элемента. Первый элемент описывает 6 трубопроводов и 3 магистрали; второй элемент описывает 4 контура регулирования; третий элемент

описывает состояние двухпозиционного выхода.

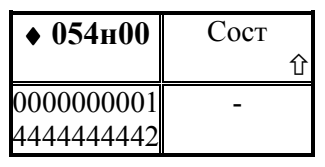

#### Состояние трубопроводов и магистралей

Значение параметра - строка из десяти цифр. Первая слева цифра описывает состояние первого трубопровода, вторая - второго и т.д; седьмая цифра описывает состояние первой магистрали, восьмая - состояние второй

магистрали, десятая цифра описывает состояние системного канала (состояние системного канала - это состояние аппаратных средств самого прибора и, возможно, датчиков температуры, датчиков давления холодной воды и барометрического давления).

При этом цифра 0 (состояние 0) в той или иной позиции означает, что соответствующий трубопровод или магистраль вообще не обслуживаются (не включены в параметр конфигурации 031), системный канал всегда есть.

Цифра 1 (состояние 1) означает, что по данному трубопроводу или магистрали должен вестись учет, но вычисление энергии и массы по этому каналу в данный момент не ведется (пуск на счет по этому каналу не произведен) и по нему нет нештатных ситуаций.

Цифра 2 (состояние 2) означает, что по данному трубопроводу или магистрали должен вестись учет, но пуск его на счет не произведен и по этому каналу есть нештатные ситуации.

Цифра 3 (состояние 3) означает, что по данному трубопроводу или магистрали в данный момент ведется вычисление энергии и массы (произведен пуск на счет) и этому каналу нет нештатных ситуаций.

Цифра 4 (состояние 4) означает, что по данному трубопроводу или магистрали в данный момент ведется вычисление энергии и массы (произведен пуск на счет) и этому каналу есть нештатные ситуации.

Системный канал может быть только в состояниях 1 или 2.

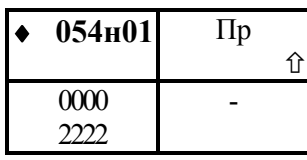

#### Состояние регулятора

 Значение параметра - строка из четырех цифр. Первая слева цифра описывает состояние первого контура регулирования, вторая - второго и т.д; при этом

0 – подающий трубопровод максимально перекрыт;

1- рабочее положение регулирующего органа;

2 – подающий трубопровод максимально открыт.

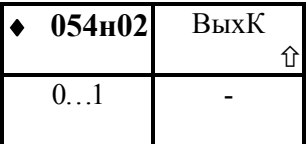

Состояние двухпозиционного выхода

 Значение параметра: 0 – нет выходного сигнала; 1- есть выходной сигнал.

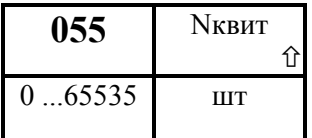

#### Текущий номер квитанции при печати.

Позволяет контролировать, квитанция с каким номером должна быть отпечатана следующей.

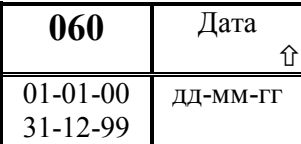

Текущая календарная дата Начальное значение задается параметром 020.

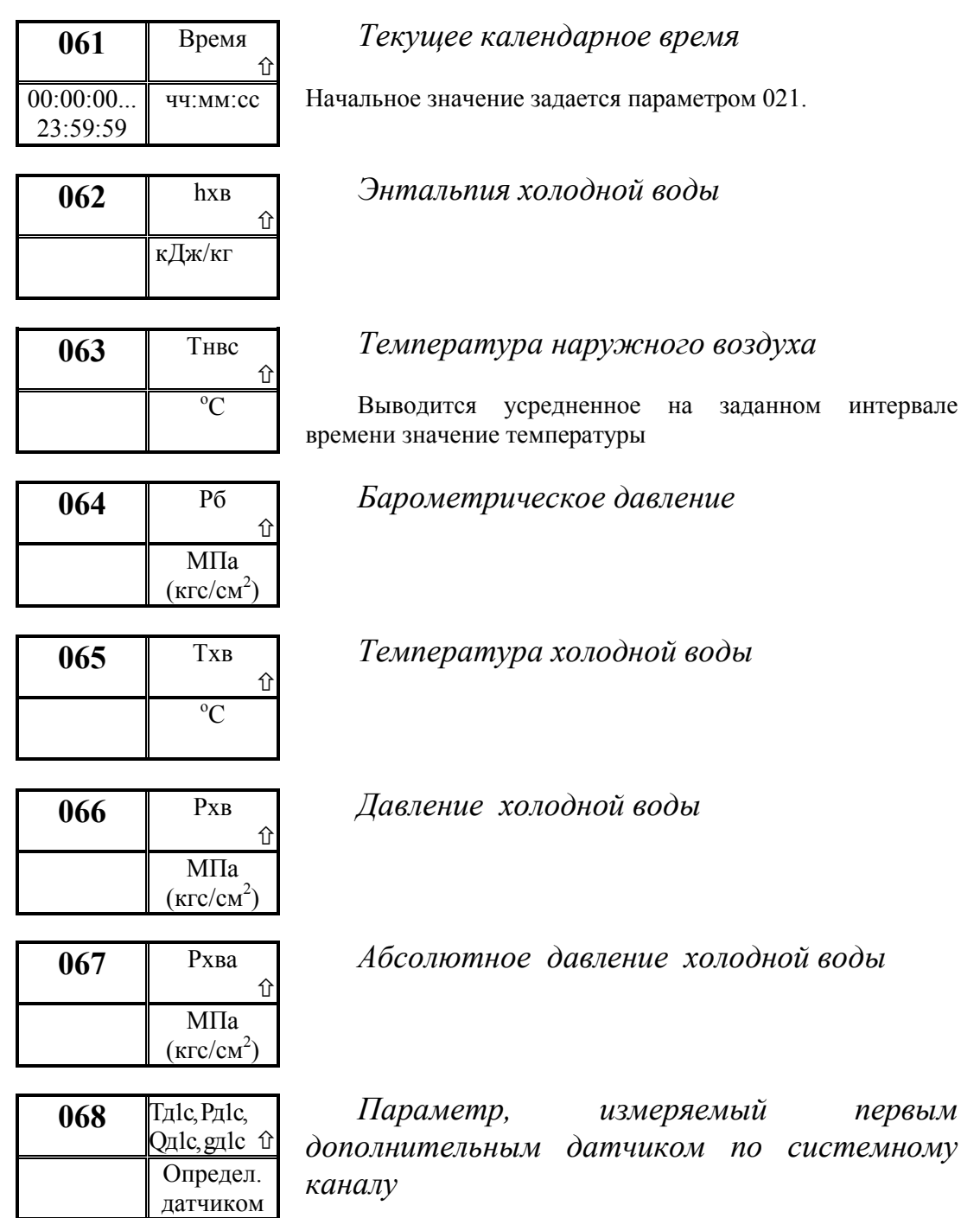

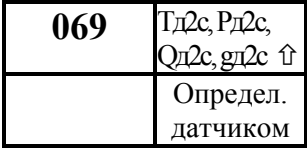

 $071$  TxB(ч)  $\hat{\mathbb{U}}$  $071_{H}00...$ 071н960  $\mathrm{^{0}C}$ 

Параметр, измеряемый вторым дополнительным датчиком по системному каналу

### Архив почасовой значений температуры холодной воды

Архив представляет собой массив, содержащий среднечасовые значения параметра не менее чем за

45суток. При этом сутки отсчитываются от расчетного часа, задаваемого параметром 024. Значения первых 100 элементов могут быть выведены на табло или печать непосредственно по номеру элемента. В режиме просмотра архивов (см. 5.5) доступны все элементы.

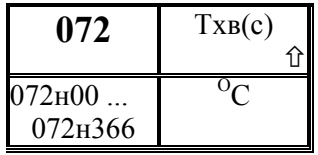

### Архив **посуточный** значений температуры холодной воды

Архив представляет собой массив, содержащий среднесуточные значения параметра не менее чем за 12

месяцев. При этом сутки отсчитываются от расчетного часа, задаваемого параметром 024. Значения первых 100 элементов могут быть выведены на табло или печать непосредственно по номеру элемента. В режиме просмотра архивов (см. 5.5) доступны все элементы..

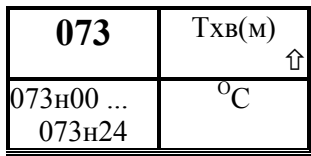

### Архив **помесячный** значений температуры холодной воды

Архив представляет собой массив, содержащий среднемесячные значения параметра не менее чем за 2 года. При этом сутки отсчитываются от расчетного часа,

задаваемого параметром 024, а месяц от расчетного дня, задаваемого параметром 025. Значения всех элементов могут быть выведены на табло или печать непосредственно по номеру элемента или в режиме просмотра архивов (см. 5.5) .

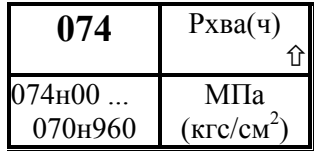

### Архив почасовой значений абсолютного давления холодной воды

Архив представляет собой массив, содержащий среднечасовые значения параметра не менее чем за 45суток. При этом сутки отсчитываются от расчетного

часа, задаваемого параметром 024. Значения первых 100 элементов могут быть выведены на табло или печать непосредственно по номеру элемента. В режиме просмотра архивов (см. 5.5) доступны все элементы..

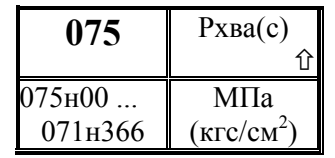

### Архив посуточный значений абсолютного давления холодной воды

Архив представляет собой массив, содержащий среднесуточные значения параметра не менее чем за 12 месяцев. При этом сутки отсчитываются от расчетного

часа, задаваемого параметром 024. Значения первых 100 элементов могут быть выведены на табло или печать непосредственно по номеру элемента. В режиме просмотра архивов (см. 5.5) доступны все элементы..

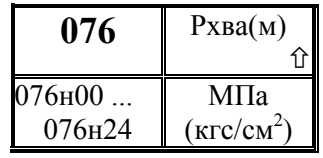

### Архив помесячный значений абсолютного давления холодной воды

Архив представляет собой массив, содержащий среднемесячные значения параметра не менее чем за 2 года. При этом сутки отсчитываются от расчетного часа,

задаваемого параметром 024, а месяц от расчетного дня, задаваемого параметром 025. Значения всех элементов могут быть выведены на табло или печать непосредственно по номеру элемента или в режиме просмотра архивов (см. 5.5) .

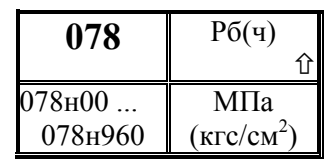

# Архив почасовой значений барометрического давления

Архив представляет собой массив, содержащий среднечасовые значения параметра не менее чем за 45 суток. При этом сутки отсчитываются от расчетного часа,

задаваемого параметром 024. Значения первых 100 элементов могут быть выведены на табло или печать непосредственно по номеру элемента. В режиме просмотра архивов (см. 5.5) доступны все элементы.

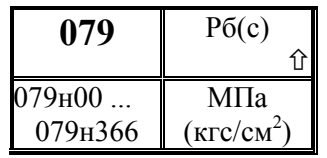

## Архив посуточный значений барометрического давления

Архив представляет собой массив, содержащий среднесуточные значения параметра не менее чем за 12 месяцев. При этом сутки отсчитываются от расчетного

часа, задаваемого параметром 024. Значения первых 100 элементов могут быть выведены на табло или печать непосредственно по номеру элемента. В режиме просмотра архивов (см. 5.5) доступны все элементы..

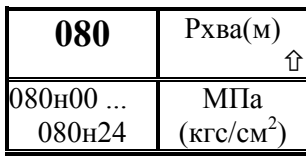

### Архив **помесячный** значений барометрического давления

Архив представляет собой массив, содержащий среднемесячные значения параметра не менее чем за 2 года. При этом сутки отсчитываются от расчетного часа,

задаваемого параметром 024, а месяц от расчетного дня, задаваемого параметром 025. Значения всех элементов могут быть выведены на табло или печать непосредственно по номеру элемента или в режиме просмотра архивов (см. 5.5) .

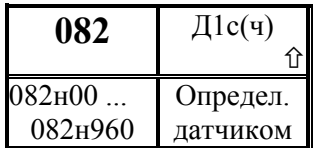

### Архив почасовой значений параметра, измеряемого по системному каналу первым дополнительным датчиком

Архив представляет собой массив, содержащий среднечасовые значения параметра не менее чем за 45 суток. При этом сутки отсчитываются от расчетного часа, задаваемого параметром 024. Значения первых 100 элементов могут быть выведены на табло или печать непосредственно по номеру элемента. В режиме просмотра архивов (см. 5.5) доступны все элементы..

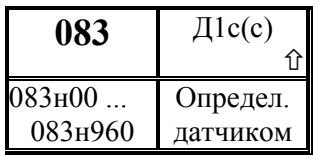

### Архив посуточный значений параметра, измеряемого по системному каналу первым дополнительным датчиком

Архив представляет собой массив, содержащий среднесуточные значения параметра не менее чем за 12 месяцев. При этом сутки отсчитываются от расчетного часа, задаваемого параметром 024. Значения первых 100 элементов могут быть выведены на табло или печать непосредственно по номеру элемента. В режиме просмотра архивов (см. 5.5) доступны все элементы. 083н960 датчиком<br>еднесуточные значе<br>считываются от расчементов могут быть<br>емента. В режиме *пр*<br>084 Д1с(м)

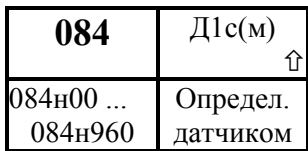

Архив помесячный значений параметра, измеряемого по системному каналу первым дополнительным датчиком

Архив представляет собой массив, содержащий среднемесячные значения параметра не менее чем за 2 года. При этом сутки отсчитываются от расчетного часа, задаваемого параметром 024, а месяц от расчетного дня, задаваемого параметром 025. Значения всех элементов могут быть выведены на табло или печать непосредственно по номеру элемента или в режиме просмотра архивов (см. 5.5) .

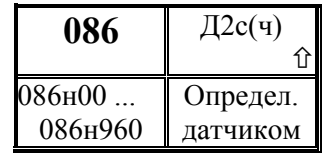

Архив почасовой значений параметра, измеряемого по системному каналу вторым дополнительным датчиком

Архив представляет собой массив, содержащий среднечасовые значения параметра не менее чем за 45 суток. При этом сутки отсчитываются от расчетного часа, задаваемого параметром 024. Значения первых 100 элементов могут быть выведены на табло или печать непосредственно по номеру элемента. В режиме просмотра архивов (см. 5.5) доступны все элементы..

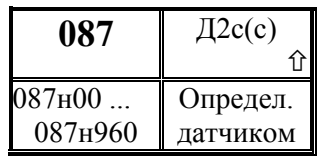

Архив посуточный значений параметра, измеряемого по системному каналу вторым дополнительным датчиком

Архив представляет собой массив, содержащий среднесуточные значения параметра не менее чем за 12 месяцев. При этом сутки отсчитываются от расчетного часа, задаваемого параметром 024. Значения первых 100 элементов могут быть выведены на табло или печать непосредственно по номеру элемента. В режиме просмотра архивов (см. 5.5) доступны все элементы.

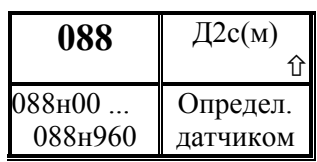

Архив помесячный значений параметра, измеряемого по системному каналу вторым дополнительным датчиком

Архив представляет собой массив, содержащий среднемесячные значения параметра не менее чем за 2 года. При этом сутки отсчитываются от расчетного часа, задаваемого параметром 024, а месяц от расчетного дня, задаваемого параметром 025. Значения всех элементов могут быть выведены на табло или печать непосредственно по номеру элемента или в режиме просмотра архивов (см. 5.5) .

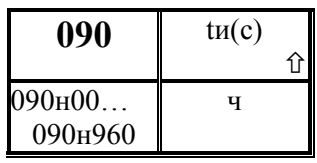

### Архив почасовой значений времени интегрирования (работы узла)

Архив представляет собой массив, содержащий значения параметра не менее чем за 45 суток. Значения первых 100 элементов могут быть выведены на табло или

печать непосредственно по номеру элемента. В режиме просмотра архивов (см. 5.5) доступны все элементы. Элемент н00 содержит информацию о значении параметра нарастающим итогом с начала текущего периода архивирования (здесь - с начала расчетных суток). Если в течение отчетного периода (здесь – в течение суток) по разным трубопроводам пуск и останов счета производился оператором в разное время, то значения параметра по разным трубопроводам будут отличаться друг от друга.

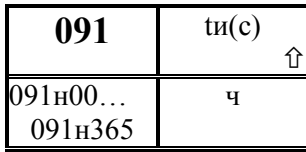

### Архив посуточный значений времени интегрирования (работы узла)

Архив представляет собой массив, содержащий значения параметра не менее чем за 12 месяцев. Значения первых 100 элементов могут быть выведены на табло или

печать непосредственно по номеру элемента. В режиме просмотра архивов (см. 5.5) доступны все элементы. Элемент н00 содержит информацию о значении параметра нарастающим итогом с начала текущего периода архивирования (здесь - с начала расчетных суток). Если в течение отчетного периода (здесь – в течение суток) по разным трубопроводам пуск и останов счета производился оператором в разное время, то значения параметра по разным трубопроводам будут отличаться друг от друга.

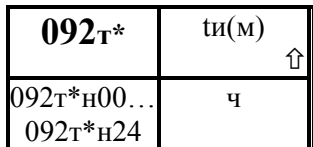

### Архив помесячный значений времени интегрирования (работы узла)

Архив представляет собой массив, содержащий значения параметра не менее чем за 2 года. Значения

всех элементов могут быть выведены на табло или печать непосредственно по номеру элемента или в режиме просмотра архивов (см. 5.5) . Элемент н00 содержит информацию о значении параметра нарастающим итогом с начала текущего периода архивирования (здесь - с начала расчетного месяца).

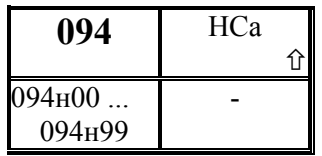

Список сообщений прибора о текущих НС В список заносятся с префиксом "+" идентификаторы существующих на данный момент времени нештатных ситуаций (НС), например +т1-03-07. Полный список

анализируемых НС приведен в разделе 9. При наборе номера элемента с клавиатуры доступно 100 элементов. При выводе на компьютер читается как массив с временнОй индексацией и тогда кроме идентификатора НС выводятся дата и время появления текущей НС.

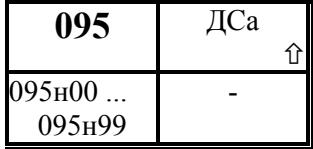

### Архив диагностических сообщений прибора, не влияющих на коммерческий учет

Идентификатор ДС записывается в архив дважды: в момент появления (с префиксом Есть) и в момент устранения (с префиксом Нет), например Есть т1-03-04.

Каждая запись сопровождается также записью времени и даты события. Значения первых 100 элементов могут быть выведены на табло или печать непосредственно по номеру элемента; в режиме просмотра архивов (см. раздел 5.5) доступно не менее 400 последних значений.

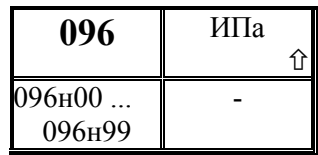

### Архив изменений параметров настройки

В процессе эксплуатации прибора значения некоторых настроечных параметров необходимо изменять. При опломбированном приборе это сделать можно только тогда, когда соответствующие параметры включены в один

из списков Св1, Св2 или Сд1 (параметры 045, 046, 051). При изменении значений параметров из этих списков новые значения выводятся на печать (см. описание параметра 045) и записываются в данный архив. Каждая запись сопровождается также записью времени и даты изменения параметра. Значения первых 100 элементов могут быть выведены на табло или печать непосредственно по номеру элемента; в режиме просмотра и печати архивов (см. раздел 5.5) доступно не менее 400 последних значений.

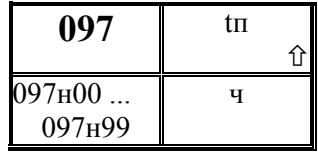

### Архив времени перерывов в электропитании прибора

Если длительность перерыва в электропитании больше значения задаваемого параметром 023н00, то этот перерыв заносится в архив с указанием времени и даты начала

перерыва. При наборе номера элемента с клавиатуры доступно 100 элементов; в режиме просмотра архивов (см. раздел 5.5) доступно не менее 400 последних значений.

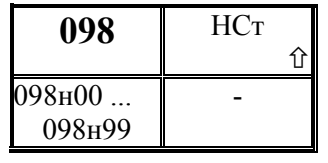

### Архив нештатных ситуаций в приборе, влияющих на коммерческий учет

Идентификатор НС записывается в архив в момент появления, а в момент устранения - вычеркивается. Каждая запись сопровождается также записью времени и даты

события. Значения первых 100 элементов могут быть выведены на табло или печать непосредственно по номеру элемента; в режиме просмотра архивов (см. раздел 5.5) доступно не менее 400 последних значений.

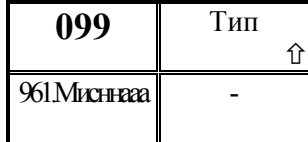

Идентификатор прибора по классификации фирмы - производителя. Символами представлены значения следующих

полей:

 $u$  - исполнение прибора (цифра);

с - номер версии сетевого (то есть, обеспечивающего связь прибора с принтером, компьютером ) программного обеспечения прибора;

нн - номер версии программы прибора;

I

ааа- номер извещения в архиве.

#### Настроечные параметры по трубопроводам

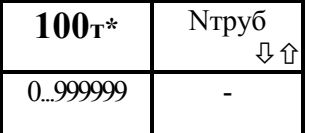

#### Идентификатор трубопровода

Вводится по каждому обслуживаемому трубопроводу. При этом символ "\*" заменяется номером трубопровода. Это замечание относится ко всем, описываемым ниже, параметрам по трубопроводам. Например, 100т2=101.

Значение по умолчанию равно 0.

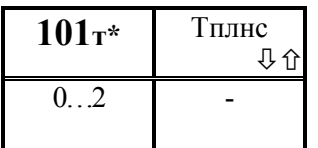

### Тип теплоносителя по трубопроводу

По каждому обслуживаемому трубопроводу вводится одно из следующих значений в зависимости от

теплоносителя:

0 - вода или конденсат,

1 - пар перегретый,

2 - пар насыщенный.

Значение по умолчанию равно 0.

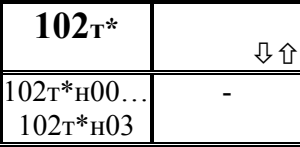

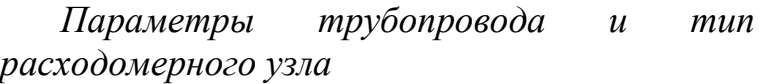

По каждому обслуживаемому трубопроводу вводятся значения перечисленных ниже четырех элементов.

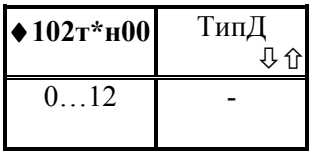

#### Тип расходомерного узла

.

Тип расходомерного узла задается вводом числа:

0 – расход по трубопроводу не измеряется;

1 – стандартная диафрагма по ГОСТ 8.586.(1-5)-2005 с фланцевым способом отбора перепада давления ∆P;

2 – стандартная диафрагма по ГОСТ 8.586.(1-5)-2005 с угловым способом отбора ∆P;

3 – стандартная диафрагма по ГОСТ 8.586.(1-5)-2005 с трехрадиусным способом отбора ∆P;

4 – труба Вентури по ГОСТ 8.586.(1-5)-2005, литая с необработанной входной конической частью; используется преобразователь ∆Р;

5 – труба Вентури по ГОСТ 8.586.(1-5)-2005, литая с обработанной входной конической частью; используется преобразователь ∆Р;

6 – труба Вентури по ГОСТ 8.586.(1-5)-2005, сварная; используется преобразователь ∆Р;

7 – сопло ИСА 1932; используется преобразователь ∆Р;

8 - специальная диафрагма по РД 50-411-83, износоустойчивая: используется преобразователь ДР:

9 - специальная диафрагма по РД 50-411-83, с коническим входом; используется преобразователь  $\Delta P$ ;

10- напорное устройство типа Annubar; используется преобразователь  $\Delta P$ ;

11 - сужающее устройство типа GilFlo; используется преобразователь  $\Delta P$ 

12 - датчик объемного или массового расхода или счетчик количества;

Ввод значения параметра обязателен.  $\mathbf{I}$ 

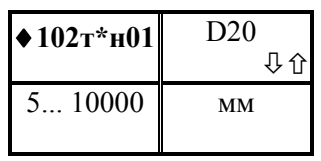

Диаметр измерительного участка трубопровода npu 20 $^0C$ .

 $\mathbf{I}$ Ввод значения параметра обязателен при измерении расхода методом переменного перепада давления

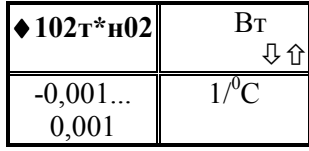

коэффициент Средний температурного расширения материала трубопровода. Значение по умолчанию 0.

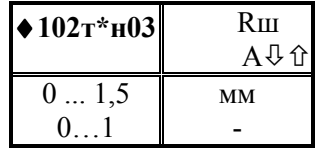

Эквивалентная шероховатость (Rш) стенок трубопровода при измерении расхода методом переменного перепада давления с использованием стандартных диафрагм; или коэффициент расхода (А) напорного устройства.

Значения Rш задаются обычно в пределах 0...1,5 мм, значения А - не больше 1. Ввод значения параметра обязателен при измерении расхода методом переменного перепада давления.

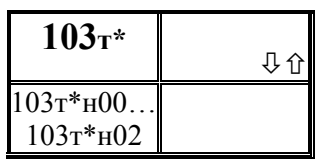

Описание сужающего устройства Параметр включает 3 элемента

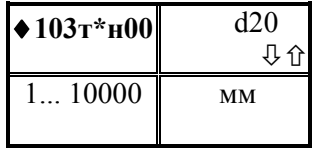

Диаметр сужающего устройства при 20  $^{0}$ C.

При применении напорных устройств значение данного параметра равно диаметру измерительного участка трубопровода

Ввод значения параметра обязателен при измерении расхода методом переменного перепада давления.

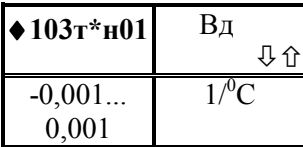

Средний коэффициент температурного расширения материала сужающего устройства (диафрагмы).

При отсутствии данных рекомендуемое значение параметра 0,0000165.

Значение по умолчанию равно 0.

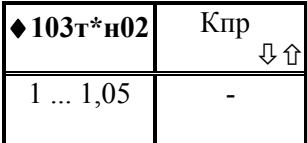

 Коэффициент притупления кромки диафрагмы Кпр; для напорного устройства - параметр для расчета коэффициента расширения пара Вн Значение по умолчанию равно 1.

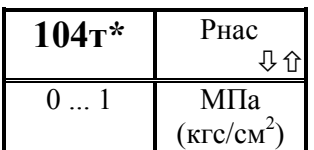

Ширина зоны (полосы) насыщения по давлению для диагностики смены фазового состояния (пар или вода) теплоносителя.

Известно, что при определенном соотношении между температурой Т и давлением Р теплоносителя водяной пар является насыщенным, то есть представляет собой совокупность двух фаз: жидкой и газообразной. Функциональная зависимость P от T называется линией насыщения. Если для данного измеренного значения температуры измеренное значение давления больше, чем соответствующее давление на линии насыщения, то теплоносителем является вода, а если меньше - пар. Этот используется для диагностики смены фазового состояния теплоносителя, которое задается параметром 101.

При этом факт смены фазового состояния фиксируется не по пересечению линии насыщения, а по пересечению некоторой полосы, расположенной вдоль линии насыщения. Ширина полосы определяется данным параметром. Следует заметить, что обнаружение факта смены фазового состояния не приводит к изменению алгоритма работы прибора.

Значение по умолчанию равно 1.

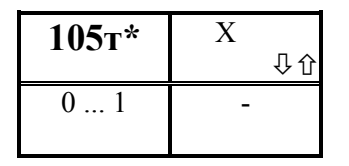

#### Степень сухости насыщенного пара.

Определяется как отношение массы газовой фазы теплоносителя к общей массе. Для сухого насыщенного пара значение параметра равно 1. Четких рекомендаций по определению коэффициента сухости нет. Можно исходить

из соображений равенства массы теплоносителя на отпускающей стороне и у потребителя. Параметр используется, если теплоноситель - насыщенный пар.

По умолчанию для сухого насыщенного пара значение параметра равно 1.

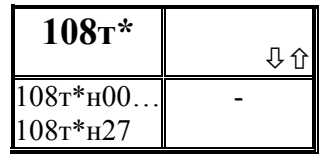

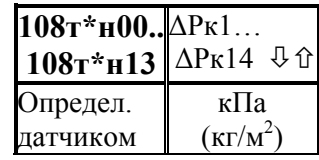

Градуировочная характеристика датчика расхода типа Gilflo

Параметр представляет собой массив из 28 элементов.

#### Значение перепада давления

Первые 14 элементов параметра содержат калибровочные значения перепада давления ∆Рк1…∆Рк14 по документации на устройство Gilflo. В документации на

Gilflo значения перепада давления приведены в дюймах водяного столба, поэтому они должны быть пересчитаны, в зависимости от применяемой системы единиц, либо в кПа умножением на число 0,249088, либо в кг/м<sup>2</sup> умножением на число 25,4

Ввод значений параметра обязателен при применении датчика Gilflo

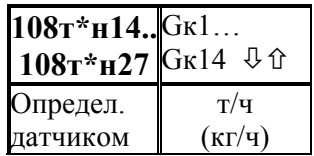

#### Значение массового расхода

Данные 14 элементов параметра содержат калибровочные значения массового расхода Gк1…Gк14, соответствующие значениям перепада давления

∆Рк1…∆Рк14 и выраженные, в зависимости от применяемой системы единиц, либо в т/ч, либо в кг/ч. В документации на Gilflo значения расхода даны в кг/ч.

Ввод значений параметра обязателен при применении датчика Gilflo

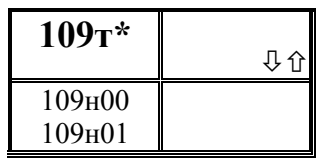

#### Назначение датчика расхода

Параметр включает 2 элемента, описание которых дано ниже

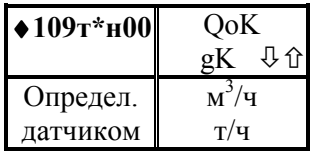

Константное (договорное) значение расхода

Значение параметра используется при отсутствии датчика расхода, при расчетах за время перерывов питания или при отказе датчика

! Ввод значения параметра обязателен.

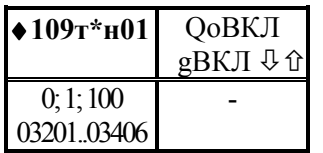

Признак применения датчика расхода и адрес датчика

Значением параметра может 0; 1; 100 или строка из пяти цифр, указывающая на номер измерительного канала для датчика расхода. При этом 0 означает, что датчик

отсутствует и отсутствующий датчик является датчиком объемного расхода; 1 означает, что датчик отсутствует и отсутствующий датчик является датчиком массового расхода; 100 означает, что информация о расходе поступает от внешнего источника, например, по компьютерной сети. Первые три цифры слева задают ссылку на номер параметра, описывающего датчик; здесь это либо 032 (датчик с токовым выходным сигналом), либо 034 (датчик с выходным импульсным сигналом); две последние цифры указывают номер измерительного канала, которому соответствует датчик.

#### ! Ввод значения параметра обязателен

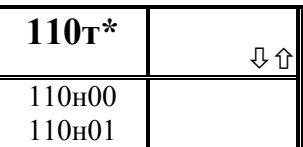

Назначение датчиков перепада давления

Параметр включает 4 элемента, описание которых дано ниже

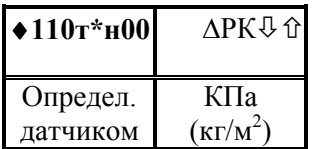

Константное (договорное) значение перепада давления

Значение параметра используется при отсутствии датчика расхода, при расчетах за время перерывов питания или при отказе датчика

#### ! Ввод значения параметра обязателен.

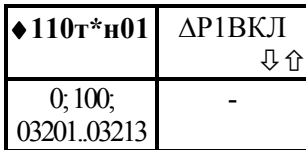

Признак применения первого датчика перепада давления адрес датчика

Значением параметра может 0; 100 или строка из пяти цифр, указывающая на номер измерительного канала для датчика расхода. При этом 0 означает, что датчик

отсутствует; 100 означает, что информация о расходе поступает от внешнего источника, например, по компьютерной сети. Первые три цифры слева задают ссылку на номер параметра, описывающего датчик; здесь это 032 (датчик с токовым выходным сигналом); две последние цифры указывают номер измерительного канала, которому соответствует датчик.

! Ввод значения параметра обязателен

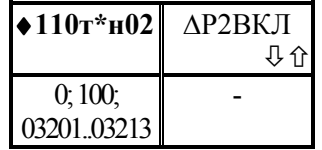

### Признак применения второго датчика перепада давления адрес датчика

Значением параметра может 0; 100 или строка из пяти цифр, указывающая на номер измерительного канала для датчика расхода. При этом 0 означает, что датчик

отсутствует; 100 означает, что информация о расходе поступает от внешнего источника, например, по компьютерной сети. Первые три цифры слева задают ссылку на номер параметра, описывающего датчик; здесь это 032 (датчик с токовым выходным сигналом); две последние цифры указывают номер измерительного канала, которому соответствует датчик.

#### Ввод значения параметра обязателен Ţ

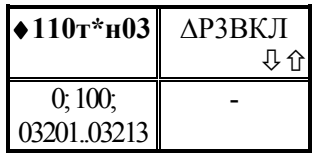

Признак применения **третьего** датчика перепада давления адрес датчика

Значением параметра может 0; 100 или строка из пяти цифр, указывающая на номер измерительного канала для датчика расхода. При этом 0 означает, что датчик

отсутствует; 100 означает, что информация о расходе поступает от внешнего источника, например, по компьютерной сети. Первые три цифры слева задают ссылку на номер параметра, описывающего датчик; здесь это 032 (датчик с токовым выходным сигналом); две последние цифры указывают номер измерительного канала, которому соответствует датчик.

#### Τ. Ввод значения параметра обязателен

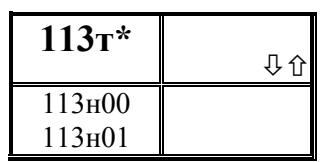

Назначение датчика давления теплоносителя

Параметр включает 2 элемента, описание которых дано ниже.

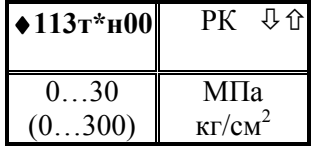

Константное (договорное) значение абсолютного давления

Значение параметра используется при отсутствии датчика расхода, при расчетах за время перерывов питания или при отказе датчика

Ţ Ввод значения параметра обязателен.

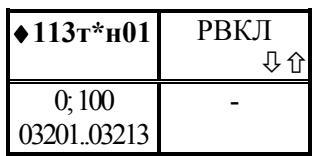

Признак применения датчика давления и адрес датчика

Значением параметра может 0; 100 или строка из пяти цифр, указывающая на номер измерительного канала для датчика расхода. При этом 0 означает, что датчик

отсутствует; 100 означает, что информация о давлении поступает от внешнего источника, например, по компьютерной сети. Первые три цифры слева задают ссылку на номер параметра, описывающего датчик; здесь это 032 (датчик с токовым выходным сигналом); две последние цифры указывают номер измерительного канала, которому соответствует датчик.

! Ввод значения параметра обязателен

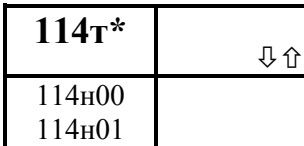

Назначение датчика температуры теплоносителя

Параметр включает 2 элемента, описание которых

дано ниже

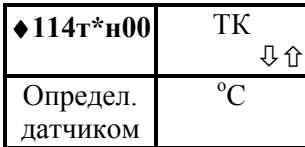

Константное (договорное) значение температуры Значение параметра используется при отсутствии

датчика расхода, при расчетах за время перерывов питания или при отказе датчика

#### ! Ввод значения параметра обязателен.

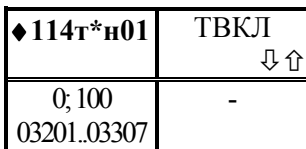

Признак применения датчика температуры и адрес датчика

Значением параметра может 0; 100 или строка из пяти цифр, указывающая на номер измерительного канала для датчика. При этом 0 означает, что датчик отсутствует; 100

означает, что информация о температуре теплоносителя поступает от внешнего источника, например, по компьютерной сети. Первые три цифры слева задают ссылку на номер параметра, описывающего датчик; здесь это либо 032 (датчик с токовым выходным сигналом), либо 033 (датчик с выходным сигналом сопротивления); две последние цифры указывают номер измерительного канала, которому соответствует датчик.

! Ввод значения параметра обязателен

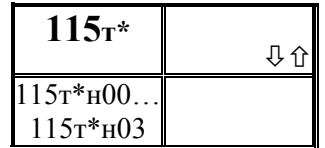

#### Диапазон вычисляемого массового расхода

Данный параметр определяет нижнюю границу диапазона изменения перепада давления, объемного или массового расхода, в котором обеспечивается заданная

точность определения массового расхода, а также определяет алгоритм усреднения температуры и давления в зависимости от расхода.

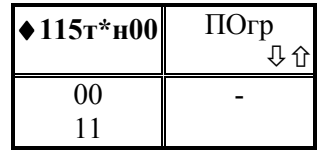

#### Признак выбора ограничения

Параметр представляет собой строку из двух цифр.

 $0, \tau$ диапазон измерений Если первая цифра нижнему ограничивается по пределу вычисленного массового расхода; если первая цифра - 1, то диапазон

ограничивается по измеренным значениям перепада давления или объемного расхода (в соответствии с применяемыми датчиками).

Вторая цифра определяет алгоритм усреднения температуры и давления: если 0. то усреднение производится независимо от величины расхода; если 1, то усреднение производится только при расходе, большем отсечки самохода. Средние значения параметров, измеренных дополнительными датчиками, вычисляются независимо от величины расхода.

Значение по умолчанию равно 00.

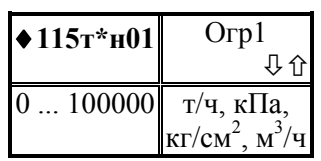

Нижний предел номинального диапазона измерений, соответствующий датчику расхода или первому (основному) датчику перепада давления.

В зависимости от значения параметра 115т\*н00 это либо ограничение по измеряемому перепалу давления или

по вычисляемому массовому расходу, определенное при расчете расходомерного узла, либо ограничение по измеряемому объемному расходу.

Значение по умолчанию равно 0

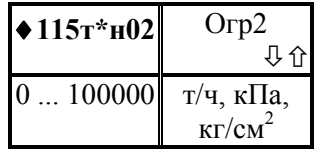

Нижний предел номинального диапазона измерений. соответствующий второму (дополнительному) датчику перепада давления.

В зависимости от значения параметра 115т\*н00 это либо ограничение по измеряемому перепаду давления или

по вычисляемому массовому расходу, определенное при расчете расходомерного узла и соответствующее второму (дополнительному) датчику перепада давления.

Значение по умолчанию равно 0.

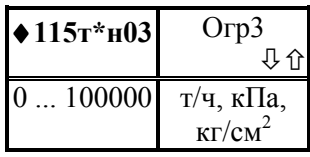

Нижний предел номинального диапазона измерений, соответствующий третьему (дополнительному) датчику перепада давления.

В зависимости от значения параметра 115т\*н00 это либо ограничение по измеряемому перепаду давления или

по вычисляемому массовому расходу, определенное при расчете расходомерного узла третьему (дополнительному) соответствующее датчику перепада  $\boldsymbol{\mathrm{M}}$ давления.

Значение по умолчанию равно 0.

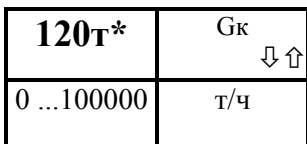

Константное (договорное) значение массового расхода теплоносителя на случай перерывов  $\mathcal{C}$ электропитании  $npu$  $\boldsymbol{\mathcal{U}}$ неисправностях ABB прибора.

 $\pmb{\mathsf{y}}$ Ввод значения параметра обязателен независимо от того, есть датчик или нет.

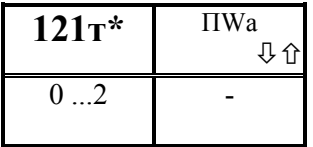

Правило архивирования энергии  $n<sub>O</sub>$ трубопроводу

0 – по трубопроводу архивируется  $[G(h_T - h_{XB})$ -dt

1 – по трубопроводу архивируется  $[G\cdot h_T \cdot dt]$ 

2 — по трубопроводу архивируется  $[G_1, G_2]$ 

 $\mathbf{r}$ Ввод значения параметра обязателен независимо от того, есть датчик или нет.

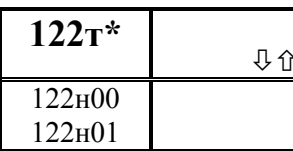

Назначение первого дополнительного датчика по трубопроводу

дано ниже.

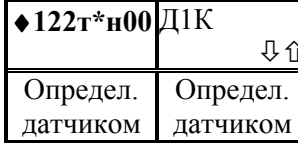

Ţ

датчика

Параметр включает 2 элемента, описание которых

Константное (договорное) значение для первого дополнительного датчика

Значение параметра используется при расчетах за время перерывов питания или при отказе датчика

Ввод значения параметра обязателен при наличии

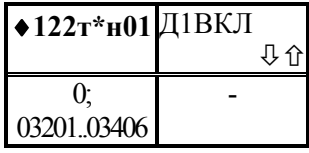

 Признак применения по трубопроводу первого дополнительного датчика и адрес датчика.

Значением параметра может 0 или строка из пяти цифр, указывающая на номер измерительного канала для датчика. При этом 0 означает, что датчик отсутствует. Первые три

цифры слева задают ссылку на номер параметра, описывающего датчик; здесь это либо 032 (датчик с токовым выходным сигналом), либо 033 (датчик с выходным сигналом сопротивления), либо 034 (датчик с импульсным выходным сигналом); две последние цифры указывают номер измерительного канала, которому соответствует датчик.

Значение по умолчанию равно 0.

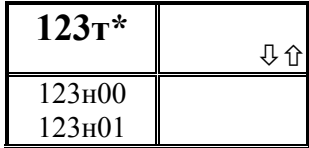

Назначение второго дополнительного датчика по трубопроводу

дано ниже.

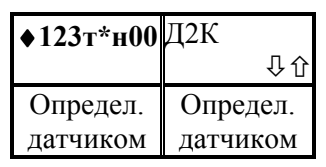

Параметр включает 2 элемента, описание которых

Константное (договорное) значение для второго дополнительного датчика

Значение параметра используется при расчетах за время перерывов питания или при отказе датчика

! Ввод значения параметра обязателен при наличии

датчика

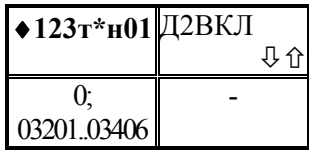

 Признак применения по трубопроводу второго дополнительного датчика и адрес датчика.

Значением параметра может 0 или строка из пяти цифр, указывающая на номер измерительного канала для датчика. При этом 0 означает, что датчик отсутствует.

Первые три цифры слева задают ссылку на номер параметра, описывающего датчик; здесь это либо 032 (датчик с токовым выходным сигналом), либо 033 (датчик с выходным сигналом сопротивления), либо 034 (датчик с импульсным выходным сигналом); две последние цифры указывают номер измерительного канала, которому соответствует датчик.

Значение по умолчанию равно 0.

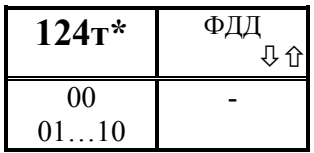

#### Использование выходных сигналов двухпозиционных датчиков

Значение параметра строка из двухцифр: первая цифра относится первому дополнительному  $\bf K$ двухпозиционному датчику, вторая - к второму. Если

цифра 0, то изменение состояния соответствующего датчика двухпозиционного сигнала просто отражается в архиве диагностических сообщений, если цифра 1, используется в алгоритме обработки перерывов питания: **TO** сигнал датчика после восстановления питания анализируется состояние датчика и если его сигнал больше нуля, то это интерпретируется как факт перекрытия трубопровода при отключении питания и на время перерыва питания константа массового расхода принимается равной нулю. Значение 11 - недопустимо.

Значение по умолчанию 00.

Настроечные параметры-уставки для контроля за параметрами потока теплоносителя по трубопроводам.

(по умолчанию - отключены)

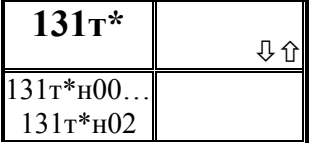

Описание первой уставки по измеряемым параметрам по трубопроводу

Уставка - число, с которым сравнивается значение измеряемого параметра. Если значение параметра становится больше уставки (или меньше - как задано),

фиксируется факт выхода за уставку.

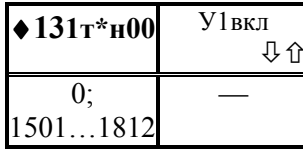

Признак назначения первой уставки и номер контролируемого параметра

Значением параметра может 0 или строка из четырех (например, цифр  $1501$ ). указывающая номер контролируемого параметра (здесь, например, 150)  $\overline{M}$ 

правило формирования диагностического сообщения (здесь, например, 1).

При этом, если значение равно 0, то уставка не назначена; если последняя (четвертая слева) цифра равна 1, то уставка задана и диагностическое сообщение значение измеряемого параметра становится больше формируется тогда, когда значения уставки; если последняя цифра равна 2, то уставка задана и диагностическое сообщение формируется тогда, когда значение измеряемого параметра становится меньше уставки.

Значение по умолчанию равно 0.

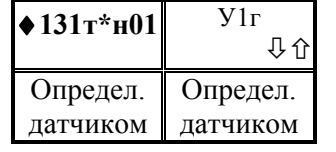

Значение ширины зоны гистерезиса для уставки.

Если значение измеряемого параметра близко к уставке, то возможны частые выходы за уставку и возврат обратно в силу случайных причин. Для исключения частого формирования диагностических сообщений

вводится гистерезис так, чтобы сообщение формировалось при выходе за уставку, а снималось при значении измеряемого параметра равном "уставка минус гистерезис".

Значение по умолчанию равно 0.

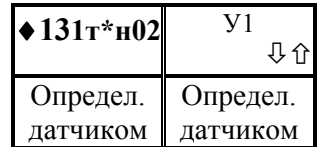

Значение уставки.

Значение параметра нужно ввести, если признак назначения уставки не 0

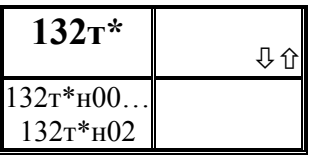

### Описание второй уставки по измеряемым параметрам по трубопроводу

Уставка - число, с которым сравнивается значение измеряемого параметра. Если значение параметра становится больше уставки (или меньше - как задано),

фиксируется факт выхода за уставку. Параметр включает 3 элемента, описание которых аналогично описанию параметра 131 г\*.

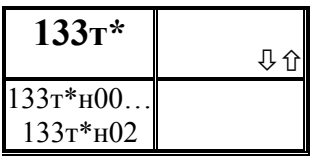

### Описание третьей уставки по измеряемым параметрам по трубопроводу

Уставка - число, с которым сравнивается значение измеряемого параметра. Если значение параметра становится больше уставки (или меньше - как задано),

фиксируется факт выхода за уставку. Параметр включает 3 элемента, описание которых аналогично описанию параметра 131 г\*.

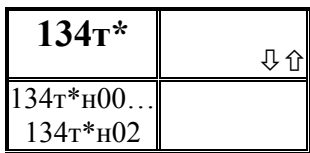

четвертой *Описание* уставки  $n<sub>O</sub>$ измеряемым параметрам по трубопроводу

Уставка - число, с которым сравнивается значение измеряемого параметра. Если значение параметра становится больше уставки (или меньше - как задано),

фиксируется факт выхода за уставку. Параметр включает 3 элемента, описание которых аналогично описанию параметра 131 г\*.

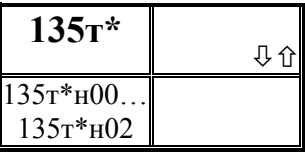

### Описание пятой уставки по измеряемым параметрам по трубопроводу

Уставка - число, с которым сравнивается значение измеряемого параметра. Если значение параметра становится больше уставки (или меньше - как задано),

фиксируется факт выхода за уставку. Параметр включает 3 элемента, описание которых аналогично описанию параметра 131т\*.

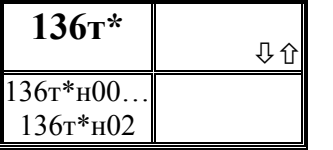

### Описание шестой уставки по измеряемым параметрам по трубопроводу

Уставка - число, с которым сравнивается значение измеряемого параметра. Если значение параметра становится больше уставки (или меньше - как задано),

фиксируется факт выхода за уставку. Параметр включает 3 элемента, описание которых аналогично описанию параметра 131т\*.

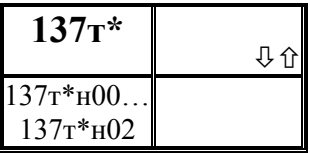

### Описание седьмой уставки по измеряемым параметрам по трубопроводу

Уставка - число, с которым сравнивается значение измеряемого параметра. Если значение параметра становится больше уставки (или меньше - как задано),

фиксируется факт выхода за уставку. Параметр включает 3 элемента, описание которых аналогично описанию параметра 131т\*.

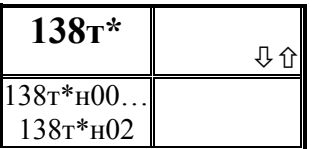

### Описание восьмой уставки по измеряемым параметрам по трубопроводу

Уставка - число, с которым сравнивается значение измеряемого параметра. Если значение параметра становится больше уставки (или меньше - как задано),

фиксируется факт выхода за уставку. Параметр включает 3 элемента, описание которых аналогично описанию параметра 131т\*.

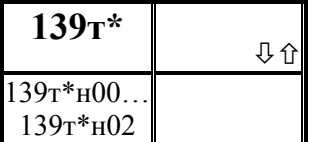

### Описание девятой уставки по измеряемым параметрам по трубопроводу

Уставка - число, с которым сравнивается значение измеряемого параметра. Если значение параметра становится больше уставки (или меньше - как задано),

фиксируется факт выхода за уставку. Параметр включает 3 элемента, описание которых аналогично описанию параметра 131т\*.

### Описание десятой уставки по измеряемым параметрам по трубопроводу

Уставка - число, с которым сравнивается значение измеряемого параметра. Если значение параметра становится больше уставки (или меньше - как задано),

фиксируется факт выхода за уставку. Параметр включает 3 элемента, описание которых аналогично описанию параметра 131 г\*.

#### Вычисляемые параметры по трубопроводу

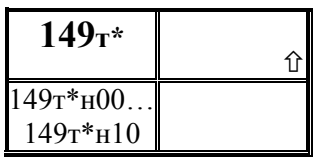

**J** 位

Справочные параметры физические характеристики теплоносителя

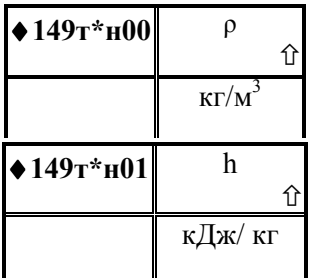

Плотность теплоносителя при рабочих условиях

Энтальпия теплоносителя

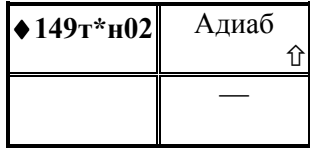

Показатель адиабаты

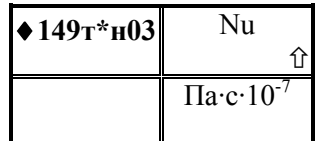

Динамическая вязкость

 $140$ <sup>\*</sup>

 $140r*_{H}00.$ 

 $140r*_{H}02$ 

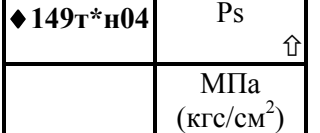

Давление пара на линии насыщения

Выводится только при учете насыщенного пара

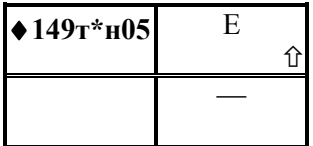

#### Коэффициент расширения пара

Выводится применении только при метода переменного перепада давления

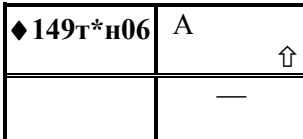

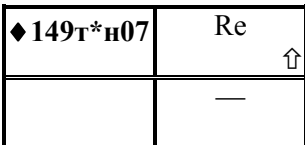

### Коэффициент расхода А

Выводится только при применении метода переменного перепада давления

### Число Рейнольдса

Выводится только при применении метода переменного перепада давления

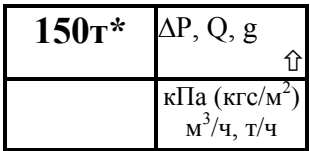

#### Результат преобразования измеренных значений перепада давления

Результат преобразования при наличии на трубопроводе двух или трех датчиков с различными диапазонами измерений (параметры 110, 111, 112),

коротко, сводится к выбору в качестве текущего значения параметра одного из двух или трех измеренных значений (параметры 151, 152, 153) в зависимости от того, в диапазон измерений какого датчика попадает измеряемая величина. Если датчик один, то в диапазоне измерений значение данного параметра совпадает со значением параметра 151. Далее, если каждое из двух (трех) измеренных значений параметра (или измеренное значение параметра, если датчик один) выходит за соответствующие метрологические пределы, то значение данного параметра принимается равным константному значению. Более подробно см. 2.6...2.7.

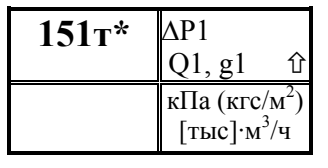

Измеренное расхода значение  $\mu \pi \mu$ значение перепада давления, первому соответствующее (основному) датчику перепада давления

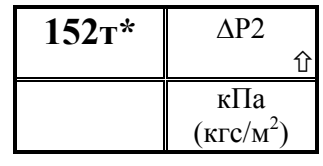

Измеренное значение перепада давления, соответствующее второму (дополнительному) перепада  $\partial$ *am*uuky давления

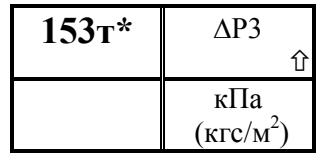

Измеренное значение перепада давления, соответствующее третьему (дополнительному) датчику перепада давления

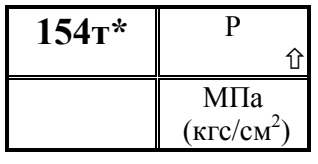

Измеренное давление теплоносителя В зависимости от типа датчика давления это будет либо избыточное, либо абсолютное давление.

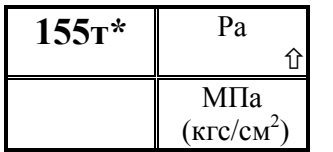

T

Абсолютное давление теплоносителя (для вычислений)

Правила вычислений значений данного параметра изложены в 2.6.4.

Температура теплоносителя

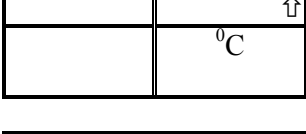

 $156r*$ 

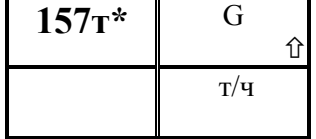

Массовый расход теплоносителя

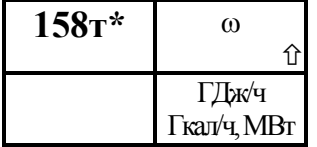

 $160$ T\* M  $\hat{u}$  $\overline{T}$ 

Macca теплоносителя нарастающим итогом

Тепловая мощность по трубопроводу

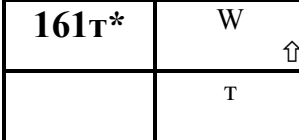

Тепловая энергия нарастающим итогом

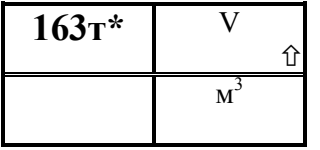

Объем нарастающим теплоносителя итогом

Значения параметра выводятся в формате счетных механизмов датчиков при использовании по конкретному

каналу датчиков объема с числоимпульсным выходом.

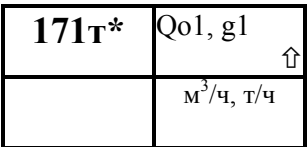

Измеренный расход

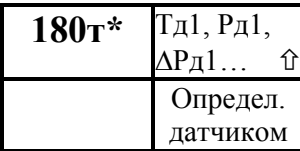

Результат измерений первым дополнительным датчиком по трубопроводу

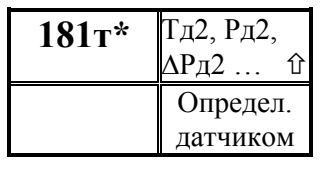

**195т\***  $\begin{bmatrix} \Delta P(\mathbf{q}), & Q(\mathbf{q}) \\ g(\mathbf{q}) & \mathbf{\hat{n}} \end{bmatrix}$  $g(\mathrm{q})$  $195r*_{H}01$ . 195т\*н960 к $\Pi$ а, м $^3$ /ч,  $T/\mathbf{u}$ 

дополнительным датчиком по трубопроводу

Результат измерений вторым

Архив почасовой средних значений измеряемых перепада давления или расхода теплоносителя

Архив представляет собой массив, содержащий среднечасовые значения параметра не менее чем за 45 суток. Значения первых 100 элементов могут быть выведены на табло или печать непосредственно по номеру элемента. В режиме просмотра архивов (см. 5.5) доступны все элементы. Правило усреднения задается параметром 115т\*н01.

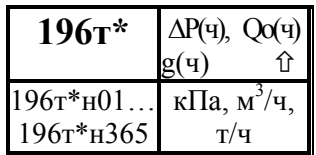

Архив посуточный средних значений измеряемых перепада давления или расхода теплоносителя

Архив представляет собой массив, содержащий среднесуточные значения параметра не менее чем за 12 месяцев. Значения первых 100 элементов могут быть выведены на табло или печать непосредственно по номеру элемента. В режиме просмотра архивов (см. 5.5) доступны все элементы.

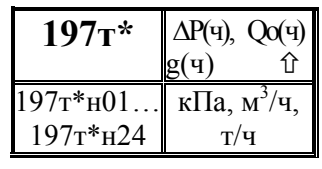

Архив помесячный средних значений измеряемых перепада давления или расхода теплоносителя

Архив представляет собой массив, содержащий среднемесячные значения параметра не менее чем за год. Значения всех элементов могут быть выведены на табло или печать непосредственно по номеру элемента. или в режиме просмотра архивов (см. 5.5).

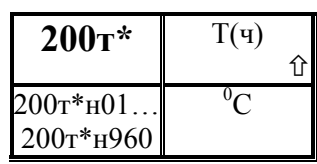

### Архив почасовой значений температуры теплоносителя

Архив представляет собой массив, содержащий среднечасовые значения параметра не менее чем за 45 суток. Значения первых 100 элементов могут быть

выведены на табло или печать непосредственно по номеру элемента. В режиме просмотра архивов (см. 5.5) доступны все элементы. Правило усреднения задается параметром 115т\*н01.

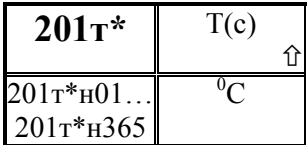

### Архив посуточный значений температуры теплоносителя

Архив представляет собой массив, содержащий среднесуточные значения параметра не менее чем за 12 месяцев. Значения первых 100 элементов могут быть выведены на табло или печать непосредственно по номеру элемента. В режиме просмотра архивов (см. 5.5) доступны все элементы.

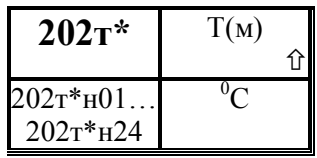

### Архив помесячный значений температуры теплоносителя Архив представляет собой массив, содержащий

среднемесячные значения параметра не менее чем за год. Значения всех элементов могут быть выведены на табло

или печать непосредственно по номеру элемента. или в режиме просмотра архивов

(см. 5.5).

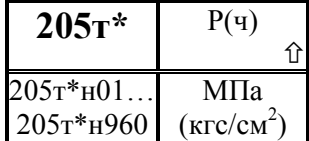

Архив почасовой значений абсолютного давления теплоносителя

Архив представляет собой массив, содержащий среднечасовые значения параметра не менее чем за 45

суток. Значения первых 100 элементов могут быть выведены на табло или печать непосредственно по номеру элемента. В режиме просмотра архивов (см. 5.5) доступны все элементы. Правило усреднения задается параметром 115т\*н01.

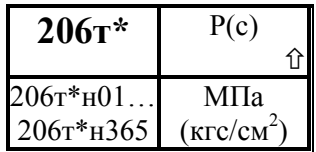

### Архив посуточный значений абсолютного давления теплоносителя

Архив представляет собой массив, содержащий среднесуточные значения параметра не менее чем за 12

месяцев. Значения первых 100 элементов могут быть выведены на табло или печать непосредственно по номеру элемента. В режиме просмотра архивов (см. 5.5) доступны все элементы.

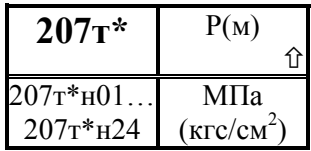

### Архив помесячный значений абсолютного давления теплоносителя

Архив представляет собой массив, содержащий средние значения параметра не менее чем за 2 года. Значения всех элементов могут быть выведены на табло

или печать непосредственно по номеру элемента или в режиме просмотра архивов (см. 5.5).

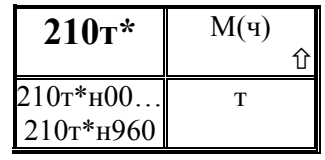

### Архив почасовой значений массы транспортированного теплоносителя

Архив представляет собой массив, содержащий значения параметра не менее чем за 45 суток. Значения первых 100 элементов могут быть выведены на табло или

печать непосредственно по номеру элемента. В режиме просмотра архивов (см. 5.5) доступны все элементы. Элемент н00 содержит информацию о значении параметра нарастающим итогом с начала текущего периода архивирования (здесь - с начала часа).

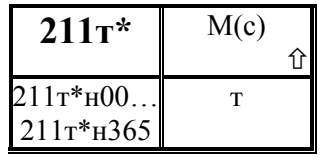

### Архив посуточный значений массы транспортированного теплоносителя

Архив представляет собой массив, содержащий значения параметра не менее чем за 12 месяцев. Значения первых 100 элементов могут быть выведены на табло или

печать непосредственно по номеру элемента. В режиме просмотра архивов (см. 5.5) доступны все элементы. Элемент н00 содержит информацию о значении параметра нарастающим итогом с начала текущего периода архивирования (здесь - с начала

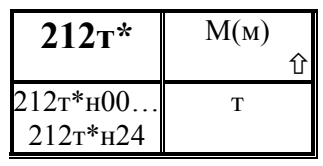

расчетных суток).

Архив помесячный значений массы транспортированного теплоносителя

Архив представляет собой массив, содержащий значения параметра не менее чем за 2 года. Значения всех элементов могут быть выведены на табло или печать

непосредственно по номеру элемента или в режиме просмотра архивов (см. 5.5) . Элемент н00 содержит информацию о значении параметра нарастающим итогом с начала текущего периода архивирования (здесь - с начала расчетного месяца).

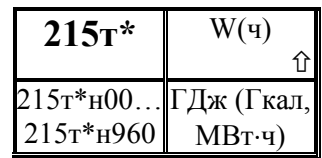

### Архив почасовой значений тепловой энергии

Архив представляет собой массив, содержащий значения параметра не менее чем за 45 суток. Значения первых 100 элементов могут быть выведены на табло или

печать непосредственно по номеру элемента. В режиме просмотра архивов (см. 5.5) доступны все элементы. Элемент н00 содержит информацию о значении параметра нарастающим итогом с начала текущего периода архивирования (здесь - с начала часа).

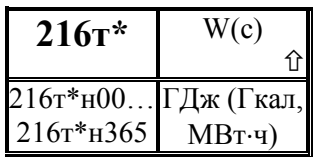

### Архив посуточный значений тепловой энергии

Архив представляет собой массив, содержащий значения параметра не менее чем за 12 месяцев. Значения первых 100 элементов могут быть выведены на табло или

печать непосредственно по номеру элемента. В режиме просмотра архивов (см. 5.5) доступны все элементы. Элемент н00 содержит информацию о значении параметра нарастающим итогом с начала текущего периода архивирования (здесь - с начала расчетных суток).

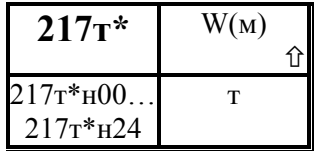

### Архив помесячный значений тепловой энергии

Архив представляет собой массив, содержащий значения параметра не менее чем за 2 года. Значения всех элементов могут быть выведены на табло или печать

непосредственно по номеру элемента или в режиме просмотра архивов (см. 5.5) . Элемент н00 содержит информацию о значении параметра нарастающим итогом с начала текущего периода архивирования (здесь - с начала расчетного месяца).

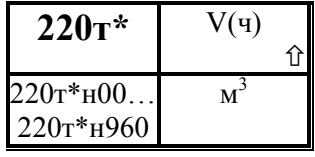

### Архив почасовой значений объема транспортированного теплоносителя

Архив представляет собой массив, содержащий значения параметра не менее чем за 45 суток. Значения первых 100 элементов могут быть выведены на табло или

печать непосредственно по номеру элемента. В режиме просмотра архивов (см. 5.5) доступны все элементы. Элемент н00 содержит информацию о значении параметра нарастающим итогом с начала текущего периода архивирования (здесь - с начала часа).

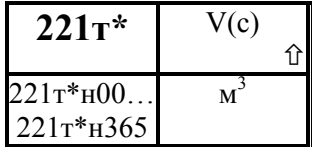

# Архив посуточный значений объема транспортированного теплоносителя

Архив представляет собой массив, содержащий значения параметра не менее чем за 12 месяцев. Значения первых 100 элементов могут быть выведены на табло или

печать непосредственно по номеру элемента. В режиме просмотра архивов (см. 5.5) доступны все элементы. Элемент н00 содержит информацию о значении параметра нарастающим итогом с начала текущего периода архивирования (здесь - с начала расчетных суток).

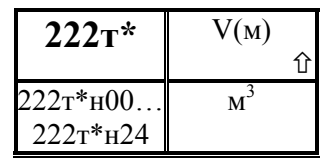

Архив **помесячный** значений объема транспортированного теплоносителя

Архив представляет собой массив, содержащий значения параметра не менее чем за 2 года. Значения всех элементов могут быть выведены на табло или печать

непосредственно по номеру элемента или в режиме просмотра архивов (см. 5.5) . Элемент н00 содержит информацию о значении параметра нарастающим итогом с начала текущего периода архивирования (здесь - с начала расчетного месяца).

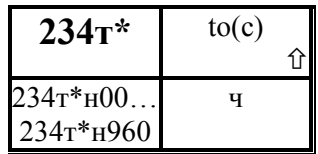

Архив почасовой значений времени интегрирования при расходе большем, чем уставка на отсечку самохода.

Архив представляет собой массив, содержащий значения параметра не менее чем за 40 суток. Значения первых 100 элементов могут быть выведены на табло или печать непосредственно по номеру элемента. В режиме просмотра архивов (см. 5.5) доступны все элементы. Элемент н00 содержит информацию о значении параметра нарастающим итогом с начала текущего периода архивирования (здесь - с начала часа).

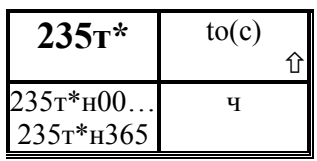

Архив посуточный значений времени интегрирования при расходе большем, чем уставка на отсечку самохода.

Архив представляет собой массив, содержащий значения параметра не менее чем за 12 месяцев. Значения первых 100 элементов могут быть выведены на табло или печать непосредственно по номеру элемента. В режиме просмотра архивов (см. 5.5) доступны все элементы. Элемент н00 содержит информацию о значении параметра нарастающим итогом с начала текущего периода архивирования (здесь - с начала расчетных суток).

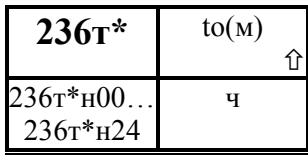

Архив **помесячный значений** времени интегрирования при расходе большем, чем уставка на отсечку самохода

Архив представляет собой массив, содержащий значения параметра не менее чем за 2 года. Значения всех элементов могут быть выведены на табло или печать непосредственно по номеру элемента или в режиме просмотра архивов (см. 5.5) . Элемент н00 содержит информацию о значении параметра нарастающим итогом с начала текущего периода архивирования (здесь - с начала расчетного месяца).
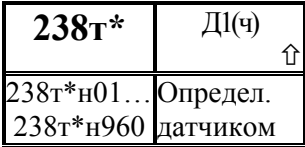

Архив **почасовой** средних значений параметра, измеряемого первым дополнительным датчиком по трубопроводу

Архив представляет собой массив, содержащий среднечасовые значения параметра не менее чем за 45 суток. Значения первых 100 элементов могут быть выведены на табло или печать непосредственно по номеру элемента. В режиме просмотра архивов (см. 5.5) доступны все элементы.

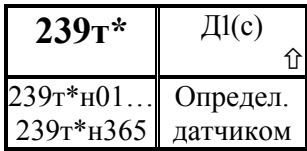

Архив **посуточный** средних значений параметра, измеряемого первым дополнительным датчиком по трубопроводу Архив представляет собой массив, содержащий

среднесуточные значения параметра не менее чем за 12 месяцев. Значения первых 100 элементов могут быть выведены на табло или печать непосредственно по номеру

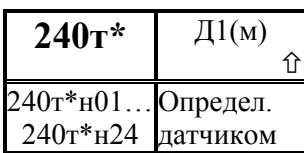

элемента. В режиме просмотра архивов (см. 5.5) доступны все элементы.

Архив **помесячный** средних значений параметра, измеряемого первым дополнительным датчиком по трубопроводу

Архив представляет собой массив, содержащий среднемесячные значения параметра не менее чем за год. Значения всех элементов могут быть выведены на табло или печать непосредственно по номеру элемента. или в режиме просмотра архивов (см. 5.5).

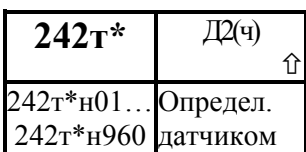

Архив **почасовой** средних значений параметра, измеряемого вторым дополнительным датчиком по трубопроводу Архив представляет собой массив, содержащий

среднечасовые значения параметра не менее чем за 45суток. Значения первых 100 элементов могут быть выведены на табло или печать непосредственно по номеру элемента. В режиме просмотра архивов (см. 5.5) доступны все элементы.

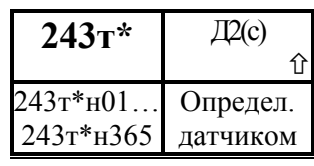

Архив посуточный средних значений параметра, измеряемого вторым дополнительным датчиком по трубопроводу

Архив представляет собой массив, содержащий среднесуточные значения параметра не менее чем за 12 месяцев. Значения первых 100 элементов могут быть выведены на табло или печать непосредственно по номеру элемента. В режиме просмотра архивов (см. 5.5) доступны все элементы.

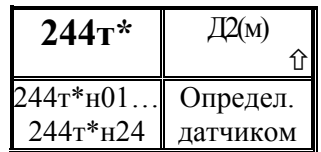

Архив помесячный средних значений параметра, измеряемого вторым дополнительным датчиком по трубопроводу Архив представляет собой массив, содержащий

среднемесячные значения параметра не менее чем за год. Значения всех элементов могут быть выведены на табло или печать непосредственно по номеру элемента. или в режиме просмотра архивов (см. 5.5).

#### Настроечные параметры по потребителю (магистрали)

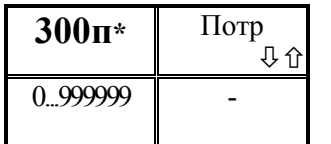

Идентификатор схемы потребления тепла

Каждой магистрали может быть присвоен номер по классификации пользователя. При необходимости вводится как целое число длиной до 6 знаков.

Значение по умолчанию равно 0.

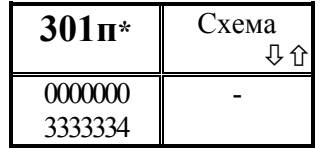

#### Описание схемы потребления тепла

Значение параметра представляет собой семизначное число.

Первая слева цифра описывает подключение первого трубопровода: 0 - не задействован в данной схеме

теплоснабжения, 1 - задействован и подающий, 2 - задействован и обратный, 3 задействован и подпитка или трубопровод ГВС;

Вторая, третья, …, шестая цифры аналогичным образом описывают подключение второго, третьего, …, шестого трубопроводов.

 Выводится сообщение "Дублирование трубопроводов", если трубопровод включен в две магистрали одновременно и расход по нему непосредственно не измеряется; это недопустимо. Для того, чтобы исправить описания магистралей, следует ввести сначала семь нулей по каждой, а затем ввести правильные описания.

Седьмая цифра указывает тип магистрали и определяет алгоритм вычисления тепловой энергии по ней:

0 - магистраль с открытым водоразбором (или с подпиткой); вычисления энергии ведутся по формулам  $(2.29) - (2.30)$  по показаниям двух групп расходомеров: должны измеряться либо  $G_1$  и  $G_2$  ( $G_3$  может тоже измеряться, но в вычислениях энергии по потребителю не применяется) и при этом может быть больше одного трубопровода каждого типа; либо должны измеряться  $G_1$  и  $G_3$ , при этом может быть больше одного подающего и/или трубопровода подпитки, а обратный – только один и измерение расхода по нему не ведется; либо должны измеряться  $G_2$  и  $G_3$ , при этом может быть больше одного обратного трубопровода и/или трубопровода подпитки, а подающий – только один и измерение расхода по нему не ведется; сюда же относится случай, когда нет возврата теплоносителя: все трубопроводы – подающие и расход по ним измеряется.

1 - закрытая магистраль; расход теплоносителя для вычисления энергии по магистрали определяется по расходомерам подающих трубопроводов (их может быть более одного); этот же признак может быть установлен для магистрали с открытым водоразбором, когда потребитель по прибору рассчитывается не за полную энергию, а только за ее часть  $W_{III}$  (см. 2.9.3); показания расходомера в обратном трубопроводе используются для вычисления массы теплоносителя по нему и для вычисления энергии по трубопроводу (см. 2.9.5); если расходомера в обратном трубопроводе нет, то при вычислениях по нему массы теплоносителя и энергии используется суммарный расход подающих трубопроводов; вычисления энергии ведутся по формулам (2.27);

2 - закрытая магистраль; расход теплоносителя для вычисления энергии по магистрали определяется по расходомерам обратных трубопроводов (их может быть более одного); этот же признак может быть установлен для магистрали с открытым водоразбором, когда потребитель по прибору рассчитывается не за полную энергию, а только за ее часть  $W_{H2}$  (см. 2.9.3); показания расходомера в подающем трубопроводе используются для вычисления массы теплоносителя по нему и для вычисления энергии по трубопроводу (см. 2.9.5); если расходомера в подающем трубопроводе нет, то при вычислениях по нему массы теплоносителя и энергии используется суммарный расход обратных трубопроводов; вычисления энергии ведутся по формулам (2.28);

3 – магистраль с открытым водоразбором (или с подпиткой); расходомеры должны быть во всех трубопроводах; вычисления ведутся по формулам 2.32;

4- магистраль с открытым водоразбором (или с подпиткой); вычисления энергии ведутся по формулам (2.30) по показаниям двух групп расходомеров: измеряться должны  $G_1$  и  $G_3$ ; при этом может быть больше одного расходомера перечисленных типов, обратный трубопровод может быть только один ( $G_2$  может тоже измеряться, но в вычислениях энергии по потребителю не применяется).

Если указанный тип магистрали и количество и (или) размещение расходомеров не соответствуют описанным выше правилам, то при попытке ввести значение данного параметра выводится сообщение "Ошибочная конфигурация" и ввод блокируется. Поэтому данный параметр можно вводить только после того, как введено значение параметра 102т\*н00 по всем трубопроводам, входящим в магистраль.

! Ввод значения параметра обязателен, если магистраль указана в параметре 031 и должен предшествовать вводу других параметров по магистрали.

### Настроечные параметры- уставки для контроля за параметрами потока теплоносителя по магистралям

(по умолчанию - отключены)

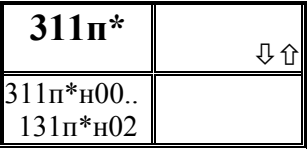

Описание первой уставки по измеряемым параметрам по магистрали

Уставка - число, с которым сравнивается значение измеряемого параметра. Если значение параметра становится больше уставки (или меньше - как задано),

фиксируется факт выхода за уставку.

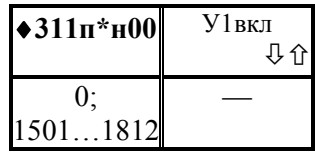

Признак назначения **первой** уставки и номер контролируемого параметра

: Значением параметра может 0 или строка из четырех  $1501$ ), цифр (например, указывающая номер контролируемого параметра (здесь, например, 150)  $\mathbf{M}$ правило формирования диагностического сообщения (здесь, например, 1).

При этом, если значение равно 0, то уставка не назначена; если последняя (четвертая слева) цифра равна 1, то уставка задана и диагностическое сообщение формируется тогда, когда значение измеряемого параметра становится больше значения уставки; если последняя цифра равна 2, то уставка задана и диагностическое сообщение формируется тогда, когда значение измеряемого параметра становится меньше уставки.

Значение по умолчанию равно 0.

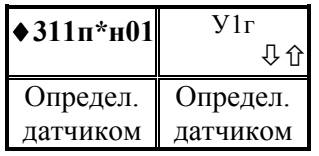

Значение ширины зоны гистерезиса для уставки.

Если значение измеряемого параметра близко к уставке, то возможны частые выходы за уставку и возврат обратно в силу случайных причин. Для исключения частого формирования диагностических сообщений

вводится гистерезис так, чтобы сообщение формировалось при выходе за уставку, а снималось при значении измеряемого параметра равном "уставка минус гистерезис".

Значение по умолчанию равно 0.

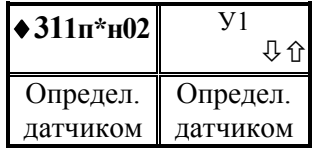

Значение уставки.

Значение параметра нужно ввести, если признак назначения уставки не 0

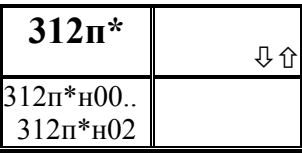

# Описание второй уставки по измеряемым параметрам по магистрали<br>Уставка - число, с которым сравнивается значение

измеряемого параметра. Если значение параметра становится больше уставки (или меньше - как задано),

фиксируется факт выхода за уставку. Параметр включает 3 элемента, описание которых аналогично описанию параметра 311п\*.

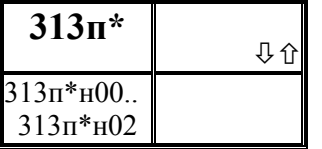

### Описание третьей уставки по измеряемым параметрам по магистрали

Уставка - число, с которым сравнивается значение измеряемого параметра. Если значение параметра становится больше уставки (или меньше - как задано),

фиксируется факт выхода за уставку. Параметр включает 3 элемента, описание которых аналогично описанию параметра 311п\*.

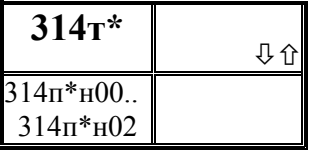

#### *<u>Описание</u>* четвертой уставки  $n<sub>O</sub>$ измеряемым параметрам по магистрали

Уставка - число, с которым сравнивается значение измеряемого параметра. Если значение параметра становится больше уставки (или меньше - как задано),

фиксируется факт выхода за уставку. Параметр включает 3 элемента, описание которых аналогично описанию параметра 311п\*.

### Вычисляемые параметры по магистрали (по потребителю)

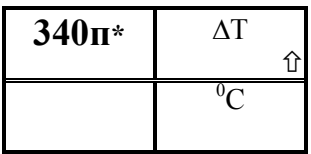

# Разность температур между подающими и обратными трубопроводами магистрали.

Если подающих трубопроводов более одного, то определяется разность температур между первым по номеру подающим и обратным трубопроводами.

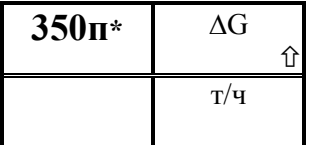

#### Массовый расход производительных  $\boldsymbol{u}$ непроизводительных утечек

В закрытой системе это непроизводительные утечки, в системе с открытым водоразбором - ГВС.

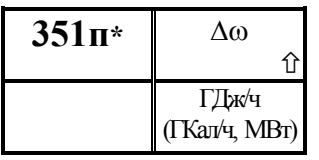

 Потребляемая (отпускаемая) тепловая мощность по магистрали.

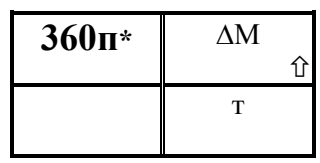

Масса производительных и непроизводительных утечек по магистрали нарастающим итогом.

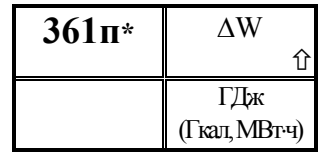

Потребляемая (отпускаемая) тепловая энергия по магистрали нарастающим итогом.

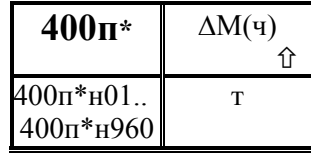

Архив **почасовой** значений массы производительных и непроизводительных утечек в магистрали

Архив представляет собой массив, содержащий значения параметра не менее чем за 35 суток. Значения первых 100 элементов могут быть выведены на табло или печать непосредственно по номеру элемента. В режиме просмотра архивов (см. 5.5) доступны все элементы. Элемент н00 содержит информацию о значении параметра нарастающим итогом с начала текущего периода архивирования (здесь - с начала часа).

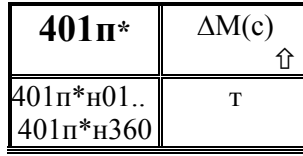

Архив **посуточный** значений массы производительных и непроизводительных утечек в магистрали

Архив представляет собой массив, содержащий значения параметра не менее чем за 10 месяцев. Значения первых 100 элементов могут быть выведены на табло или печать непосредственно по номеру элемента. В режиме просмотра архивов (см. 5.5) доступны все элементы. Элемент н00 содержит информацию о значении параметра нарастающим итогом с начала текущего периода архивирования (здесь - с начала расчетных суток).

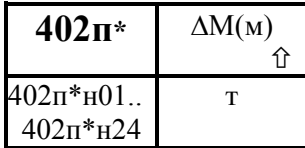

### Архив **помесячный** значений массы производительных и непроизводительных утечек в магистрали

Архив представляет собой массив, содержащий значения параметра не менее чем за 2 года. Значения всех элементов могут быть выведены на табло или печать непосредственно по номеру элемента или в режиме просмотра архивов (см. 5.5) . Элемент н00 содержит информацию о значении параметра нарастающим итогом с начала текущего периода архивирования (здесь - с начала расчетного месяца).

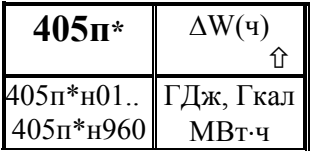

## Архив почасовой значений тепловой энергии по магистрали

Архив представляет собой массив, содержащий значения параметра не менее чем за 35 суток. Значения первых 100 элементов могут быть выведены на табло или

печать непосредственно по номеру элемента. В режиме просмотра архивов (см. 5.5) доступны все элементы. Элемент н00 содержит информацию о значении параметра нарастающим итогом с начала текущего периода архивирования (здесь - с начала часа).

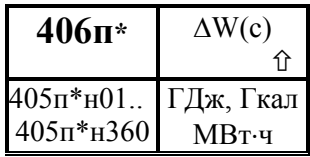

### Архив **посуточный** значений тепловой энергии по магистрали

Архив представляет собой массив, содержащий значения параметра не менее чем за 10 месяцев. Значения первых 100 элементов могут быть выведены на табло или

печать непосредственно по номеру элемента. В режиме просмотра архивов (см. 5.5) доступны все элементы. Элемент н00 содержит информацию о значении параметра нарастающим итогом с начала текущего периода архивирования (здесь - с начала расчетных суток).

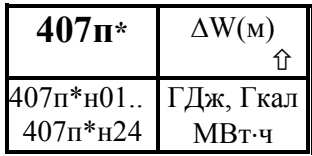

### Архив помесячный значений тепловой энергии по магистрали

Архив представляет собой массив, содержащий значения параметра не менее чем за 2 года. Значения всех элементов могут быть выведены на табло или печать

непосредственно по номеру элемента или в режиме просмотра архивов (см. 5.5) . Элемент н00 содержит информацию о значении параметра нарастающим итогом с начала текущего периода архивирования (здесь - с начала расчетного месяца).

#### Настроечные параметры по контурам регулирования

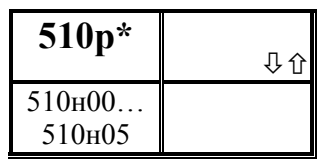

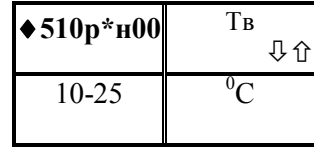

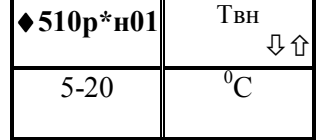

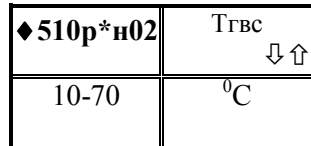

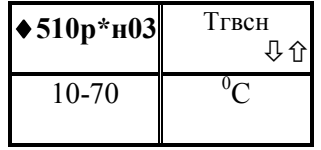

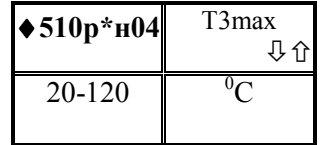

Описание объекта регулирования

Представляет собой массив из шести элементов

Расчетная температура внутри помещений Вводится, если регулируется теплоснабжение. Значение по умолчанию равно 20 °С.

Расчетная пониженная температура внутри помещений.

Вводится, если регулируется теплоснабжение и, кроме того, снижаются параметры теплоснабжения ночью и по выходным. Значение по умолчанию равно  $16^{\circ}$ С.

Расчетная температура ГВС Вводится, если регулируется ГВС. Значение по умолчанию равно 65 °С.

#### Расчетная пониженная температура ГВС

Вводится, если регулируется ГВС и, кроме того, снижаются параметры теплоснабжения ночью и по выходным.

Значение по умолчанию равно 40 °С.

Максимально допустимая температура воды в подающем трубопроводе

Вводится, если регулируется теплоснабжение. Значение по умолчанию равно 85 $\mathrm{^{0}C}$ .

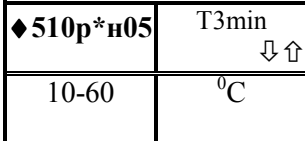

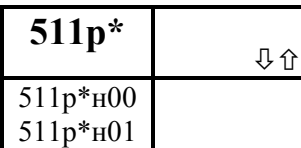

дано ниже

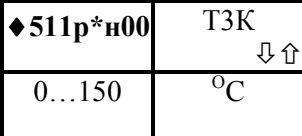

Минимально допустимая температура воды в подающем трубопроводе

Вводится, если регулируется теплоснабжение. Значение по умолчанию равно  $10<sup>0</sup>C$ .

Назначение датчика температуры воды в подающем трубопроводе или трубопроводе ГВС.

Параметр включает 2 элемента, описание которых

Константное (договорное) значение температуры воды в подающем трубопроводе или ГВС

Используется при отсутствии датчика температуры и при отказе датчика

#### ! Ввод значения параметра обязателен.

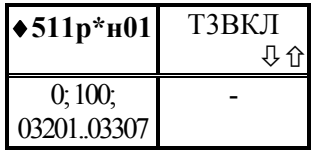

Признак применения датчика температуры воды в подающем трубопроводе или ГВС и адрес датчика Значением параметра может 0; 100 или строка из пяти

цифр, указывающая на номер измерительного канала для датчика температуры воды. При этом 0 означает, что

датчик отсутствует; 100 означает, что информация о температуре поступает от внешнего источника, например, по компьютерной сети. Первые три цифры слева (в случае, когда значение параметра представляет собой строку из 5 цифр) задают ссылку на номер параметра, описывающего датчик; здесь это либо 032 (датчик с токовым выходным сигналом), либо 033 (датчик с выходным сигналом сопротивления); две последние цифры указывают номер измерительного канала, которому соответствует датчик.

#### ! Ввод значения параметра обязателен

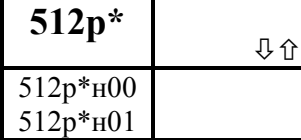

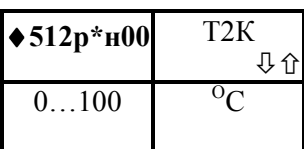

 Назначение датчика температуры воды в обратном трубопроводе

Параметр включает 2 элемента, описание которых дано ниже

Константное (договорное) значение температуры воды в обратном трубопроводе

Используется при отсутствии датчика температуры и при отказе датчика

! Ввод значения параметра обязателен.

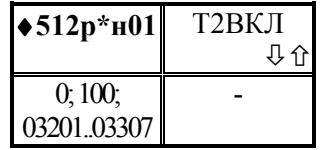

Признак применения датчика температуры воды в обратном трубопроводе и адрес датчика

Значением параметра может 0; 100 или строка из пяти цифр, указывающая на номер измерительного канала для датчика температуры воды. При этом 0 означает, что

датчик отсутствует; 100 означает, что информация о температуре поступает от внешнего источника, например, по компьютерной сети. Первые три цифры слева (в случае, когда значение параметра представляет собой строку из 5 цифр) задают ссылку на номер параметра, описывающего датчик; здесь это либо 032 (датчик с токовым выходным сигналом), либо 033 (датчик с выходным сигналом сопротивления); две последние цифры указывают номер измерительного канала, которому соответствует датчик.

#### ! Ввод значения параметра обязателен

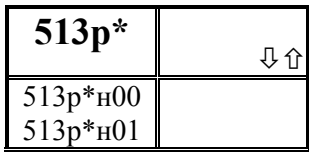

### Назначение датчика температуры внутри помещения

Параметр включает 2 элемента, описание которых дано ниже

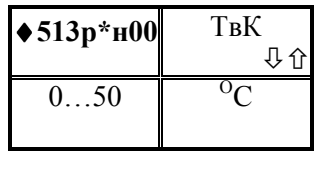

Константное (договорное) значение температуры внутри помещения Используется при отсутствии датчика температуры или при отказе датчика

! Ввод значения параметра обязателен.

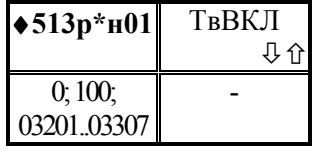

Признак применения датчика температуры внутри помещения

Значением параметра может 0; 100 или строка из пяти цифр, указывающая на номер измерительного канала для датчика температуры. При этом 0 означает, что датчик

отсутствует; 100 означает, что информация о температуре поступает от внешнего источника, например, по компьютерной сети. Первые три цифры слева (в случае, когда значение параметра представляет собой строку из 5 цифр) задают ссылку на номер параметра, описывающего датчик; здесь это либо 032 (датчик с токовым выходным сигналом), либо 033 (датчик с выходным сигналом сопротивления); две последние цифры указывают номер измерительного канала, которому соответствует датчик.

! Ввод значения параметра обязателен

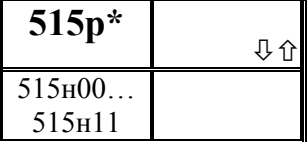

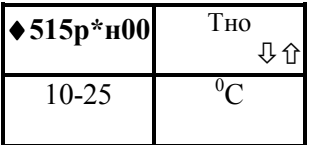

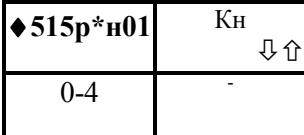

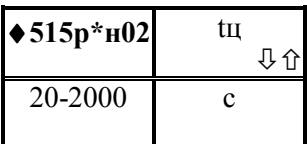

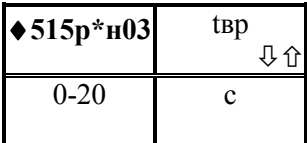

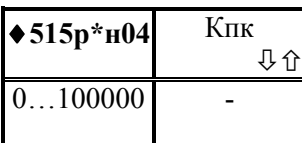

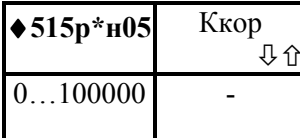

### Описание регулятора

Представляет собой массив из двенадцати элементов

#### Температура начала отопления

Температура наружного воздуха, при которой начинается отопление. Подбирается при настройке регулятора. Вводится, если регулируется теплоснабжение. Значение по умолчанию равно 20 °С.

Коэффициент наклона отопительного графика Подбирается при настройке регулятора. Вводится, если регулируется теплоснабжение.

Значение по умолчанию равно 1,4.

Время цикла регулирования Подбирается при настройке регулятора. Значение по умолчанию равно 120 с.

#### Время воздействия

Подбирается при настройке регулятора. Значение по умолчанию равно 10 с.

Коэффициент погодного компенсатора Подбирается при настройке регулятора. Значение по умолчанию равно 1.

Коэффициент коррекции по показаниям датчиков температуры внутри помещений Подбирается при настройке регулятора. Значение по умолчанию равно 0.

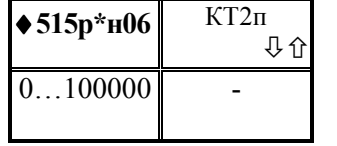

Коэффициент коррекции по показаниям датчиков температуры в обратном трубопроводе, когда температура выше значения, заданного температурным графиком

Подбирается при настройке регулятора.

Значение по умолчанию равно 0.

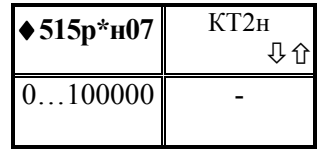

Коэффициент коррекции по показаниям датчиков температуры в обратном трубопроводе, когда температура ниже значения, заданного температурным графиком

Подбирается при настройке регулятора.

Значение по умолчанию равно 0.

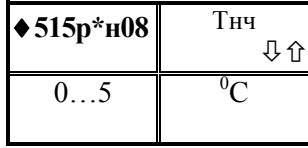

Зона нечувствительности Подбирается при настройке регулятора. Значение по умолчанию равно 0.

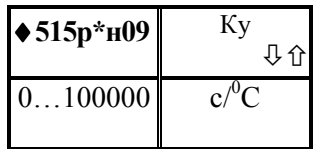

Коэффициент усиления пропорционального звена регулятора

Подбирается при настройке регулятора. Значение по умолчанию равно 100000.

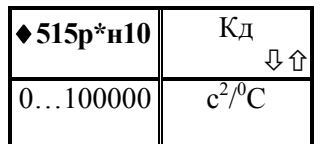

 Коэффициент передачи дифференцирующего звена регулятора

Подбирается при настройке регулятора. Значение по умолчанию равно 0.

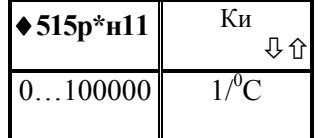

Коэффициент передачи интегрирующего звена регулятора

Подбирается при настройке регулятора. Значение по умолчанию равно 0.

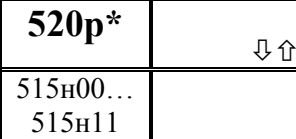

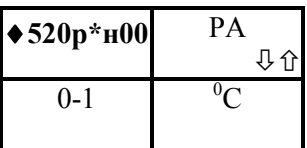

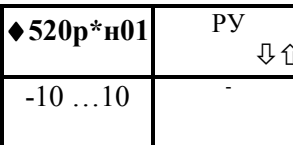

### Управление регулятором

Представляет собой массив из двух элементов

Признак ручного автоматического  $\mu \pi \mu$ управления регулятором Значение параметра равно 0 - автоматическое управление;  $1 - py$ чное. Значение по умолчанию равно 0

Ручное управление регулятором

0 - остаться в текущем положении;

 $\pm$ п - команда исполнительному механизму на  $\pm$ п относительно текущего положения, после шагов выполнения команды значение параметра обнуляется.

Значение по умолчанию равно 0

### Вычисляемые параметры регулятора

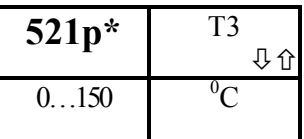

Температура теплоносителя в подающем трубопроводе или ГВС

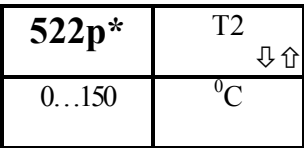

Температура теплоносителя в обратном трубопроводе

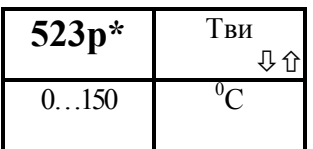

Температура в помещении

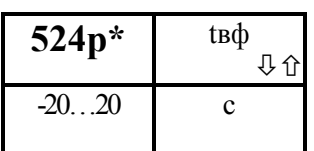

Фактическая длительность воздействия на исполнительный механизм с учетом знака воздействия

#### 4.4 Списки параметров

4.4.1 Формируемый по умолчанию список параметров Сп1 приведен ниже в таблице 4.1. Настроечные параметры (параметры базы данных), включенные в этот список, можно изменять в процессе работы при опломбированном приборе.

 Пользователь может самостоятельно переформировать список. Правила формирования списка указаны в разделе 4.3 (параметр 045).

| Номер              | Значение: адрес | Наименование вносимого в список элемента и                            |
|--------------------|-----------------|-----------------------------------------------------------------------|
| элемента           | вносимого       | комментарии.                                                          |
| списка             | элемента и      |                                                                       |
| C <sub>II</sub> 1  | признаки вывода |                                                                       |
|                    | на печать       |                                                                       |
| 045н00             |                 | Пароль                                                                |
| 045н01             | 00000101        | Признаки вывода списка на печать (см. описание                        |
|                    |                 | параметра 045)                                                        |
| 045н02             | 06000000001     | Текущая дата                                                          |
| 045н03             | 06100000001     | Текущее время                                                         |
| 045н04             | 0350000000101   | Константное (договорное) значение температуры                         |
|                    |                 | холодной воды                                                         |
|                    |                 | Адрес вносимого элемента здесь и далее для                            |
|                    |                 | выделен жирным шрифтом с тем,<br>наглядности                          |
|                    |                 | чтобы отделить его от признаков печати                                |
| 045н05             | 0360000000101   | (договорное) значение<br>Константное<br>давления                      |
|                    |                 | холодной воды                                                         |
| 045н06             | 0370000000101   | Константное<br>(договорное)<br>значение                               |
|                    |                 | барометрического давления                                             |
| 045н07             | 0400000000101   | Константное (договорное) значение температуры                         |
|                    |                 | наружного воздуха                                                     |
| 045н08             | 00300000001     | Спецификация внешнего оборудования                                    |
| 045н21             | 022EE00000101   | Корректор часов прибора                                               |
| 045н31             | 041EE00000101   | Описание первой уставки<br>n <sub>O</sub><br>измеряемым               |
|                    |                 | параметрам системного канала                                          |
| 045н32             | 042EE00000101   | второй<br>Описание<br>уставки<br>измеряемым<br>n <sub>O</sub>         |
|                    |                 | параметрам системного канала                                          |
| 045н33             | 043EE00000101   | <b>Описание</b><br>третьей<br>уставки<br>измеряемым<br>n <sub>O</sub> |
|                    |                 | параметрам системного канала                                          |
| 045н34             | 044EE00000101   | Описание четвертой уставки<br>n <sub>O</sub><br>измеряемым            |
|                    |                 | параметрам системного канала                                          |
| 045 <sub>H41</sub> | 131EEE00000101  | Описание<br>первой<br>уставки<br>n <sub>O</sub><br>измеряемым         |
|                    |                 | параметрам по трубопроводам                                           |

Таблица 4.1 - Формируемый по умолчанию список Сп1

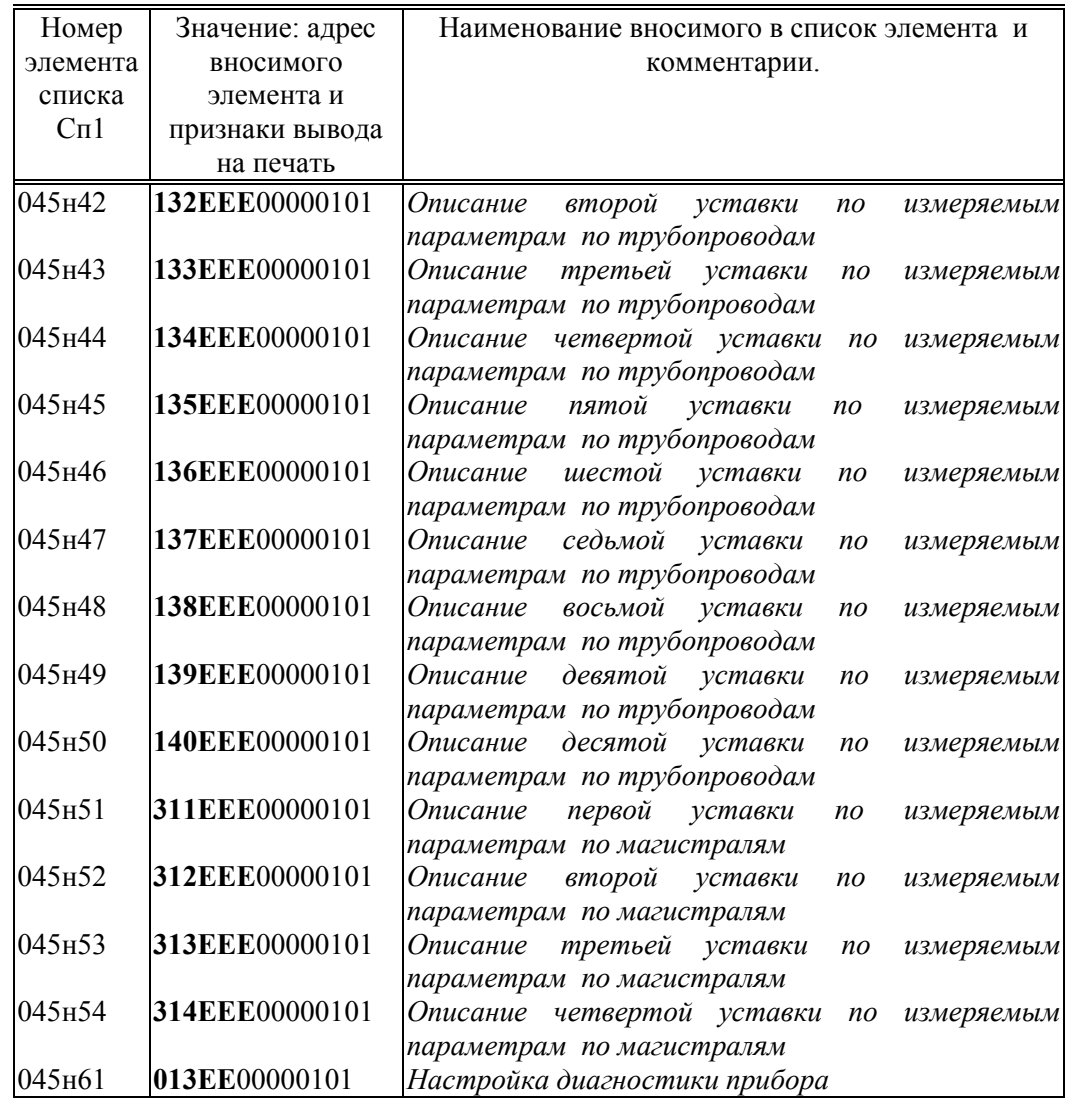

4.4.2 Формируемый по умолчанию список параметров Сп2 приведен ниже в таблице 4.2.

 Список включает текущие измеряемые параметры по системному каналу, трубопроводам и магистралям.

Пользователь может самостоятельно переформировать список. Правила формирования списка указаны в разделе 4.3 (параметр 045).

|                   |                 | таолица 4.2 - Формируемый по умолчанию список Сп2 |
|-------------------|-----------------|---------------------------------------------------|
| Номер             | Значение: адрес | Наименование вносимого в список элемента и        |
| элемента          | вносимого       | комментарии.                                      |
| списка            | элемента и      |                                                   |
| C <sub>II</sub> 2 | признаки вывода |                                                   |
|                   | на печать       |                                                   |
| 046н00            |                 | Пароль                                            |
| 046н01            | 00000101        | Признаки вывода списка на печать (см. описание    |
|                   |                 | параметра 045)                                    |
| 046н02            | 06000000001     | Текущая дата                                      |
| 046н03            | 06100000001     | Текущее время                                     |
| 046н04            | 06400000101     |                                                   |
|                   |                 | Барометрическое давление                          |
| 046н05            | 06500000101     | Температура холодной воды                         |
| 046н06            | 06600000101     | Давление холодной воды                            |
| 046н07            | 06700000101     | Абсолютное давление холодной воды                 |
| 046н08            | 06300000101     | Температура наружного воздуха                     |
| 046н09            | 06800000101     | Параметр, измеряемый первым дополнительным        |
|                   |                 | датчиком по системному каналу                     |
| 046н10            | 06900000101     | Параметр, измеряемый вторым дополнительным        |
|                   |                 | датчиком по системному каналу                     |
| 046н11            | 150E0000101     | Результат преобразования измеренных значений      |
|                   |                 | перепада давления                                 |
| 046н12            | 151E00000101    | Измеренное значение<br>расхода или<br>значение    |
|                   |                 | перепада давления, соответствующее<br>первому     |
|                   |                 | (основному) датчику перепада давления             |
| 046н13            | 152E00000101    | Измеренное<br>перепада<br>значение<br>давления,   |
|                   |                 | соответствующее второму (дополнительному)         |
|                   |                 | датчику перепада давления                         |
| 046н14            | 153E00000101    | перепада<br>Измеренное значение<br>давления,      |
|                   |                 | соответствующее третьему (дополнительному)        |
|                   |                 | датчику перепада давления                         |
| 046н15            | 171E00000101    | Измеренный расход                                 |
| 046н16            | 154E00000101    | Измеренное давление теплоносителя                 |
| 046н17            | 155E00000101    | Абсолютное<br>давление<br>(для<br>теплоносителя   |
|                   |                 | вычислений)                                       |
| 046н18            | 156E00000101    | Температура теплоносителя                         |
| 046н19            | 157E00000101    |                                                   |
|                   |                 | Массовый расход теплоносителя                     |
| 046н20            | 158E00000101    | Тепловая мощность по трубопроводу                 |
| 046н21            | 180E00000101    | Результат измерений первым дополнительным         |
|                   |                 | датчиком по трубопроводу                          |
| 046н22            | 181E00000101    | Результат измерений вторым дополнительным         |
|                   |                 | датчиком по трубопроводу                          |
| 046н23            | 160E00000101    | Масса теплоносителя нарастающим итогом            |
| 046н24            | 161E00000101    | Тепловая энергия нарастающим итогом               |
| 046н25            | 163E00000101    | Объем теплоносителя нарастающим итогом            |

 $T$ аблица  $\Lambda$  2 - Формируемый по умолчанию список  $C\pi$ 

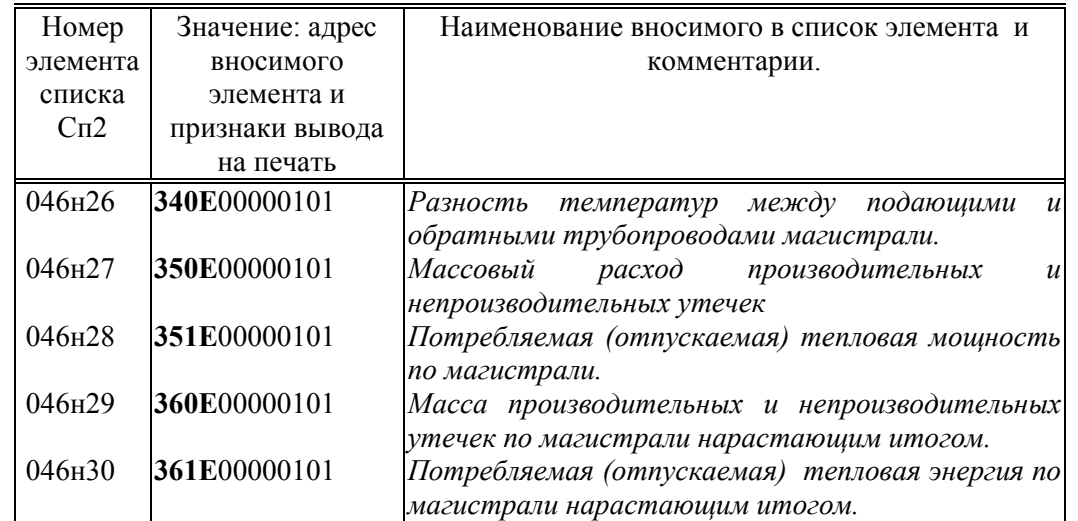

4.4.3 Формируемый по умолчанию список параметров Сп3 приведен ниже в таблице 4.3.

 Список включает архивные параметры за предшествующий отчетный период по системному каналу, трубопроводам и магистралям. Этих данных достаточно для коммерческих расчетов.

Пользователь может самостоятельно переформировать список. Правила формирования списка указаны в разделе 4.3 (параметр 045).

| Номер               | Значение: адрес | Наименование вносимого в список элемента и         |  |  |  |  |  |  |  |  |
|---------------------|-----------------|----------------------------------------------------|--|--|--|--|--|--|--|--|
| элемента            | вносимого       | комментарии.                                       |  |  |  |  |  |  |  |  |
| списка              | элемента и      |                                                    |  |  |  |  |  |  |  |  |
| C <sub>II</sub> 3   | признаки вывода |                                                    |  |  |  |  |  |  |  |  |
|                     | на печать       |                                                    |  |  |  |  |  |  |  |  |
| 047 <sub>H</sub> 00 |                 | Пароль                                             |  |  |  |  |  |  |  |  |
| 047н01              | 01011100        | Признаки вывода списка на печать (см. описание     |  |  |  |  |  |  |  |  |
|                     |                 | параметра 045)                                     |  |  |  |  |  |  |  |  |
| $047_H02$           | 06000000001     | Текущая дата                                       |  |  |  |  |  |  |  |  |
| 047н03              | 06100000001     | Текущее время                                      |  |  |  |  |  |  |  |  |
| 047 <sub>H</sub> 10 | 201E0101000001  | Архив <b>посуточный</b><br>значений<br>температуры |  |  |  |  |  |  |  |  |
|                     |                 | теплоносителя                                      |  |  |  |  |  |  |  |  |
| 047 <sub>H</sub> 11 | 202E0100010001  | Архив<br>помесячный<br>значений<br>температуры     |  |  |  |  |  |  |  |  |
|                     |                 | теплоносителя                                      |  |  |  |  |  |  |  |  |
| 047 <sub>H</sub> 12 | 206E0101000001  | абсолютного<br><b>посуточный</b> значений<br>Архив |  |  |  |  |  |  |  |  |
|                     |                 | давления теплоносителя                             |  |  |  |  |  |  |  |  |
| 047 <sub>H</sub> 13 | 207E0100010001  | Архив помесячный значений абсолютного давления     |  |  |  |  |  |  |  |  |
|                     |                 | теплоносителя                                      |  |  |  |  |  |  |  |  |
| 047 <sub>H</sub> 14 | 211E0101000001  | Архив посуточный значений массы                    |  |  |  |  |  |  |  |  |
|                     |                 | транспортированного теплоносителя                  |  |  |  |  |  |  |  |  |

Таблица 4.3 - Формируемый по умолчанию список Сп3

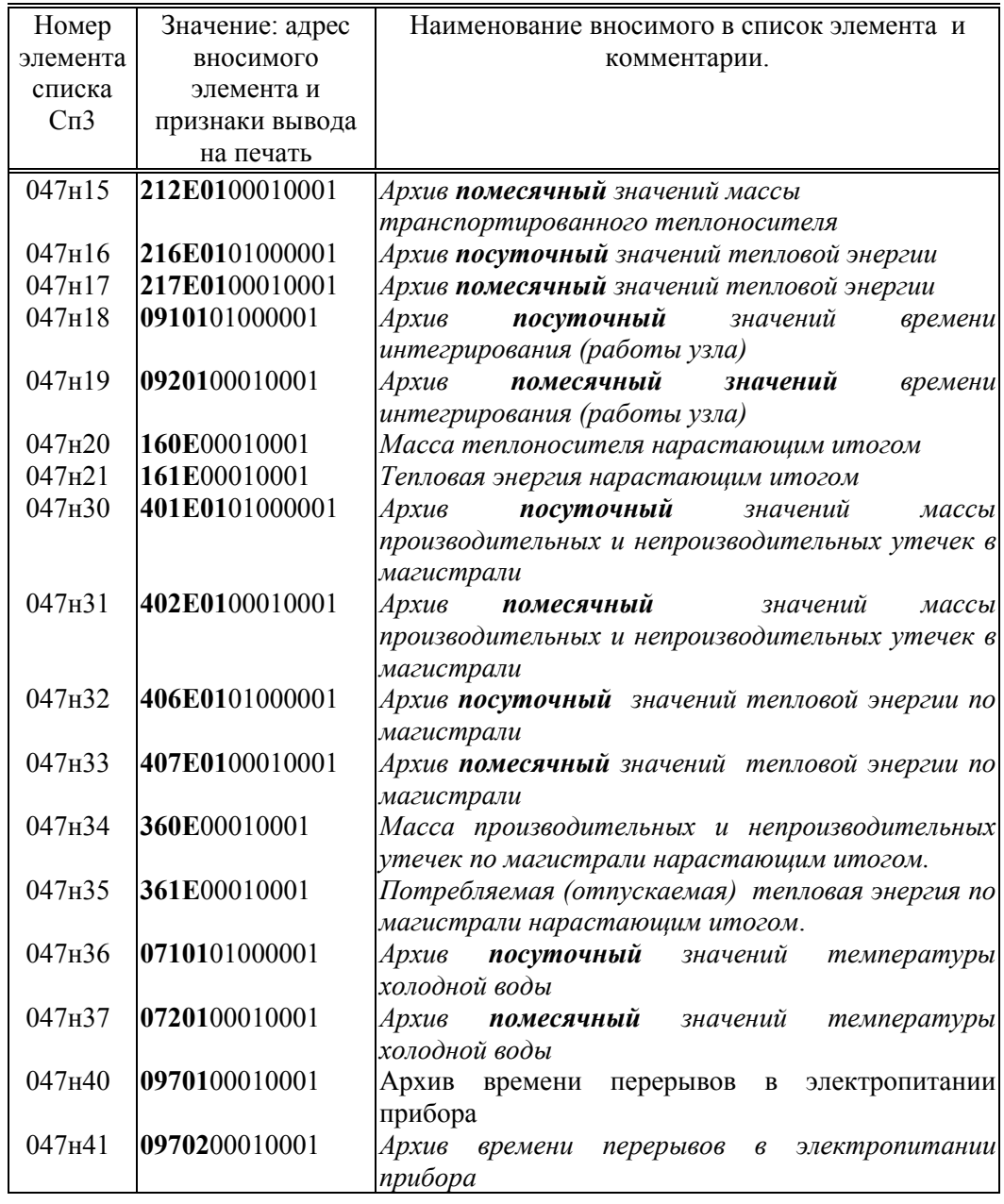

4.4.4 Формируемый по умолчанию список параметров Сп4 приведен ниже в таблице 4.4.

 Список включает настроечные параметры за исключением параметра 013 (настройка диагностики) и параметров, задающих уставки по измеряемым параметрам. Все эти параметры включены в список Сп1.

Список не рекомендуется изменять самостоятельно.

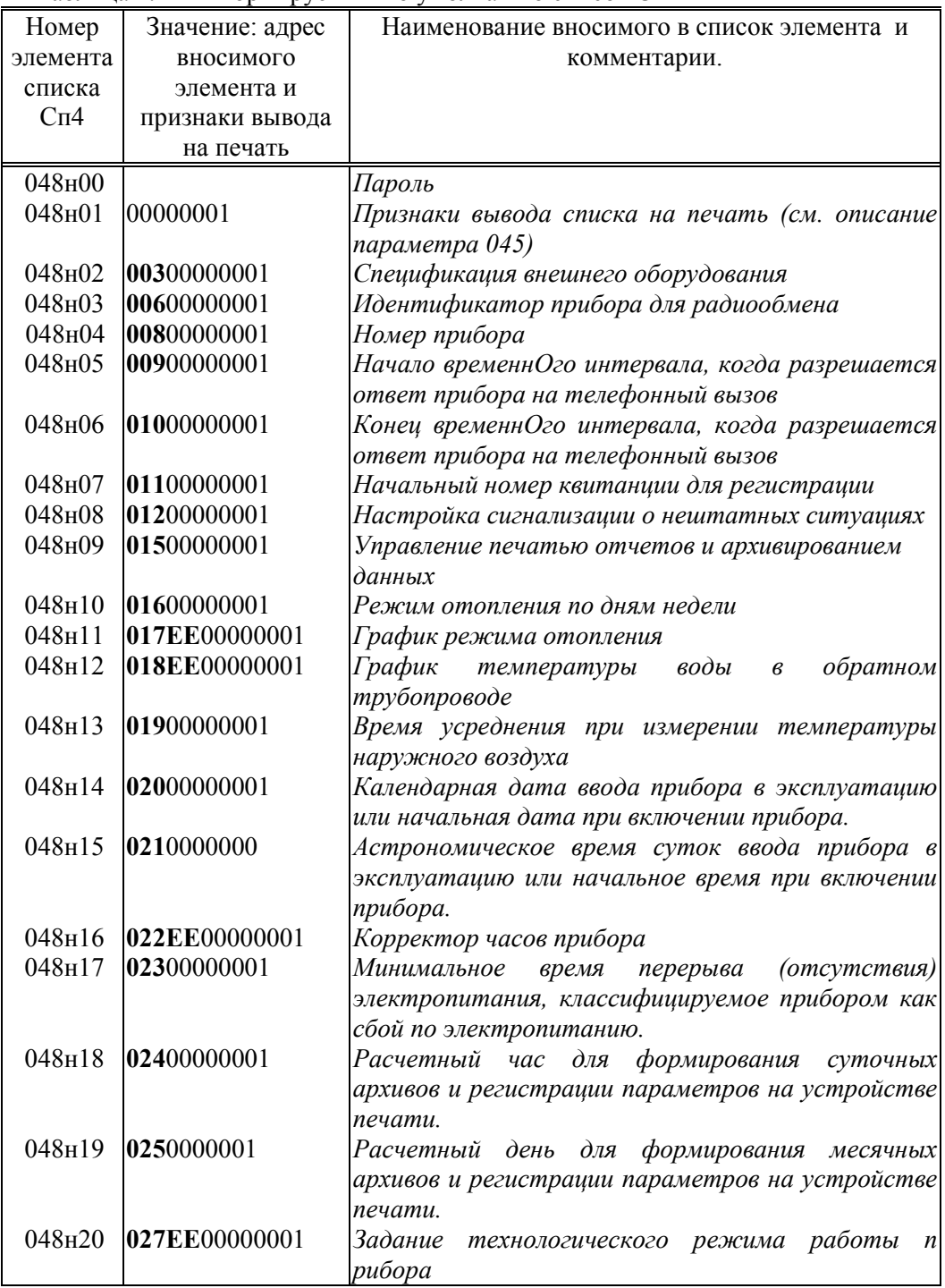

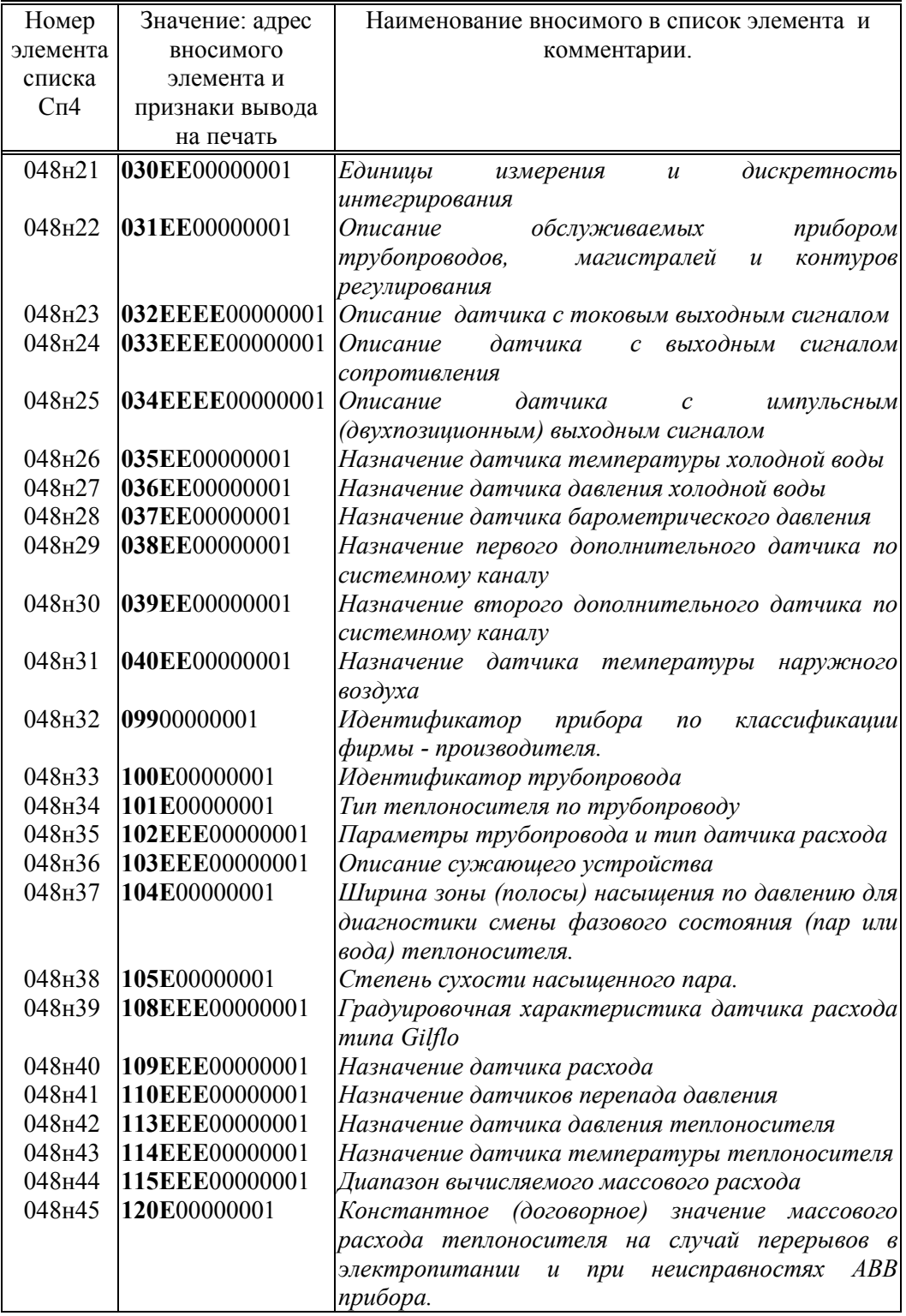

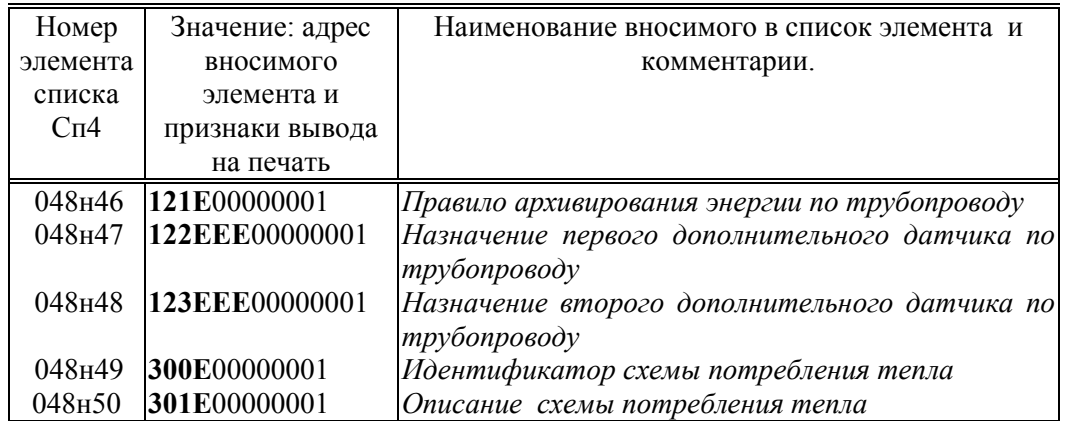

4.4.5 Формируемый по умолчанию список параметров СкД приведен ниже в таблице 4.5.

 Список включает параметры, которые необходимы для контроля нулей датчиков перепада давления и давления.

Список не рекомендуется изменять самостоятельно

| Номер    | Значение: адрес      | Наименование вносимого в список элемента и     |
|----------|----------------------|------------------------------------------------|
| элемента | вносимого            | комментарии.                                   |
| списка   | элемента и           |                                                |
| СкД      | признаки вывода      |                                                |
|          | на печать            |                                                |
| 049н00   |                      | Пароль                                         |
| 049н01   | 00000111             | Признаки вывода списка на печать (см. описание |
|          |                      | параметра 045)                                 |
|          | 049H10 06400000111   | Барометрическое давление                       |
| 049H11   | 06600000111          | Давление холодной воды                         |
|          | 049H12 06800000111   | Параметр, измеряемый первым дополнительным     |
|          |                      | датчиком по системному каналу                  |
|          | 049 + 13 06900000111 | Параметр, измеряемый вторым дополнительным     |
|          |                      | датчиком по системному каналу                  |
|          | 049H14 151E00000111  | Измеренное значение расхода или значение       |
|          |                      | перепада давления, соответствующее<br>первому  |
|          |                      | (основному) датчику перепада давления          |
|          | 049H17 152E00000111  | Измеренное значение<br>давления,<br>перепада   |
|          |                      | соответствующее второму (дополнительному)      |
|          |                      | датчику перепада давления                      |
|          | 049H18 153E00000111  | Измеренное значение перепада давления,         |
|          |                      | соответствующее третьему (дополнительному)     |
|          |                      | датчику перепада давления                      |
|          | 049H19 154E00000111  | Измеренное давление теплоносителя              |

Таблица 4.5 - Формируемый по умолчанию список СкД

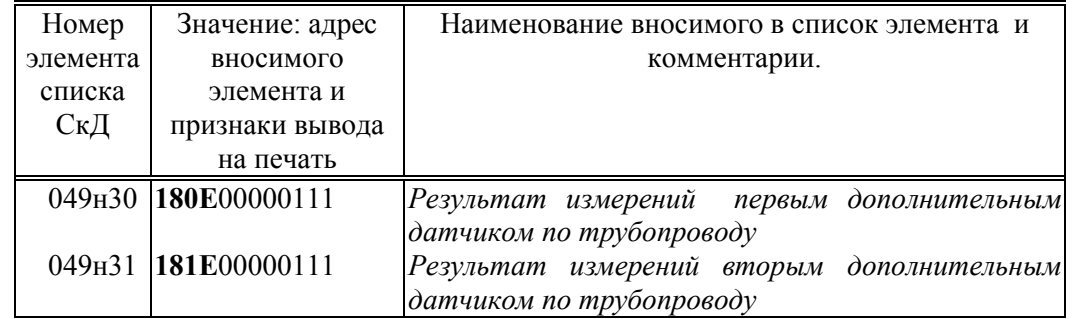

4.4.6 Формируемый по умолчанию список параметров Ср1 приведен ниже в таблице 4.6.

 Список включает параметры, которые необходимы для настройки контуров регулирования. Вход в список осуществляется через пункт меню Наладка.

При необходимости список может быть откорректирован пользователем.

| Номер    | Значение: адрес | Наименование вносимого в список элемента и                 |
|----------|-----------------|------------------------------------------------------------|
| элемента | вносимого       | комментарии.                                               |
| списка   | элемента и      |                                                            |
| Cp1      | признаки вывода |                                                            |
|          | на печать       |                                                            |
| 050н00   |                 | Пароль                                                     |
| 050н01   | 00000001        | Признаки вывода списка на печать (см. описание             |
|          |                 | параметра 045)                                             |
| 050н02   | 0310100000001   | Описание схемы регулирования тепла                         |
| 050н03   | 01600000001     | Режим отопления по дням недели                             |
| 050н04   | 017EE00000001   | График режима отопления                                    |
| 050н05   | 018EE00000001   | График<br>температуры воды<br>обратном<br>$\epsilon$       |
|          |                 | трубопроводе                                               |
| 050н06   | 01900000001     | Время усреднения при измерении температуры                 |
|          |                 | наружного воздуха                                          |
| 050н07   | 040EE00000001   | Назначение датчика температуры<br>наружного                |
|          |                 | воздуха                                                    |
| 050н08   | 510EEE00000001  | Описание объекта регулирования                             |
| 050н09   | 511EEE00000001  | Назначение датчика температуры воды в                      |
|          |                 | подающем трубопроводе или трубопроводе ГВС.                |
| 050н10   | 512EEE00000001  | Назначение<br>датчика<br>температуры<br>воды<br>$\epsilon$ |
|          |                 | обратном трубопроводе                                      |
| 050н11   | 513EEE00000001  | Назначение<br>датчика<br>температуры<br>внутри             |
|          |                 | помещения                                                  |
| 050н12   | 515EEE00000001  | Описание регулятора                                        |

Таблица 4.6 - Формируемый по умолчанию список Ср1

4.4.7 Формируемый по умолчанию список параметров Ср2 приведен ниже в таблице 4.7.

 Список включает параметры, которые необходимы для ручного управления регулятором. Вход в список осуществляется через пункт меню УпР.

При необходимости список может быть откорректирован пользователем.

| Номер               | Значение: адрес | Наименование вносимого в список элемента и             |
|---------------------|-----------------|--------------------------------------------------------|
| элемента            | вносимого       | комментарии.                                           |
| списка              | элемента и      |                                                        |
| Cp2                 | признаки вывода |                                                        |
|                     | на печать       |                                                        |
| 051 <sub>H</sub> 00 |                 | Пароль                                                 |
| $051_H01$           | 00000001        | Признаки вывода списка на печать (см. описание)        |
|                     |                 | параметра 045)                                         |
| $051_H02$           | 06000000001     | Текущая дата                                           |
| $051_H03$           | 06100000001     | Текущее время                                          |
| 051 <sub>H</sub> 04 | 06300000001     | Температура наружного воздуха                          |
| 051 <sub>H</sub> 05 | 520EEE00000001  | Управление регулятором                                 |
| 051н06              | 521E00000001    | Температура<br>подающем<br>теплоносителя<br>$\epsilon$ |
|                     |                 | трубопроводе или ГВС                                   |
| 051 <sub>H</sub> 07 | 522E00000001    | Температура<br>обратном<br>теплоносителя<br>$\epsilon$ |
|                     |                 | трубопроводе                                           |
| 051H08              | 523E00000001    | Температура в помещении                                |

Таблица 4.7 - Формируемый по умолчанию список Ср2

### 5 Ввод и вывод данных. Управление режимами работы прибора

#### 5.1 Клавиатура и табло

В процессе наладочных работ и эксплуатации прибора обслуживающий персонал, в общем случае, выполняет следующие операции:

ввод значений настроечных параметров, описывающих схему теплоснабжения и датчики;

- вывод данных об энергопотреблении и параметрах теплоносителя;
- изменение значений оперативных параметров во время эксплуатации прибора;
- пуск и остановку счета;
- регистрацию параметров на устройстве печати по команде оператора;
- контроль нулей датчиков;
- перевод прибора в тестовый режим работы и др.

Первые три операции могут быть выполнены как непосредственно с помощью клавиатуры и табло, так и с использованием компьютера. Последние четыре операции могут быть выполнены только с использованием клавиатуры и табло прибора. Далее описываются только операции ввода/вывода данных с использованием клавиатуры и табло прибора, поскольку программное обеспечение для обмена данными с компьютером является самодокументированным.

Пленочная тактильная клавиатура СПТ961М включает 8 клавиш управления (рисунок 5.1) и не имеет цифровых.

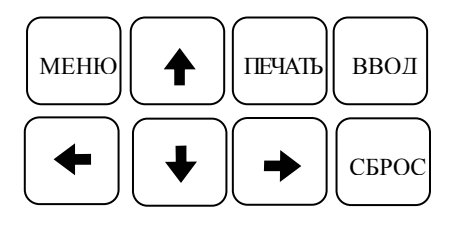

Рисунок 5.1 Клавиатура СПТ961М

Почти все клавиши являются многофункциональными, поэтому их назначение в каждом конкретном случае описывается ниже. Общим для большинства клавиш является то, что если клавишу удерживать в нажатом состоянии в течение некоторого времени, то это вызывает автоматическое многократное повторение действий, связанных с данной клавишей.

Табло прибора представляет собой жидкокристаллический двухстрочный индикатор по 16 символов в каждой строке. Условное изображение табло приведено на рисунке 5.2.

Рисунок 5.2 Табло СПТ961М

#### 5.2 Структура меню прибора

Программа прибора включает многоуровневое меню. Оператор имеет возможность выбрать любой пункт из меню, войти в него и при этом прибор начинает выполнять определенную последовательность действий, соответствующую данному пункту: например, вывод на табло значений параметров энергопотребления по заданному списку. Вместе с тем, оператор, войдя в пункт меню, часто должен произвести еще некоторые действия, например, набрать значение параметра. Каждый пункт меню имеет символическое обозначение (название). В качестве пунктов меню могут быть как имена параметров, так и обозначения других объектов, например, Прибор, Архив и т.д.

На рисунке 5.3 показана структурная схема меню прибора (уровни меню отмечены римскими цифрами I, II, III, IV ). Пояснения к пунктам меню даны в таблице 5 .1. Пункты меню выводятся на табло устройства в виде их названий, разделенных пустыми (пробельными) позициями.

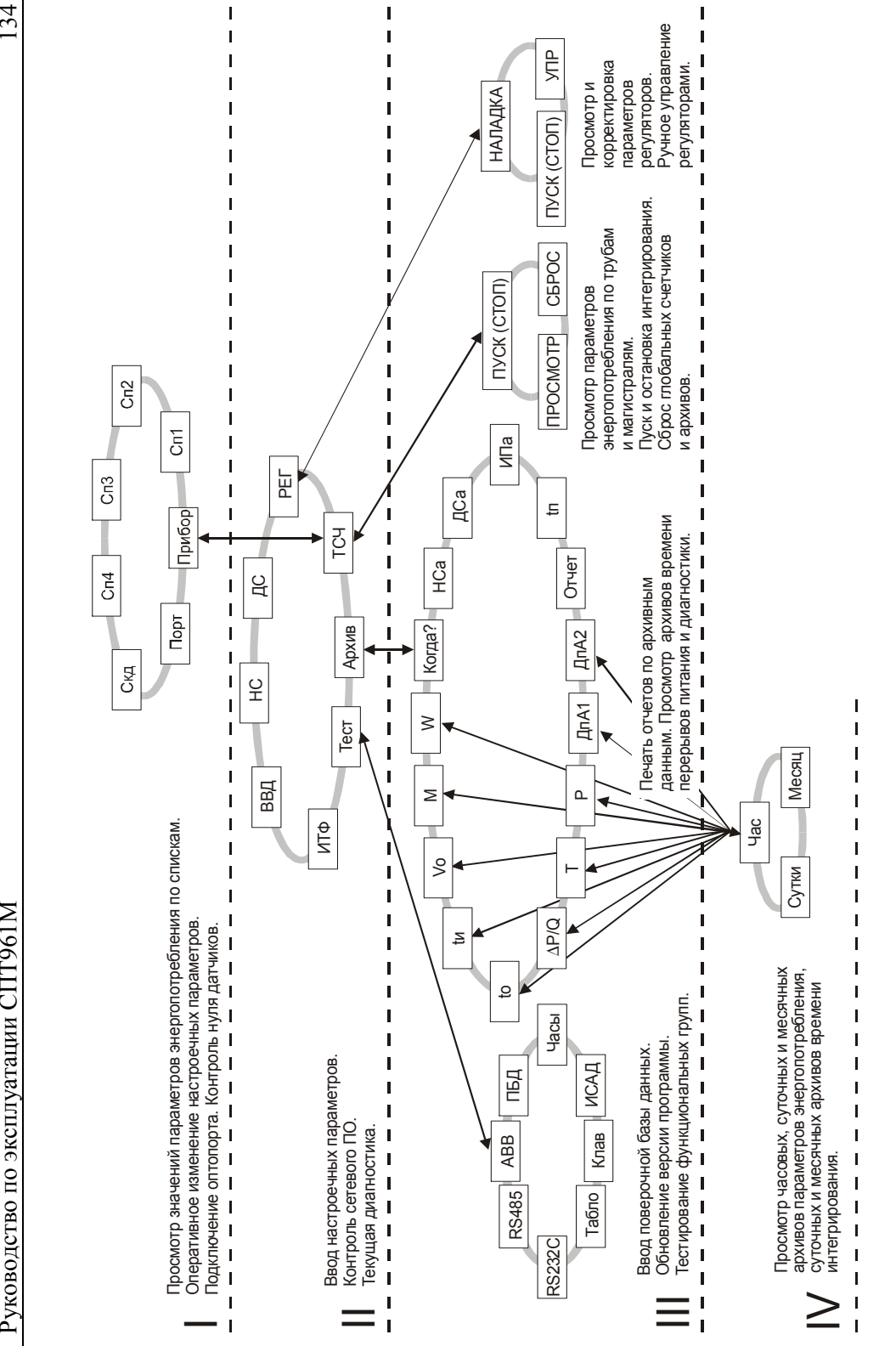

Рисунок 5.3 Структура меню тепловычислителя СПТ961М Рисунок 5.3 Структура меню тепловычислителя СПТ961М

На выбранный пункт меню указывает курсор, подчеркивая первый символ названия. Вход в пункт меню осуществляется нажатием клавиши  $\blacklozenge$ . Перемещения курсора осуществляются нажатием клавиш  $\leftarrow$  или  $\rightarrow$  Чтобы перейти в меню уровня II, нужно *войти* в пункт **Прибор** меню уровня I, нажав клавишу  $\blacklozenge$ . Переход в какое-либо меню уровня III возможен только из соответствующего пункта меню уровня II. Переход в какое-либо меню уровня IV возможен только из соответствующего пункта меню уровня III. В исходное состояние отображения основного меню (уровень I) прибор переходит после нажатия (в общем случае, многократного) на клавишу МЕНЮ из любого пункта меню любого другого уровня; выводимая в этом случае информация представлена на рисунке 5.2: в первой строке индикатора, начиная слева, отображаются пункты меню, а состояние крайнего левого разряда означает наличие (мигающий символ) или отсутствие нештатных ситуаций в приборе.

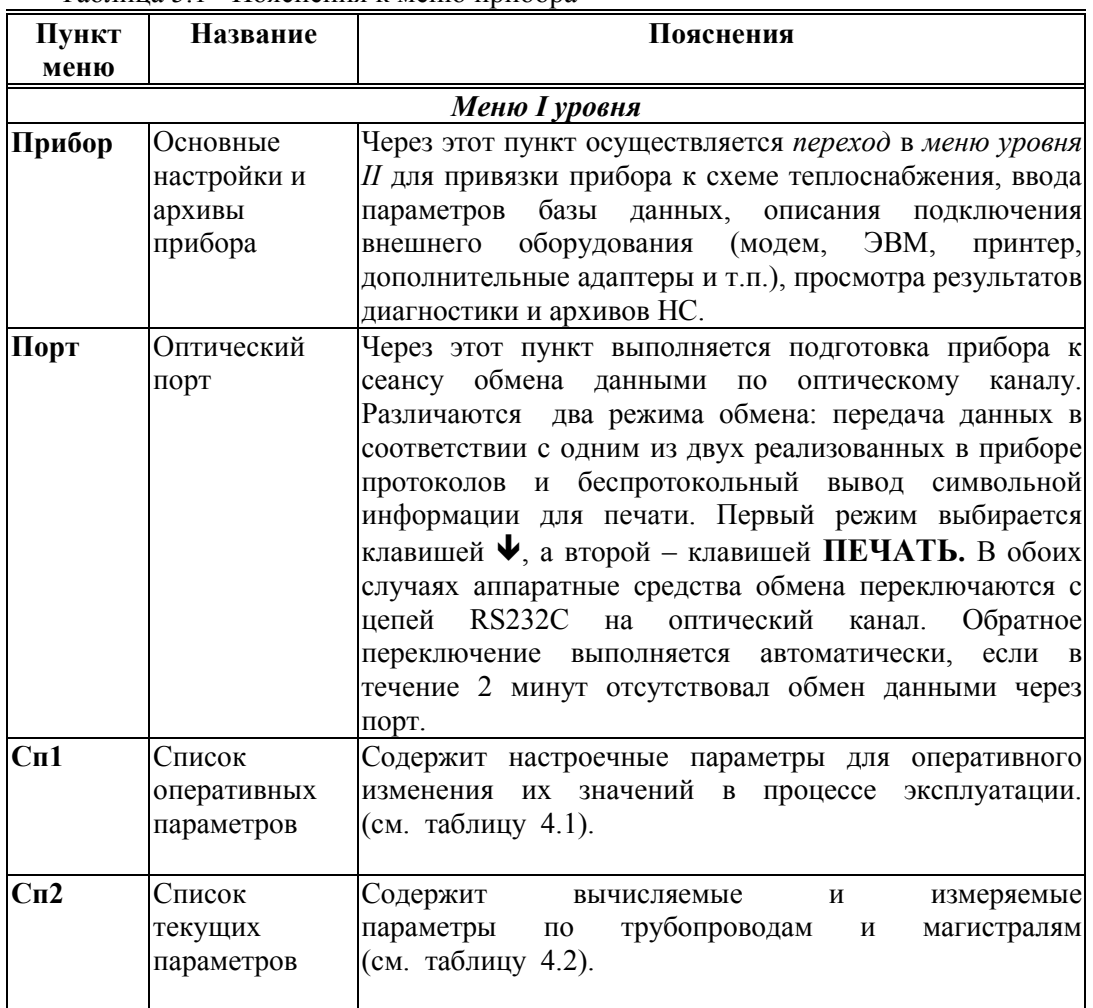

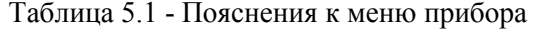

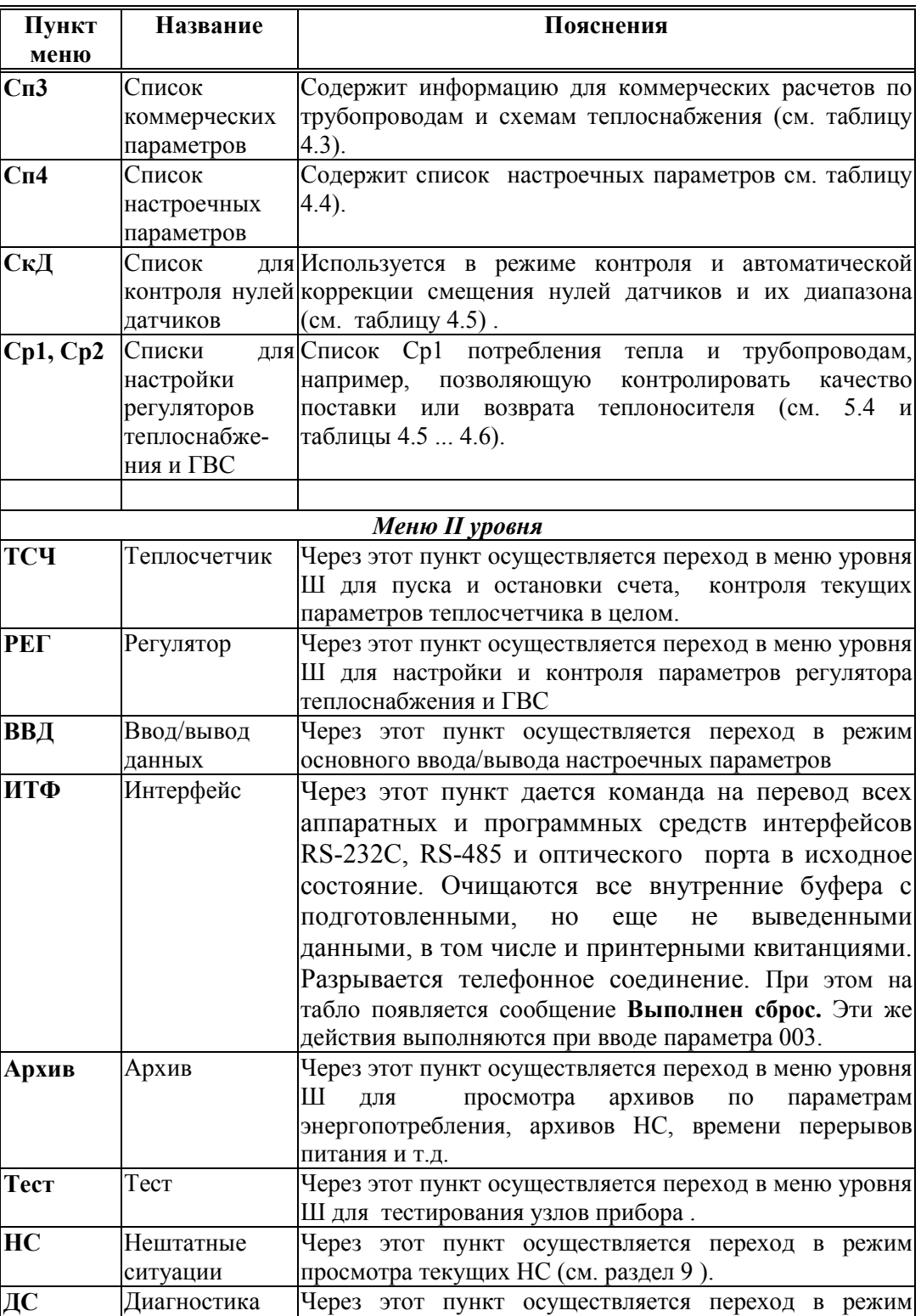

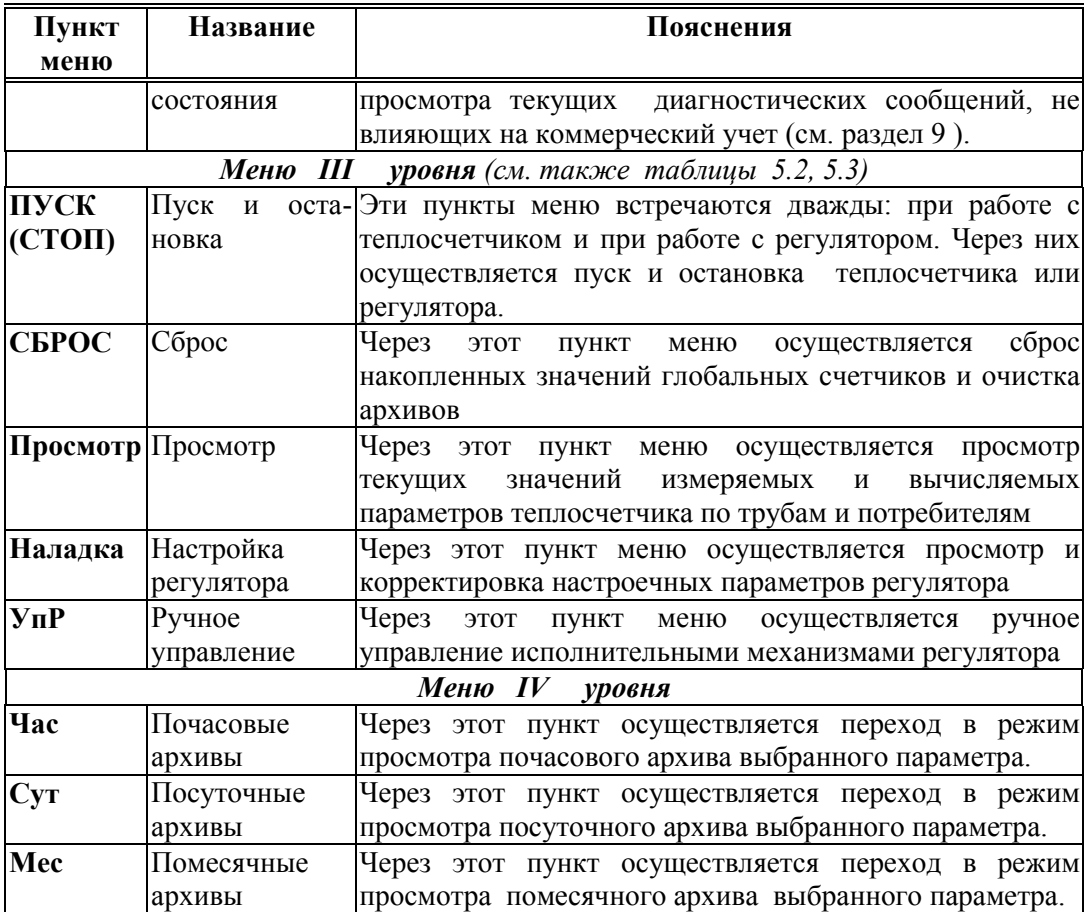

#### 5.3 Ввод и вывод значений параметров с использованием кодовых обозначений параметров

В данном режиме осуществляется основной ввод значений параметров для параметрической настройки прибора на конкретное применение. Описанные в данном разделе процедуры ввода данных закрыты для пользователя, если прибор переведен в состояние "опломбирован" (см. 3.1).

*Ввод* значений параметров осуществляется в пункте меню **ВВД** (II уровень). При оре этого пункта меню и нажатии клавиши выборе этого пункта меню и нажатии клавиши  $\bigvee$  на индикатор выводится следующая информация (курсором подчеркивается первый цифровой символ).

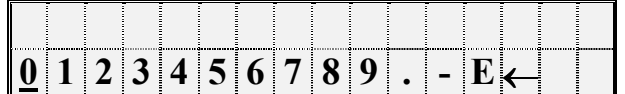

Рисунок 5.4 Исходное состояние табло перед началом ввода значений параметров

В данном случае для идентификации параметра используется его кодовое обозначение или, по другому, адрес (см. 4.1). Сначала набирают номер параметра, состоящий из трех цифр. При этом выбор нужного символа производят, перемещая курсор с помощью клавиш  $\leftarrow$  или  $\rightarrow$ , а перенос символа в верхнюю - нажатием клавиши  $\uparrow$ .

 После набора трех цифр прибор анализирует, какой это параметр: системный, по трубопроводу, магистрали или по контуру регулирования, есть ли у этого параметра элементы с индексами или нет и предлагает ввести недостающие поля. Например, после набора номера параметра 110 прибор просит указать номер трубопровода:

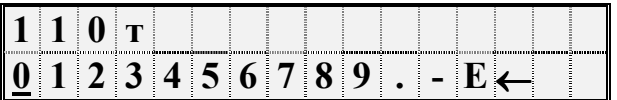

После набора номера трубопровода (одна цифра) прибор определяет, что вводится элемент структуры и просит указать индекс (номер):

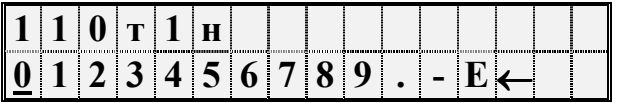

После набора номера элемента (2 цифры) прибор предлагает ввести значение параметра. Признаком этого служит появление на индикаторе символа ? :

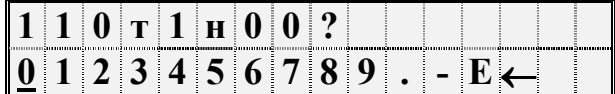

 Набирается значение параметра и затем нажимается клавиша ВВОД, при этом символ ? заменяется на символ "=" и стирается информация в нижней строке.

Например:

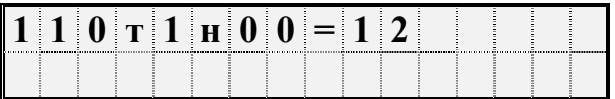

Если значение параметра содержит более 7 знаков, то оно при вводе "затирает" последовательно сначала номер индекса, затем номер трубопровода и даже номер параметра, при этом значение параметра отделяется от усеченного адреса обратной косой чертой. Например, вид табло при вводе значения элемента списка:

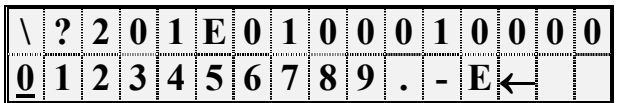

После нажатия на клавишу ВВОД "длинное" значение параметра переносится в нижнюю строку:

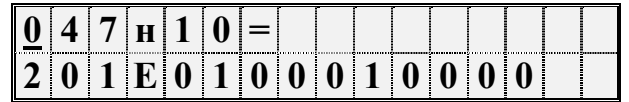

Отказ от ввода значения параметра возможен в любой момент времени после нажатия на клавишу МЕНЮ. Нажатие на клавишу СБРОС приводит к очистке текущего поля набора и затем в этом поле можно повторить. Нажимая клавишу СБРОС несколько раз, можно очистить несколько полей (включая поле номера  $\leftarrow$ параметра), а затем повторить их набор. Если подвести курсор под символ ("забой"), то при каждом последующем нажатии клавиши  $\bigwedge$  на табло будет стираться

один символ. Если ошибочно набран несуществующий номер параметра, трубопровода (магистрали) или несуществующий индекс элемента параметра, то это фиксируется прибором: все цифры в соответствующем поле начинают мигать и дальнейший ввод данных невозможен. В этом случае нужно нажать клавишу СБРОС и затем правильно набрать данные.

Следует отметить, что формирование списка параметров (параметры 045 ... 049) возможно только в данном режиме ввода с идентификацией параметров по их кодовому обозначению.

Вывод значения параметра с использованием его идентификации по кодовому обозначению (адресу) осуществляется следующим образом. Набирается адрес параметра и нажимается клавиша  $\blacklozenge$ ; при этом, если значение параметра не помещается в первой строке табло, то оно выводится во второй строке.

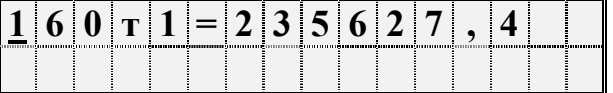

Можно посмотреть единицы измерения и символьное обозначение параметра: для этого нужно нажать клавишу, например:

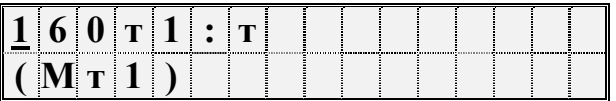

Здесь в первой строке табло выведены единицы измерения: тонны (т), а во второй - символьное обозначение параметра.

Значения элементов архивов с временнОй привязкой в данном режиме выводятся без указания моментов времени, к которым эти значения относятся.

Если при выводе набран адрес параметра, не определенного в данной конфигурации прибора, то прибор выводит в поле значения параметра сообщение Нет данных. Эта ситуация возникнет, например, при попытке вывести показания второго датчика перепада давления по трубопроводу (параметр 152т1), тогда как установлен только один датчик.

Из режима вывода можно легко перейти в режим ввода. Возврат в режим ввода значения параметра осуществляется после нажатия на клавишу СБРОС.

Если параметр подлежит только выводу, то после набора кода параметра вместо символа? будет выведен символ !.

Особенность изменения значений элементов параметра 013 заключается в том, что при вводе набирают не все значение элемента, а только его переменную часть. Например, если набрать адрес элемента параметра 013н49 и нажать клавишу  $\blacktriangledown$ , то на табло будет выведено:

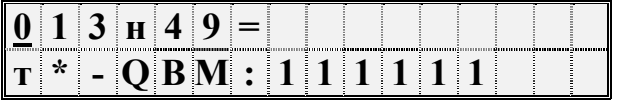

То, что справа от двоеточия - переменная часть значения параметра. Для ее изменения нужно нажать клавишу СБРОС и набрать новое значение переменной части, например:

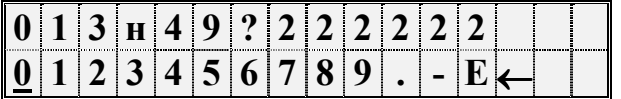

При нажатии на клавишу ВВОД на табло будет выведено:

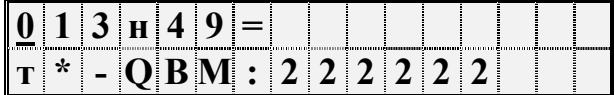

#### 5.4 Ввод и вывод значений параметров с использованием символьных обозначений параметров

Вывод значений параметров с идентификацией параметров по их по символьному 4.1) производится следующим образом. В соответствии со обозначению (см. структурой меню (рисунок 5.3) и таблицей 5.1 тот или иной параметр может быть включен как элемент в один из явно формируемых списков в меню уровня I, или как элемент в неявно формируемые списки текущих нештатных ситуаций и диагностических сообщений в меню уровня II, или как элемент в неявно формируемые списки контролируемых параметров по трубопроводам, магистралям и контурам регулирования в меню уровня III (см. 5.6), или как элемент архива в меню уровня IV. Поэтому для вывода значения параметра нужно перейти в меню соответствующего выбрать там нужный пункт и войти в него (5.2). При входе в уровня, соответствующий пункт меню выводится значение первого параметра из заданной последовательности. Значение параметра всегда сопровождается его символьным обозначением, за которым может следовать цифра номера трубопровода или магистрали, а после знака равенства отображается собственно значение параметра. Во второй строке размещена информация о дате и времени архивирования значения параметра, если выводится значение элемента архива. Для текущих значений параметров вторая строка - пустая.

|  |  | Симментал |  |  |  |  |  |
|--|--|-----------|--|--|--|--|--|
|  |  |           |  |  |  |  |  |

Рисунок 5.5 Пример вывода основной информации о параметре - элементе архива

При нажатии на клавишу < или > на табло выводится дополнительная информация о параметре. При этом в первой строке отображаются символьное обозначение параметра и единицы измерения параметра, а во второй - его код (рисунок 5.6).

Рисунок 5.6 Пример вывода дополнительной информации о параметре - элементе архива

Для слелующего вывола значения параметра ИЗ послеловательности. определенной пунктом меню, нажимают клавишу  $\blacklozenge$ . При нажатии на  $\blacklozenge$  выводится значение предыдущего параметра.

Следует обратить внимание, что при выводе по списку выводятся не значения элементов списка, а значения параметров, внесенных в список, то есть тех параметров, адреса которых являются значениями элементов списка.

Изменение значений оперативных параметров в процессе эксплуатации прибора (при опломбированном приборе) возможно только тогла, когда выбранным пунктом меню является один из списков Сп1, СкД или неявный список для настройки регулятора теплоснабжения и ГВС, вход в который осуществляется через пункт меню Наладка и соответствующие параметры включены в один из этих списков.

В режим изменения значения параметра прибор переходит из режима вывода (просмотра) значений параметров после нажатия клавиши СБРОС. При этом во второй строке выводятся необходимые для набора значения цифровые и специальные символы, первый цифровой символ подчеркивается курсором (рисунок 5.7).

Выбор нужного символа производят с помощью клавиш → или ←, а его перенос в поле значения параметра - клавишей  $\spadesuit$ .

Отказ от изменения значения параметра возможен в любой момент времени после нажатия на клавишу МЕНЮ, заканчивается набор значения по клавише ВВОД, при этом символ? заменяется на символ = (равно).

| . | Ŧ.<br>v | .     | ---------- | ------- |     |  |  |  | --------- | ------ |
|---|---------|-------|------------|---------|-----|--|--|--|-----------|--------|
|   |         | 11.44 |            | .       | 617 |  |  |  |           |        |

Рисунок 5.7 Табло прибора в режиме изменения значений параметров

Если список Сп1 защищен паролем (см. описание параметра 045), то при первой попытке изменить значение какого - либо параметра из списка (после первого нажатия клавиши СБРОС) прибор запрашивает пароль:

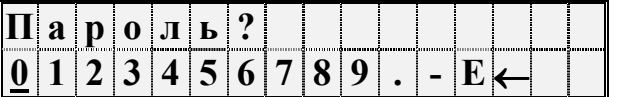

После ввода пароля (который не отображается, если прибор опломбирован) прибор переходит в состояние изменения значений параметров как это описано выше. При попытке изменить подряд значения нескольких параметров пароль вновь не запрашивается, если интервал времени между нажатиями любых двух клавиш не более минуты.

Если прибор *опломбирован*, то измененные в процессе его работы значения настроечных параметров из списков Сп1 и СкД автоматически записываются с привязкой по времени в специальный архив регистрации изменений (ИПа), что обеспечивает жесткий контроль за действиями оператора.

Необходимо обратить внимание, что в режиме ввода/вывода параметров с идентификацией их по символьным обозначениям доступны только те параметры, которые включены в соответствующие списки. Впрочем, наличие свободно программируемых списков позволяет включить в них любые параметры.

#### 5.5 Просмотр архивов

Для вывода значений архивных параметров необходимо войти в пункт меню **Архив.** При этом, после нажатия клавиши  $\blacktriangledown$  на табло выводится меню архивов:

Рисунок 5.8 Вид табло при выводе меню архивов

Если курсор находится в одной из в крайних позиций меню, то после нажатия той из клавиш  $\rightarrow$  или  $\leftarrow$ , которая указывает за пределы табло, на него будут выведены невидимые до этого пункты. Полное меню архивов представлено на рисунке 5.3 и ниже в таблице 5.2.

Пункт меню Название Пояснения Когда? Начало просмотра В этом пункте меню задаются дата и время, от которых начинается просмотр всех архивов; причем, если указываются прошедшие дата и время, то просмотр возможен в обоих направлениях по времени. Это сделано для удобства, поскольку глубина архивов велика. При входе в этот пункт меню сначала всегда устанавливается текущее время, которое затем можно изменить. Отчет Печать отчета В этом пункте меню запускается печать стандартных отчетных форм за сутки или за месяц по выбранному потребителю или трубопроводу. НСа Нештатные ситуации Вход в архив регистрации нештатных ситуаций (НС), влияющих на коммерческий учет. Каждый элемент архива включает код нештатной ситуации, краткое текстовое пояснение и полную дату появления или исчезновения конкретной НС.

Таблица 5.2 - Меню архивов

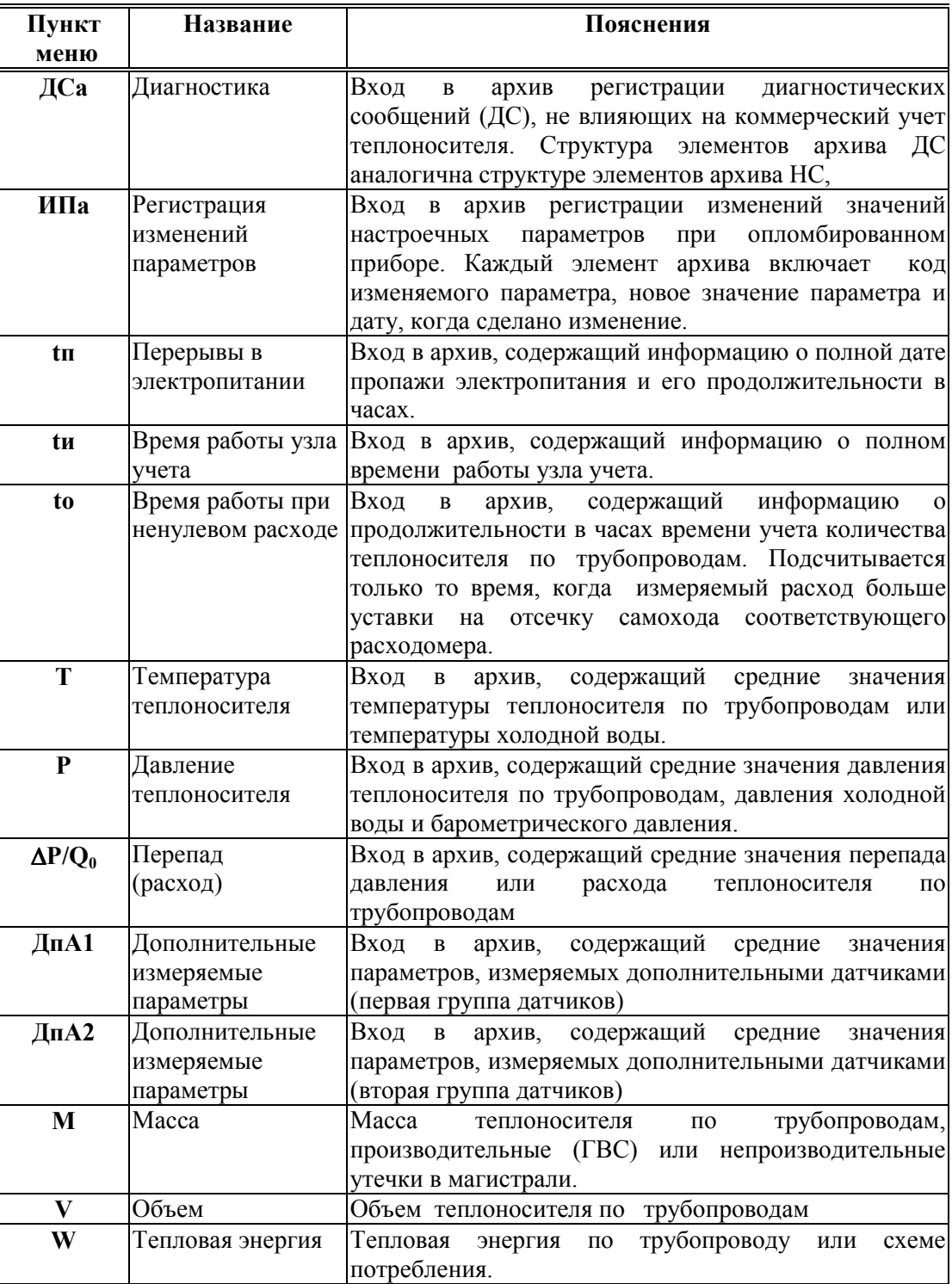
При входе в меню архивов выбранным оказывается пункт Когда? Если войти в этот пункт меню, то можно указать время начала просмотра архивов:

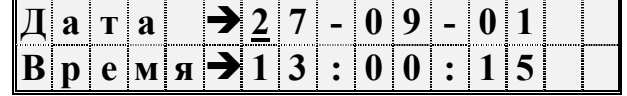

 Первоначально на табло отображаются текущие дата и время. Далее, стрелками  $\rightarrow$ ,  $\leftarrow$  можно перемещать курсор, а стрелками  $\mathbf{\Psi}$ ,  $\spadesuit$  можно "прокручивать" цифры в соответствующей позиции, устанавливая таким образом дату и время начала просмотра архивов. Следует иметь ввиду, что изменение, например, значений минут, приводит, в общем случае, к изменению цифр и в других позициях: то есть изменяются время и дата в целом. Курсор переходит из крайней позиции справа на верхней строке на крайнюю позицию слева нижней строки по нажатию клавиши  $\rightarrow$ . Так же осуществляется переход с нижней строки на верхнюю. После установки времени начала просмотра следует вернуться в меню архивов по клавише МЕНЮ и выбрать нужный пункт.

После выбора необходимого пункта меню, например Т, и нажатии клавиши  $\blacklozenge$  на табло выводится меню IV уровня для выбора временнОй характеристики архива: часовой, суточный, за месяц (рисунок 5.9).

Кроме того , установив курсор на поле номера трубопровода, с помощью клавиш или можно изменять его значение.

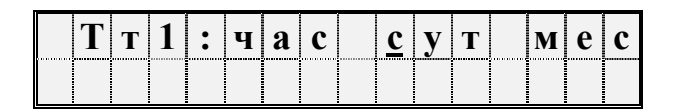

 Рисунок 5.9 Вид меню для выбора временнОй характеристики архива.

При выборе необходимого пункта и нажатии клавиши  $\blacklozenge$  на табло выводится первое значение параметра из архива, например, как показано ниже на рисунке.

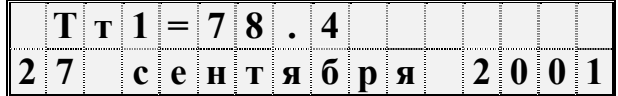

При нажатии на клавишу  $\blacklozenge$  будет выведено следующее, более раннее, значение, а при нажатии **+** - предыдущее.

Если просматриваются архивы нештатных ситуаций (НСа), диагностических сообщений (ДСа) или перерывов электропитания (tп), то при входе в соответствующий пункт меню сразу выводится ближайший по времени элемент архива, поскольку в этих случаях нет дополнительного разбиения архивов на часовые, суточные и за месяц.

Если нажать клавишу  $\rightarrow$ , то на табло будут выведены либо единицы измерения, либо краткое текстовое пояснение, если просматриваются архивы нештатных ситуаций или диагностических сообщений. Заканчивается просмотр архива по клавише МЕНЮ.

 Если на некотором интервале времени была зафиксирована нештатная ситуация, то соответствующий элемент архива может быть помечен символом \* и при выводе его на табло вместо символа = будет выведен символ \* (см. описание параметра 015).

 При перерывах питания, если прибор находится в состоянии "распломбирован", соответствующие элементы архивов не вычисляются и по ним выводится сообщение Нет данных. Далее, средние значения температуры и давления теплоносителя могут вычисляться (см. описание параметра 115) либо независимо от величины расхода по трубопроводу, либо только при расходе большем, чем значение уставки на отсечку самохода; во втором случае при перекрытии трубопровода соответствующие элементы архивов не вычисляются и по ним тоже выводится сообщение Нет данных Если прибор опломбирован, то при перерывах питания вычисления ведутся по константам массового расхода, температуры и давления.

Если после работы с некоторым архивом (например, W) нажать клавишу МЕНЮ и затем выбрать другой архив (например, М), то просмотр его начнется с того момента времени, на котором закончился просмотр предыдущего архива. Но можно время начала просмотра изменить, вновь войдя предварительно в пункт Когда?

## 5.6 Пуск и остановка теплосчетчика, пуск и остановка регулятора, просмотр текущих значений измеряемых параметров, сброс глобальных счетчиков и архивных значений

5.6.1 Пуск, остановка и сброс показаний теплосчетчика

Для того, чтобы прибор вычислял массу теплоносителя и тепловую энергию, необходимо выполнить процедуру пуска на счет (на интегрирование). Это рассматривается как пуск теплосчетчика в целом. Пуск и остановка могут быть выполнены только в состоянии прибора "распломбирован" (см. 3.1). После пуска на счет прибор должен быть переведен в состояние "опломбирован" за исключением работы в технологическом режиме.

Глобальные счетчики - это ячейки памяти, где хранятся вычисляемые нарастающим итогом с момента пуска на счет значения массы и объема теплоносителя по трубопроводам, значения массы утечек по магистралям, значения энергии по трубопроводам и магистралям. Очистка (сброс) счетчиков также возможна только при распломбированном приборе. Для выполнения процедур пуска, остановки или сброса глобальных счетчиков выбирают пункт меню Прибор, входят в него, нажимая клавишу  $\Psi$ , и в меню уровня II входят в пункт меню  $TC\Psi$ .

При этом, на табло будет выведено:

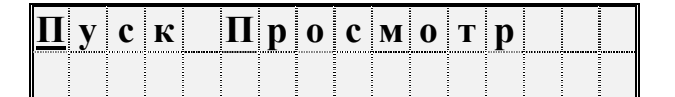

Рисунок 5.10 Вид меню при пуске на счет

Далее нажимается клавиша $\blacktriangleright$ . На табло выводится запрос на подтверждение операции:

#### Выполнить пуск?

Для подтверждения следует нажать клавишу ВВОД. В случае выполнения операции пуска на счет табло примет следующий вид:

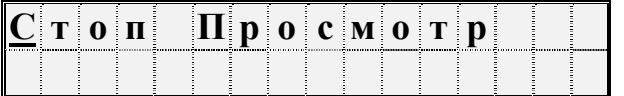

То есть, пункт меню Пуск заменился на пункт Стоп.

Попытка осуществить пуск или остановку счета при опломбированном приборе приводит к появлению на табло сообщения Защита! Через 1-2 секунды сообщение снимается и восстанавливается прежний вид табло.

Ранее было отмечено, что прибор контролирует необходимость ввода некоторых параметров (см. раздел 4.1). Поэтому, если какой-то из контролируемых параметров не введен, то пуск не производится, а на табло выводится на 1-2 секунды сообщение:

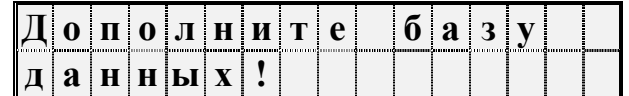

Затем на табло выводится кодовое обозначение параметра, значение которого нужно ввести, например:

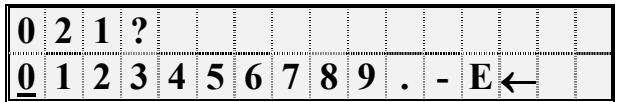

Далее нужно набрать и ввести значение параметра так, как это было описано выше в 5.3. Если значения остальных параметров введены правильно, то пуск осуществится и на табло будет выведена информация подобная той, которая показана на рисунке 5.10. В противном случае прибор предложит ввести значение следующего контролируемого параметра и т.д.

Для остановки счета нужно при распломбированном приборе нажатием клавиши войти в пункт меню Стоп. При этом на табло будет выведено сообщение:

## Выполнить стоп?

Для подтверждения следует нажать клавишу ВВОД.

Для сброса глобальных счетчиков и удаления архивных значений при распломбированном приборе следует выбрать пункт меню Сброс и войти в него. При входе в пункт меню Сброс прибор требует подтверждения:

## Выполнить сброс?

Для подтверждения следует нажать клавишу ВВОД. При этом будут обнулены значения глобальных счетчиков и удалены архивные значения.

Для просмотра текущих значений параметров следует войти в пункт меню Просмотр. При этом табло примет следующий вид:

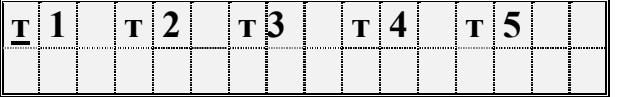

То есть, на табло как пункты меню выводятся обозначения обслуживаемых трубопроводов и потребителей, описанных в параметре 031. С помощью клавиш  $\rightarrow$ , можно получить доступ к невидимым здесь пунктам меню, если таковые существуют.

Входя по клавише  $\blacklozenge$  в соответствующий пункт меню, можно просмотреть текущие значения измеряемых и вычисляемых параметров.

5.6.2 Работа теплосчетчика в технологическом режиме

При работе прибора в технологическом режиме пуск на счет осуществляется как обычно, а остановка производится автоматически по истечении заданного времени (см. описание параметра 027). Технологический режим используется при различного рода проверках правильности функционирования прибора. При этом, по окончании интегрирования в технологическом режиме на табло выводится сообщение:

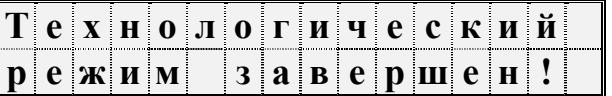

Для того, чтобы снять это сообщение, нужно нажать клавишу МЕНЮ. Если при интегрировании в технологическом режиме прибор перевели в состояние "опломбирован", или выключили и включили питание, то технологический режим прерывается и на табло выводится сообщение "Технологический режим прерван". Для того, чтобы снять это сообщение, нужно нажать клавишу МЕНЮ.

5.6.3 Пуск, остановка и ручное управление регулятором

Пуск теплосчетчика и регулятора теплоснабжения разделены. Для пуска (остановки) регулятора следует войти в пункт меню II уровня РЕГ.

При этом на табло будут выведены пункты меню III уровня:

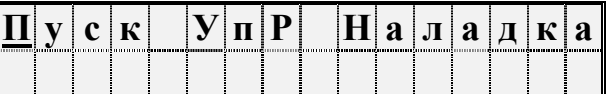

Пуск и остановка регулятора возможны при опломбированном приборе, но при этом возможна защита паролем. Пароль задается при формировании списка 051. В

общем случае при входе по клавище  $\blacktriangleright$  в пункт меню Пуск, прибор запращивает пароль:

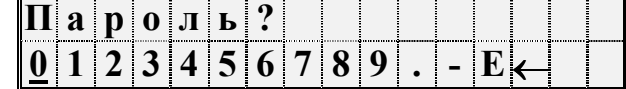

После набора пароля и нажатия клавиши ВВОД табло примет вид:

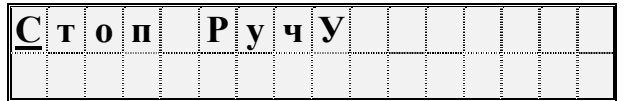

Если прибор неопломбирован или пароль не задан в списке 051, то пароль не запрашивается.

Остановка производится аналогично пуску.

Для просмотра текущих значений регулируемых параметров и ручного управления регулятором следует войти в пункт меню РучУ. При этом на табло будет вывелено меню:

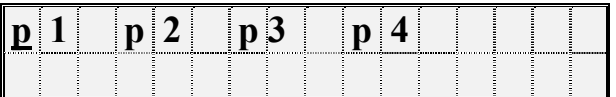

То есть, на табло как пункты меню выводятся обозначения обслуживаемых контуров регулирования, описанных в параметре 031. При входе в любой из пунктов меню, например в p1, на табло выводится:

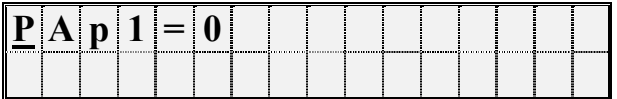

Здесь РАр1 - это мнемоническое описание параметра 520р1н00; равное нулю значение соответствует режиму автоматического управления регулятором по данному контуру. Для перехода в режим ручного управления следует последовательно нажать СБРОС, ввести пароль, если он будет запрошен, и ввести значение параметра Pap1=1.

Лалее по клавише ↓ можно вывести следующий параметр

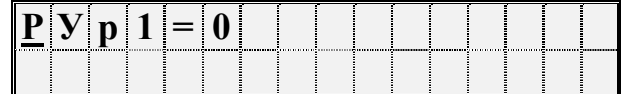

Здесь РУр1 - это мнемоническое описание параметра 520p1н01; равное нулю значение соответствует команде "Остаться в текущем состоянии". Команда действует, если на предыдущем шаге регулятор по данному контуру переведен в режим ручного управления. Для изменения текущего состояния следует последовательно нажать СБРОС, ввести пароль, если он будет запрошен, и ввести значение параметра PУp1=±n, что соответствует команде для исполнительного механизма "Сделать n шагов в прямом (+) или обратном (-) направлении. Следует заметить, что после выполнения команды значение данного параметра становится равным нулю. Для перехода в режим автоматического управления следует снова вывести на табло параметр Рар1 и задать его значение равным нулю.

Просмотр всех других параметров измеряемых по контурам регулирования осуществляется выбором соответствующего контура с помощью клавиш  $\rightarrow$ . просмотра списка параметров с помощью клавиш  $\bigwedge^{\bullet}$ .

В процессе работы регулятора возможно изменение его настроечных параметров. Для этого следует в меню III уровня выбрать пункт Наладка:

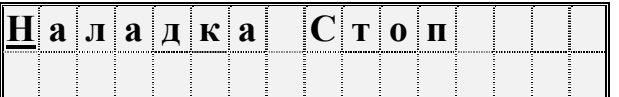

Войти в пункт **Налалка** по клавише  $\blacktriangledown$ :

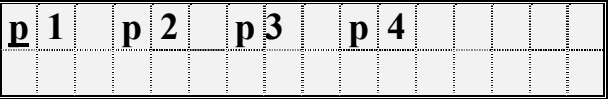

Выбрать нужный контур, например p1, и войти в него. Далее, просматривая список параметров, можно изменять их значения последовательно нажимая СБРОС, вводя пароль, если он будет запрошен, и вводя новое значение параметра.

С пунктом меню Наладка связан список параметров: параметр - массив 051. Изменяя состав списка, можно ограничить возможности изменения параметров настройки при опломбированном приборе.

#### 5.7 Контроль и корректировка нуля и диапазона датчиков.

В процессе работы прибора в комплекте с преобразователями перепада давления, давления и давления возникает проблема контроля и корректировки смещения нулей и диапазонов измерений датчиков (под корректировкой диапазона понимается вычисление поправки на крутизну характеристики соответствующего датчика). Прибор поддерживает режим контроля нулей и диапазонов датчиков, хотя следует иметь в виду, что для осуществления контроля нужно создать физические условия, при которых выходной сигнал того или иного датчика должен быть равен нулю (контроль нуля) или некоторому заданному, обычно верхнему пределу номинального диапазона, значению (контроль диапазона). Подробная процедура контроля датчиков может быть разработана только применительно к конкретным типам датчиков, а поскольку СПТ961М может работать с различными первичными преобразователями, то здесь излагаются только общие подходы.

Например, для контроля нуля датчика перепада давления при рабочем давлении открывают вентиль соединительной трубки, уравнивают давления в "плюсовой" и "минусовой" камерах преобразователя перепада давления. Для контроля нуля датчиков перепада давления и датчиков избыточного давления при атмосферном

давлении закрывают отсечные вентили и открывают вентили, соединяющие камеры датчиков с атмосферой. Для контроля диапазона датчиков перепада давления и избыточного давления "минусовая" камера соединяется с атмосферой, а в "плюсовую" подается под известным давлением газ (например, азот). Контроль нуля и диапазона датчиков расхода возможен, как правило, только в условиях испытаний специальных стендах и здесь он не рассматривается.

 Принятая здесь последовательность контроля датчиков по трубопроводу следующая: первый датчик расхода или перепада давления, второй датчик перепада давления (если он есть), третий датчик перепада давления (если он есть), датчик давления (если он есть), 1-й и 2-й дополнительные датчики (если они есть и им назначены преобразователи давления или перепада давления). Контроль датчиков по системному каналу производится в следующей последовательности: датчик давления холодной воды (если он есть), датчик барометрического давления (если он есть), 1-й и 2-й дополнительные датчики (если они есть и им назначены преобразователи давления или перепада давления). Для входа в режим контроля нулей и диапазонов необходимо в меню I уровня выбрать пункт СкД и войти в него, нажав клавишу  $\mathcal{F}$ . На рисунке 5.11 показан вид табло при входе в пункт меню СкД:

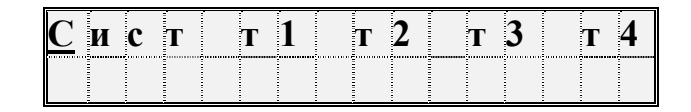

Рисунок 5.11 Вид табло при переходе в режим контроля нулей датчиков

В архив ИПа записываются значения параметров смещения нуля и значения крутизны на момент входа в режим; при наличии принтера печатается квитанция о начале контроля нулей и диапазонов датчиков по трубопроводам.

Далее следует выбрать системный канал или трубопровод клавишами ,

При входе в режим контроля нуля и крутизны датчиков системного канала значения всех измеряемых параметров по системному каналу запоминаются и по ним ведутся вычисления в течение всего времени нахождения в данном режиме.

При входе в режим контроля нуля по какому-либо трубопроводу запоминаются значения массового расхода и параметров, измеряемых дополнительными датчиками и по этим константам ведутся вычисления. При этом, если фактически вычисленный расход в процессе контроля нулей датчиков становится больше запомненного, то он принимается за константу для дальнейших вычислений вычислений. При рестарте режим контроля нуля снимается. В режиме контроля нуля сообщения о НС не формируются.

Далее клавишами  $\rightarrow \rightarrow \rightarrow$  выбирается конкретный параметр для контроля нуля и/или диапазона. При этом на табло выводится сообщение

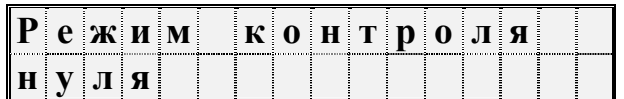

Затем на табло выволится текущее значение контролируемого параметра, например, перепада давления, измеряемого по данному трубопроводу в формате вывода параметра по списку:

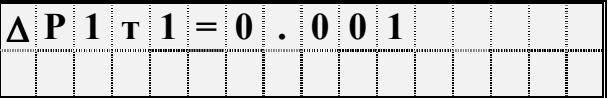

Значение параметра выводится без учета поправки на смещение нуля.

Для контроля смещения нуля следует обеспечить условия, при которых выходной сигнал датчика должен быть равен нулю (см. выше) и наблюдать за изменением выведенного значения параметра.

Через некоторое время (оно определяется опытным путем), значение параметра должно установиться. При необходимости, следует произвести регулировку нуля в соответствии с документацией на датчики.

Если известно, что крутизна характеристики датчика не зависит от смещения нуля и если выявленное смещение не превосходит 3% от верхнего предела номинального диапазона измерений, то можно не производить точной регулировки, а запомнить смещение нуля. Для этого нужно после установления показаний параметра нажать клавишу ВВОД. На табло будет выведено значение смещения нуля; для рассматриваемого здесь примера это будет выглядеть так:

$$
I CM \kappa 0 1 = 0 . 0 0 1
$$

В этом примере ICMк01 - смешение нуля латчика с выходным токовым сигналом по первому каналу, который описан как датчик перепада давления (см. описание параметра 032к\*н06).

Если значение смещения нуля случайно оказалось больше 3% от верхнего предела номинального диапазона, то запоминания не произойдет, обозначение параметра не изменится, а на табло будет выведено на 2-3 секунды сообщение: "Смещение вне допуска". В этом случае нужно дополнительно отрегулировать "нуль" датчика и, при необходимости, нажать клавишу ВВОД для запоминания оставшегося смешения.

После контроля и, возможно, регулировки нуля датчика можно либо перейти к контролю его диапазона, либо перейти к контролю нуля другого датчика. Для обеспечения контроля нуля другого датчика нужно нажать клавишу МЕНЮ, затем выбрать новый контролируемый параметр и повторить описанную выше процедуру. Для перехода к контролю диапазона датчика нужно нажать клавишу  $\blacktriangleright$ .

На табло на 1-2 секунды выводится:

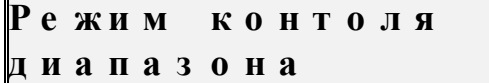

Затем на табло появляется запрос на ввод значения диапазона. Для рассматриваемого здесь примера это будет выглядеть следующим образом

$$
\boxed{1 \text{ OIP } \kappa \text{ 0 1 ?}}
$$
  

$$
\boxed{0 \text{ 1 2 3 4 5 6 7 8 9 . E \leftarrow}}
$$

В данном примере IОПРк01 – задаваемое значение диапазона для датчика с токовым выходом по первому каналу.

 Нужно набрать величину задаваемого диапазона и нажать клавишу ВВОД, например:

$$
\begin{array}{c}\n1\,\text{O}\,\text{II}\,\text{P}\,\kappa\,0\,1\,?\,4\,0 \\
\underline{0}\,1\,2\,3\,4\,5\,6\,7\,8\,9\,.E\leftarrow\n\end{array}
$$

Вводимая величина должна быть по возможности близка к верхнему пределу номинального диапазона измерений. Следует отметить, что вводимое значение диапазона должно быть выражено в тех же единицах измерения, в каких выводятся значения соответствующего измеряемого параметра.

После ввода заданного значения диапазона на табло выводится значение измеряемого параметра с учетом откорректированного смещения нуля (и, для датчика давления, за вычетом поправки на высоту столба разделительной жидкости), например:

$$
\Delta P 1 T 1 = 4 0.003
$$

Далее следует задать по входу датчика требуемое внешнее воздействие (здесь, перепад давления), по величине равное введенному значению диапазона.

Корректировка диапазона сводится к определению поправки на крутизну характеристики соответствующего датчика. Поправка же вычисляется путем деления измеренного значения параметра на заданное значение диапазона.

Для корректировки диапазона следует нажать клавишу ВВОД. При этом, если измеренное и заданное значения диапазона отличаются не более, чем на ±3 %, то будет рассчитана поправка на крутизну соответствующего датчика и измеренное значение будет приведено к заданному. При этом на табло будет выведено значение поправки на крутизну, например, для данного случая:

$$
I K P K 0 1 = 0.999925
$$

В данном примере IКРк01 –вычисленное значение поправки на крутизну датчика с токовым выходом по первому каналу.

Если же измеренное и заданное значения диапазона отличаются более, чем на  $\pm 3$  %, то на табло выводится сообщение: "Крутизна вне допуска". Это означает, что требуется специальная регулировка соответствующего датчика.

При необходимости контроля нулей и диапазонов других датчиков по данному трубопроводу, например, второго или третьего датчика перепада давления или датчика давления, нужно нажать клавишу МЕНЮ, перейти в режим контроля нуля следующего по списку датчика и повторить все процедуры.

В зависимости от того, какой датчик контролируется, на табло могут выводиться разные символические обозначения:

а) по системному каналу: Рб - для датчиков барометрического давления;

Рхв - для датчиков давления холодной воды;

Рд1с (или ДРд1с), Рд2с (или ДРд2с) - для дополнительных датчиков по системному каналу.

б) по трубопроводам:  $\Delta P1\tau^*$ ,  $\Delta P2\tau^*$ ,  $\Delta P3\tau^*$  - для датчиков перепада давления;

Рт\*- для датчиков давления;

 $P_{\mathcal{A}}1r^*(n\pi n \Delta P_{\mathcal{A}}1r^*)$ ,  $P_{\mathcal{A}}2r^*$  (или  $\Delta P_{\mathcal{A}}2r^*$ ) – для дополнительных датчиков по трубопроводу.

При необходимости контроля датчиков по другому трубопроводу повторяется процедура выбора трубопровода и т.д.

По окончании процедуры контроля датчиков следует нажать клавишу МЕНЮ. При этом будет напечатана соответствующая квитанция и сделана запись в архив ИПа. Кроме того, в архив диагностических сообщений ДСа записываются сообщения, отмечающие время начала и окончания контроля датчиков.

## 5.8 Вывод информации на принтер

Наибольшее распространение имеют принтеры персональных компьютеров. Поэтому в приборе обеспечивается возможность подключения именно таких устройств. Как правило, они всегда имеют параллельный интерфейс CENTRONICS, а иногда еще дополнительный последовательный интерфейс RS232C. Основное требование к принтера: они должны быть постоянно настроены на 866 кодовую страницу.

 В случае использования параллельного интерфейса подключение производится через специальный адаптер АПС43. Принтер подключается к адаптеру стандартным кабелем для соединения принтера с компьютером, а адаптер в свою очередь подключается к прибору двухпроводной линией, длина которой может достигать нескольких километров. Эта линия выполняет функции информационной магистрали, к которой можно подключить и другие приборы. Все подключенные приборы совместно могут использовать один принтер. Дополнительно адаптер имеет розетку, в которую включается кабель питания принтера, что позволяет автоматически включать принтер только на период вывода информации. Адаптер АПС44 является упрощенным вариантом АПС43, который не управляет питанием принтера и не отделен гальванически от информационной магистрали.

 Принтер, имеющий интерфейс RS232C, можно непосредственно без адаптера подключить к прибору. Однако расстояние такого подключения не должно превышать 10-15 метров, и в этом случае принтер не может работать как групповое устройство. Он обслуживает только прибор, к которому подключен.

 Рассмотренные выше варианты подключения являются стационарными. Они обеспечивают печать информации в момент ее формирования. В то же время практически вся информация сохраняется в достаточно глубоких архивах, из которых может быть распечатана и позже по команде оператора. Для этого в приборе обеспечивается временное подключение принтера. Оно осуществляется через оптический порт. Используется принтер с интерфейсом RS232C, к которому подключен адаптер АПС73 (оптическая головка).

 Порядок действий при временном подключении таков. Оператор располагает принтер вблизи прибора, включает его и устанавливает оптическую головку в гнездо АПС72, расположенное на лицевой панели прибора. Далее выбирается пункт меню Порт и нажимается клавиша ПЕЧАТЬ. На табло появляется сообщение "Печать  $\rightarrow$ порт". С этого момента любое оборудование, подключенное к прибору стационарно по интерфейсу RS232C отключается, а вся информация для печати, затребованная оператором, направляется в порт. Передача производится на скорости, заданной в параметре 003 для внешнего интерфейса (третий символ слева в значении параметра 003). Формат байтов: один стартовый бит, восемь информационных, один стоповый. Контрольный бит не используется. Если в течение 2 минут вывод на временный принтер отсутствует, то автоматически восстанавливается подключение стационарного оборудования.

 Регистрация значений отдельных параметров или их списков возможна либо в автоматическом режиме, либо по команде оператора. Общим для всех видов сообщений, выводимых на принтер, является то, что они всегда содержат дату и время печати, номер прибора, задаваемый параметром 008, и порядковый номер сообщения (квитанции).

При печати значений отдельных параметров или списка всегда печатается символическое обозначение параметра и его кодовое обозначение (адрес), архивные значения сопровождаются значением времени занесения в архив.

Периодичность печати того или иного списка в автоматическом режиме указывается в самом списке. В самом списке указывается также перечень событий, при наступлении которых список распечатывается автоматически (см. описание параметра 045)

Возможна также печать данных по специально составленной форме; в приложении Б предлагаются стандартные формы печати отчета за сутки и за месяц и формы печати архивных значений отдельных параметров. Перечень печатаемых отчетов и периодичность их печати задается параметром 015. Кроме того, в параметре 015 указывается печатать отчеты с переводом страницы или подряд на рулонную бумагу.

Ниже описывается процедура вывода значений параметров на печать по команде оператора.

#### Печать значений параметров.

Для печати значения параметра по команде оператора, необходимо вывести его на табло и нажать на клавишу ПЕЧАТЬ.

#### Печать списков.

Для печати значений всех параметров, включенных в список, следует выбрать нужный пункт в меню I уровня, например, пункт Сп1, и нажать на клавишу ПЕЧАТЬ.

#### Печать стандартных отчетов по архивным данным.

Если войти в пункт Отчет меню III уровня, то можно выбрать потребителя (магистраль) или трубопровод и отпечатать отчет о параметрах энергопотребления по архивным данным за выбранные сутки или месяц по одной из форм приложения Б. Отчет печатается за ближайший по времени (к той дате, которая установлена в пункте Когда?) прошедший расчетный период (за расчетные сутки или расчетный месяц). Если ни один из потребителей или трубопроводов не описан в параметре 031, то вход в данный пункт блокируется.

При входе в пункт Отчет табло имеет следующий вид:

$$
\begin{array}{cccc}\n\mathbf{O} & \mathbf{I} & \mathbf{I} & \mathbf{C} & \mathbf{V} & \mathbf{T} & \mathbf{M} & \mathbf{C} \\
\hline\n\end{array}
$$

Клавишами  $\uparrow$ , выбирается номер потребителя или трубопровода, а клавишами $\blacktriangleright$ ,  $\blacktriangle$  выбирается отчет за сутки или месяц. Отчет печатается при нажатии клавиши ПЕЧАТЬ.

Если войти в один из пунктов НСа (архив сообщений о нештатных ситуациях), ДСа (архив диагностических сообщений) или tп (архив времени перерывов в электропитании) или в любой другой архив меню III уровня и нажать клавишу ПЕЧАТЬ, то отпечатается справка по соответствующему архиву по форме, приведенной в приложении Б. Если печать невозможна (нет принтера или он неисправен), то появится и через секунду исчезнет сообщение: "Нет ресурса".

#### 5.9 Тестирование функциональных групп и ввод поверочной базы данных

Пункт Тест меню II уровня предназначен для проверки и настройки функциональных групп СПТ961М, а также для загрузки поверочной базы данных. При нажатии клавиши  $\dot{\mathbf{V}}$  в этом пункте раскрывается дополнительное меню III уровня, описанное ниже в табл.5.3.

Для выполнения той или иной проверки нужно войти в соответствующий пункт меню (нажать клавишу  $\blacklozenge$ ) и выполнить действия, указанные в таблице 5.3 или ниже в данном разделе. Причем здесь описывается, как нужно работать с прибором при выполнении тех или иных проверок, но не приводятся нормы точности - это сделано в методике поверки прибора и в инструкциях по настройке.

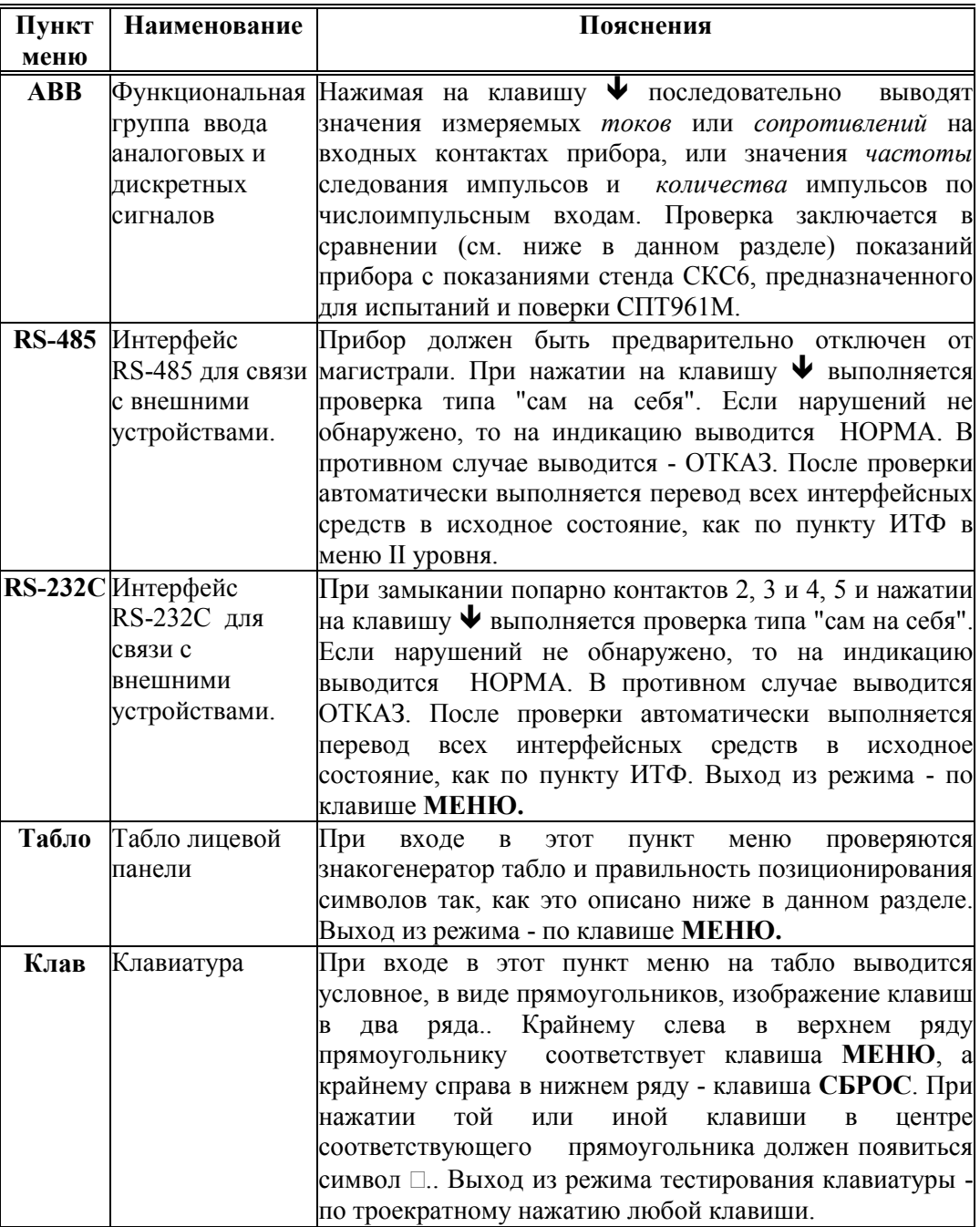

Таблица 5.3 - Меню для тестирования функциональных групп прибора, загрузки поверочной базы данных и обновления программного обеспечения

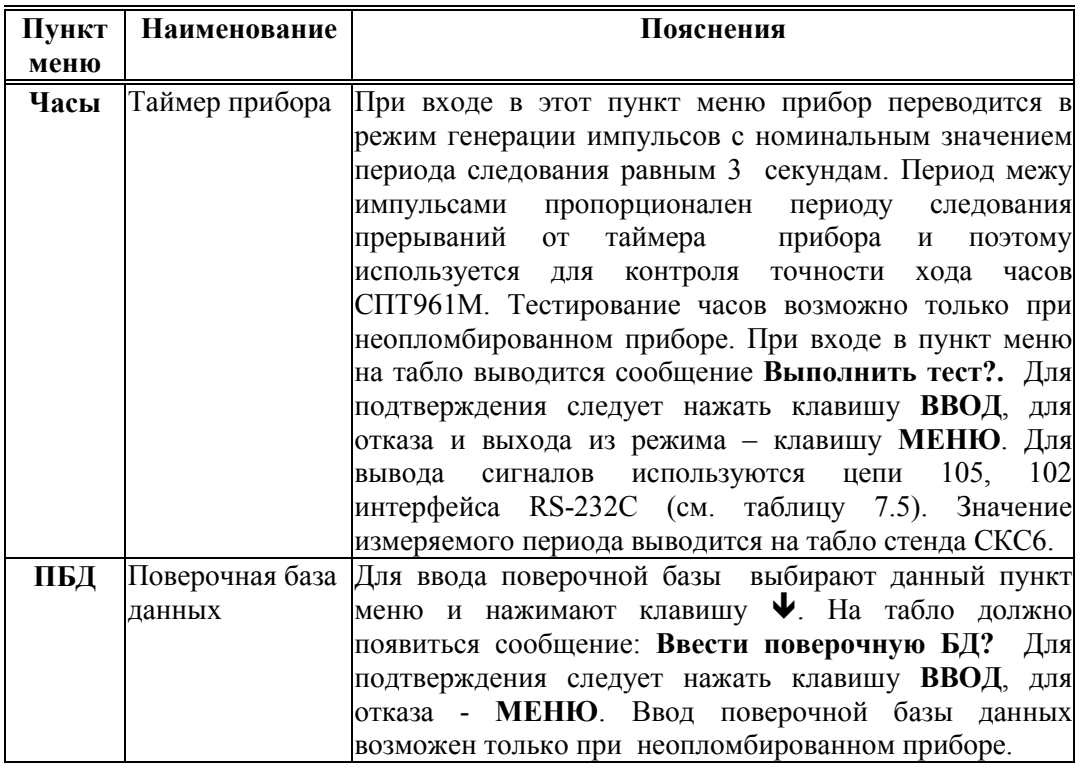

## Тестирование АВВ

В режиме тестирования каналов измерения токов при последовательном нажатии клавиши • в верхней строке табло выводятся номера разъемов, к которым подключаются датчики, и значения измеряемых токов, а в нижней строке - значения юстировочных коэффициентов каналов (рисунок 5.12а). В случае ошибок по каналу в качестве значения выводится минус 1 мА

В режиме тестирования каналов измерения сопротивлений при последовательном нажатии клавиши  $\blacktriangledown$  в верхней строке табло выводятся номера разъемов и значения измеряемых сопротивлений, а в нижней строке - значения юстировочных коэффициентов каналов (рисунок 5.12б).

В случае ошибок по каналу в качестве значения выводится 0.00 Ом.

В режиме тестирования каналов обработки числоимпульсных сигналов при последовательном нажатии клавиши в верхней строке табло выводятся номера разъемов, к которым подключаются датчики, и значения частот следования импульсов, а в нижней строке - количество импульсов с момента начала тестирования конкретного канала (рисунок 5.12в). Счетчик импульсов можно обнулить, нажав клавишу СБРОС.

|  |   |         | $= 20$    |                |         |     | $\bf\bf\bf 0$          |  |  |
|--|---|---------|-----------|----------------|---------|-----|------------------------|--|--|
|  | . |         |           |                |         |     |                        |  |  |
|  |   |         |           |                |         |     |                        |  |  |
|  |   |         |           |                |         |     |                        |  |  |
|  |   | $8 = 1$ | $\bullet$ | $\blacksquare$ | <br>. U | l V | $\vert\vert 1 \vert 2$ |  |  |

Рисунок 5.12 Табло прибора в режиме тестирования АВВ

а) Тестирование токовых входов; здесь Х19 - номер разъема одного из токовых входов;

б) Тестирование входов сопротивлений;

в) Тестирование числоимпульсных входов.

При выпуске из производства и, возможно, после ремонта производится юстировка каналов измерения токов и сопротивлений.

Юстировочный коэффициент - это некоторый масштабирующий множитель. Посредством юстировочного множителя измеренное значение информативного параметра входного сигнала приводится к его номинальному значению.

Номинальные значения юстировочных токов - 20 мА, номинальное значение юстировочного сопротивления - 232 Ом.

Юстировка возможна только при снятой специальной перемычке на плате прибора. Для входа в режим юстировки соответствующего канала следует нажать клавишу ВВОД. Перед тем, как выполнить юстировку, прибор требует подтверждения: Юстировка? При этом значение измеряемого параметра выводится на табло без учета юстировочного коэффициента. Отказ от юстировки - по клавише МЕНЮ. Юстировка выполняется после одновременного нажатия клавиш ВВОД и значение параметра, определенное без учета юстировочного ПЕЧАТЬ. Если коэффициента отличается более, чем на 3% от номинала, то юстировка не производится и выводится сообщение: Отказ! Это же сообщение выводится при попытке юстировки, когда не снята вышеупомянутая перемычка. После окончания юстировки перемычку следует установить на место, иначе будет постоянно фиксироваться нештатная ситуация по элементу автономного питания.

После юстировки изменяется значение юстировочного коэффициента в нижней строке, а значение измеряемого параметра в верхней строке выводится с учетом Если в течение 10 минут, находясь в режиме юстировочного коэффициента. тестирования ABB, не нажимать ни одну из клавиш, то прибор автоматически выйдет из этого режима. Для того, чтобы оставаться в режиме, можно, например, периодически нажимать ПЕЧАТЬ.

 $\sim$ 

#### Тестирование табло

При входе в пункт меню Табло сначала выводится сообщение Адресный тест, затем табло очищается и в случайной последовательности выводится заданный набор символов. После вывода заданного набора символов табло должно иметь следующий вид:

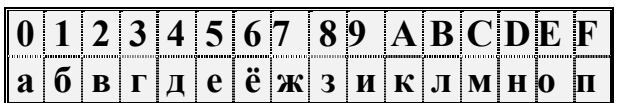

Далее при нажатии клавиши  $\blacklozenge$  на табло выводится сообщение **Тест курсора**, затем появляется приведенное выше изображение табло с курсором в левом верхнем углу (подчеркнут символ 0), который автоматически перемещается слева направо. Тест заканчивается, когда курсор окажется в правом нижнем углу.

При очередном нажатии клавиши  $\blacklozenge$  на табло выводится сообщение Точечный тест, затем в каждом разряде табло засвечивается матрица, содержащая 5×7 точек:

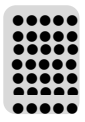

И, наконец, еще при одном нажатии клавиши  $\blacklozenge$  на табло выводится сообщение Знакогенератор, после которого выводится таблица символов знакогенератора табло. Для того, чтобы просмотреть всю таблицу, нужно воспользоваться клавишами  $\rightarrow u$  $\leftarrow$ 

#### 5.10 Приведение настроек прибора в исходное состояние

В процессе эксплуатации прибора периодически возникает необходимость приведения всех его настроек в некоторое исходное состояние. Для этого нужно выключить питание прибора, перевести его в состояние "распломбирован" (см. 3.1), нажать клавишу ВВОД и, не отпуская ее, вновь включить питание. Клавишу ВВОД можно отпустить через 2-3 секунды. На табло, должна появиться и погаснуть надпись: Исходное состояние, а затем должны последовательно выводиться сообщения о выполняемых тестах. Если прибор случайно оказался под пломбой, то должна появиться и погаснуть надпись: Защита!

 При выполнении длительных по времени тестов в нижней строке табло выводится процесс-диаграмма и указывается в процентах время выполнения теста. В случае ошибки при выполнении теста базы данных (Тест БД) на табло выводится номер параметра, на котором прервался тест. В этом случае нужно повторить процедуру, и если ошибка появится вновь, то прибор подлежит ремонту. При успешном завершении тестов должен восстановиться вид табло, показанный на рисунке 5.2.

Внимание! При выполнении данной операции уничтожаются архивы и значения введенных ранее настроечных параметров.

# 6 Меры безопасности

 При работе с СПТ961М опасным производственным фактором является напряжение 220 В в силовой электрической цепи.

При эксплуатации СПТ961М и проведении испытаний необходимо:

- соблюдать "Правила технической эксплуатации электроустановок потребителей", "Правила техники безопасности при эксплуатации электроустановок потребителей" и требования, установленные ГОСТ 12.2.007.0-75;

- подключать внешние цепи СПТ961М согласно маркировке только при отключенном напряжении питания

Общие требования безопасности при проведении испытаний - по ГОСТ 12.3.019-80, требования безопасности при испытаниях изоляции и измерении сопротивления изоляции - по ГОСТ 12997-84.

По способу защиты от поражения электрическим током. СПТ961М выполнен класса 0 по ГОСТ Р МЭК 536-94 .

К эксплуатации СПТ961М допускаются лица, достигшие 18 лет, имеющие группу по электробезопасности не ниже II, удостоверение на право работы на электроустановках до 1000 В и прошедшие инструктаж по технике безопасности на рабочем месте.

# 7 Подготовка прибора к работе и порядок работы

#### 7.1 Общие требования.

Монтаж и установка прибора должны производиться квалифицированными специалистами в строгом соответствии с настоящим руководством.

#### 7.2 Распаковка СПТ961М

При распаковке СПТ961М следует руководствоваться надписями, содержащимися на транспортной таре. При вскрытии тары нужно пользоваться инструментом, не производящим сильных сотрясений. После вскрытия упаковки необходимо проверить комплектность на соответствие паспорту. После распаковки СПТ961М следует поместить в сухое отапливаемое помещение не менее, чем на сутки; только после этого его можно вводить в эксплуатацию.

#### 7.3 Выбор места для установки прибора

При выборе места для установки СПТ961М следует учитывать, что допустимыми для него являются:

- температура окружающего воздуха от минус  $10^{\circ}$ С до  $50^{\circ}$ С;

- относительная влажность до 98 % при температуре окружающего воздуха 25°С и более низкой.

Недопустимо наличие в воздухе паров кислот, щелочей, примесей аммиака, сернистых и других агрессивных газов, вызывающих коррозию.

СПТ961М не следует устанавливать на месте, подверженном вибрации частотой более 25 Гц, амплитудой более 0,1 мм и вблизи источников мощных электрических полей.

## 7.4 Установка прибора

Способ установки СПТ961М - настенный, с креплением в трех точках (рисунок 3.3).

При установке необходимо обеспечить удобный доступ к монтажной части прибора и кабельным вводам. Рекомендуется устанавливать прибор на высоте 1,4 ... 1,6 м над уровнем пола. При этом обеспечивается наилучшее восприятие зрительной информации, выводимой на табло прибора.

## 7.5 Заземление

Корпус прибора – пластмассовый и не имеет токопроводящих частей, поэтому его не нужно заземлять исходя из требований техники безопасности. Рабочее заземление прибора также не предусмотрено.

Экраны линии связи с датчиками расхода, температуры и давления рекомендуется заземлять в одной точке со стороны СПТ961М. Со стороны датчиков их следует отключить как от шин зануления (заземления), так и от корпусов.

Корпуса вторичных преобразователей датчиков расхода (объема), корпуса источников питания всех составных частей, питание которых осуществляется от сети 220 В, должны быть соединены шиной заземления с точкой заземления экранов.

## 7.6 Подключение к сети переменного тока

Для подключения сети 220 В, 50 Гц используется штекер, который устанавливается в левом нижнем углу системной платы (см. рисунок 3.2 и таблицу 7.1). Сечение проводов должно быть 0,75 - 1,0 мм<sup>2</sup>.

Цепи питания Спецификация Наименование | Номер контакта | внешней цепи  $C$ иловая  $X1:1$ Х1:2 220 В, 50 Гц

Таблица 7.1- Подключение цепей питания СПТ961М

## 7.7 Монтаж электрических цепей

7.7.1 Монтаж электрических цепей между СПТ961М и датчиками расхода, температуры и давления и подключение кабелей питания следует производить в соответствии с технической документацией на составные части и проектом на узел учета. При этом необходимо учитывать следующие общие положения:

- во избежание дополнительных помех и наводок от близко расположенных силовых кабелей или другого оборудования, а также для защиты от механического повреждения кабелей желательно размещение всех кабелей в стальных заземленных трубах или металлорукавах; во всяком случае, кабели должны быть экранированными.

не допускается прокладка измерительных цепей в одной трубе с силовыми цепями 220 В.

Допускаемые значения длины линии связи определяются техническими характеристиками СПТ961М и допускаемыми сопротивлениями нагрузки преобразователей расхода, давления и температуры и не должны превышать:

10 км для линий связи между преобразователями с выходным сигналом силы тока и СПТ961М;

2 км для линий связи между термопреобразователями сопротивления и СПТ961М; при этом суммарное сопротивление каждой пары проводов (прямого и обратного) должно быть не более 100 Ом;

1 км для линий связи между преобразователями с импульсными выходными сигналами и СПТ961М; при этом суммарное сопротивление каждой пары проводов (прямого и обратного) должно быть не более 100 Ом, а частота следования импульсов - не более 5000 Гц при скважности 2.

Допускаемое сечение каждого проводника, непосредственно подключаемого к прибору, не может быть более 1мм<sup>2</sup>. Это определяется конструкцией блоков зажимов. Дополнительные ограничения на максимальное сечение проводника определяется допустимыми диаметрами кабельных вводов (см. 3.1).

7.7.2 Требования к прокладке сигнальных цепей между прибором и внешним оборудованием (компьютер, принтер) аналогичны приведенным в 7.7.1.

Допускаемые значения длины линии связи не должны превышать:

10 м - для линий связи по стандарту RS-232 C между компьютером и СПТ961М;

1 км - для линий связи по стандарту RS-485 между компьютером или принтером и СПТ961М при скорости передачи данных 4800 бит/с; расстояние может быть увеличено при снижении скорости передачи данных.

7.7.3 Подключение датчиков с выходным сигналом силы тока, электрического сопротивления и числоимпульсным (частотным) выходным сигналом показано, соответственно, в таблицах 7.2 ... 7.4. В этих же таблицах указаны номера измерительных каналов СПТ961М, которые соответствуют номерам каналов из описаний соответствующих групп датчиков (см. описания параметров 032, 033 и 034).

7.7.4 Подключение внешнего оборудования (компьютер, модем, принтер) показано в таблице 7.5.

Таблица 7.2 - Подключение датчиков расхода, перепада давления, давления, температуры с выходным сигналом силы тока, а также двухпозиционных датчиков сигнализации

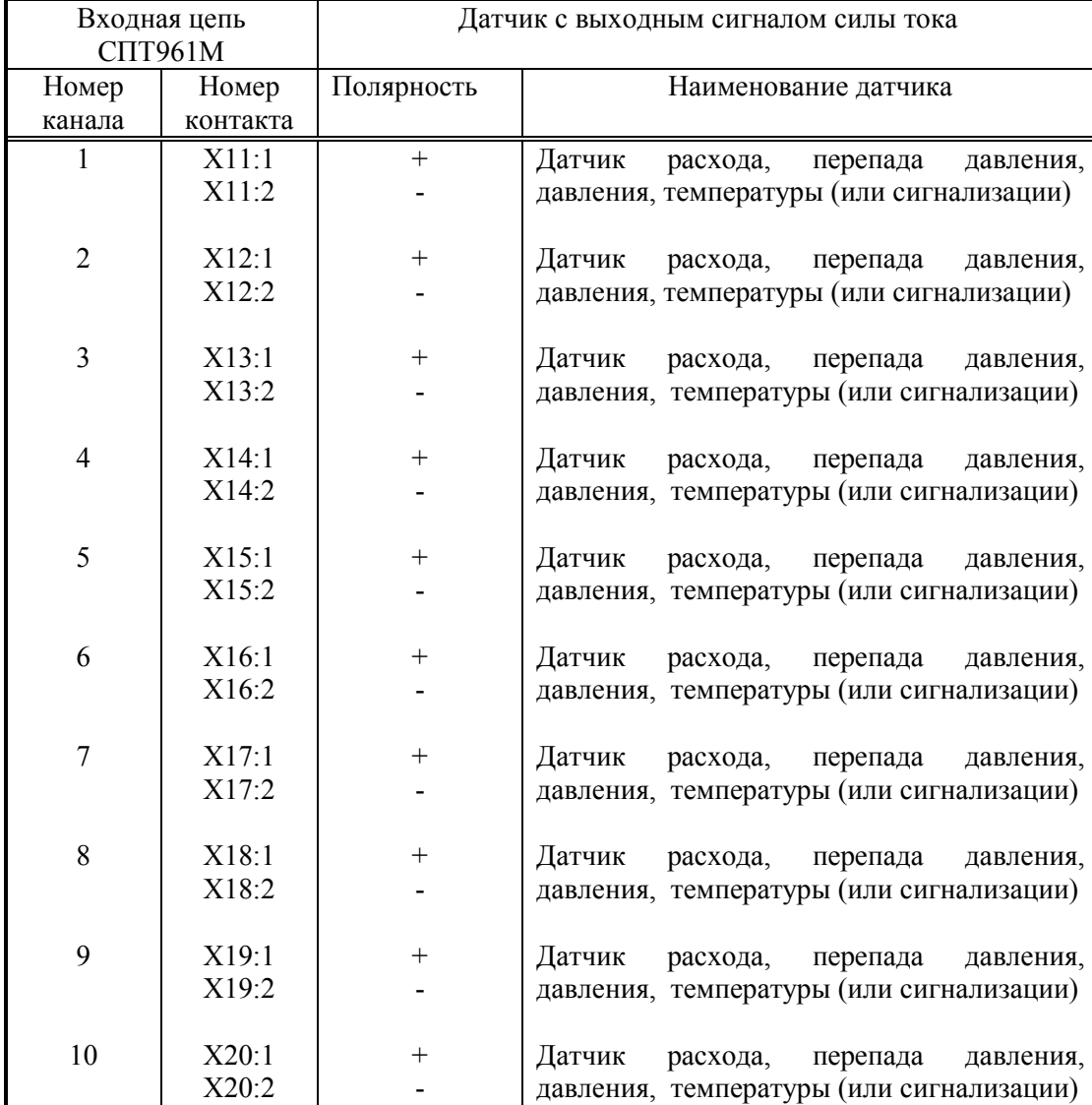

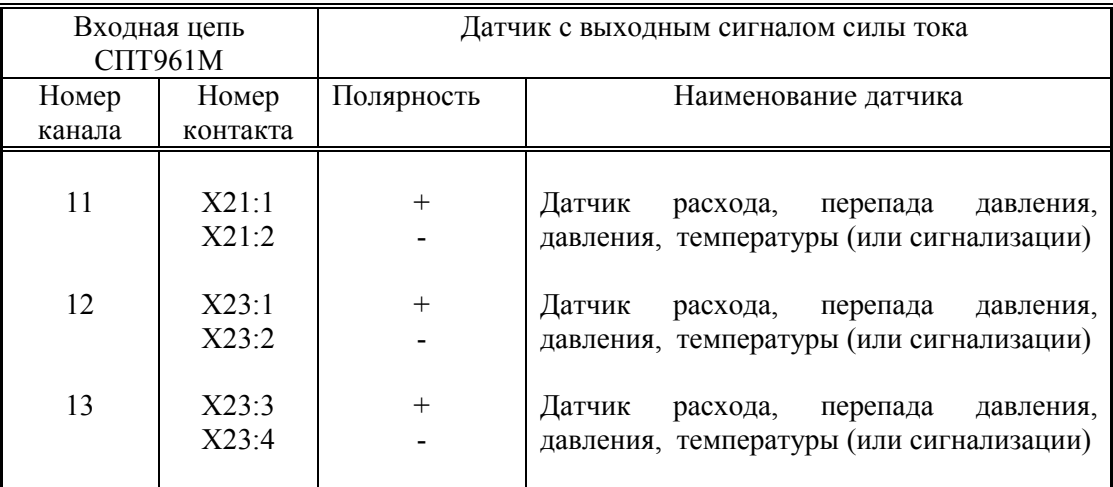

Следует иметь в виду, что "минусовые" контакты соединены между собой на плате прибора. При использовании многоканального источника питания каждый датчик с токовым выходным сигналом должен подключаться к отдельному каналу блока питания.

Таблица 7.3 -Подключение датчиков температуры с выходным сигналом сопротивления

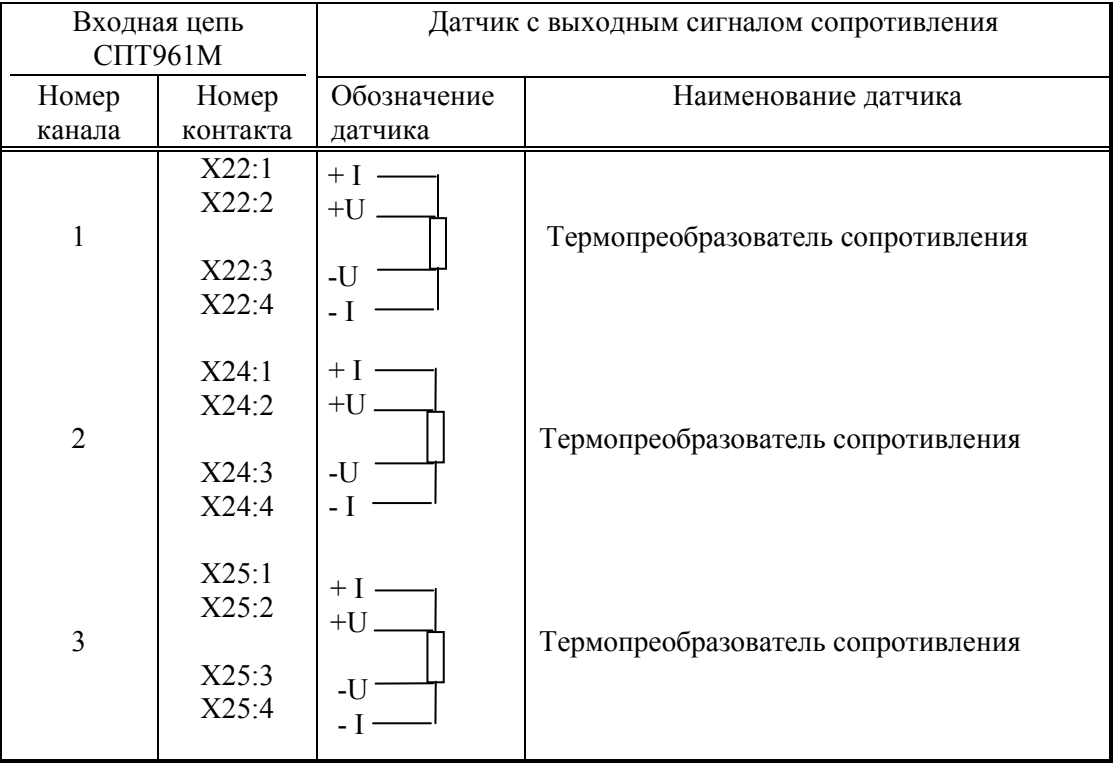

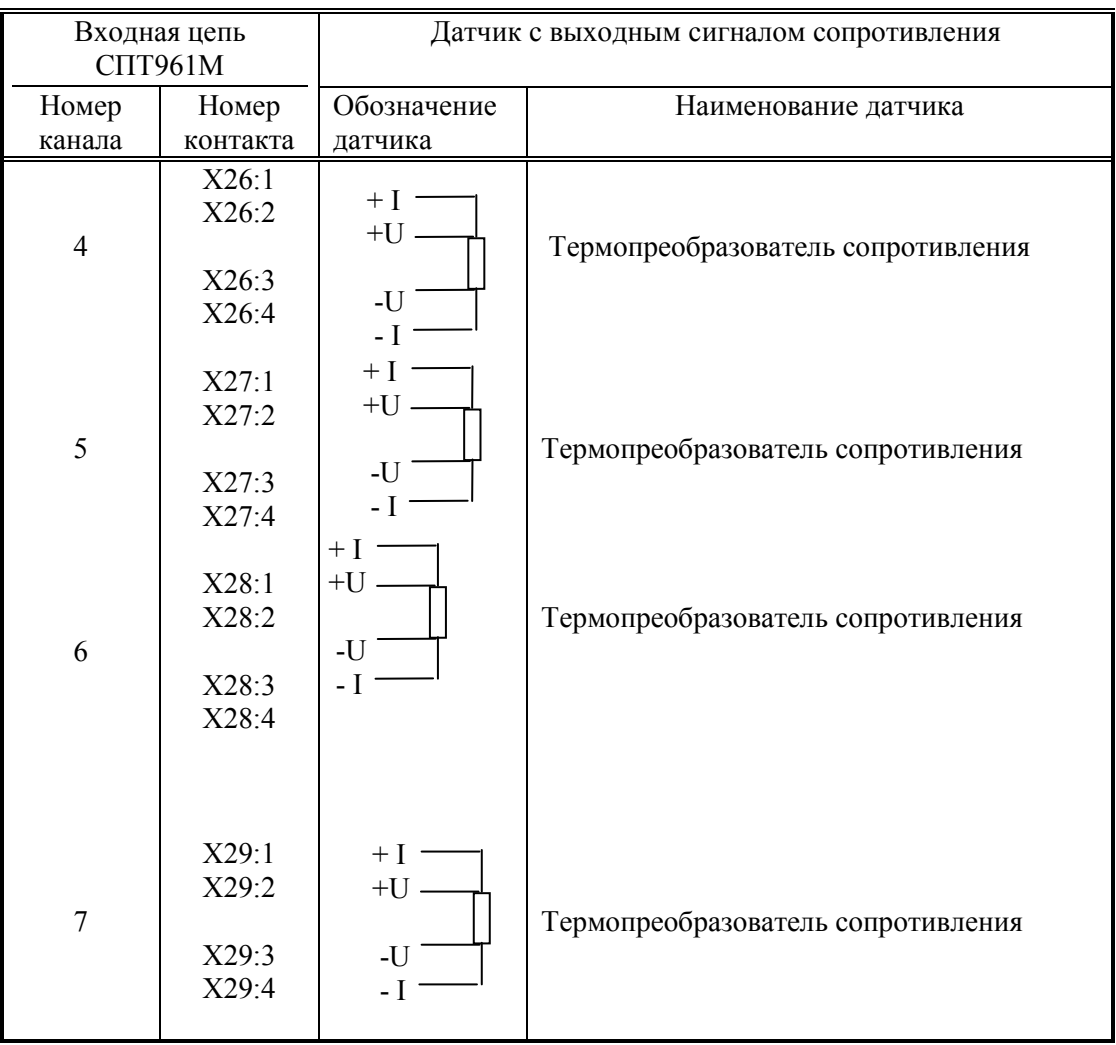

Следует иметь в виду, что контакты "-I" соединены между собой на плате прибора.

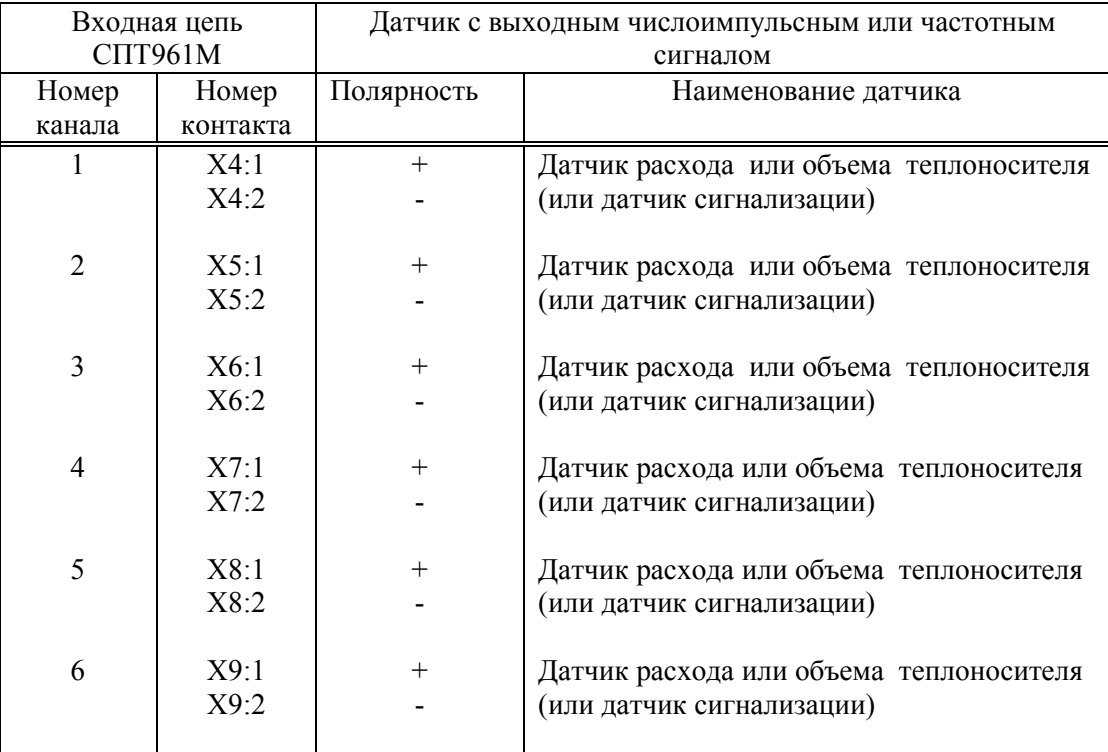

Таблица 7.4 - Подключение датчиков расхода или объема с импульсным выходным сигналом, а также двухпозиционных датчиков сигнализации

Следует иметь в виду, что "минусовые" контакты соединены между собой на плате прибора.

|                    |                                             |            |                  | Внешнее устройство   |                |                             |
|--------------------|---------------------------------------------|------------|------------------|----------------------|----------------|-----------------------------|
| Наименование       | Выходная цепь СПТ961М<br>Контакт<br>Обозна- |            |                  | Номер контакта и/или | Спецификация   |                             |
|                    | чение                                       |            |                  | обозначение          |                |                             |
|                    |                                             |            | Обозна-          | 9- конт. 25-конт.    |                |                             |
|                    |                                             |            | чение            |                      |                |                             |
| <b>RS-232C</b>     | 102                                         |            |                  | разъем               | разъем<br>7    |                             |
|                    |                                             | X3:1       | SG               | 5                    |                | Модем<br>AT<br>$\mathbf{c}$ |
|                    | 103                                         | X3:2       | TxD              | 3<br>$\overline{2}$  | $\overline{2}$ | системой команд на          |
|                    | 104                                         | X3:3       | RxD              |                      | 3              | коммутируемых               |
|                    | 105                                         | X3:4       | <b>RTS</b>       | $\overline{7}$       | $\overline{4}$ | телефонных линиях           |
|                    | 106                                         | X3:5       | <b>CTS</b>       | 8                    | 5              |                             |
| <b>RS-232C</b>     | 102                                         | X3:1       | SG               | 5                    | 7              | Компьютер -только           |
|                    | 103                                         | X3:2       | RxD              | $\overline{c}$       | $\mathfrak{Z}$ | для ввода настроеч-         |
|                    | 104                                         | X3:3       | TxD              | $\overline{3}$       | $\overline{2}$ | ных параметров в            |
|                    |                                             |            | RTS <sup>.</sup> | $\overline{7}$       | $\overline{4}$ | лабораторных                |
|                    |                                             |            | <b>CTS</b>       | 8                    | 5              | условиях.                   |
|                    |                                             |            | -DTR             | $\overline{4}$       | 20             | Символами [ обоз-           |
|                    |                                             |            | -DSR             | 6                    | 6              | начены<br>перемычки         |
|                    |                                             |            |                  |                      |                | между соответству-          |
|                    |                                             |            |                  |                      |                | ющими контактами            |
| <b>RS-232C</b>     | 102                                         | X3:1       | SG               | 5                    | 7              | Принтер.                    |
|                    | 103                                         | X3:2       | RxD              | $\overline{2}$       | 3              |                             |
|                    | 106                                         | X3:5       | <b>DTR</b>       | $\overline{4}$       | 20             |                             |
| Оптический         |                                             | Гнездо     | Адаптер          |                      |                | Компьютер,<br>счи-          |
| порт:<br>использу- |                                             | оптичес-   | $A\Pi C70$       |                      |                | тывающее<br>устрой-         |
| ются<br>цепи       |                                             | кого порта |                  |                      |                | ство через адаптер          |
| RS-232C:           |                                             |            |                  |                      |                | АПС70 или времен-           |
| 102, 103, 104      |                                             |            |                  |                      |                | ный принтер через           |
|                    |                                             |            |                  |                      |                | адаптер АПС73               |
| <b>RS-485</b>      | A                                           | X2:2       | A                |                      |                | Двухпроводная               |
|                    | $\mathbf B$                                 | X2:3       | B                |                      |                | магистраль, к кото-         |
|                    |                                             |            |                  |                      |                | рой<br>МОГУТ<br>быть        |
|                    | $-Ucm$                                      | X2:1       |                  |                      |                | подключены<br>прин-         |
|                    | $+Ucm$                                      | X2:4       |                  |                      |                | тер (через адаптер          |
|                    |                                             |            |                  |                      |                | $A\Pi C43$ ),<br>другие     |
|                    |                                             |            |                  |                      |                | приборы и компью-           |
|                    |                                             |            |                  |                      |                | теры (через<br>адап-        |
|                    |                                             |            |                  |                      |                | теры АПС69).                |
|                    |                                             |            |                  |                      |                | $+Ucm;$<br>$-Ucm$ :         |
|                    |                                             |            |                  |                      |                | используемые                |
|                    |                                             |            |                  |                      |                | при<br>необходимости        |
|                    |                                             |            |                  |                      |                | выводы напряжения           |
|                    |                                             |            |                  |                      |                |                             |
|                    |                                             |            |                  |                      |                | смещения<br>для             |
|                    |                                             |            |                  |                      |                | <b>RS-485</b>               |

Таблица 7.5 - Подключение интерфейсных цепей и внешнего оборудования

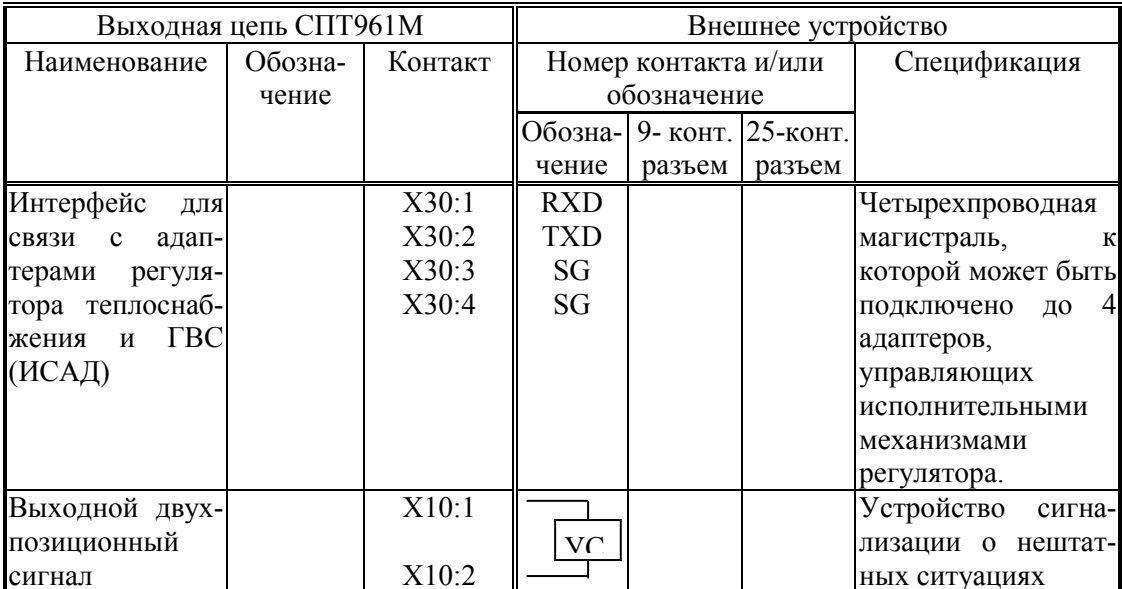

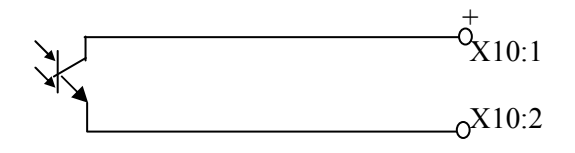

Выхол лвухпозинионного сигнала

#### 7.8 Подготовка и ввод значений настроечных параметров. Пуск на счет

Перечень настроечных параметров и их значения (база данных) должны быть описаны в проекте на узел учета. Примеры баз данных даны в приложении А.

Перед вводом базы данных следует настройки прибора привести в исходное состояние в соответствии с 5.10.

Далее нужно ввести базу данных с клавиатуры в соответствии с 5.3 или с компьютера в соответствии с описанием на поставляемое программное обеспечение. Порядок ввода настроечных параметров указан в разделе 4.2.

После ввода базы данных следует произвести пробный пуск СПТ961М на счет в соответствии с 5.6. Если база данных составлена и введена правильно, то СПТ961М начнет вычисления, в противном случае он будет требовать ввода недостающих данных. Для просмотра базы данных рекомендуется пользоваться списком Сп4, а для просмотра базы данных регулятора теплоснабжения и ГВС следует войти в пункт меню Наладка.

После успешного пробного пуска и перед вводом в эксплуатацию следует остановить счет и сбросить глобальные счетчики и архивы так, как это изложено в 5.6, а затем снова осуществить пуск.

## 7.9 Пломбирование

Тепловычислитель является прибором коммерческого учета и поэтому должен быть опломбирован. Тепловычислитель может быть опломбирован только после пуска на интегрирование. После пуска на интегрирование при снятой крышке монтажной части переключатель защиты, рисунок 3.2, переводят в положение ON (состояние "опломбирован"), затем закрывают крышку и опломбировывают ее.

В случае нарушения пломб потребителем данные прибора не могут использоваться для коммерческих расчетов.

Даже если прибор используется для технического учета, он все равно должен быть переведен в состояние "опломбирован" после пуска на счет, так как только в этом состоянии корректно обрабатываются перерывы в электропитании и корректно заполняются архивы.

#### 7.10 Порядок работы

В процессе работы прибора взаимодействие пользователя с ним сводится, в основном, к снятию показаний учетных и контролируемых параметров с табло (см. 5.4, 5.5) или выводе этих данных на компьютер или принтер (см. 5.8).

Возможно также изменение оперативных параметров в процессе работы, например, константного значения температуры холодной воды (см. 5.4) или регулируемых параметров теплоснабжения. При необходимости, следует производить контроль и корректировку нулей датчиков в соответствии с 5.7.

При работе с регулятором также возможно оперативное изменение значений ряда параметров, например, значение параметра 016 для снижения теплопотребления в праздничные дни.

# 8 Поверка прибора

Тепловычислитель подвергается поверке при выпуске из производства, а также после ремонта и периодической поверке в процессе эксплуатации (межповерочный интервал 4 года) в соответствии с РАЖГ.421412.021ПМ. После поверки прибора необходимо перевести его настройки в исходное состояние (см. 5.10).

# 9 Диагностика состояния прибора и внешнего оборудования

9.1 СПТ961М обладает развитой системой самоконтроля и контроля внешнего для него оборудования. При отклонении режима работы от заданного может формироваться соответствующее сообщение. Все сообщения разделены на две группы: сообщения о нештатных ситуациях (НС) и просто диагностические сообщения (ДС).

9.2 При возникновении нештатной ситуации (НС) в работе прибора или контролируемого им внешнего оборудования начинает мигать крайний левый разряд на табло СПТ961М, идентификатор НС включается в реестр текущих нештатных

ситуаций и, с предшествующим ему словом "есть", записывается в архив с указанием времени возникновения и становится доступным для вывода на табло. При устранении НС идентификатор НС с предшествующим ему словом "нет" также записывается в архив с указанием времени устранения и исключается из реестра.. Процедуры просмотра и печати архивов изложены в 5.5 и 5.8.

При возникновении некоторых НС возможно также формирование выходного двухпозиционного сигнала (см. параметр 012).

9.3 При возникновении ситуации, связанной с формированием ДС идентификатор ДС включается в реестр текущих диагностических сообщений и, с предшествующим ему словом "есть", записывается в архив диагностических сообщений с указанием времени возникновения и становится доступным для вывода на табло. При устранении ДС идентификатор ДС с предшествующим ему словом "нет" также записывается в архив с указанием времени устранения.

Перечень ДС, связанных с выходом значений контролируемых параметров за уставки приведен в таблице 9.1.

9.4 Разбиение результатов диагностики на две группы: сообщений о нештатных ситуациях и просто диагностических сообщений (так сказать, для сведения), часто является достаточно условным. Те или иные сообщения можно перевести из одной группы в другую, или вообще не формировать их (см. описание параметра 013).

Перечень НС и ДС, формируемых по умолчанию, приведен в таблице 9.1.

9.5 Для того, чтобы просмотреть список существующих в данный момент нештатных ситуаций или диагностических сообщений, нужно войти в соответствующий пункт меню: НС или ДС.

При этом на табло будет выведено следующее меню:

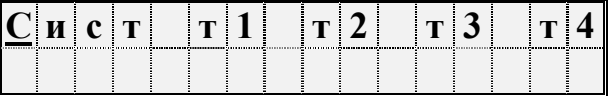

Если есть НС (ДС) по датчикам какого-либо трубопровода или по аппаратной части самого прибора, то соответствующий пункт меню будет мигать. Подведя курсор к мигающему пункту и нажимая клавишу можно просмотреть сообщения о всех существующих на данный момент НС (ДС), причем в верхней строке выводится идентификатор НС, а в нижней строке - дата и время ее возникновения. Например:

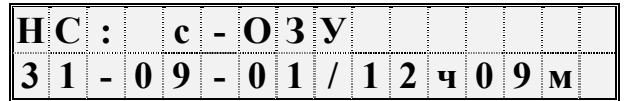

По клавише  $\rightarrow$  можно вывести краткое поясняющее сообщение, например:

Руководство по эксплуатации СПТ961М

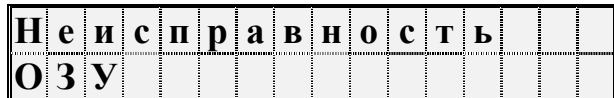

Сообщение о текущей НС (ДС) можно сбросить, нажав клавишу СБРОС, но если причина не устранена, то через несколько секунд сообщение появится снова.

9.6 При провале напряжения питания ниже допустимого прибор "засыпает" и прекращает вести измерения. При этом на табло выводится сообщение  $U \leq U$ пр.

Время провала напряжения для вычислений интерпретируется как время перерыва питания.

Таблица 9.1 - Перечень диагностических сообщений и сообщений о нештатных ситуациях

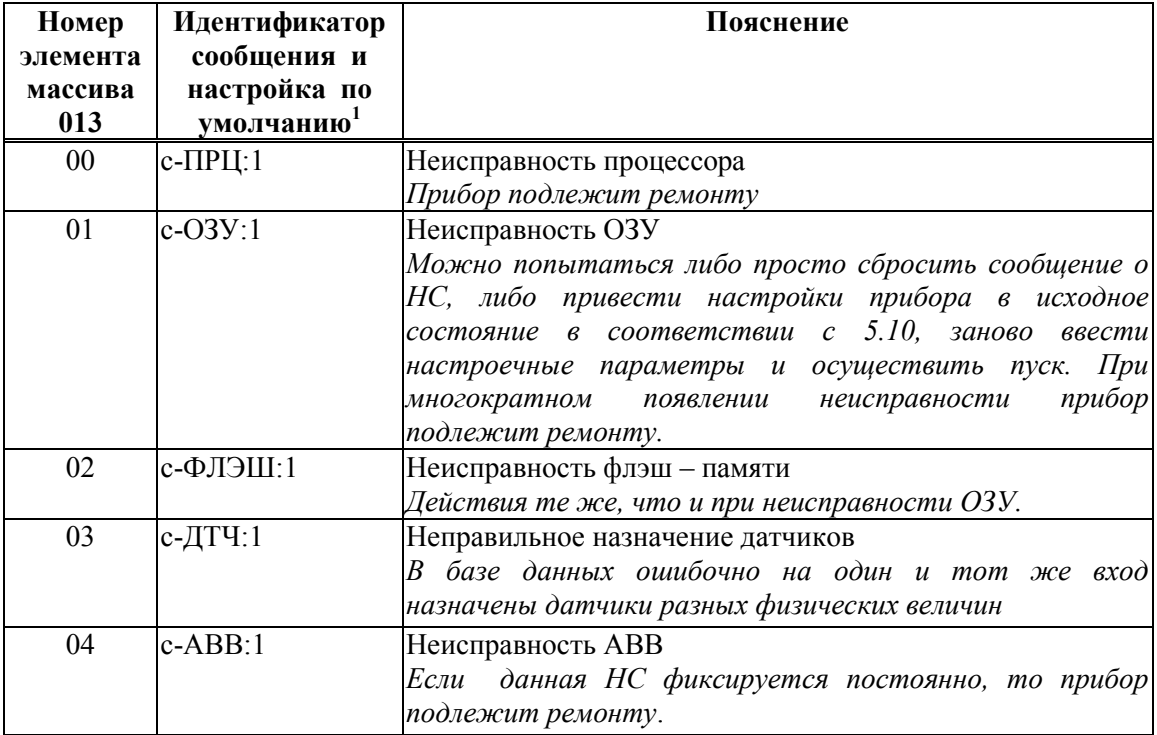

<sup>&</sup>lt;sup>1</sup> Настройка по умолчанию - это значения соответствующих элементов параметра 013; здесь это одна (для системного канала), три (для потребителей) или шесть (для трубопроводов) цифр следующие за двоеточием и определяющие, к какому типу отнесено сообщение: 0 - сообщение не формируется, 1- НС по системному каналу, трубе или потребителю, 2 - ДС

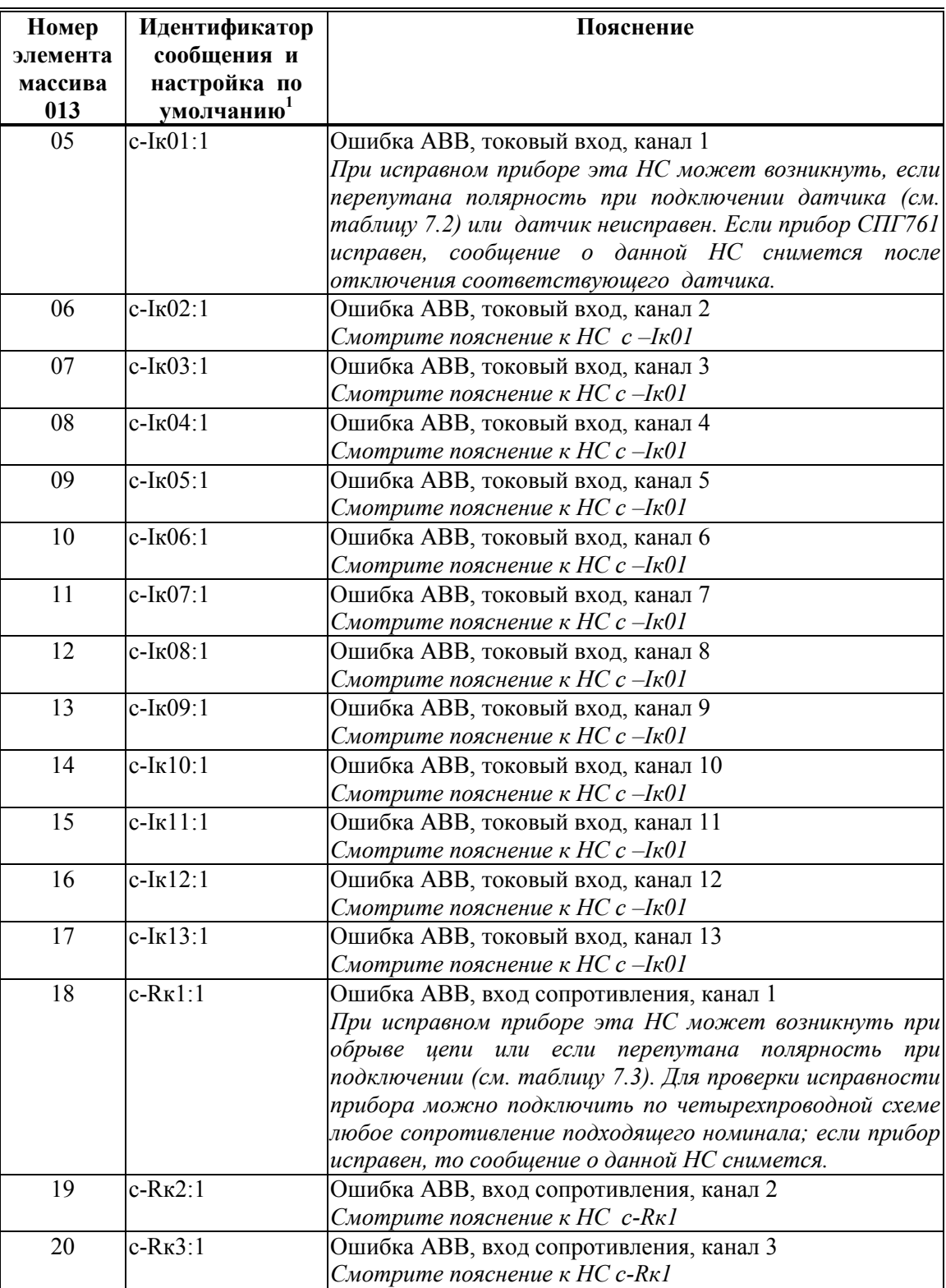

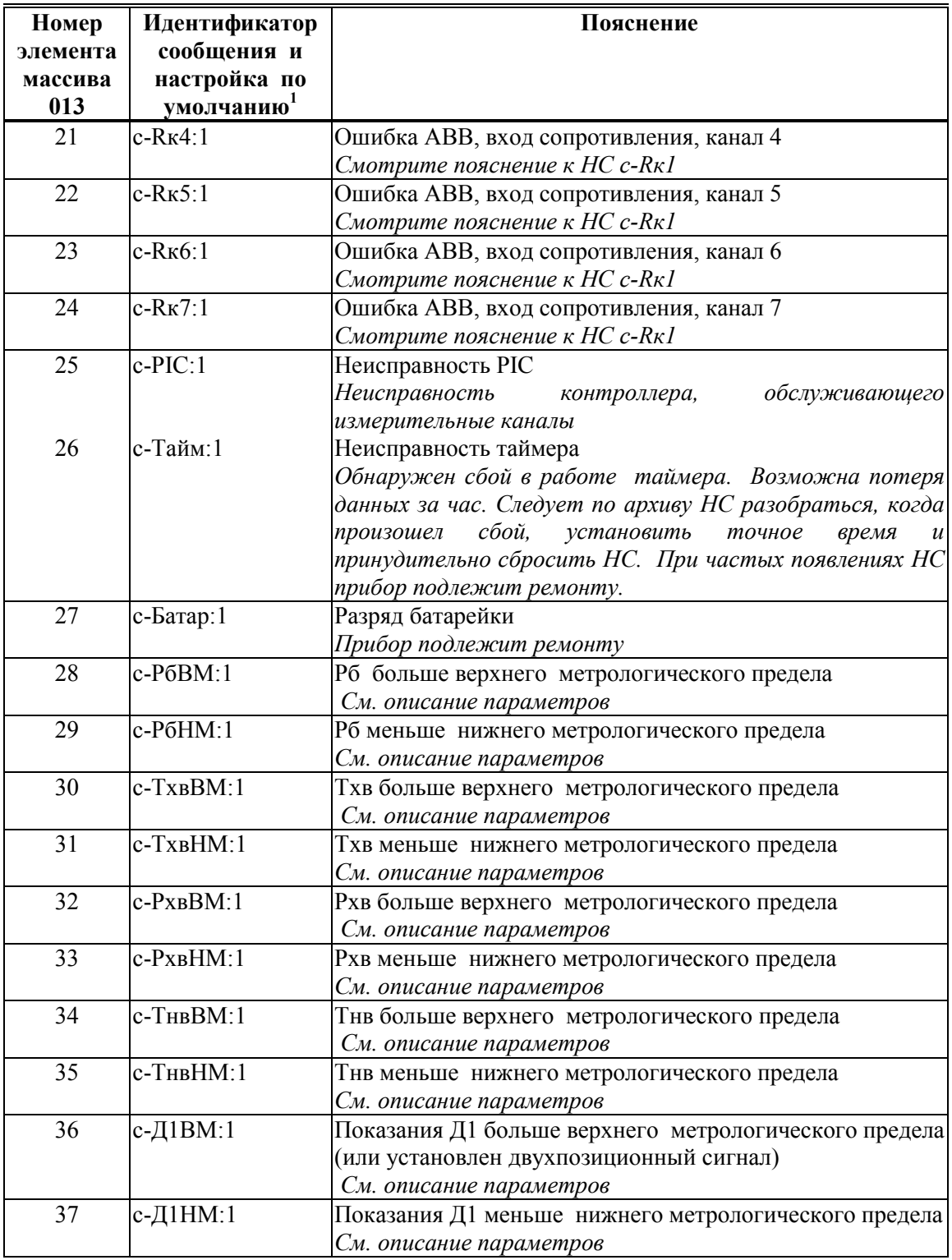

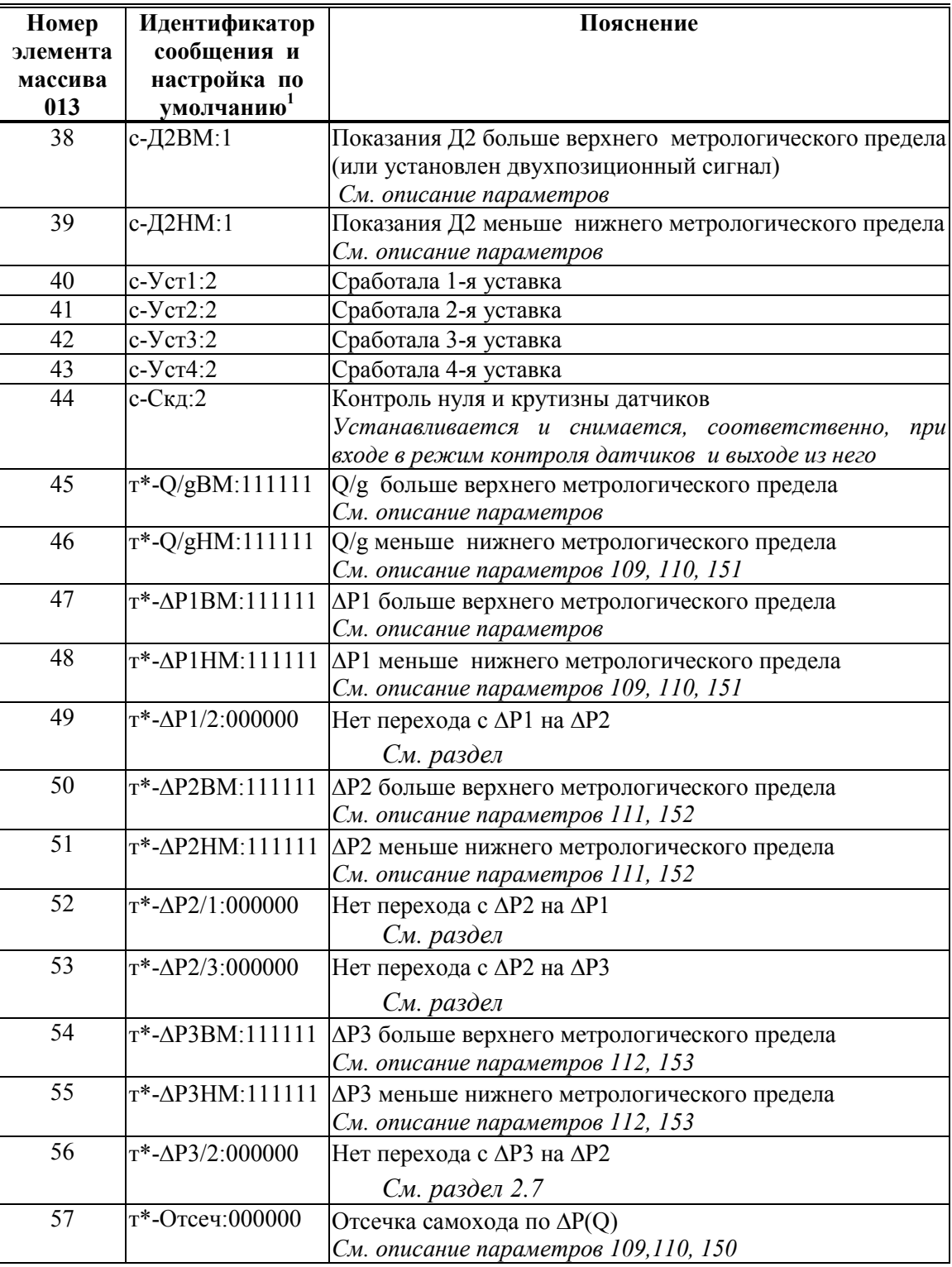

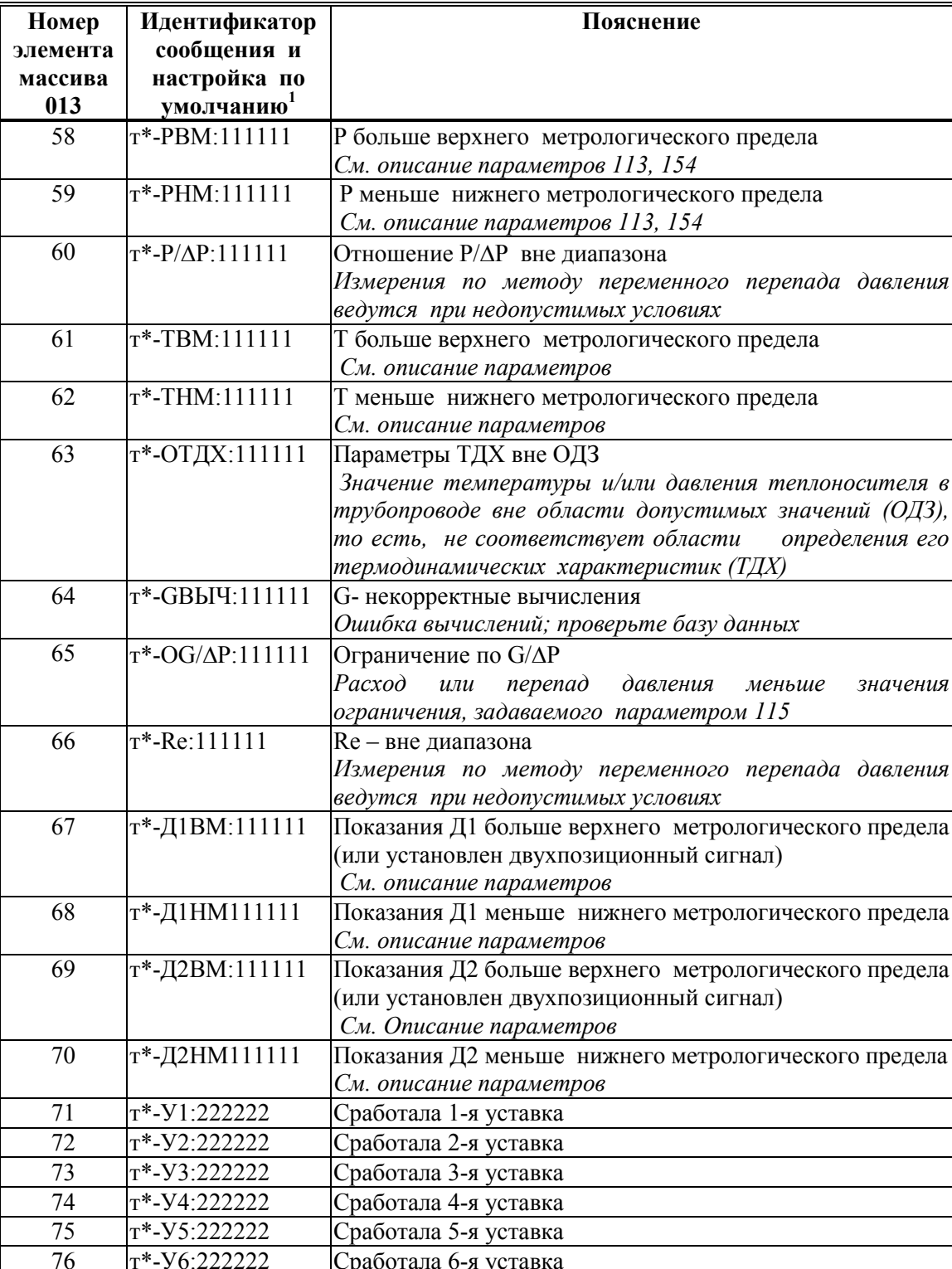

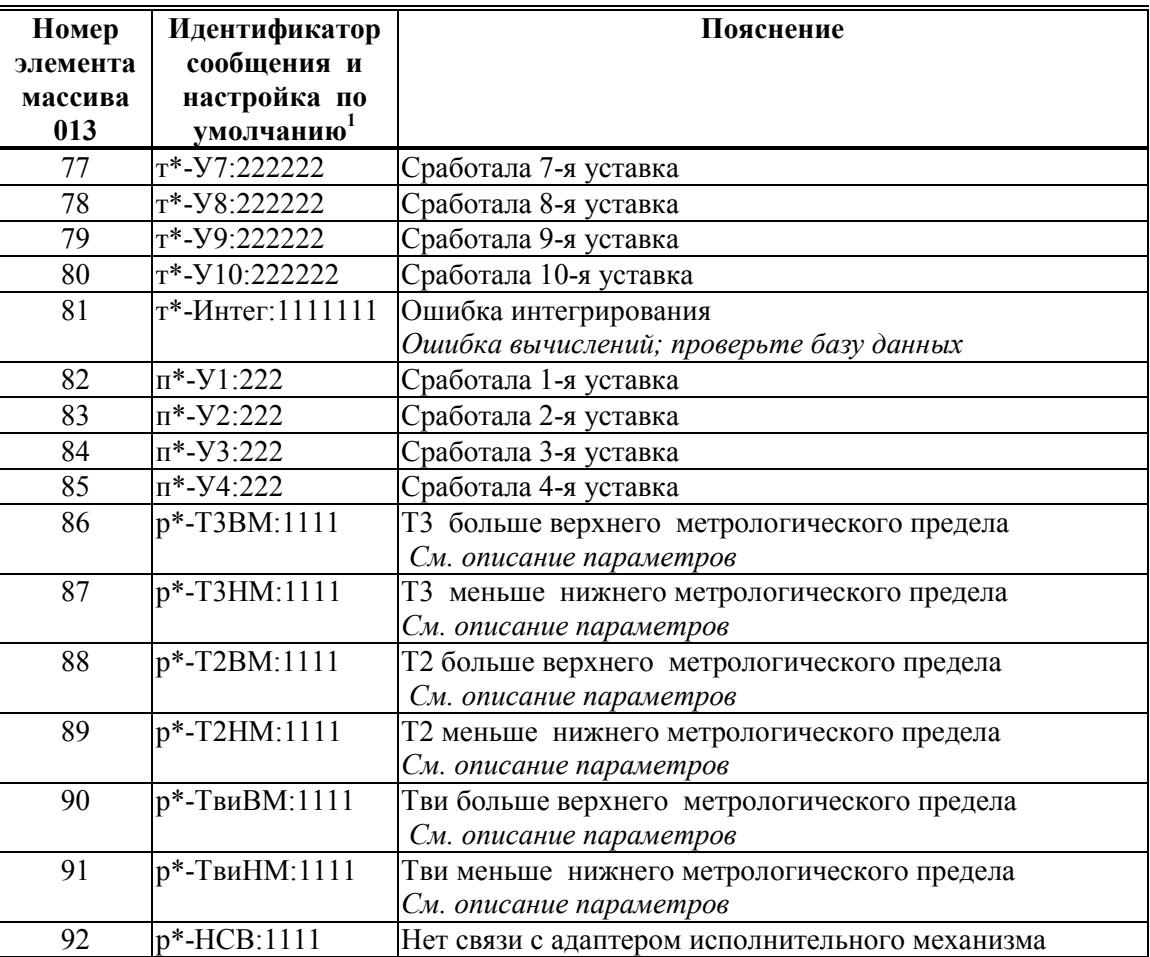

# 10 Транспортирование и хранение

## 10.1 Транспортирование

10.1.1 Транспортирование приборов в транспортной упаковке предприятияизготовителя допускается производить любым транспортным средством с обеспечением защиты от дождя и снега, в том числе:

автомобильным транспортом на расстояние до 1000 км по дорогам с асфальтовым и бетонным покрытием (дороги первой категории) без ограничения скорости или на расстояние до 250 км по булыжным и грунтовым дорогам (дороги второй и третьей категории) со скоростью до 40 км/ч;

железнодорожным и воздушным (в отапливаемых герметизированных отсеках), речным видами транспорта, в сочетании их между собой и автомобильным транспортом;

морским транспортом.

10.1.2 Вид отправки при железнодорожных перевозках - мелкая малотоннажная.

10.1.3 Транспортирование приборов пакетами не допускается.

10.1.4 При транспортировании приборов должны выполняться следующие правила:

"Правила перевозки грузов МПС РФ". Изд."Транспорт", Москва, 1983 г.

"Правила перевозки грузовым автотранспортом РФ". Изд. "Транспорт". Москва. 1984 г.

"Руководство по грузовым перевозкам на внутренних воздушных линиях". Издание МГА, Москва, 1984 г.

"Правила перевозки грузов Министерства речного флота РСФСР от 14 августа 1978 г.". Москва. Транспорт. 1979 г.

"Правила безопасности морской перевозки генеральных грузов". Минморфлот. 1988 г.

10.1.5 Температура транспортирования: от минус 20 до 50 °С

# 10.2 Хранение

10.2.1 Прибор в упаковке предприятия-изготовителя допускает хранение в закрытых капитальных помещениях, хранилищах с естественной вентиляцией без искуственно регулируемых климатических условий расположенных в любых макроклиматических районах с умеренным и холодным климатом при температуре от минус 10 до 40 °С и относительной влажности до 98 % (при температуре 25 °С и ниже). При более высоких температурах относительная влажность должна быть ниже.

10.2.2 Прибор без упаковки или в потребительской таре допускает хранение в отапливаемых и вентилируемых складах и хранилищах с кондиционированием воздуха, расположенных в любых макроклиматических районах при температуре окружающего воздуха от 5 до 40 °С и относительной влажности до 80 % при температуре 25 °С и более низких без конденсации влаги. При более высоких температурах относительная влажность должна быть ниже.

10.2.3 Во время хранения приборов не требуется проведение работ, связанных с их обслуживанием или консервацией.

10.2.4 Воздух в помещении не должен содержать пыли, паров кислот и щелочей, а также газов, вызывающих коррозию.

10.2.5 Хранение приборов следует выполнять на стеллажах. Расстояние до стен или пола хранилища должно быть не менее 100 мм. Расстояние до отопительных устройств должно быть не менее 500 мм.
# ПРИЛОЖЕНИЕ А

# Примеры базы данных

## А.1 Пример базы данных для водяной закрытой системы теплопотребления

Предполагается, что измеряется объемный расход теплоносителя в подающем трубопроводе с применением преобразователя с унифицированным выходным сигналом силы тока; измеряются давление и температура в подающем и обратном трубопроводах. Минимальный объем базы данных, необходимый для организации учета приведен ниже в таблице А.1. Не указанные в таблице параметры имеют значения по умолчанию (см. раздел 4.1).

Вычисления энергии соответствуют формуле 2.13.

Таблица А.1 - Пример базы данных с измерением объемного расхода только в подающем трубопроводе.

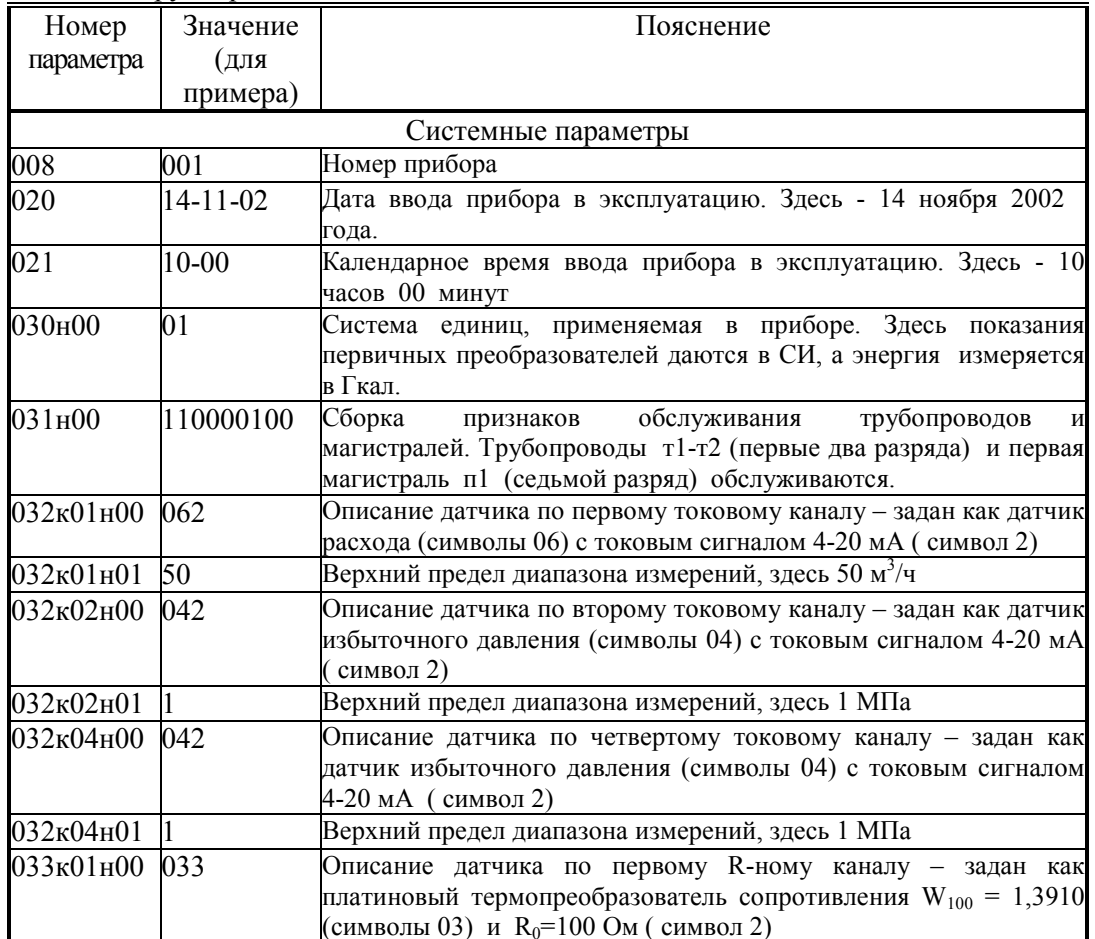

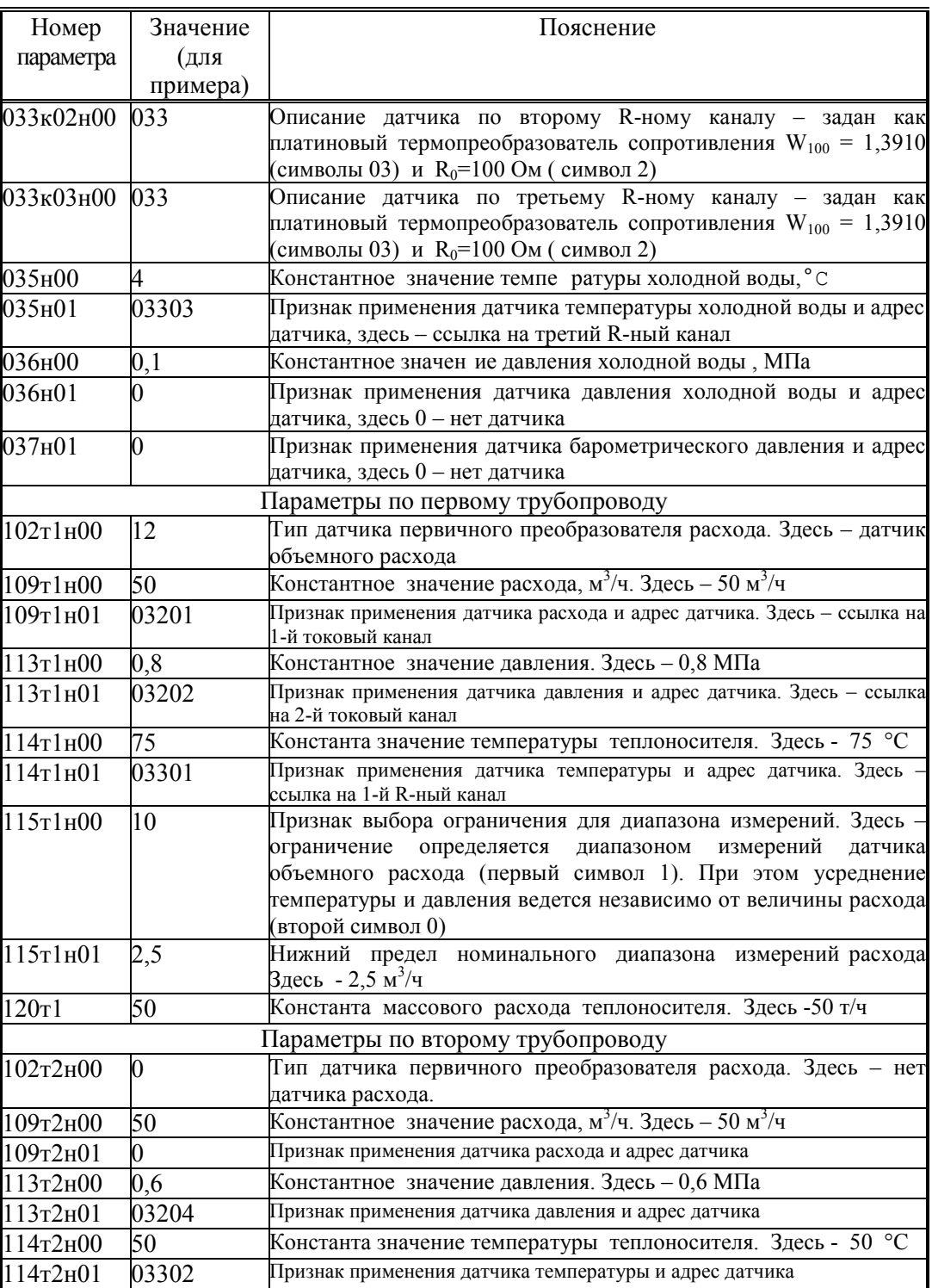

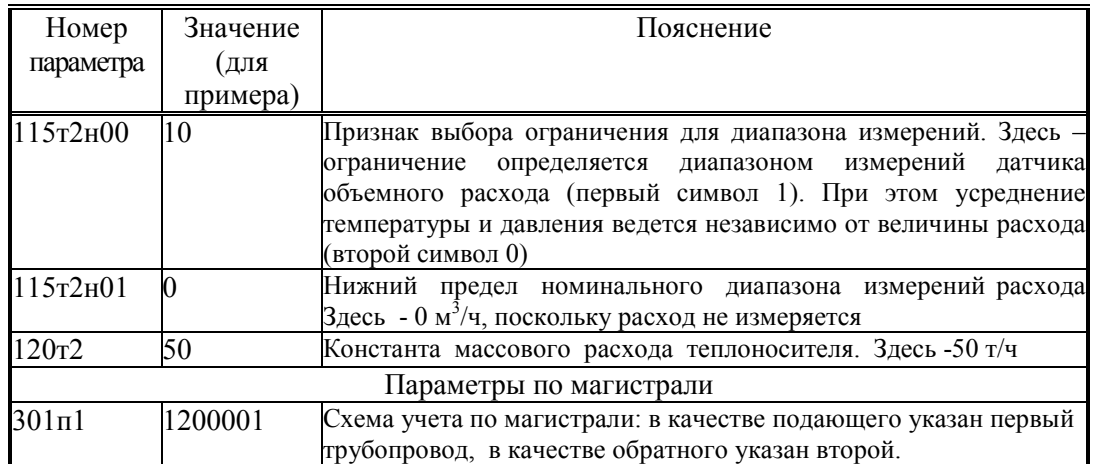

# А.2 Пример базы данных для системы теплопотребления с открытым водоразбором

Рассматривается случай, когда измеряется расход по подающему и обратному трубопроводам, измеряется также температура холодной воды. Прибор должен учитывать тепловую энергию в соответствии с формулой 2.14; расход и масса воды на горячее водоснабжение определяются по разности расходов в подающем и обратном трубопроводах магистрали и трубопровод горячего водоснабжения можно вообще не описывать и в магистраль не включать. Если же трубопровод ГВС включить в описание магистрали, указав, что по нему не измеряется расход, то по разности расходов подающего и обратного трубопроводов будет определен расход и масса теплоносителя уже по трубопроводу ГВС.

Минимальный объем базы данных, необходимый для организации учета приведен ниже в таблице А.2. Не указанные в таблице параметры имеют значения по умолчанию (см. раздел 4.1).

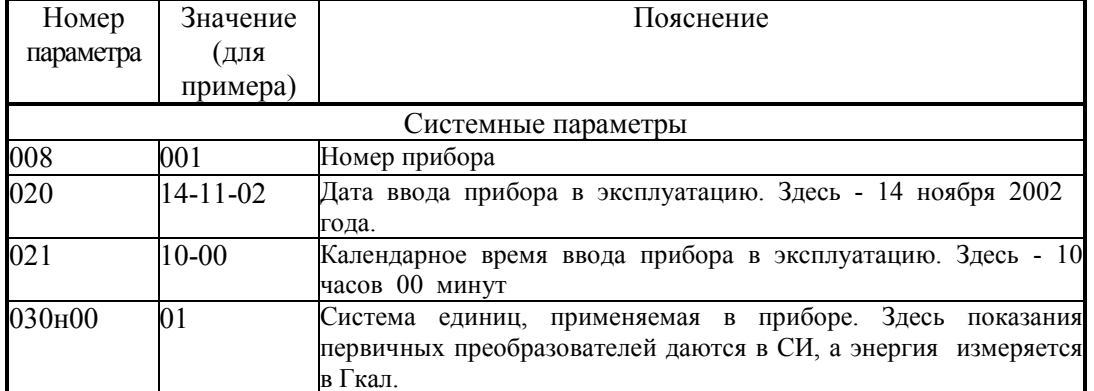

Таблица А.2 - Пример базы данных для системы теплопотребления с открытым водоразбором и измерением расхода в подающем и обратном трубопроводах.

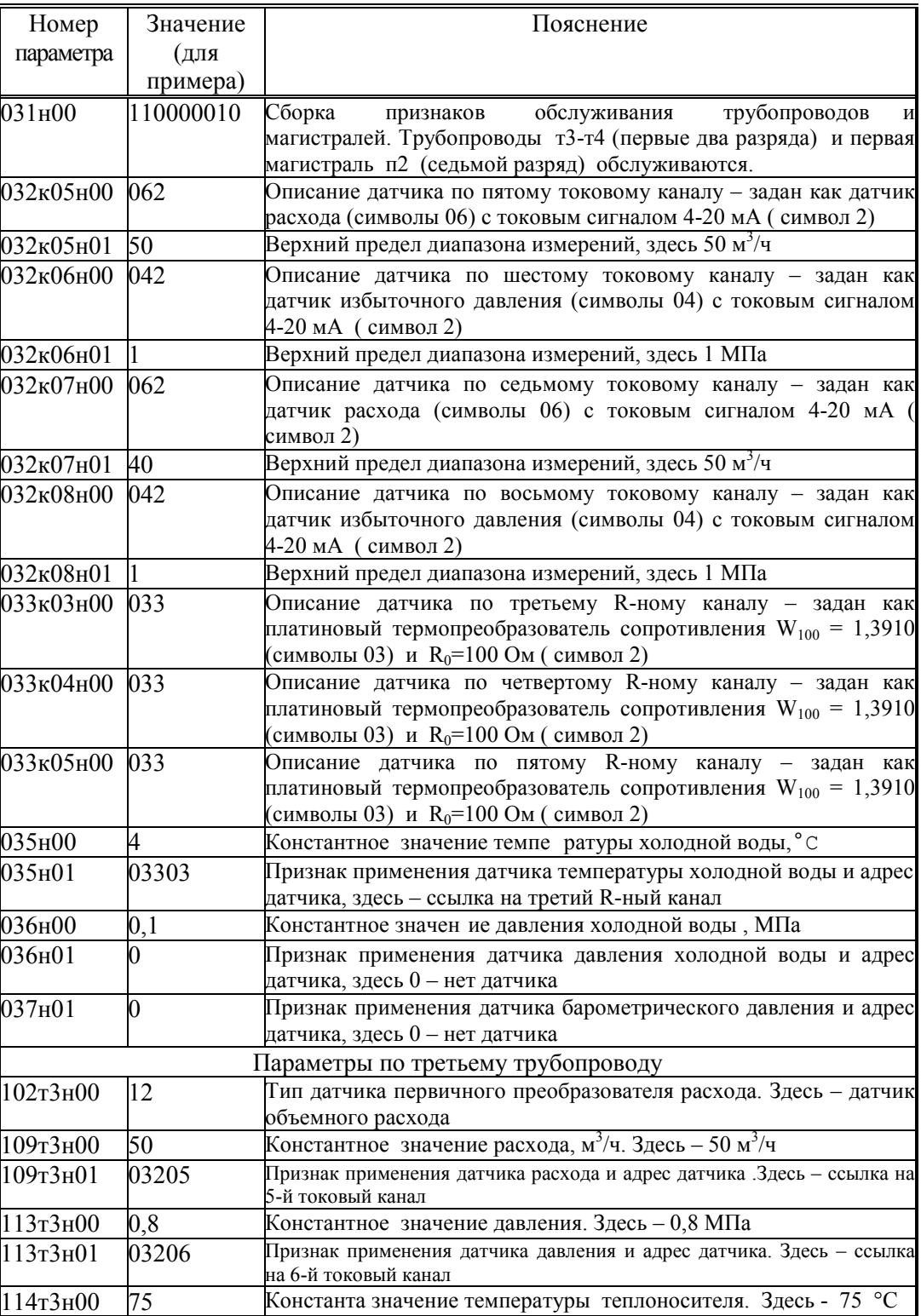

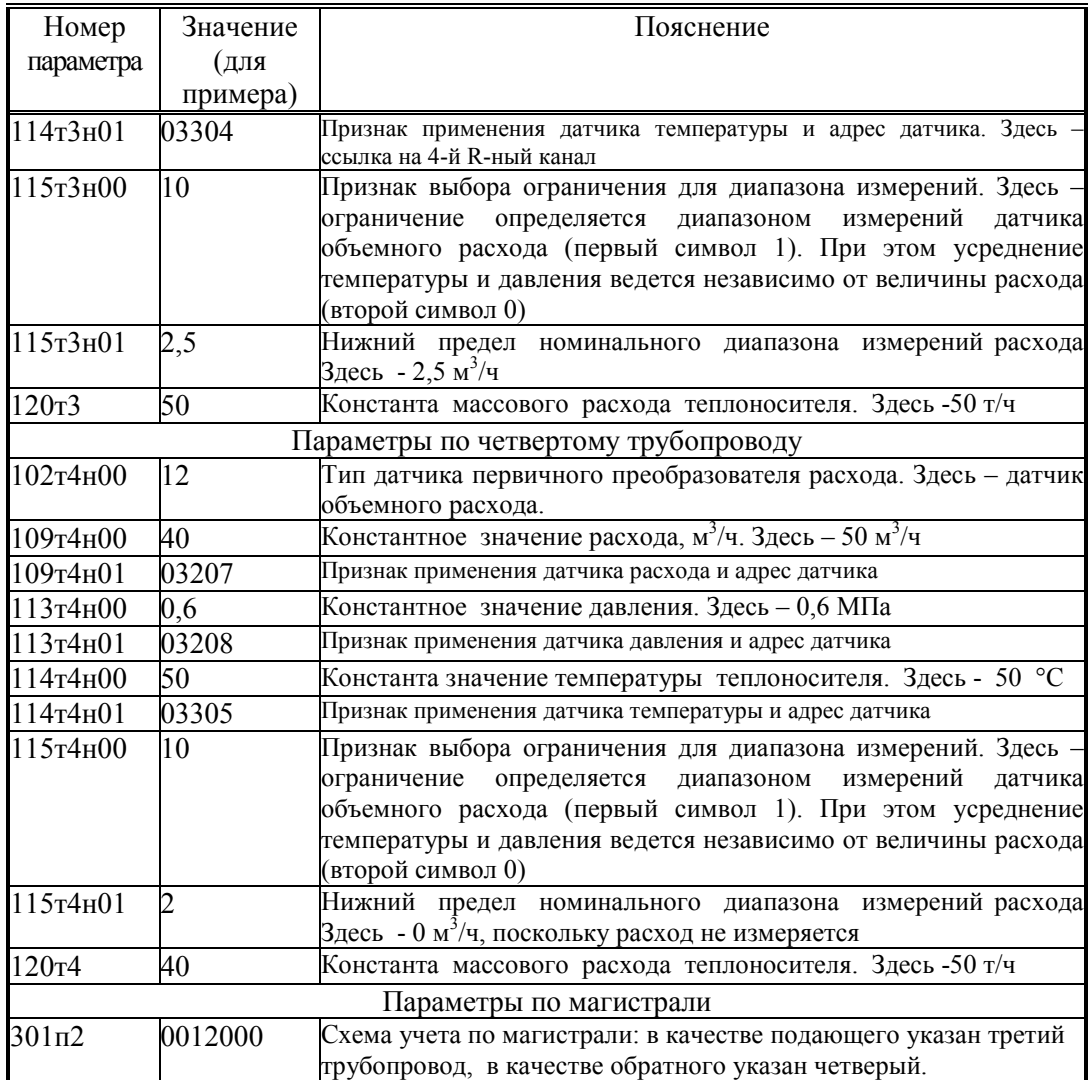

# А.3 Пример базы данных для системы теплопоснабжения с открытым водоразбором, когда при вычислении энергии учитывается расход в подающем трубопроводе и трубопроводе подпитки

Рассматривается случай, когда измеряется расход по подающему трубопроводу и трубопроводу подпитки, измеряется также температура холодной воды. Расход в обратном трубопроводе тоже измеряется, но в вычислениях энергии не участвует; по расходу определяется только масса теплоносителя. Прибор должен учитывать тепловую энергию в соответствии с формулой (2.30).

Минимальный объем базы данных, необходимый для организации учета приведен ниже в таблице А.3. Не указанные в таблице параметры имеют значения по умолчанию.

Таблица А.3 - Пример базы данных для системы теплопотребления с открытым водоразбором и измерением расхода в подающем трубопроводе и трубопроводе подпитки.

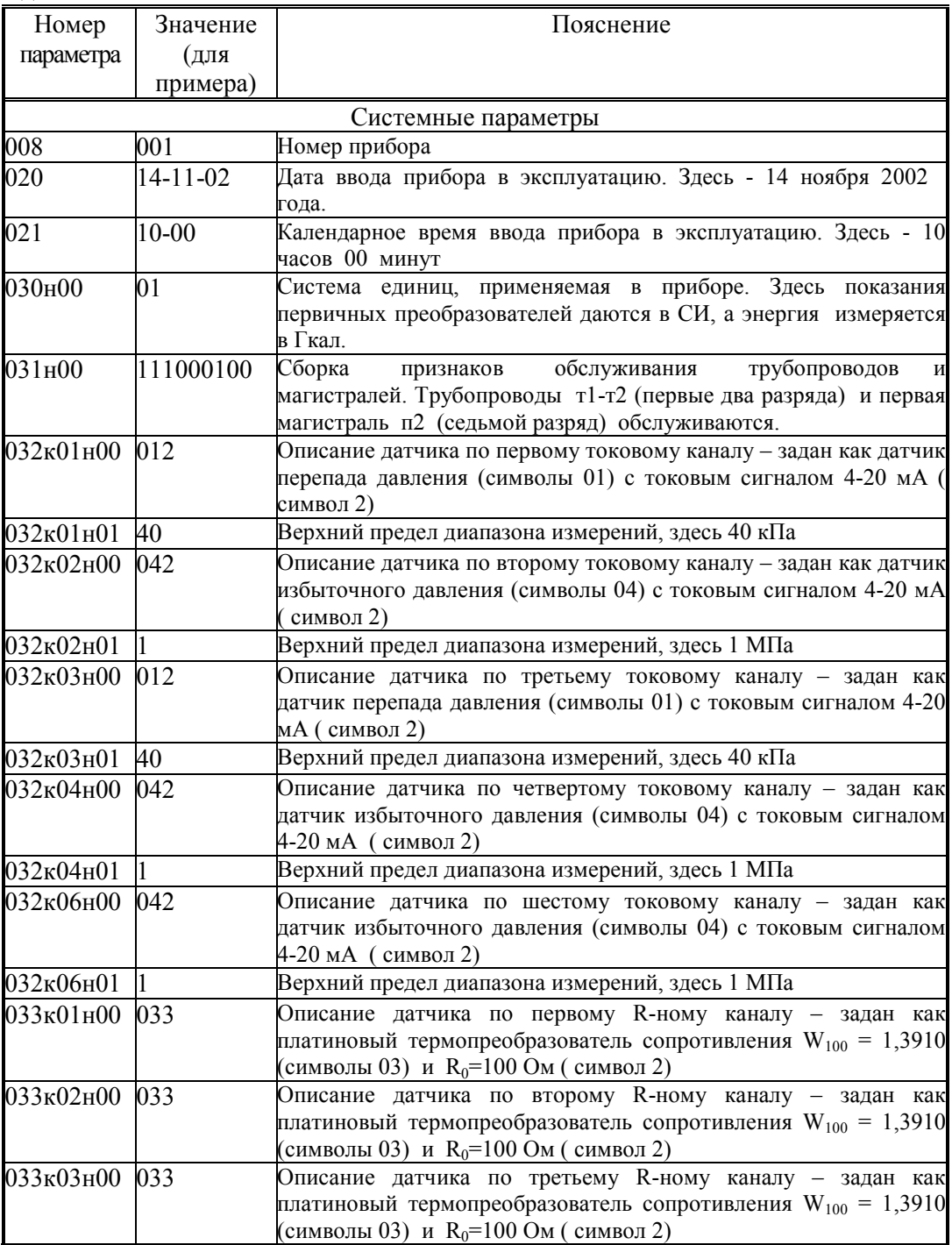

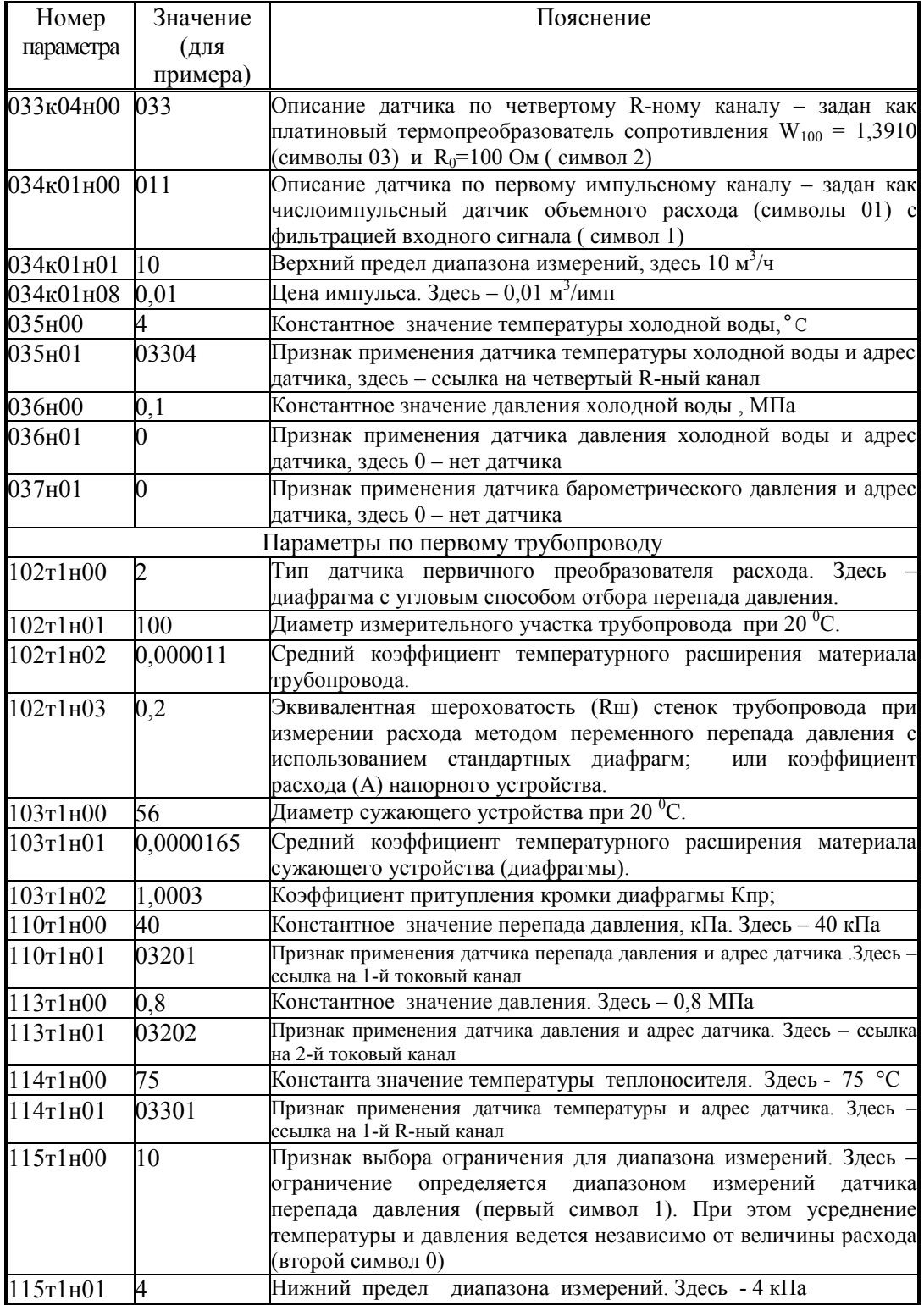

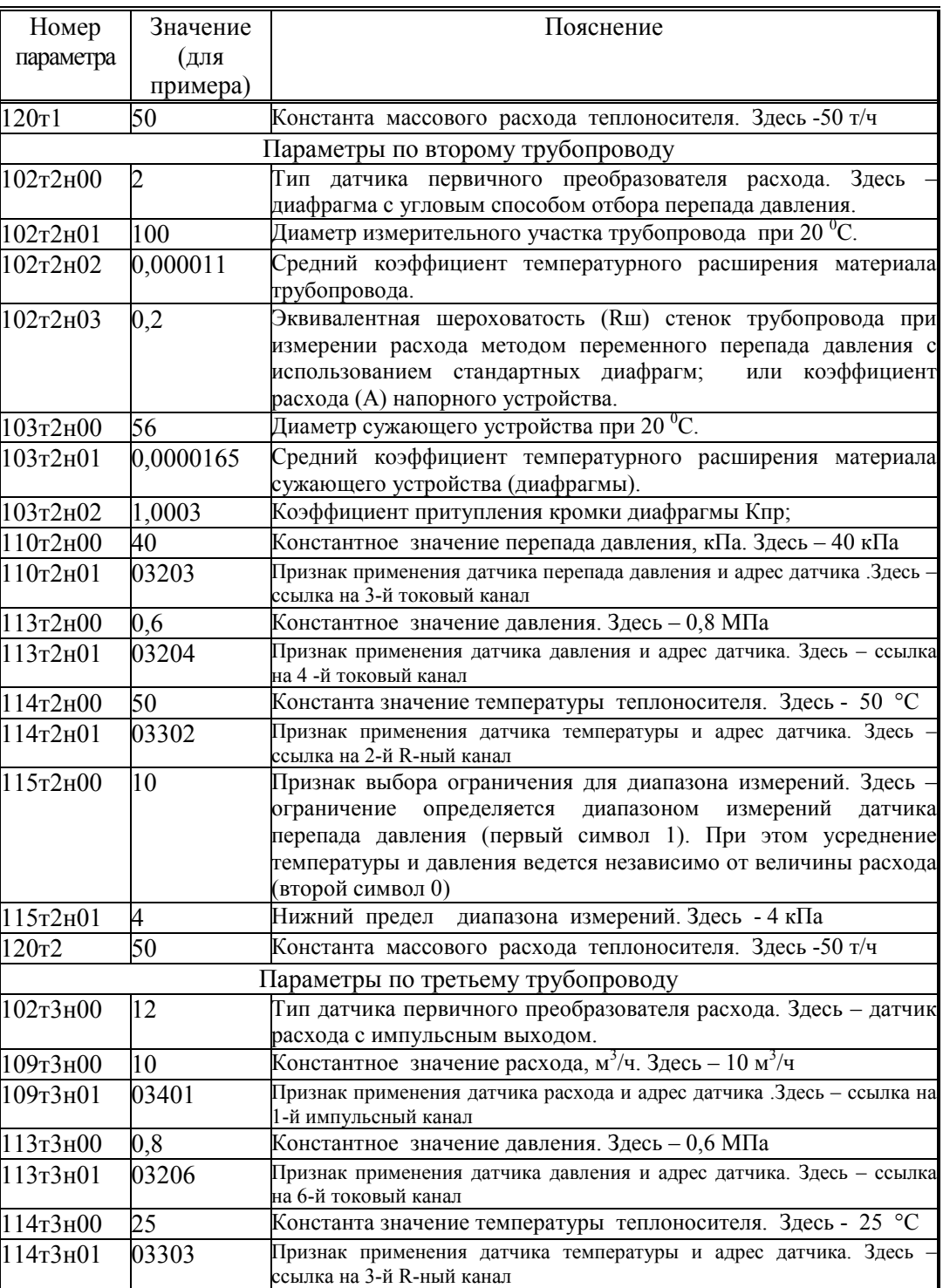

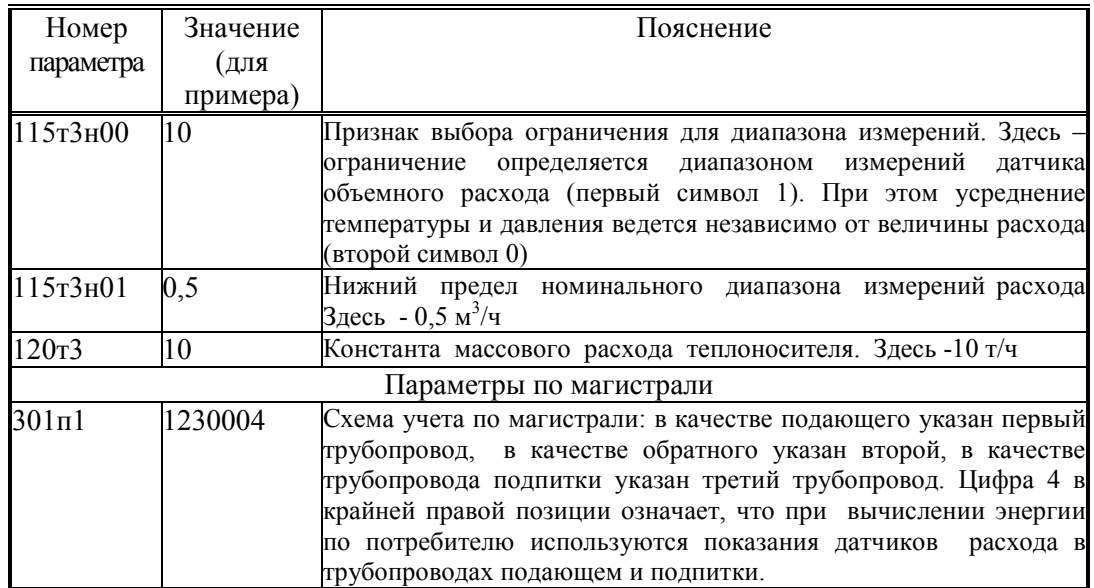

## А.4 Пример базы данных для учета тепловой энергии на источнике теплоты

Рассматривается случай когда по одной магистрали ведется учет сухого пара с возвратом конденсата, есть также один подающий и один обратный трубопровод магистрали водяного теплоснабжения и два трубопровода подпитки. Расход измеряется по всем трубопроводам. Измеряются температура и давление холодной воды и барометрическое давление. Ставится задача учета тепловой энергии по каждой магистрали и по источнику теплоты в целом. Минимальный объем базы данных, необходимый для организации учета приведен ниже в таблице А.4. Не указанные в таблице параметры имеют значения по умолчанию (см. раздел 4.1).

Таблица А.4 - Пример базы данных для учета тепловой энергии на источнике теплоты

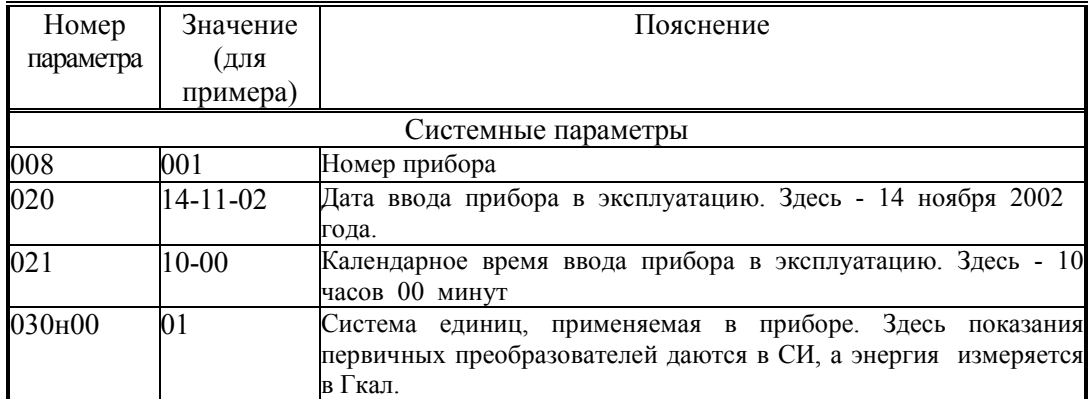

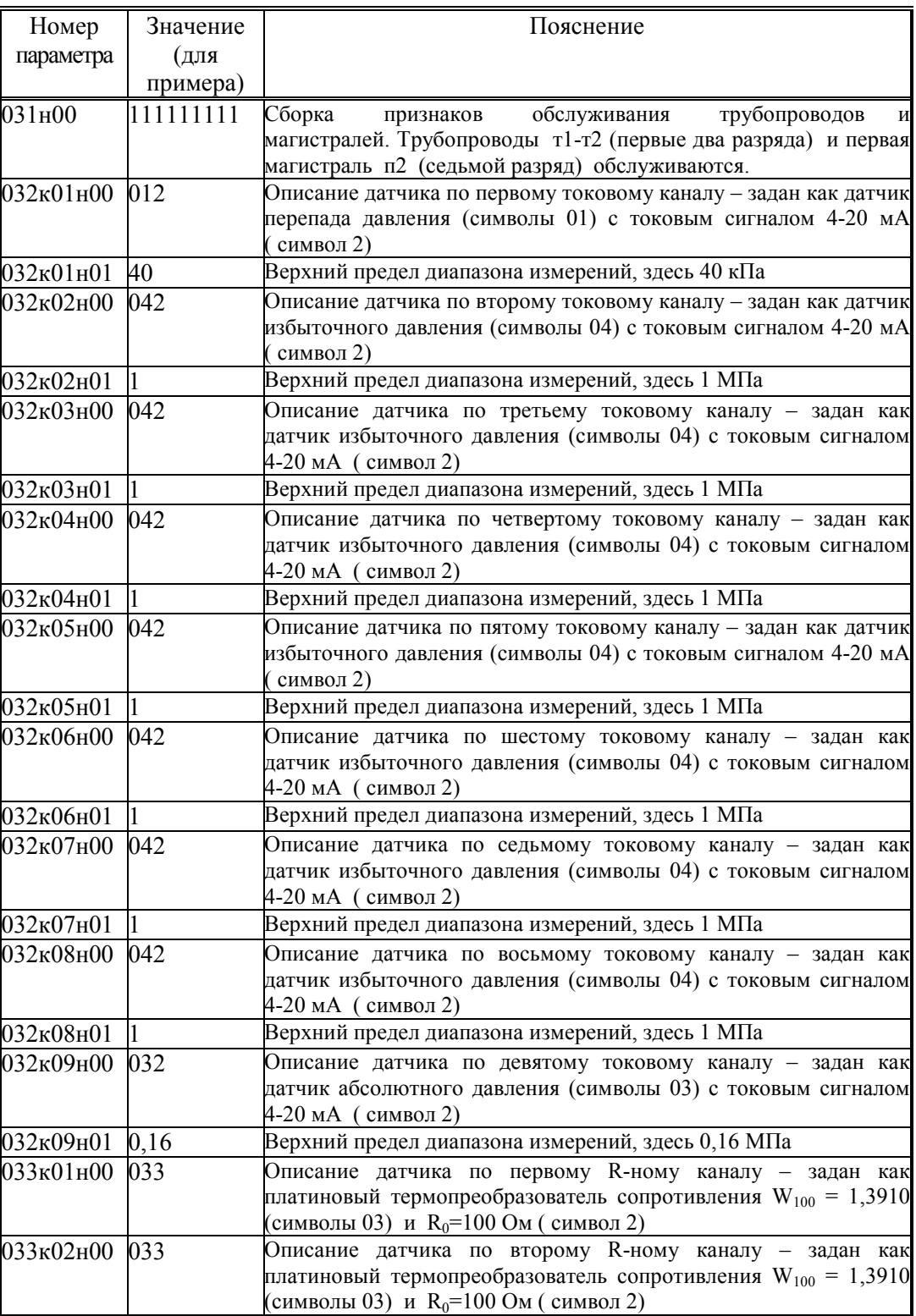

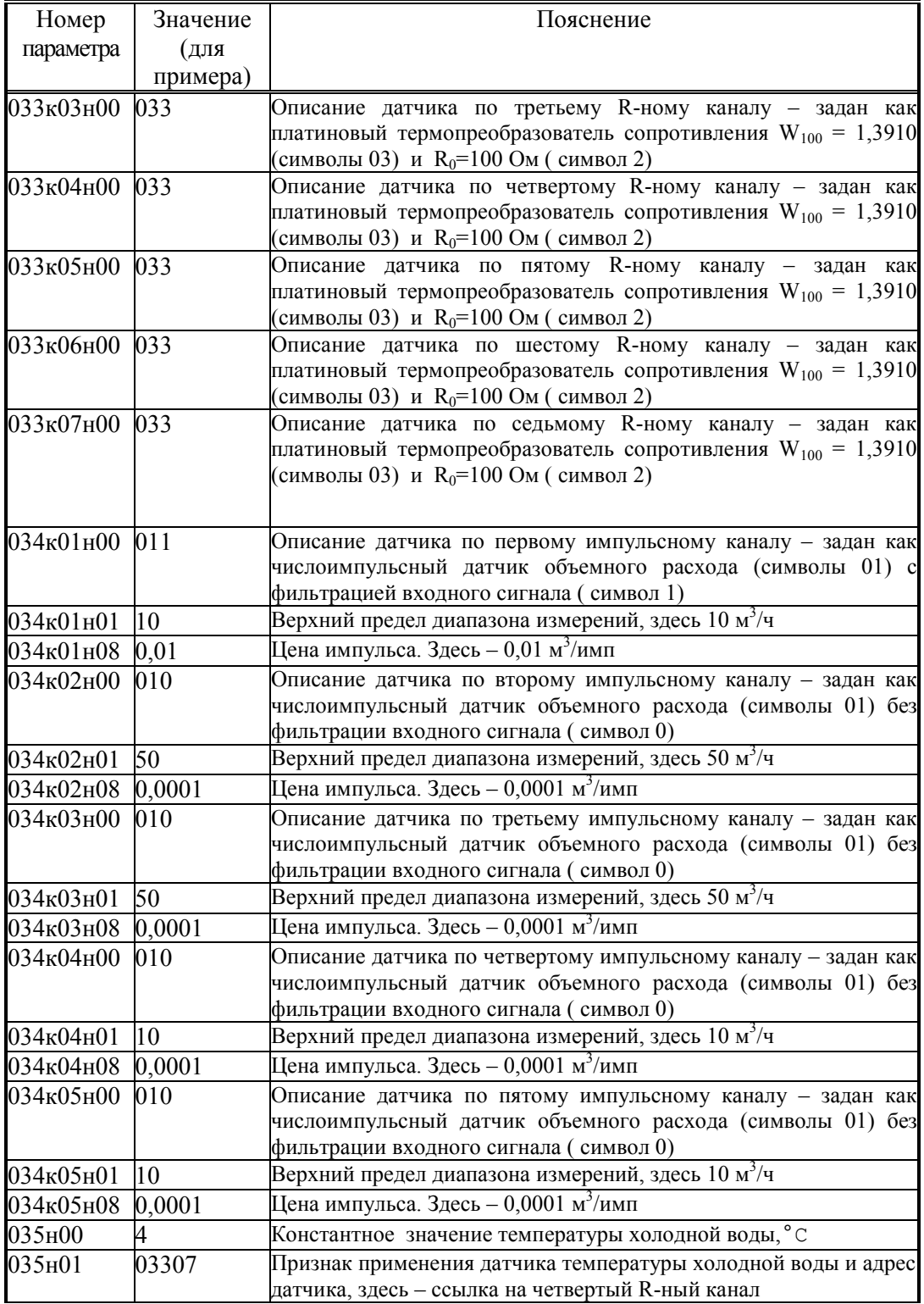

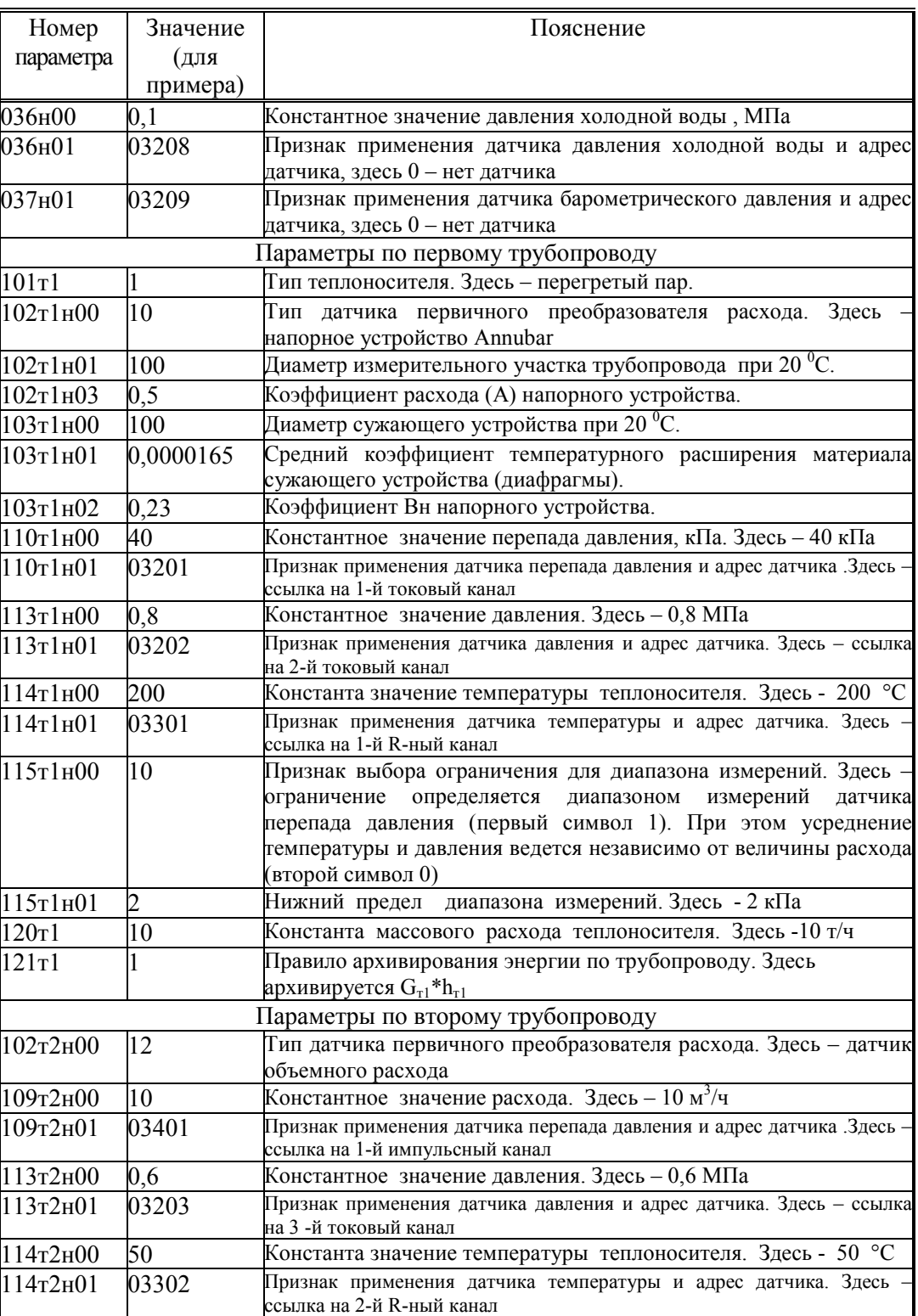

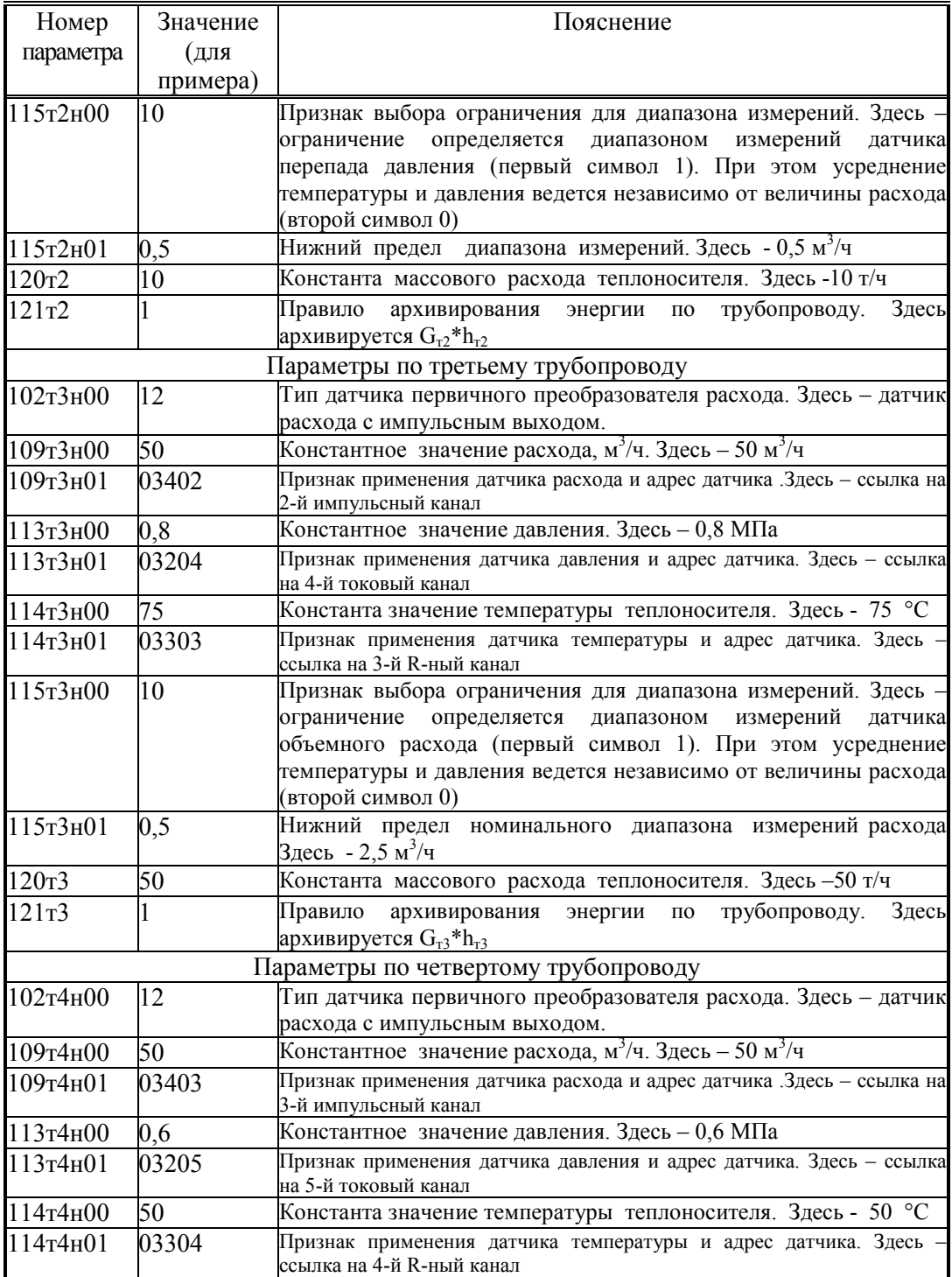

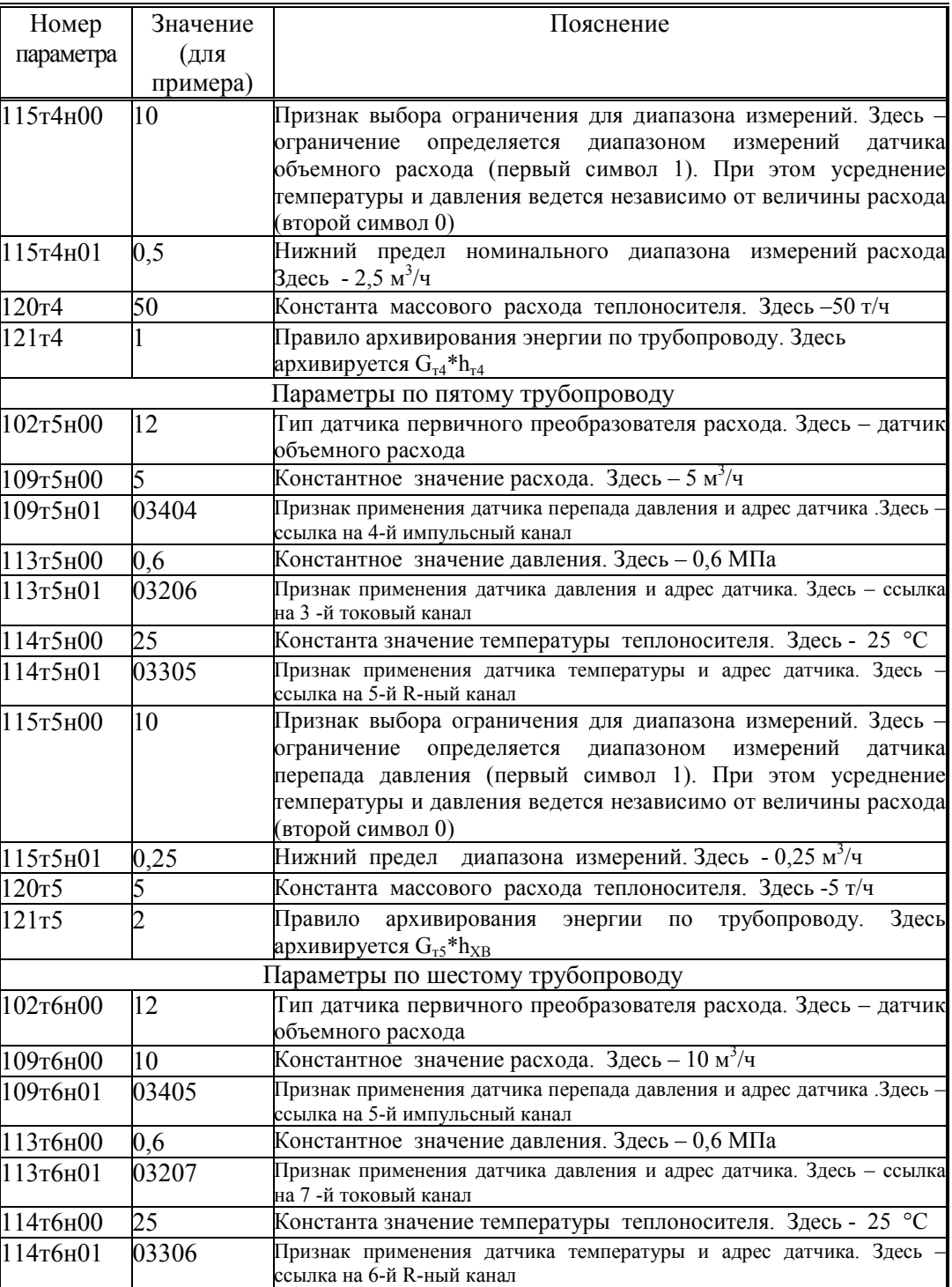

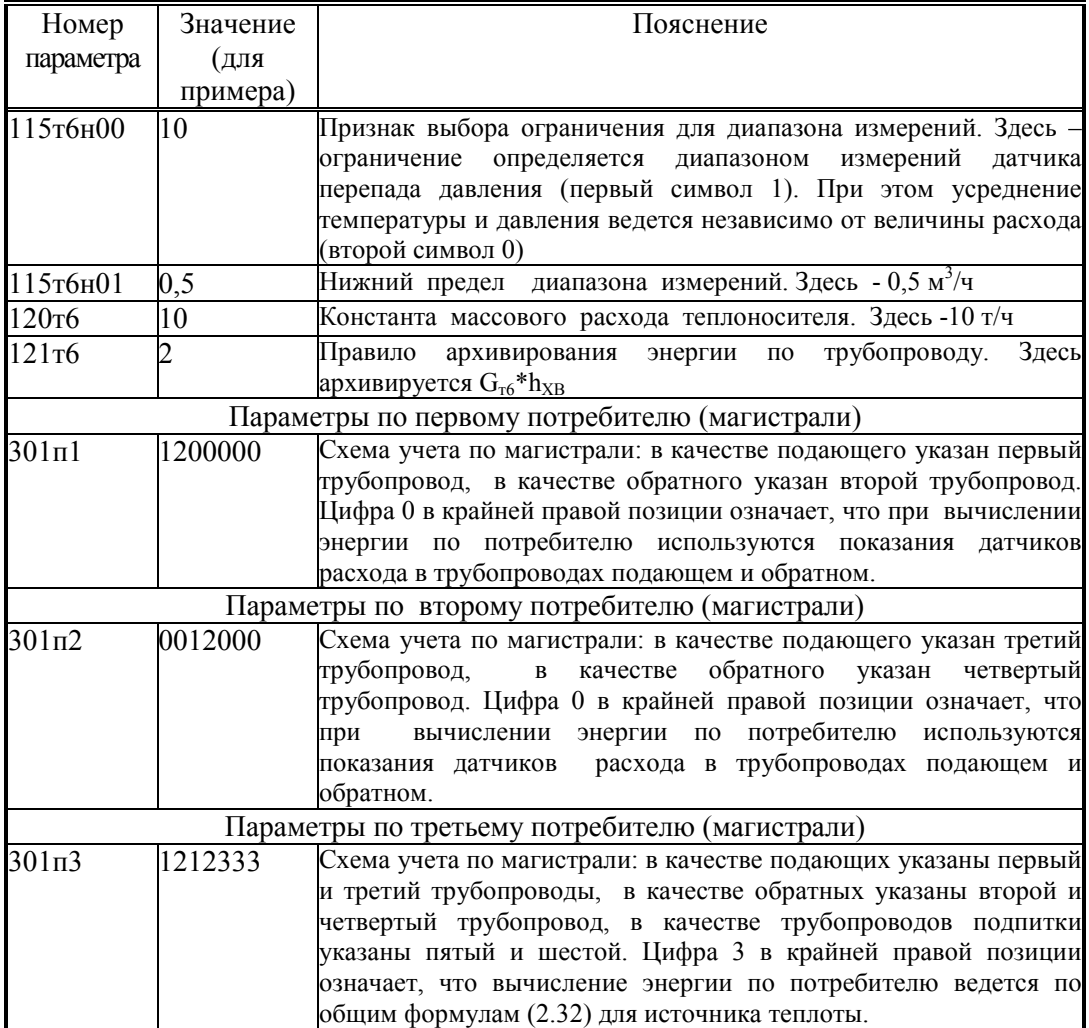

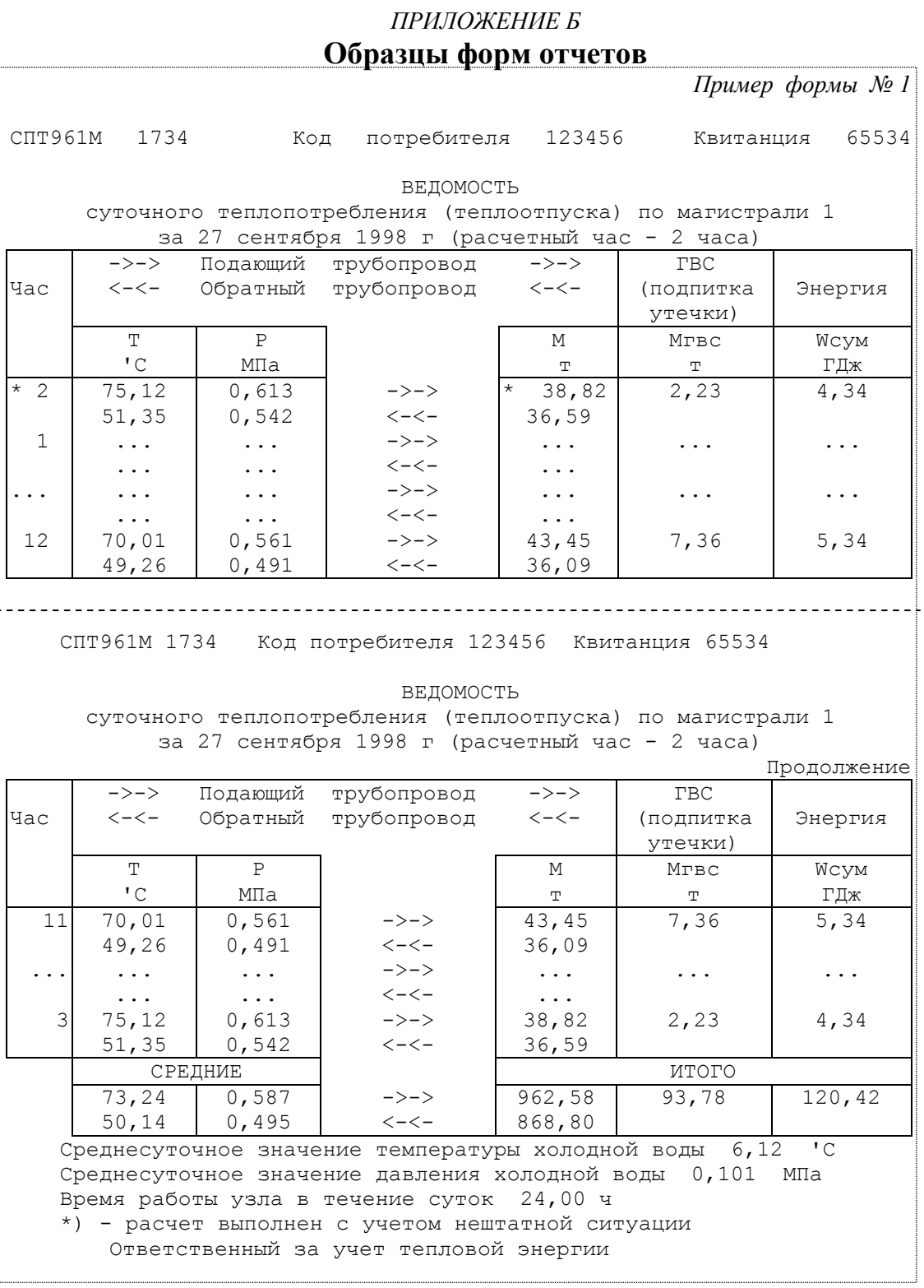

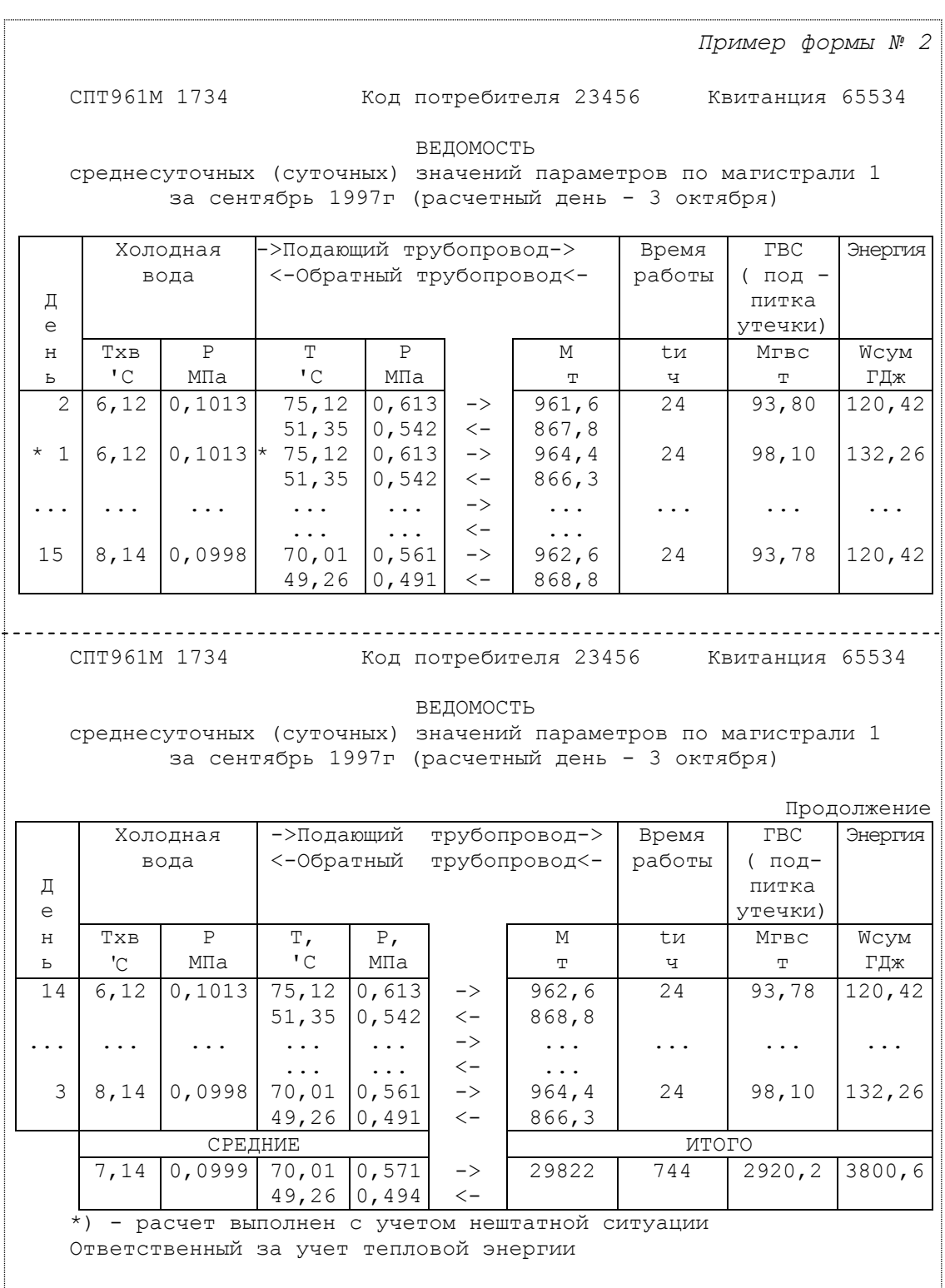

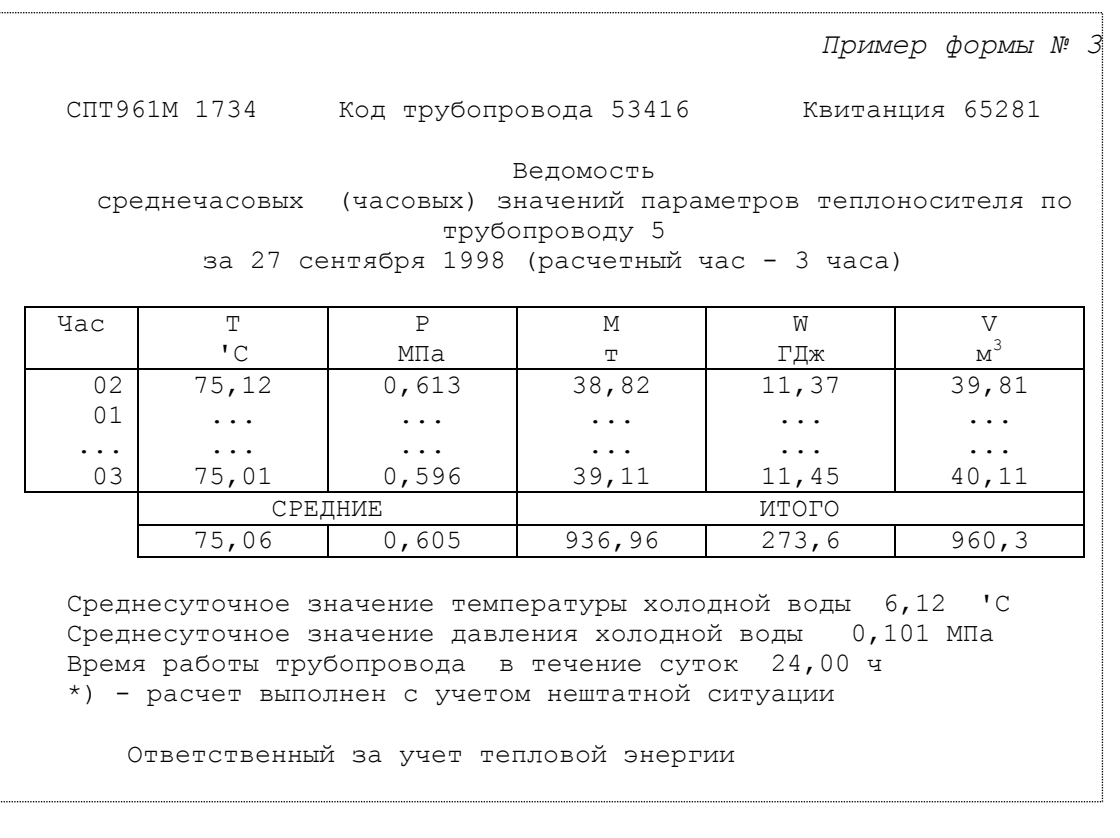

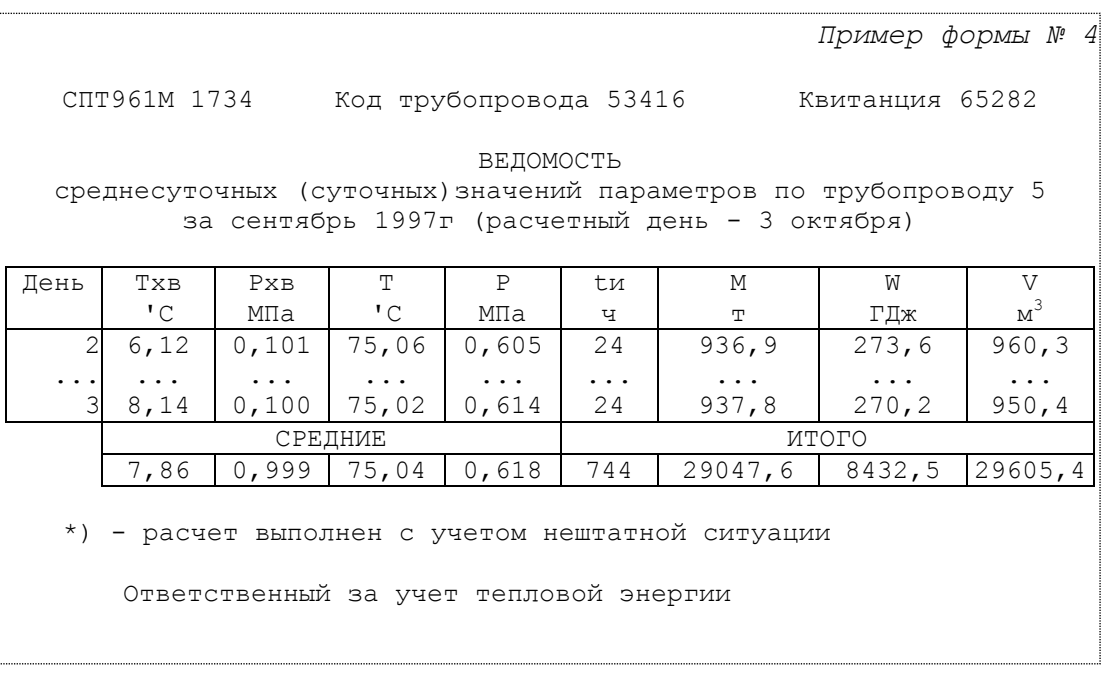

Таким образом, стандартный *отчет по потребителю за сутки* (форма 1) печатается на лвух листах. Если расчетный час до 12-00 включительно, то в отчете указываются предшествующие сутки.

Если какие-либо данные в отчете помечены знаком \*, то это означает, что на рассматриваемом интервале времени в работе прибора был перерыв (провал) в электропитании или возникали нештатные ситуации: например, выход сигнала датчика расхода за пределы измерений. Уточнить характер нештатных ситуаций можно по их архивам.

При отсутствии данных за какой-либо интервал времени (прибор не был пушен на счет), в соответствующей строке появится сообщение "нд" - нет данных.

Отчет по потребителю за месяц также печатается на двух страницах (форма 2). Если расчетный день - до 15 числа включительно, то в отчете указывается предшествующий месяц; в противном случае - текущий.

Если в состав магистрали входит более одного подающего и (или) обратного трубопроводов, то графы для средних значений температуры и давления в отчетных формах 1 и 2 не заполняются. В этом случае следует дополнительно вывести на печать отчеты по трубопроводам (формы 3 и 4).

Все сказанное выше применительно к отчетам по потребителю относительно учета нештатных ситуаций и датирования отчетов при различных значениях расчетных часа и суток справедливо и для отчетов по трубопроводу (формы 3 и 4). Следует отметить также, что графа V (объем теплоносителя ) заполняется только в том если на данном трубопроводе установлены датчики случае. объема с числоимпульсным выходом; в противном случае эта графа вообще отсутствует в отчете.

Ниже приведены формы справок по архивам нештатных ситуаций, архивам диагностических сообщений, архивам времени перерывов электропитания и архиву произвольного параметра (формы 5, 6, 7, 8), которые могут быть напечатаны по команде оператора.

Следует отметить, что при выводе пояснений символ ∆ заменен словом ДЕЛЬТА, а символ о заменен словом ОМЕГА. Длина пояснения ограничена 48 символами. Это сделано для того, чтобы можно было использовать практически любой принтер. В одной справке может быть не более 30 записей.

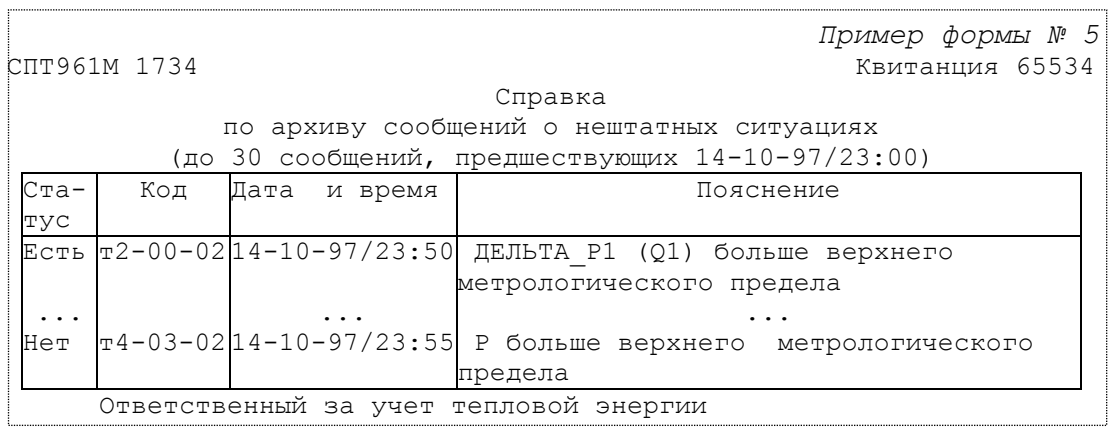

Пример формы № 6 СПТ961М 1734 Квитанция 65534 Справка по архиву диагностических сообщений, не влияющих на коммерческий учет (до 30 сообщений, предшествующих 14-10-97/23:00) Статус Код Дата и время Пояснение Есть т2-05-06 14-10-97/23:50 Сработала 1-я уставка по ОМЕГА ... ... ...  $\text{Here} \left[ \text{r}_4\text{--}03\text{--}01 \right]$ 14-10-97/23:55  $\left[ \text{P} \text{ sa} \right]$  нижним пределом номинального диапазона Ответственный за учет тепловой энергии Пример формы № 7

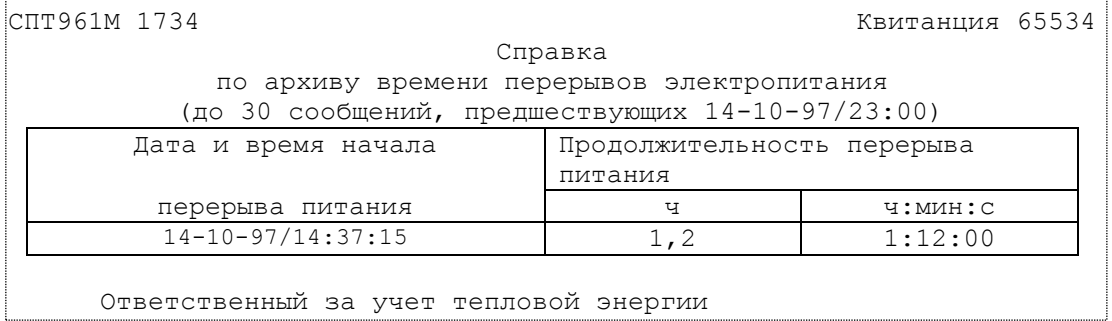

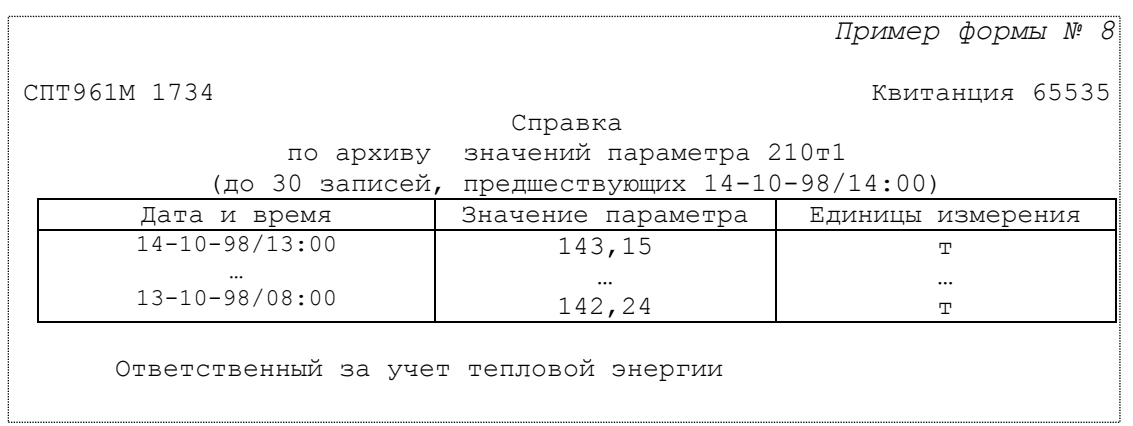

# ПРИЛОЖЕНИЕ В

## Системные и коммуникационные возможности прибора

Помимо клавиатуры и индикатора лицевой панели прибор имеет дополнительные средства ввода/вывода данных - внешний и магистральный интерфейсы. Уровень доступа к данным через эти интерфейсы такой же, как и с лицевой панели. То есть любые данные всегда открыты для считывания, а возможность записи определяется положением переключателя, защищающего данные от несанкционированного изменения

Особенностью устройств, подобных данному прибору, является то, что как правило, существует несколько независимых пользователей накапливаемой информации. Ими являются службы учета и диспетчерские службы поставщика и потребителя энергоресурса, контролирующие организации, ремонтные службы и т.п. Поэтому особое внимание при проектировании интерфейсов было уделено обеспечению возможности независимого и одновременного доступа к информации различных пользователей.

Этот принцип обеспечивает единство информации, т.к. она не имеет дополнительных маршрутов передачи между пользователями, а сосредоточивается в месте формирования - в приборах. Все пользователи работают с единой информацией.

#### В.1 Внешний интерфейс

 $B.1.1$ Состав внешнего интерфейса.

Пол внешним интерфейсом прибора подразумевается совокупность программных, аппаратных и конструктивных средств, обеспечивающих обмен данными с использованием 5 цепей стандарта RS-232C, а также оптического канала, выполненного в соответствии со стандартом IEC1107 (МЭК1107).

В.1.2 Использование цепей SG, TxD, RxD (102, 103,104) интерфейса RS-232C.

Три указанные цепи обеспечивают простейший вариант обмена данными, как правило, с IBM-совместимым персональным компьютером, который имеет два коммуникационных порта в стандарте RS-232C. Локальный компьютер подключается по нуль-модемной схеме, приведенной в таблице соединений (табл. 7.5).

Такое подключение не предназначено для постоянного использования в процессе эксплуатации, так как внутренние цифровые цепи прибора и цепи RS-232C не имеют гальванического разделения. Это может привести к сбоям процессора при неудовлетворительном качестве заземления компьютера и наличии существенных помех в непях сетевого питания.

Данное соединение может быть использовано для ввода базы данных в прибор. Такой ввод может осуществляться предварительно, в лабораторных условиях, а не на объекте, то есть до подключения датчиков к прибору. Для этого используется программа database.exe, которая поставляется вместе с прибором.

Программа обеспечивает более улобный интерфейс, чем средства лицевой панели прибора. Кроме того, потребителю, эксплуатирующему парк из нескольких приборов. обеспечивается возможность создания и сохранения на диске файлов-копий баз данных всех приборов.

Введенная база данных сохраняется в электрически программируемой части памяти прибора (флэш-память). То есть, база данных становится неотъемлемой частью прибора и сохраняется не только при обесточивании прибора, но и при выходе из строя элемента резервного питания, расположенного на плате прибора. При этом сохраняется возможность многократного изменения базы данных пользователем.

Описанным способом могут быть введены все параметры или их основная часть. Несколько оставшихся параметров можно уточнить и ввести непосредственно на объекте через лицевую панель прибора. Эти данные также попадают в электрически программируемую часть памяти.

Программа работает под управлением операционной системы MS DOS и может также исполняться в DOS-сеансе WINDOWS.

Другое назначение локального подключения компьютера - это проведение модернизации программного обеспечения прибора. Необходимость модернизации может вызываться как изменением нормативных документов, регулирующих учет, так развитием программного обеспечения прибора с целью расширения его возможностей. Как и любое другое серийное техническое средство, прибор в процессе выпуска постоянно совершенствуется.

Для упрощения процедуры модернизации с тем, чтобы ее мог самостоятельно проводить пользователь, программное обеспечение прибора разделено на две части. Одна небольшая и неизменная часть обеспечивает взаимодействие с компьютером и загрузку другой большей части, содержащей собственно все расчетные алгоритмы. Обе части программного обеспечения хранятся в электрически программируемой части памяти (флэш-память). Таким образом, в процессе загрузки происходит перепрограммирование прибора.

Модернизация проводится в лабораторных условиях, когда прибор не находится в режиме эксплуатации. Для этого используется специальная программа-утилита *upgrade.exe и файл*, содержащий новую версию программного обеспечения прибора. Утилита, описание ее работы и последняя версия размещены в Интернете на сайте фирмы по адресу: http://www.logika.spb.ru Перечисленные компоненты собраны в саморазворачивающийся архивный файл, имя которого совпадает с номером включенной в него версии. Пользователь может прочитать текущий номер версии прибора как значение параметра 099 и сравнить с именем архивного файла.

Программа *upgrade.exe* работает под управлением операционной системы MS DOS и может исполняться в DOS-сеансе WINDOWS.

Третья возможность, которую обеспечивает локальное подключение компьютера, - это "включение" системных функций прибора (как элемента автоматизированной системы по учету энергии и знергоресурсов), которые при первоначальной поставке прибора описаны в документации, но могут быть выключены, и соответственно недоступны для использования. Несмотря на выключенное состояние системных

функций, прибор остается полностью законченным автономным средством учета, но с ограниченными системными возможностями.

Процедура включения осуществляется с помощью специальной программыутилиты unlock.exe и ресурсного электронного ключа. Открытие выполняется пользователем самостоятельно в лабораторных условиях, когда прибор не находится в изложен эксплуатации. Порядок действий подробно  $\mathbf{B}$ сопроводительной документации к программе. Эта программа работает под управлением операционной системы MS DOS и может исполняться в DOS-сеансе WINDOWS.

Лалее, в специальном разлеле, полробно перечисляются системные возможности. использование которых требует применения данной процедуры.

**B.1.3** Использование цепей RTS, CTS (105,106) интерфейса RS-232C.

Эти цепи позволяют осуществить аппаратное управление потоком данных на интерфейсе. Управление потоком используется при подключении к прибору модемов для работы по коммутируемым телефонным линиям или по радиоканалу.

Различают двунаправленное и однонаправленное управление потоком. Первое применяется, как правило, при работе по коммутируемым телефонным линиям, когда дуплексные протоколы связи. Практически **BCC** используются протоколы. реализованные в современных телефонных модемах с АТ-системой команд (прибор поддерживает только эту систему команд), являются дуплексными. Исключение составляет редко применяемый протокол V23.

При использовании гелефонного модема рекомендуется указывать прибору двунаправленное управление потоком. Такое же управление следует задавать и модему при его первоначальной настройке. Обычно этот тип управления является управлением по умолчанию для телефонного модема.

В случае двунаправленного управления прибор, переводя цепь RTS (105) в активное состояние, разрешает передавать данные в его сторону, а сбрасывая запрещает. Запрет вырабатывается, если данные поступают слишком быстро, а процессор прибора не может уделить достаточно времени для их приема. Чтобы данные не были потеряны, вырабатывается сигнал запрета. Как только процессор освобождается, цепь RTS переводится в активное состояние.

Аналогичным образом прибор интерпретирует состояние входной цепи CTS (106). То есть активное состояние CTS разрешает для него передачу данных в сторону внешнего оборудования, а пассивное - запрещает. Вследствие наличия помех в телефонной линии и соответственно повторения передачи данных, средняя скорость в линии может оказаться ниже выбранной скорости передачи между прибором и модемом. В этом случае модем получает возможность приостанавливать на время поступление данных из прибора.

Однонаправленное управление реализовано в приборе для полключения оборудования с полудуплексным принципом обмена. Переводя цепь RTS в активное состояние, прибор запрашивает разрешение на передачу данных. В ответ на этот запрос внешнее оборудование переключает канал на передачу от прибора и после этого устанавливает в активное состояние цепь CTS, разрешая тем самым передачу данных из прибора.

Закончив передачу блока данных, прибор переводит RTS в неактивное состояние. разрешая этим переключение канала вновь в его сторону. При неактивном состоянии RTS прибор готов к приему данных.

Часто при полудуплексном обмене по радиоканалу радиомодемы требуют, чтобы оборудование (в данном случае прибор) отслеживали сигнал наличия встречной несущей - DCD. При активном состоянии DCD прибор не должен переводить в активное состояние RTS, то есть включать передатчик навстречу уже ведущейся передаче. Для работы по такому алгоритму сигнал радиомодема DCD подключается к цепи прибора CTS. Управление потоком в этом случае будем называть DCD/CTS.

Наконец возможна работа без управления потоком. Например, рассмотренные выше варианты работы с компьютером при использовании различных утилит не используют управление потоком данных.

#### $B.1.4$ Оптический порт.

Этот узел прибора является опционным и может отсутствовать при первоначальной поставке. Если он установлен, то обеспечивается возможность оперативного подключения к прибору в процессе его эксплуатации. Такое подключение позволяет автоматизировать процесс съема учетных данных., а также позволяет осуществлять анализ и мониторинг технологических режимов потребления непосредственно на месте эксплуатации прибора. В обоих случаях можно использовать переносной компьютер класса Note-book. или специальное считывающее устройство.

Узел обеспечивает полное гальваническое разделение прибора и внешнего оборудования. Подключение внешнего оборудования производится с помощью специальной оптической головки - адаптера АПС70. Для осуществления связи головка устанавливается в гнездо на лицевой панели прибора и закрепляется магнитной защелкой. К головке подведен кабель, который заканчивается разъемом DB9. Этот разъем может быть непосредственно типа подключен  $\mathbf{K}$ коммуникационному RS-232C порту переносного компьютера. На контакты разъема выведены три цепи: SG, TxD, RxD (102, 103, 104).

Таким образом обмен с переносным компьютером может осуществляться по описанному выше алгоритму без аппаратного управления потоком.

В приборе для обслуживания оптического канала и проводного RS-232C канала используются одни и те же аппаратные средства. Поэтому одновременная работа обоих каналов невозможна. На практике это не является существенным ограничением, т.к. сеансы съема данных и мониторинга достаточно редки и непродолжительны.

Практически переключение аппаратуры между каналами происходит следующим образом. Оператор устанавливает оптическую головку (адаптер АПС70), включает переносной компьютер и загружает необходимую программу обмена. Затем выбирает в основном меню прибора пункт "Порт" и нажимает клавишу  $\blacktriangleright$ . Аппаратные средства прибора отключаются от проводного канала и подключаются к оптическому.

Закончив сеанс обмена, оператор снимает адаптер АПС70. Других действий для обратного переключения не требуется, т.к. оно происходит автоматически, если в оптическом канале отсутствует обмен данными в течение двух минут.

## В.2 Магистральный (системный) интерфейс

## В.2.1 Основные возможности системной магистрали.

Для построения автоматизированных систем, состоящих из групп приборов и компьютеров (локальных и удаленных) используется магистральный интерфейс прибора. Он обеспечивает непосредственное подключение прибора к двухпроводной информационной магистрали, которая на аппаратном уровне соответствует стандарту RS-485. Цепи интерфейса и измерительные цепи прибора имеют гальваническое разделение.

По логической организации этот интерфейс представляет собой шину с маркерным доступом. Разработанный фирмой протокол включает в себя процедуры циркуляции маркера, захвата магистрали и контроля ее использованием. Обеспечивается передача данных блоками переменной длины до 5Кб.

Все магистральные абоненты равноправны в смысле возможности доступа к ней для передачи блока данных. На магистрали нет постоянно выделенного ведущего, управляющего ее использованием. Получение циркулирующего по магистрали маркера разрешает абоненту передачу одного блока любому другому абоненту по выбору. Специальные аппаратные средства логически отключают от магистрали приборы, не участвующие в передаче блока. Они "не слышат" эту передачу. Закончив передачу, абонент выводит маркер освобождения, который разрешает доступ к магистрали другому абоненту.

Обмен может выполняться на скоростях 300, 600, 1200, 2400 и 4800 бит/с. На начальном этапе запуска магистрали выбирается и фиксируется скорость ее дальнейшей работы. Снижение скорости в общем случае позволяет увеличить протяженность магистрали.

Подробно данный протокол и форматы блоков данных описаны в документе "СПСеть. Магистральный протокол". Документ размещен в Интернете на сайте фирмы по адресу: http://www.logika.spb.ru Протокол реализует принцип независимого и одновременного доступа к информации всех ее пользователей.

#### В.2.2 Подключение компьютера к магистрали.

Магистральный интерфейс обеспечивает обмен данными между подключенными к магистрали приборами и компьютерами общим числом до 30. То есть каждый абонент может независимо передавать данные любому другому абоненту и получать данные в обратном направлении от них.

Для подключения компьютера к магистрали используется специальный адаптер АПС69, который конструктивно представляет собой плату расширения персонального компьютера. Плата устанавливается в любой свободный ISA-слот компьютера. На крепежной скобе адаптера имеется стандартный разъем DB9, два контакта которого используются для подключения к магистрали. Адаптер имеет ряд дополнительных функций, которые обсуждаются ниже.

В.2.3 Удаленный доступ к магистрали.

Через модем и цепи интерфейса RS-232C прибор обеспечивает удаленному компьютеру информационный доступ ко всем приборам и компьютерам, подключенным к магистрали RS-485.

В этом случае он выполняет функции ретранслятора данных. Удаленный компьютер передает и получает блоки данных в формате магистрального протокола. Ретранслятор при этом выполняет процедуры захвата магистрали и ввода/вывода этих данных "как своих".

Аналогично все магистральные абоненты могут инициативно передавать данные удаленному компьютеру. В этом случае прибор принимает блок данных, устанавливает телефонное соединение и передает блок удаленному компьютеру.

К одной магистрали одновременно может быть подключено несколько приборовретрансляторов, но не более 30.

В.2.4 Использование магистрального принтера.

К магистрали через специальный адаптер АПС43 может быть подключен принтер. Адаптер выполняет сопряжение магистрального интерфейса и стандартного для персональных компьютеров принтерного интерфейса CENTRONICS.

Кроме того, адаптер управляет включением/выключением питания принтера, что позволяет автоматически включать принтер только на период вывода информации. В отличие от других магистральных абонентов адаптер только принимает данные.

К магистрали может быть подключен только один адаптер АПС43 (принтер). Он может обслуживать все магистральные приборы или их часть. При спецификации внешнего оборудования каждому прибору указывается, может ли он использовать магистральный принтер.

Подключение принтера к одиночному прибору не отличается от его магистрального использования. То есть принтер включается через АПС43, который в свою очередь подключается к интерфейсу RS-485 прибора.

Адаптер является буферизованным устройством, то есть все поступающие с магистрали данные он предварительно помещает во внутренний буфер, а затем печатает из него. На корпусе адаптера имеется два светодиодных индикатора. Один индикатор сигнализирует о наличии питания. Другой - зажигается, когда начинает заполняться буфер, и гаснет, когда буфер очищается. Очистка происходит в двух случаях, а именно: когда данные полностью выведены на принтер, или когда обнаруживаются ошибки в данных, поступающих с магистрали в буфер.

Во втором случае адаптер не посылает подтверждение прибору о выводе данных, и прибор будет повторять попытку вывода. Таким образом, если достаточно часто зажигается и гаснет светодиод данных, а вывод на принтер не происходит, то это свидетельствует о высоком уровне помех в магистрали. В такой ситуации следует понизить магистральную скорость.

#### В.2.5 Пример конфигурации магистрали.

Ниже на рисунке В.1 приведена возможная конфигурация автоматизированной системы учета энергии на промышленном предприятии.

Следует отметить, что физическое объединение абонентов выполняется не обязательно в виде единой двухпроводной линии. Может быть использовано соединение типа "звезда" или их комбинация.

Необходимо только, чтобы обеспечивался электрический контакт всех выводов типа А, и соответственно - выводов типа В.

При одинаковой общей длине линий различные конфигурации могут обладать различными нагрузочными характеристиками для конкретного прибора. Увеличение активных и реактивных составляющих нагрузки до некоторой степени может быть компенсировано снижением скорости работы магистрали.

#### В.3 Используемые протоколы

Прибор поддерживает два интерфейсных протокола обмена данными. Один из них соответствует стандарту IEC1107 (МЭК1107). Он излагается подробно ниже, в отдельном разделе. Другой - это уже упоминавшийся фирменный протокол, документ "СПСеть. Магистральный протокол".

Протокол МЭК1107 реализован только на внешнем интерфейсе и является протоколом локального двухточечного обмена. То есть, с его помощью можно получить данные только того прибора, к интерфейсу которого выполнено подключение. Ретрансляция запросов к другим приборам через магистраль невозможна. Протокол не имеет встроенных процедур управления телефонным соединением.

Обмен данными с помощью данного протокола можно в одинаковой степени вести по цепям RS-232C и через оптический порт. Максимальная скорость обмена существенно ниже, чем для магистрального протокола.

Магистральный протокол распространяется на внешний и магистральный интерфейс. В обоих случаях используется одинаковый формат блока данных. Однако на внешнем интерфейсе не нужны и соответственно отсутствуют процедуры управления маркером.

Вместо них протокол дополнен средствами установления телефонного соединения. Здесь используется широко распространенная АТ-система команд. Работая в данном протоколе, прибор может отвечать на входящие вызовы. При этом прибор воспринимает ответы модема не в цифровой, а в вербальной форме. Это следует учитывать при предварительной настройке модема.

В данном протоколе обеспечивается возможность передачи данных с внешнего интерфейса на магистраль к другим приборам и обратно. Скорость работы на внешнем интерфейсе может достигать 9600 бит/с, а на магистрали - 4800 бит/с. Она может быть различна для интерфейса и магистрали, т.к. в приборе применяется внутренняя буферизация сообщений.

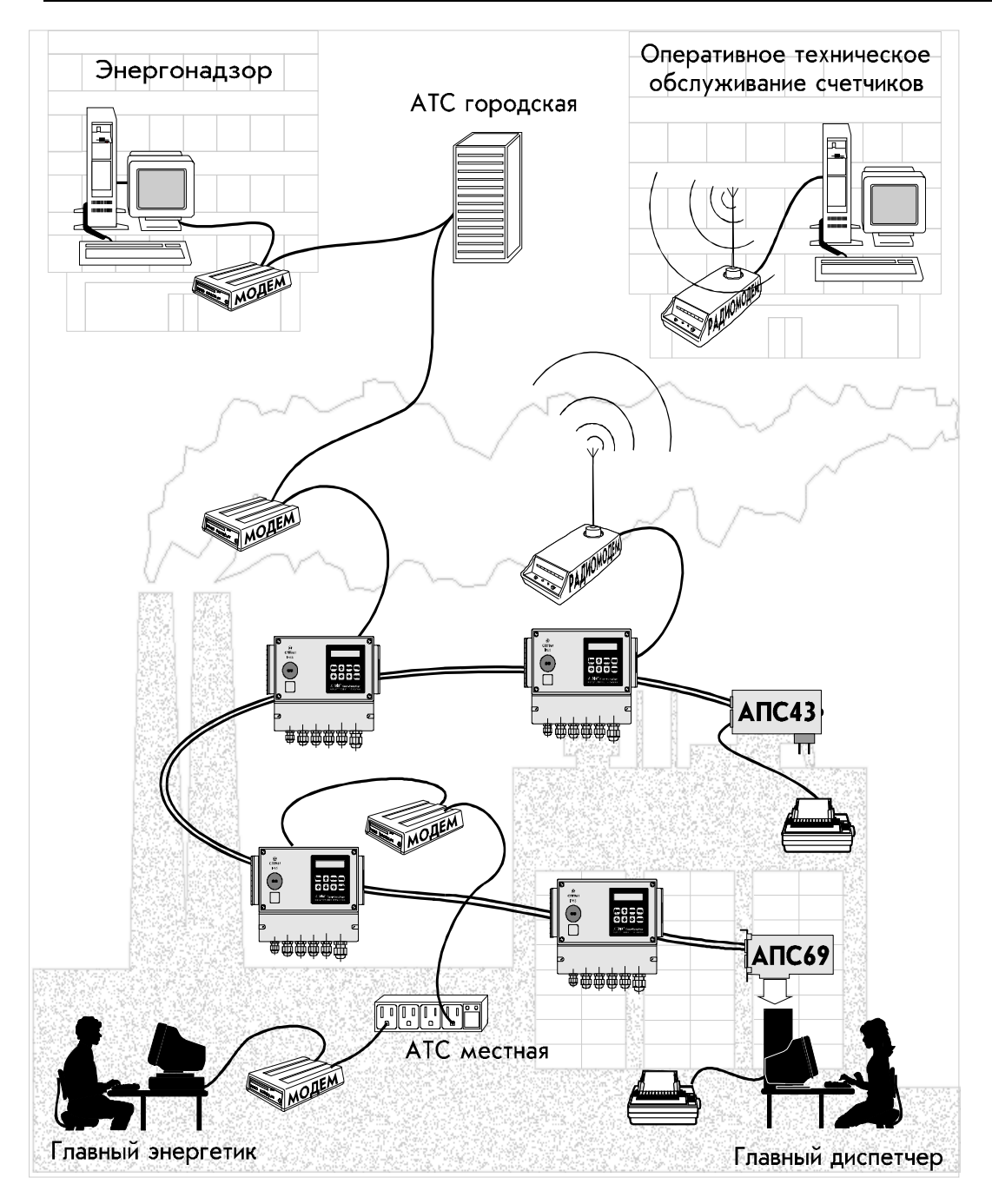

Рисунок В.1 Возможная конфигурация автоматизированной системы учета энергии на промышленном предприятии.

Протокол допускает работу как по цепям RS-232C, так и через оптический порт. Следует отметить, что после переключения на оптический порт в канале всегда устанавливается протокол МЭК1107 и в соответствии с данным стандартом на скорости 300 бит/с выполняется процедура согласования скорости последующего обмена. В рамках этой процедуры можно произвести переключение оптического канала на магистральный протокол. Далее порядок такого переключения подробно описан.

### В.4 Расширение системных возможностей

Описанные выше системные и коммуникационные возможности прибора реализуются с помощью двух интерфейсных протоколов. При поставке резидентное программное обеспечение прибора включает в себя средства, поддерживающие оба протокола.

Подчеркнем, что документ "СПСеть. Магистральный протокол" является всегда доступным для пользователя. Таким образом, пользователь имеет возможность подключать к магистрали собственные специализированные устройства, если они поддерживают этот протокол.

### В.5 Спецификация внешнего оборудования

Режимы использования интерфейсов прибора и типы внешнего оборудования описываются параметром 003 Спецификация внешнего оборудования. Его значение задается строкой из десяти цифр - peslraahhv. Длина строки не может быть меньше лесяти символов. При вволе значения, если оно принято прибором, все его интерфейсные средства переводятся в исходное состояние и настраиваются в соответствии с заданным описанием. Если внутренние буфера содержали не выведенные сообщения, они теряются.

Ниже поясняется назначение каждой позиции в строке описания и указываются возможные значения.

 $p$  - 0; 1. Протокол. Нуль означает, что на внешнем интерфейсе используется протокол МЭК1107. Елиница - магистральный протокол.

 $e$  - 0, 1, 2., 3 Оборудование. Нуль означает, что цепи интерфейса RS-232C подключены к компьютеру. Единица - к телефонному модему с АТ-системой команд. Причем модем, когда он находится в командном режиме, посылает сообщения в прибор в вербальной, а не в цифровой форме.

Значение 2 задается при локальном подключении к прибору принтера с последовательным интерфейсом RS232C. В этом случае вне зависимости от указанного в позиции р протокола на принтер передаются только "чистые" данные печати без протокольных служебных и управляющий полей.

Значение 3 задается при подключении радиомодема.

s - 0; 1; 2; 3; 4; 5. Скорость передачи данных внешнего интерфейса. Нуль соответствует скорости 300 бит/с, 5 - скорости 9600 бит/с. Промежуточные значения соответственно - 600, 1200, 2400, 4800 бит/с. Если выбран протокол МЭК1107, значение не может превышать 2. Максимальная скорость в этом случае 1200 бит/с.

 $l$  - 0,1,2,3. Управление потоком. Нуль означает, что управление потоком с помощью цепей RTS, CTS не производится. Единица - управление однонаправленное, а 2 - двунаправленное. Если в позиции e указан локальный последовательный принтер, то вне зависимости от заданного значения l фактически устанавливается однонаправленное управление потоком. Значение 3 указывается, когда к прибору подключен радиомодем и его сигнал DCD вводится в прибор по цепи CTS. То есть прибор должен контролировать наличие несущей в радиоканале.

r - 0,1. Магистральный принтер (подключается через адаптер АПС43 или АПС44). Нуль означает, что счетчик не должен формировать и выводить сообщения на магистральный принтер. Единица - сообщения формируются. Если в позиции e указан локальный последовательный принтер, то вне зависимости от заданного значения r сообщения всегда формируются и выводятся на этот принтер, а вывод на магистральный принтер не производится.

aa - от 00 до 29. Магистральный адрес. До подключения к магистрали каждому абоненту (прибору и компьютеру) должен быть присвоен уникальный индивидуальный адрес из диапазона от 00 до 29. Адреса следует задавать от нуля подряд, без пропусков. При этом взаимное расположение абонентов на магистрали не имеет значения.

 $hh$  - от 00 до 29. Старший магистральный адрес. Процедуры управления магистралью требуют, чтобы старший (наибольший из используемых) магистральный адрес был известен всем приборам. Если старший адрес окажется меньше, чем адрес хотя бы одного абонента, работа магистрали будет дезорганизована. Нет смысла также задавать старший адрес "с запасом" (например, 29 для всех случаев), т.к. магистраль будет работоспособной, но время доступа к ней неоправданно увеличится. Оптимальным является задание старшего адреса в соответствии с фактическим количеством абонентов. В процессе эксплуатации магистрали абоненты могут временно исключаться из нее. Магистраль при этом остается работоспособной. Однако подключение новых абонентов требует корректировки значения старшего адреса во всех приборах.

 $v - 0$ ; 1; 2; 3; 4. Скорость передачи данных по магистрали. Нуль соответствует скорости 300 бит/с, 4 - скорости 4800 бит/с. Промежуточные значения соответственно - 600, 1200, 2400 бит/с.

По умолчанию строка описания имеет значение 0020100002, то есть:

- на внешнем интерфейсе используется открытый протокол МЭК1107;
- считается, что обмен будет вести локальный компьютер;
- скорость обмена на интерфейсе  $1200$  бит/с;
- управление потоком не используется;
- прибор должен формировать сообщения на принтер;
- прибор является единственным абонентом;
- обмен с магистральным принтером производится на скорости 1200 бит/с.

## В.6 Совместное использование магистральных и кольцевых структур.

 Для создания систем из приборов предшествующих поколений использовалась кольцевая базовая структура сети и набор различных адаптеров. Возможности кольцевой структуры подробно описаны в документе "СПСеть. Руководство пользователя".

Если такая система должна быть расширена приборами нового поколения или объединены две системы - кольцевая и магистральная, необходимо использовать адаптер АПС69. Как уже упоминалось, он представляет собой плату расширения персонального компьютера, на крепежной скобе которого установлен разъем DB9. Два контакта соответствуют магистральному интерфейсу RS-485.

Семь остальных образуют два четырехпроводных ИРПС-луча. Нули передатчиков обоих лучей (направлений) объединяются и подключаются к одному контакту.

 По своим электрическим и функциональным характеристикам эти направления аналогичны восьми направлениям, реализованным в адаптере АПС2.

Каждый ИРПС-луч позволяет подключить к компьютеру кольцо, содержащее от одного до 30 приборов. Ниже на рисунке В.2 приведена одна из возможных конфигураций совмещенной системы.

# В.7 Протокол локального обмена данными по стандарту МЭК1107

В.7.1 Основные характеристики.

Протокол базируется на стандарте Международного электротехнического комитета - МЭК1107 (IEC 1107). Стандарт фиксирует ряд процедур обмена при сборе данных с помощью переносного устройства считывания, а также при локальном подключении прибора к компьютеру. В определенных пределах стандарт допускает расширение базовых процедур, выполняемое производителем приборов с учетом их особенностей.

Прибор поддерживает режим обмена "С" стандарта МЭК1107. При этом формат сообщений, содержащих данные, а не управление предлагается производителем - НПФ ЛОГИКА.

Устройство считывания (компьютер) подключается к прибору через оптический порт или по интерфейсу RS-232C. В последнем случае не обеспечивается гальваническая развязка между прибором и подключаемым оборудованием.

В исходном состоянии прибор находится в постоянной готовности к обмену по интерфейсу RS-232C. Включение оптического канала для осуществления обмена производится с помощью специальной пультовой операции через меню прибора. При этом происходит автоматическое логическое отключение канала RS-232C. Если в обмене по оптическому каналу прибор обнаруживает паузу более 120 секунд, то он выполняет автоматический возврат к каналу RS-232C и отключение оптического канала.

Тип передачи - асинхронная побитная стартстопная полудуплексная передача в соответствии со стандартом ИСО 1177.

Передача ведется в символьном формате. Формат символа соответствует стандарту ИСО 646 (1 стартовый бит, 7 битов данных, 1 бит четности, 1 стоповый бит). Данные кодируются в соответствии с 7-битной таблицей кодов ASCII.

Возможные скорости обмена, поддерживаемые прибором, равны 300, 600 и 1200 бит в секунду.

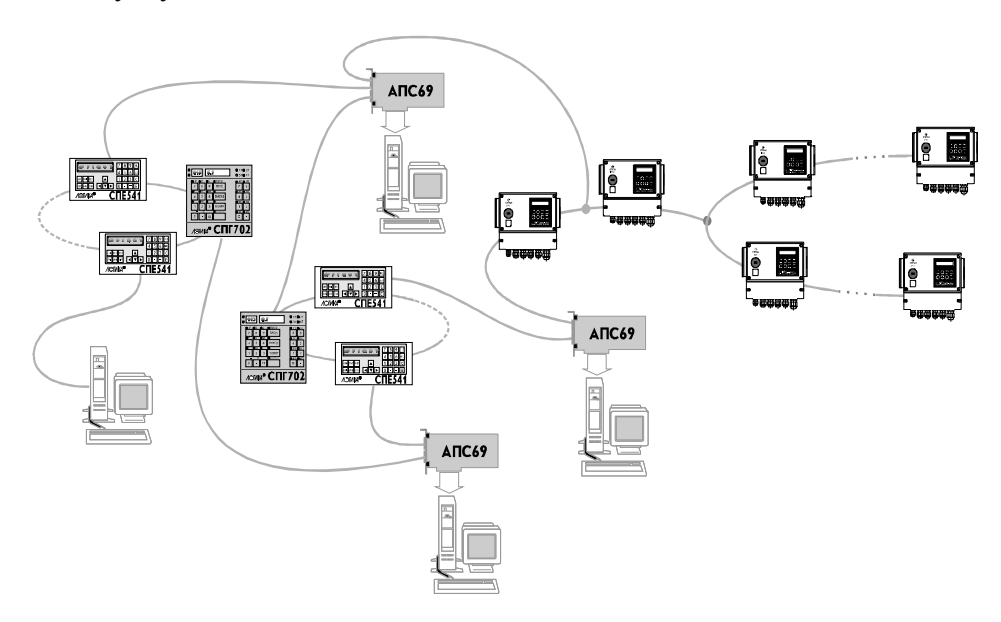

Рисунок В.2 Пример конфигурации совмещенной системы: кольцевой и магистральной

**B.7.2** Контроль информации.

Належность кола обеспечивается, в соответствии со станлартом ИСО 1177. добавлением одного контрольного символа к передаваемому информационному блоку (или тексту). Не все сообщения сопровождаются контрольным символом, а лишь те, которые включают символы "начало заголовка" (SOH) и/или символ "начало текста"  $(STX)$ .

Формирование контрольного символа блока данных производится методом продольной четности в соответствии со стандартом ИСО 1155.

Кажлый из первых семи битов контрольного знака должен представлять собой сумму по модулю 2 всех элементов соответствующей битовой позиции в поперечных колонках, образованных последовательными знаками передаваемого блока данных.

Бит четности каждого информационного знака и контрольного знака представляет собой сумму по модулю 2 значений всех битов этого знака.

Суммирование для получения контрольного знака блока должно начинаться со знака, следующего за первым знаком SOH в блоке (или следующего за первым знаком STX, если SOH отсутствует).

Если знак STX в блоке данных поступает после знака SOH, то он учитывается при суммировании как информационный.

Последний знак, который учитывается при суммировании - знак "конец текста"  $(ETX)$ .

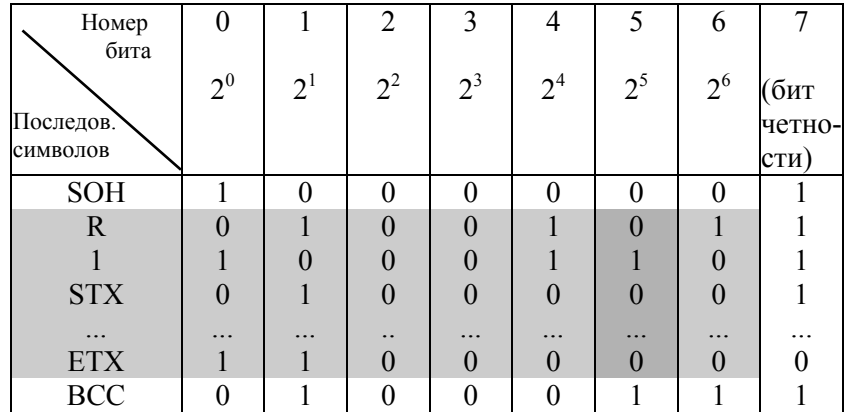

Правило вычисления контрольного символа иллюстрируется ниже на примере:

Контрольный символ блока вычисляется по символам, содержащимся внутри затемненной области. Большим затемнением вылелена одна из колонок продольного суммирования. Как видно на рисунке, символ SOH не учитывается при суммировании, поскольку является первым в блоке данных, а следующий далее символ STX учитывается.

Если бы блок начинался с символа STX, то этот первый символ также не учитывался бы при вычислении контрольного символа.

**B.7.3** Обмен через оптический порт.

Лля начала обмена ланными со сторон внешнего оборудования в прибор со скоростью передачи 300 бит/с посылается сообщение - запрос сеанса,

Начальному символу "/" соответствует шестнадцатеричный код 2Fh. Символ "?", код 3Fh, предлагает прибору начать сеанс обмена данными. Конечный символ "!", код 21h, ограничивает текстовую часть запроса. Завершают сообщение символы CR (возврат каретки, код 0Dh) и LF (перевод строки, код 0Ah).

В ответ на запрос сеанса прибор также со скоростью 300 бит/с передает идентифицирующее сообщение:

Здесь "/" - стартовый символ.

- три буквы, идентифицирующие производителя (разработчика) LGK прибора, фирму ЗАО НПФ ЛОГИКА.

- принимает значения 0.1 или 2 и указывает соответственно скорость, с Z которой прибор готов вести обмен данными в описываемом протоколе:

- 0 300 бит/с
- 1  $600$  бит/с
- 2 1200 бит/с

 $T_1, \ldots, T_6$ - шесть символов, указывающих тип прибора.

Например, для прибора СПТ961М это строка "SPT962".

 $P_1P_2$  - два символа, описывающие возможности прибора при переходе на этом этапе к магистральному протоколу обмена СПСеть<sup>1</sup>.

 $I_1 I_2 I_3$  - три младших цифры идентификатора прибора (параметр 008).

CR - завершающий символ возврата каретки.

LF - завершающий символ перевода строки.

Лалее со стороны внешнего оборудования в прибор со скоростью 300 бит/с должно быть передано подтверждение выбора скорости передачи<sup>2</sup>:

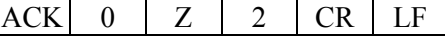

Здесь АСК - символ подтверждения, его код 06h.

<sup>2</sup> Если внешним оборудованием выбирается для работы магистральный протокол, то подтверждение имеет следующий вид:

| ---<br>$\sim$ $\sim$ $\sim$ |  | <u>- - </u> | $-1$ |
|-----------------------------|--|-------------|------|
|-----------------------------|--|-------------|------|

<sup>&</sup>lt;sup>1</sup> Первый символ P<sub>1</sub> указывает, закрыт или доступен магистральный протокол (0/1). Второй -

 $P_2$  (0,...,5) указывает, какая скорость установлена для магистрального протокола в параметре "Спецификация внешнего оборудования".

Прибор отвечает символом подтверждения:

АСК

Далее обмен данными осуществляется на согласованной в начальной фазе скорости и в выбранном протоколе.

В.7.4 Запросы чтения и записи.

Запрос со стороны устройства считывания на чтение или запись данных имеет следующий формат

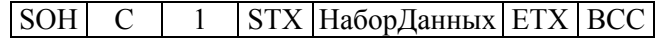

Здесь SOH - символ "начало заголовка", код 01h;

С - позиция в которой указывается команда (тип запроса). Если в этой позиции содержится символ R, код 52h, то сообщение является запросом на считывание. Если - W, код 57h, то сообщение содержит данные для записи в прибор;

Единица (код 31h), следующая за указателем типа запроса, означает в соответствии с МЭК1107, что обмен выполняется в коде ASCII;

STX - символ "начало текста", код 02h;

НаборДанных - набор данных в коде ASCII; формат набора данных, в зависимости от типа запроса, приводится ниже;

ETX - символ "конец текста", код 03h;

BCC - контрольный символ блока.

Набор данных в запросе на чтение имеет следующий формат:

# Функция . Адрес

Поле "Функция" указывает на разновидность операции чтения, а поле "Адрес" на элемент данных, который должен быть прочитан. Эти поля разделены точкой, код 2Eh.

Набор данных в запросе на запись имеет следующий формат:

# Функция | | Адрес | ( Данные |)

Поле "Функция" в запросе на запись указывает на разновидность операции записи, а поле "Адрес" - на элемент данных, который должен быть записан. Левая скобка, код 28h, и правая скобка, код 29h, используются для выделения поля "Данные". Записывать можно значения только тех параметров и элементов массивов, для которых эта операция определена.

Поле "Функция" может содержать следующие сочетания символов:

 035 - (30h 33h 35h) - чтение параметра. 003 - (30h 30h 33h) - запись параметра;

- 
- 014 (30h 31h 34h) чтение элемента массива; 024 - (30h 32h 34h) - запись элемента массива;
- 016 (30h 31h 36h) чтение элемента массива с временнОй индексацией.

Длина и содержимое поля "Адрес" зависят от поля "Функция". Поле "Адрес" должно содержать пять символов, номер канала (группы) и номер параметра в формате "ккппп", если поле "Функция" содержит символы 003, 035. Например, если в запросе на чтение указано 035.00022, то это означает, что будет прочитан параметр 022 в нулевом 00 общесистемном канале.

Поле "Адрес" должно содержать восемь символов в формате "пппккннн", если поле "Функция" содержит символы 014 или 024. Сочетания символов здесь обозначают:

ппп - трехзначный номер параметра, например, 110;

кк - двухзначный номер канала или группы, например, 01;

ннн - трехзначный номер элемента массива, например 006.

То есть, если задано 014.11001006, то будет прочитан в первом канале(группе) из массива 110 шестой элемент.

Поле "Адрес" должно содержать 13 символов в формате "пппккддммччтт", если поле "Функция" содержит символы 016. Сочетания символов здесь обозначают:

ппп - трехзначный номер параметра-массива, например, 211;

кк - двухзначный номер канала (трубопровода) или группы (потребителя), например, 02;

дд - двухзначный номер дня месяца, например, 28;

мм - двухзначный номер месяца, например, 09;

чч - час суток, например, 14;

тт - минуты, например, 30;

Здесь строка символов "ддммччтт" в другой форме, по сравнению с выше рассмотренным случаем, задает номер того элемента, который должен быть прочитан или записан.

Поле "Данные" в запросе на запись содержит в символьном формате либо значение параметра, либо значение элемента массива. Если записывается не целое число, то в качестве десятичного разделителя должна использоваться точка (код 2Eh), а не запятая. Допускаются те же формы представления числа, что и при вводе значений через лицевую панель прибора.
В.7.5 Ответ со стороны прибора на запрос "чтение".

Ответ со стороны прибора на корректный запрос "чтение" имеет следующий формат:

$$
|STX| \text{ Ha6op} \text{Данных} | ETX | BCC |
$$

Поле "НаборДанных" имеет следующую структуру:

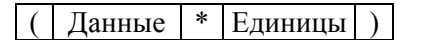

Данные передаются в формате вывода значений на табло лицевой панели. За ними могут следовать единицы измерения, отделенные от данных символом "\*". Поле "Единицы" и разделитель могут отсутствовать в наборе данных.

Если в запросе на чтение в результате контрольного суммирования обнаружены нарушения, прибор возвращает сообщение из одного символа -"повторить запрос":

## NAK

Символу NAK соответствует код 15h.

Если в запросе на чтение нарушено соответствие между содержимым поля "Функция" и содержимым поля "Адрес", прибор возвращает сообщение об ошибке:

## $STX$  ( ERROR ) ETX BCC

Например, нарушение фиксируется, если указано чтение параметра (функция 035), а в поле "Адрес" указан массив и номер его элемента и т.п.

В.7.6 Ответ со стороны прибора на запрос "запись".

При успешном выполнении операции записи прибор передает сообщение из одного символа, код 06h:

## АСК

Если в запросе на запись в результате контрольного суммирования обнаружены нарушения, прибор возвращает сообщение из одного символа -"повторить запрос":

NAK

Символу NAK соответствует код 15h.

Если в запросе на запись нарушено соответствие между содержимым поля "Функция" и содержимым поля "Адрес", прибор возвращает сообщение об ошибке:

## STX  $\boxed{\left(\right)}$  ERROR  $\boxed{\left(\right)}$  ETX BCC

Например, нарушение фиксируется, если указана запись параметра (функция 003), а в поле "Адрес" указан массив и номер его элемента. Ошибка фиксируется также в том случае, когда принятое прибором содержимое поля "Данные" не может быть им интерпретировано как число или числовое значение вне допустимого диапазона и т.п.

**B77** Окончание сеанса

Обмен данными прекращается, и прибор переходит в состояние ожидания запроса сеанса связи при получении со стороны компьютера сообщения о завершении работы:

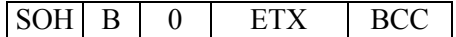

Команда B (break), код 42h, указывает на окончание текущего сеанса.

Другим условием окончания сеанса является отсутствие обмена данными в течение 120с.

**B.7.8** Время реакции и контрольное время.

Ответ прибора на запрос внешнего оборудования начинается через интервал времени t<sub>r</sub>, мс:

 $200 \le t_r \le 1500$ 

Следующий запрос прибора после получения его ответа должен начинаться через такой же интервал времени. В противном случае он может быть неправильно интерпретирован прибором, что приведет к выдаче с его стороны сообщения NAK.

Если в течение требуемого интервала ответ прибора не получен, внешнее оборудование должно выдержать дополнительно интервал t<sub>r</sub> прежде, чем повторить запрос. В этом случае интервал ограничивается следующим образом, мс:

 $700 \le t_r \le 1500$ 

Интервал времени между двумя символами в последовательности символов одного сообщения, направленного к прибору, должен подчиняться следующему ограничению, мс:

 $t_a < 1500$ 

Появление такого интервала рассматривается прибором как завершение передаваемого сообщения. Прибор переходит к его анализу, и если нарушен формат, то отвечает сообщением NAK.

Обмен данными по оптическому каналу прекращается и прибор автоматически переключается на канал RS-232C, если в течение 120 секунд не поступил ни один запрос со стороны внешнего оборудования.

**B.7.9** Обмен данными по интерфейсу RS-232C.

Обмен данными по интерфейсу RS-232C производится аналогично оптическому каналу. Единственное отличие заключается в том, что отсутствует фаза запроса сеанса и согласования скорости. Для обмена используется скорость, указанная в параметре 003 "Спецификация внешнего оборудования".

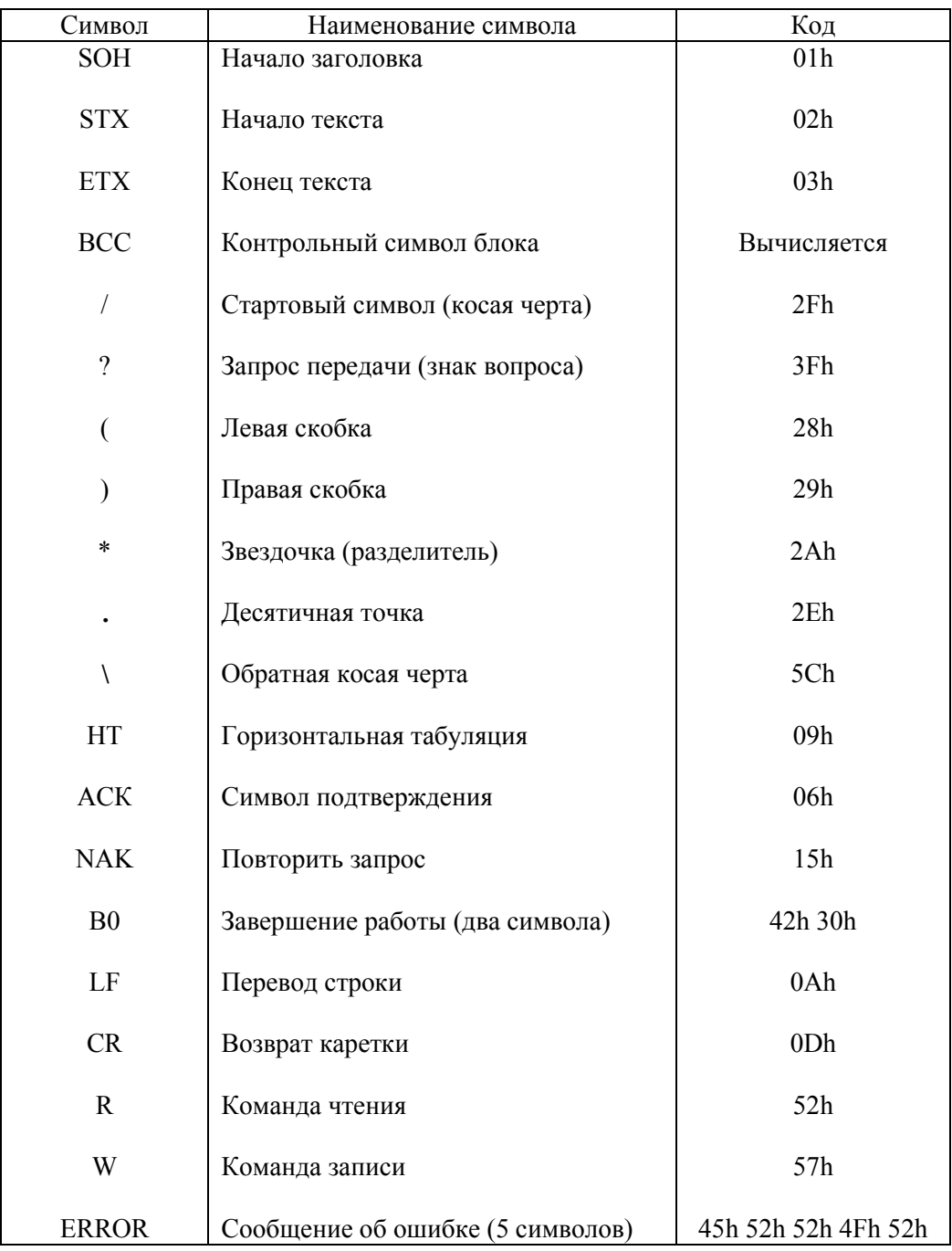

В.7.10 Сводная таблица управляющих и других специальных символов, используемых в протоколе, приведена ниже: